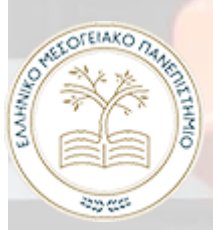

**ΕΛΛΗΝΙΚΟ ΜΕΣΟΓΕΙΑΚΟ ΠΑΝΕΠΙΣΤΗΜΙΟ ΣΧΟΛΗ ΜΗΧΑΝΙΚΩΝ - ΤΜΗΜΑ ΜΗΧΑΝΟΛΟΓΩΝ ΜΗΧΑΝΙΚΩΝ**

# **ΠΤΥΧΙΑΚΗ ΕΡΓΑΣΙΑ**

# **Τίτλος:**

**Χρήση του Γενετικού Σχεδιασμού (Generative Design) στη Σχεδιομελέτη Μηχανολογικών Εξαρτημάτων**

## **Σπουδαστές:**

**ΣΦΑΚΙΑΝΑΚΗΣ ΓΕΩΡΓΙΟΣ, ΤΜ6559 ΦΙΩΤΟΔΗΜΗΤΡΑΚΗΣ ΝΙΚΟΛΑΟΣ, ΤΜ6566**

**Επιβλέπων:**

**ΙΩΑΝΝΗΣ ΝΤΙΝΤΑΚΗΣ, Λέκτορας** 

**ΗΡΑΚΛΕΙΟ - ΑΠΡΙΛΙΟΣ 2021**

# **Περιεχόμενα**

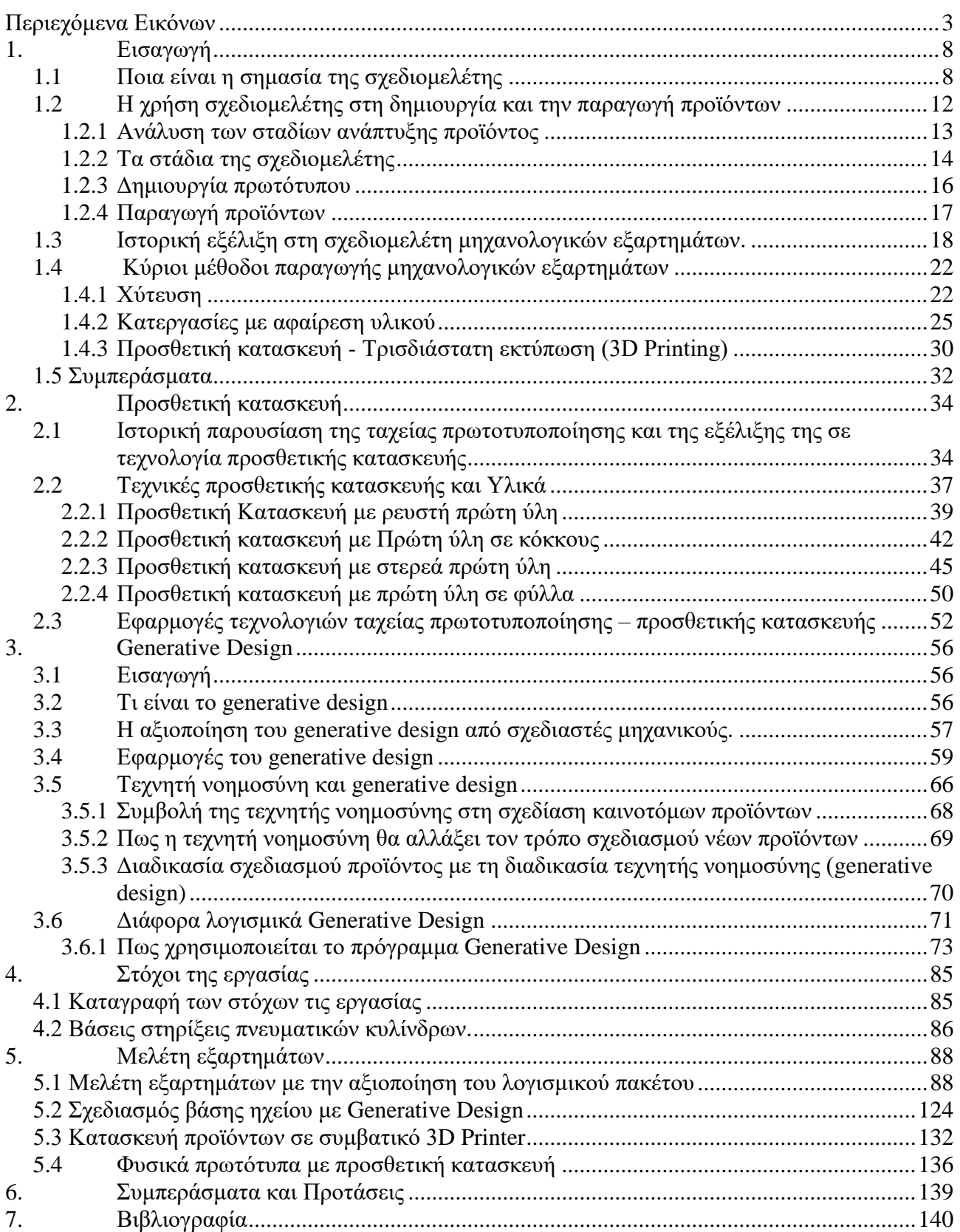

# <span id="page-2-0"></span>**Περιεχόμενα Εικόνων**

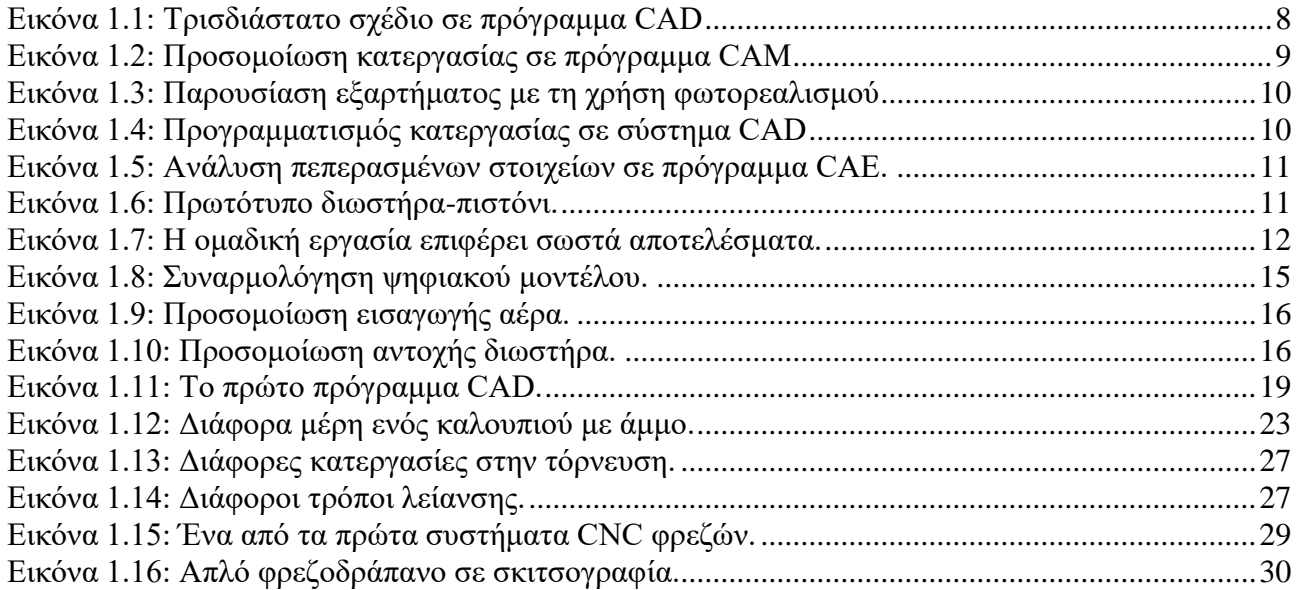

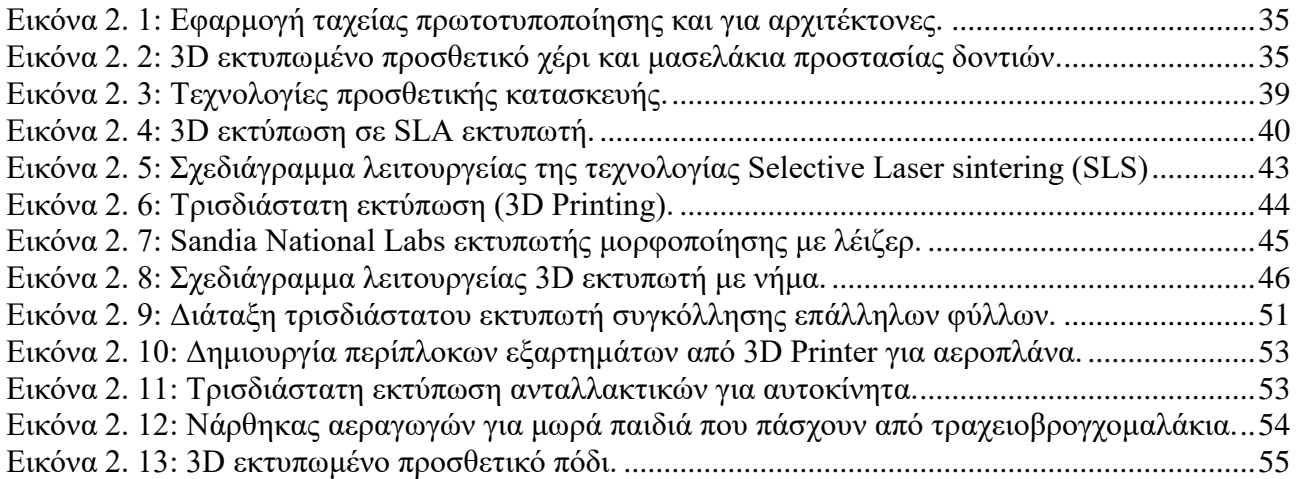

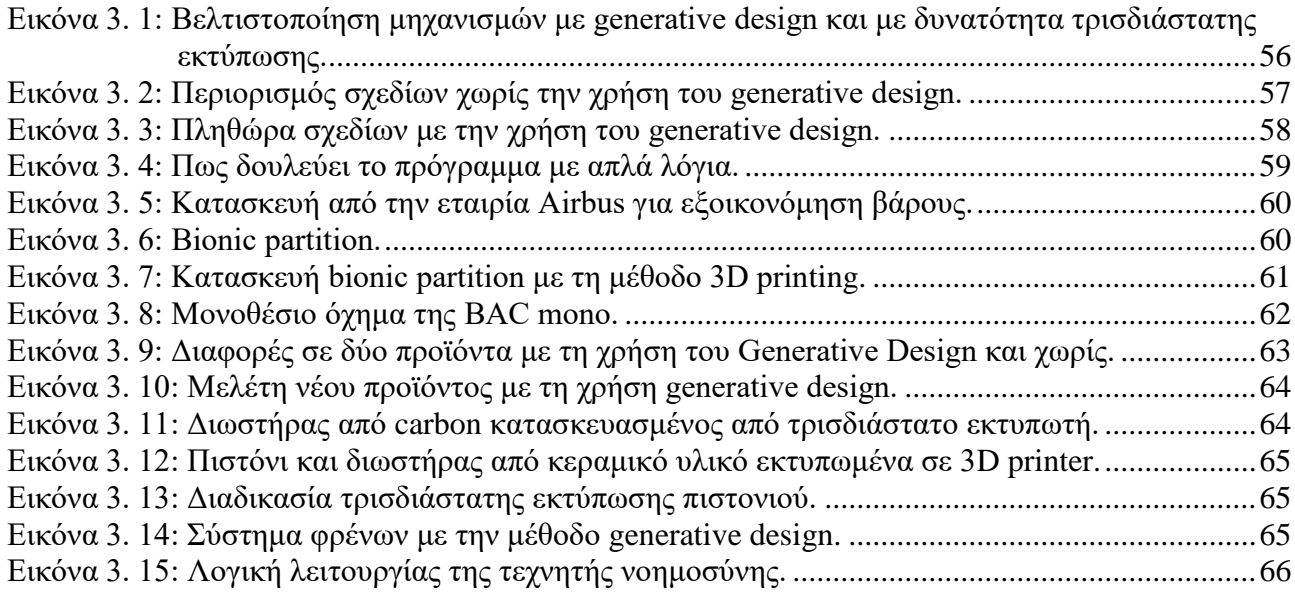

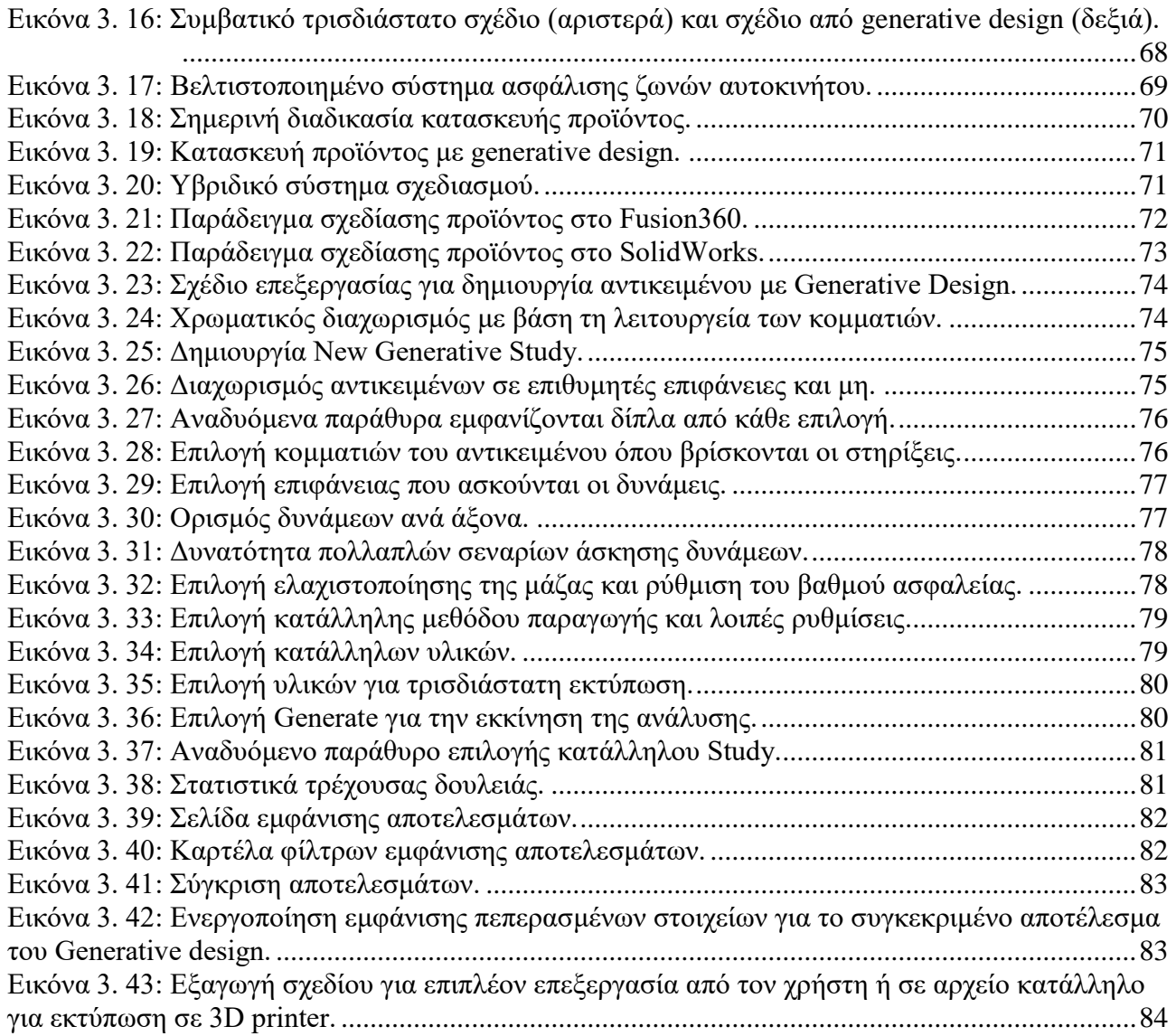

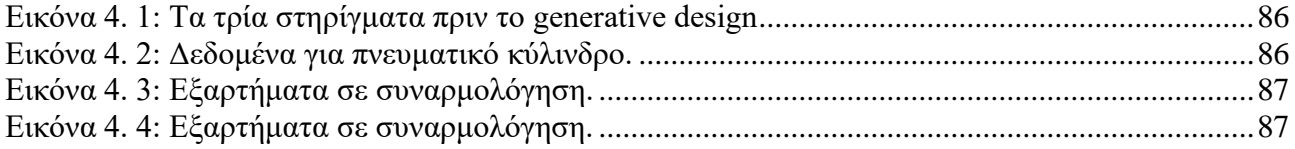

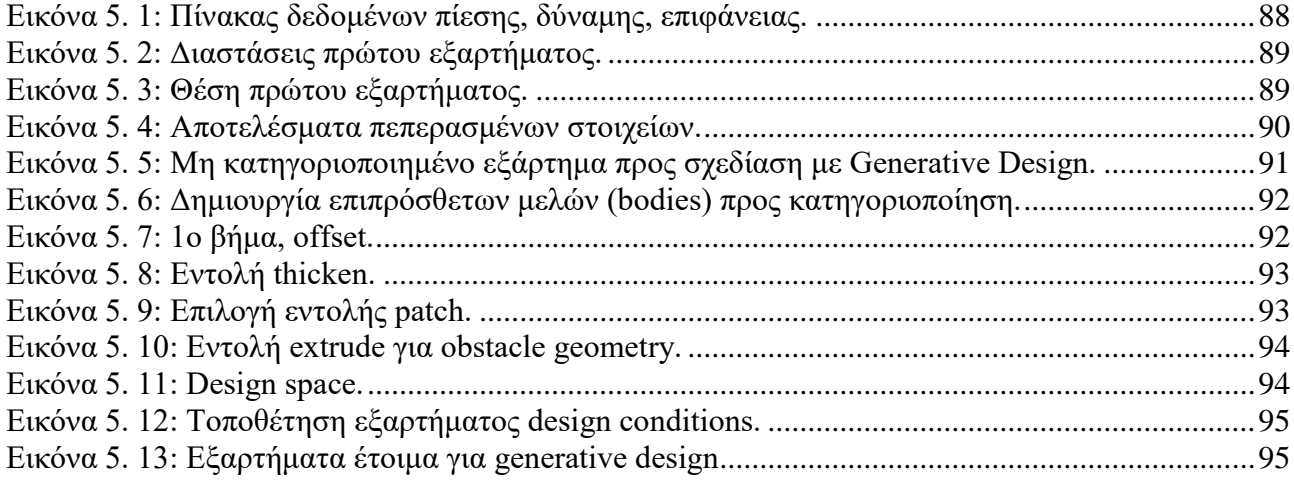

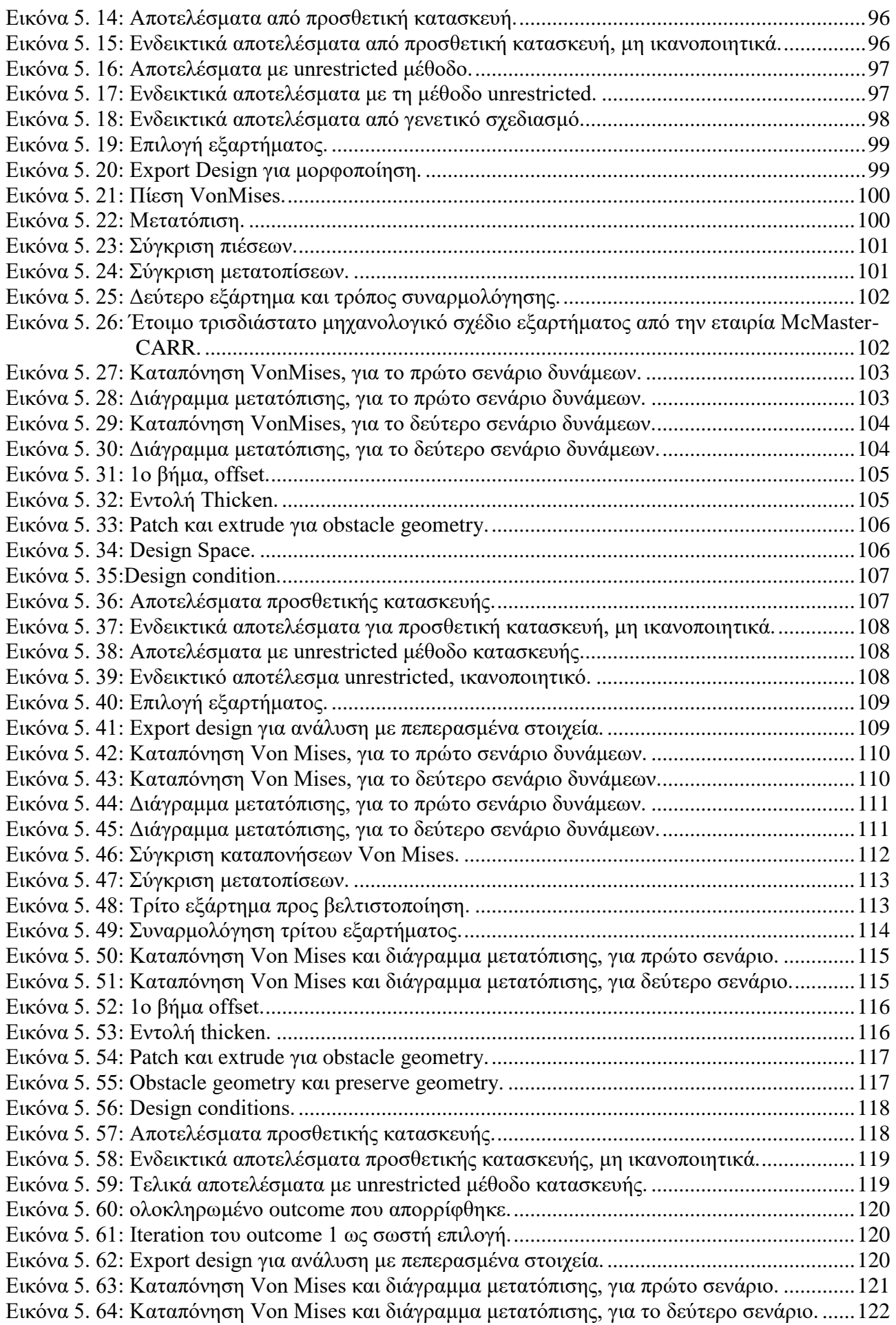

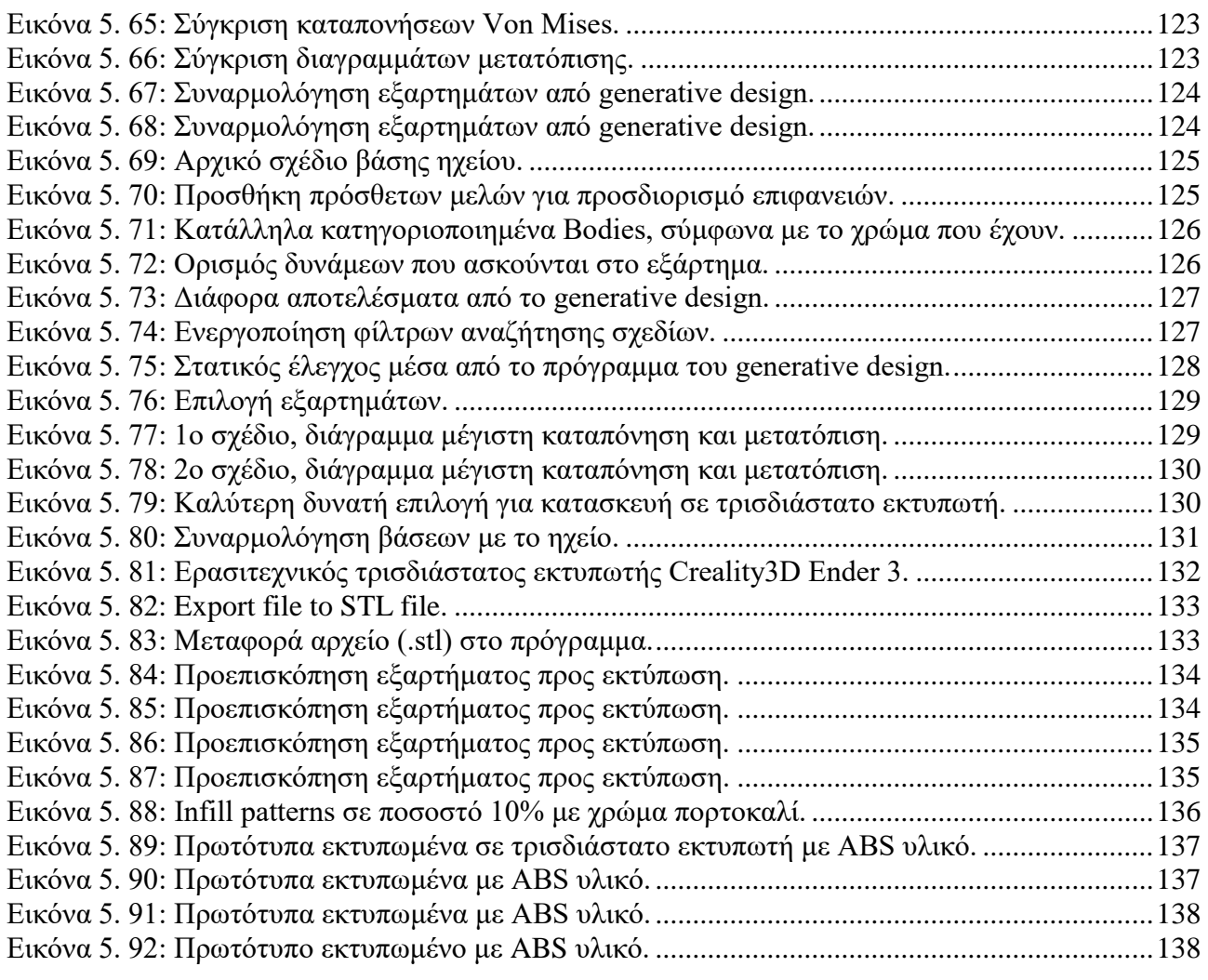

Με την ολοκλήρωση της παρούσας πτυχιακής εργασίας θα θέλαμε να ευχαριστήσουμε θερμά τον καθηγητή κ. Ιωάννη Ντιντάκη για την ευκαιρία που μας παρείχε να ασχοληθούμε με αυτό το αντικείμενο καθώς και για τη βοήθεια και την καθοδήγηση που μας πρόσφερε κατά τη διάρκεια αυτής της διαδικασίας.

## <span id="page-7-0"></span>**1. Εισαγωγή**

#### <span id="page-7-1"></span>**1.1 Ποια είναι η σημασία της σχεδιομελέτης**

Η προετοιμασία σχεδίων σε δύο ή τρείς διαστάσεις, η προβολή σε όψεις και τομές είναι η βασική ενασχόληση ενός σχεδιαστή μηχανολογικού σχεδίου. Σήμερα, οι τρείς διαστάσεις φαίνεται ότι έχουν κατακτήσει το σημαντικότερο ρόλο στη μηχανολογική σχεδίαση. Τα συστήματα σχεδίασης με τη βοήθεια ηλεκτρονικού υπολογιστή αποκτούν συνεχώς μεγαλύτερες δυνατότητες, πλέον μπορεί να δημιουργηθεί αυτόματα ένα τρισδιάστατο μοντέλο δίνοντας τις δισδιάστατες όψεις με τις απαραίτητες διαστάσεις, ενώ φυσικά συμβαίνει και το αντίστροφο.[1]

Επομένως CAD (Computer Aided Design**)** σημαίνει σχεδίαση με τη βοήθεια ηλεκτρονικού υπολογιστή και CAM (Computer Aided Manufacturing) σημαίνει παραγωγή με τη βοήθεια ηλεκτρονικού υπολογιστή. Η σχεδιομελέτη και παραγωγή προϊόντων με χρήση υπολογιστή περιλαμβάνει την τεχνολογία των γραφικών, των βάσεων δεδομένων, τη μαθηματική μοντελοποίηση, τη προσομοίωση και τον έλεγχο δεδομένων για τη δημιουργία του ψηφιακού μοντέλου που αποτελεί τη βάση για την ανάπτυξη των κάθετων εφαρμογών, δηλαδή εφαρμογών που στηρίζονται στο μοντέλο του προϊόντος και αποσκοπούν στη βελτιστοποίηση και παραγωγή του.

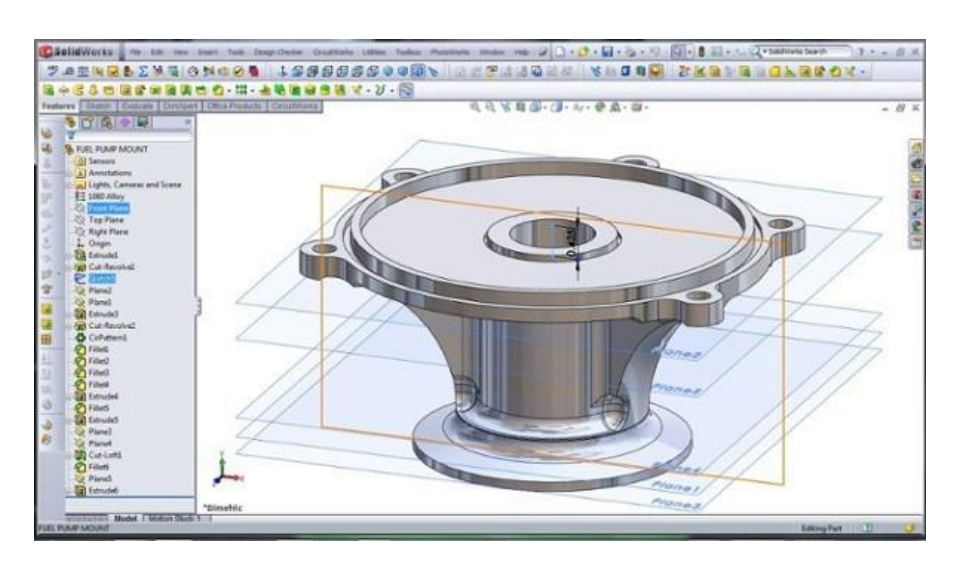

Εικόνα 1.1: Τρισδιάστατο σχέδιο σε πρόγραμμα CAD

<span id="page-7-2"></span>https://krisbunda.com/blog/2011/09/19/3d-cad-modeling-a-high-performance-engine-part-how-to/3d-cad-modelingsolidworks-high-performance-engine-part-fuel-pump-mount-22/

Για την ανάπτυξη ενός προϊόντος γίνεται χρήση συστημάτων CAD/CAM σε όλα τα στάδια ανάπτυξης του και ιδιαίτερα στη δημιουργία, στη μεταβολή, στην ανάλυση, στη βελτιστοποίηση μορφής και τον προγραμματισμό των παραγωγικών διαδικασιών του προϊόντος. Οπότε τα συστήματα CAD/CAM μπορούν να ορισθούν σαν σχεδιομελέτη και παραγωγή με την χρήση ηλεκτρονικού υπολογιστή με στόχο την δημιουργία ενός ψηφιακού μοντέλου του προϊόντος, το οποίο μπορεί να χρησιμοποιηθεί σε όλο το κύκλο ανάπτυξης αλλά και στη διαδικασία εισαγωγής του προϊόντος στην αγορά. [1]

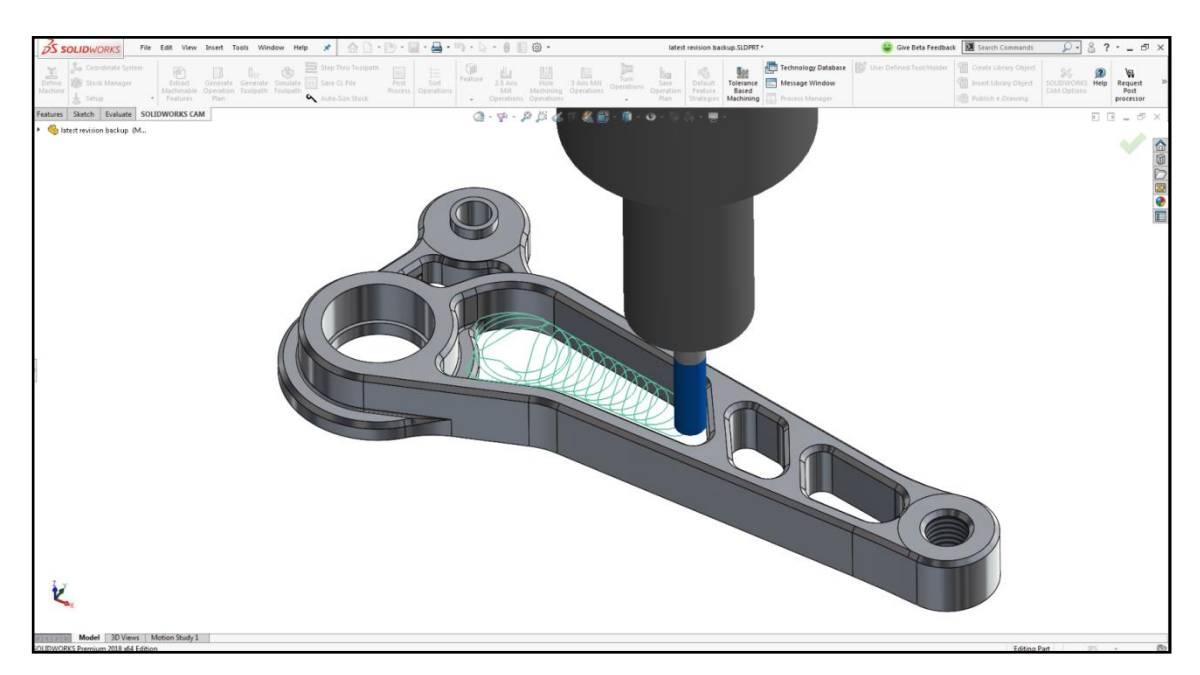

Εικόνα 1.2: Προσομοίωση κατεργασίας σε πρόγραμμα CAM Πηγή: https://blogs.solidworks.com/solidworksblog/2017/10/whats-new-solidworks-cam-2018.html

<span id="page-8-0"></span>Όμως τίθεται ο προβληματισμός σχετικά με την αναγκαιότητα εφαρμογής των παραπάνω. Παρακάτω αναλύεται η χρησιμότητα των εφαρμογών αυτών, γεγονός που καθιστά την εφαρμογή τους αναγκαία στη σύγχρονη παραγωγή.

1. **Παρουσίαση του προϊόντος στον πελάτη με τη χρήση τεχνικών φωτορεαλισμού**: Στο ψηφιακό προϊόν μπορεί να γίνει απόδοση της υφής και του χρώματος των επιφανειών, προσομοίωση των συνθηκών λειτουργίας και φωτισμού καθώς και να ενοποιηθεί στον τελικό χώρο λειτουργίας με χρήση εικόνων ή άλλων αντικειμένων από το φυσικό ή το τεχνητό περιβάλλον.

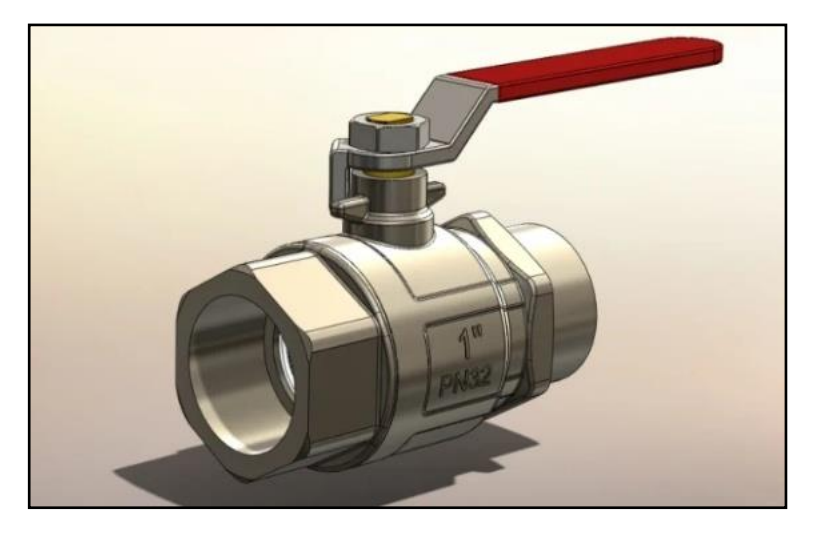

Εικόνα 1.3: Παρουσίαση εξαρτήματος με τη χρήση φωτορεαλισμού Πηγή: https://www.fiverr.com/johnzon\_dee1/am-proficient-in-photorealistic-3d-product-rendering

<span id="page-9-0"></span>2. **Προγραμματισμός των παραγωγικών διαδικασιών:** Κυρίως σε μηχανές ψηφιακής καθοδήγησης (Computer Numerical) με τη χρήση του συστήματος cam, υπάρχει η δυνατότητα στα τρισδιάστατα μοντέλα να προγραμματιστεί η σειρά εκτέλεσης των κατεργασιών, στη συνέχεια να γίνει προσομοίωση στην κίνηση του κοπτικού εργαλείου της εργαλειομηχανής και στο τέλος να γίνει έλεγχος της μορφής του μοντέλου και της ακρίβειας της κατεργασίας πριν από την πραγματική εκτέλεση των κατεργασιών στην εργαλειομηχανή.

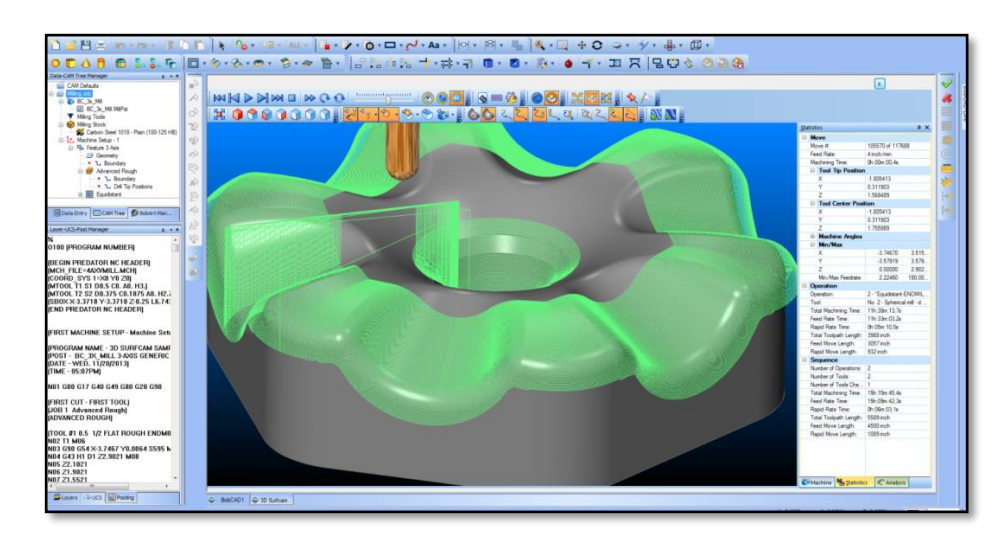

Εικόνα 1.4: Προγραμματισμός κατεργασίας σε σύστημα CAD

Πηγή: https://bobcad.com/cad-cam-how-cnc-manufacturing-technology-is-helping-shape-the-world/

<span id="page-9-1"></span>3. **Ανάλυση και βελτιστοποίηση μορφής και λειτουργίας με χρήση των συστημάτων μοντελοποίησης και των πεπερασμένων στοιχείων**: Mε τη χρήση αυτών των δύο συστημάτων για τον έλεγχο της αντοχής, της μετάδοσης θερμότητας, της συμπεριφοράς ροής αερίων, αλλά και της κατεργασιμότητας, παρουσιάζονται τα αποτελέσματα γραφικά στην οθόνη. Αυτό γίνεται για την αξιολόγηση του αποτελέσματος καθώς και βελτιστοποίηση της μορφής ή των λειτουργικών χαρακτηριστικών των προϊόντων ή της κατεργασίας παραγωγής τους.

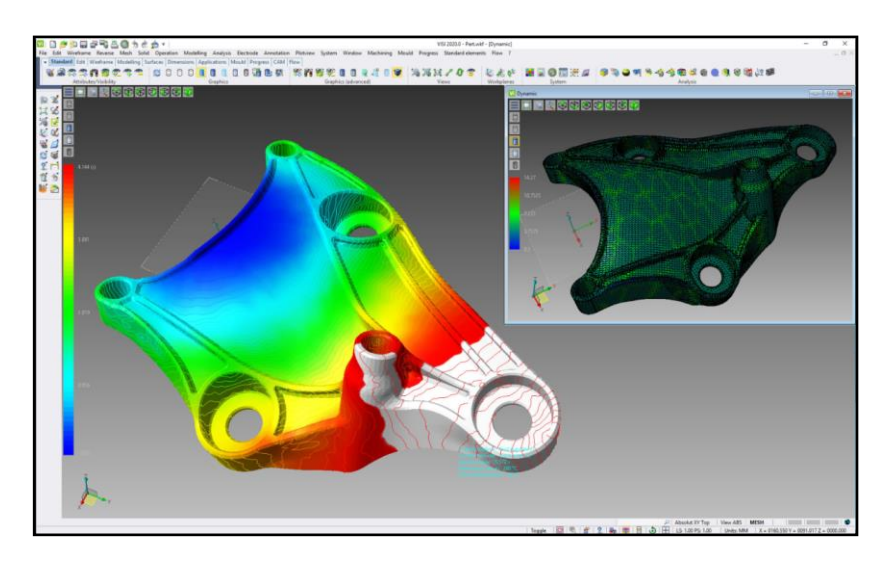

Εικόνα 1.5: Ανάλυση πεπερασμένων στοιχείων σε πρόγραμμα CAE. Πηγή:<https://www.equipment-news.com/hexagon-upgrades-visi-cad-cam-software/>

<span id="page-10-0"></span>4. **Ταχεία παραγωγή πρωτότυπου και παραγωγή του προϊόντος**: (rapidprototyping-RP and manufacturing). Με το σύστημα αυτό γίνεται η εκτύπωση με προσθετική κατασκευή του τρισδιάστατου μοντέλου ή του τελικού προϊόντος, με σκοπό την παρουσίασή του ή τη δοκιμή του πρωτότυπου ή την παραγωγή μικρών ποσοτήτων.

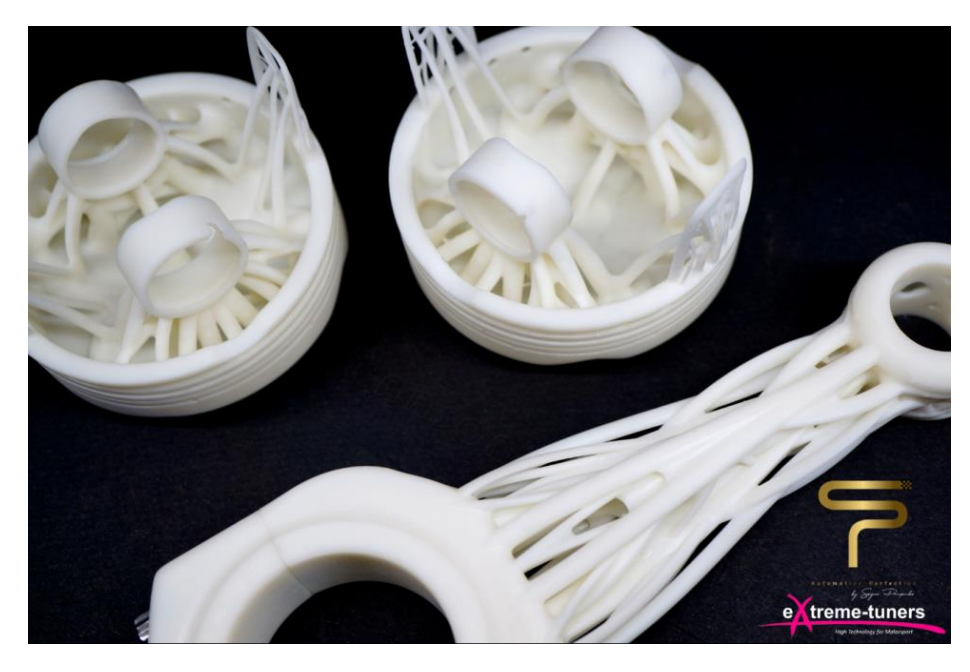

Εικόνα 1.6: Πρωτότυπο διωστήρα-πιστόνι. Πηγή: [21]

<span id="page-10-1"></span>5. **Ανάλυση της λειτουργικότητας του πρωτότυπου με τη χρήση τεχνικών εικονικής πραγματικότητας:** Με κύριο στόχο τη μείωση ή ακόμα και την εξάλειψη του αριθμού των απαιτούμενων φυσικών πρωτότυπων, καθώς και για την αξιολόγηση των τεχνικών λύσεων σε αρχικό στάδιο πριν από κάθε παραγγελία διαφόρων εξαρτημάτων.

6. **Επικοινωνία μεταξύ συνεργαζόμενων ομάδων σε τοπικό ή σε απομακρυσμένο δίκτυο:** Η ομαδικότητα στην επίτευξη ενός στόχου αποτελεί βασικό πυλώνα. Έτσι, έχει μεγάλη σημασία και η συν-εργατικότητα σε μία εταιρία για την ανάπτυξη ενός προϊόντος. Η εφαρμογή των συστημάτων αυτών, βοηθά την ομάδα ως προς την καλύτερη επικοινωνία, διότι προσφέρουν ανταλλαγή δεδομένων για την μεταφορά των μοντέλων, ανταλλαγή εικόνων και μεταφορά αποτελεσμάτων. [1]

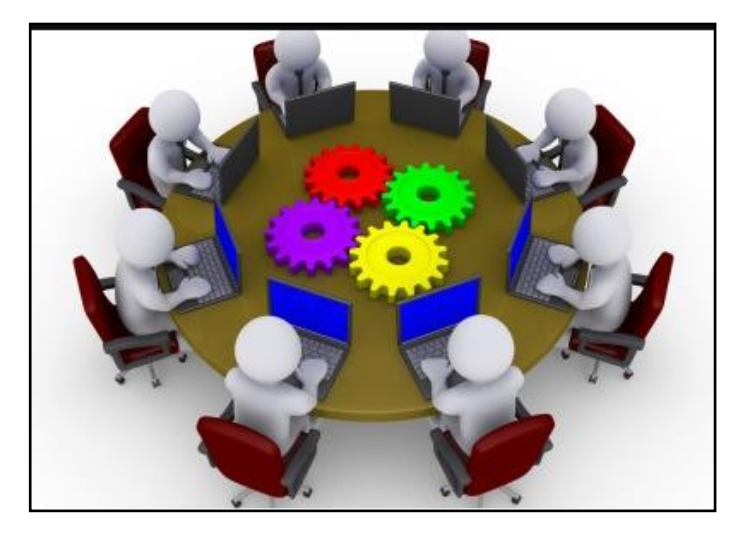

Εικόνα 1.7: Η ομαδική εργασία επιφέρει σωστά αποτελέσματα. Πηγή:<http://girishraghavan.com/06/14/great-teams/>

#### <span id="page-11-1"></span><span id="page-11-0"></span>**1.2 Η χρήση σχεδιομελέτης στη δημιουργία και την παραγωγή προϊόντων**

Η ανάπτυξη ενός προϊόντος αποτελεί μία σύνθετη διαδικασία η οποία μπορεί να είναι χρονοβόρα, ανάλογα τους στόχους που έχουν τεθεί κατά την έναρξη του εκάστοτε έργου. Η ανάπτυξη του προϊόντος εκτελείται από μία διατμηματική ομάδα η οποία ελέγχει εξονυχιστικά το συγκριμένο προϊόν πριν την εισαγωγή του στην αγορά. Όπως αναφέρθηκε πιο πάνω, η ομαδικότητα είναι ο βασικός πυλώνας για την επίτευξη ενός στόχου, ειδικά όταν αυτός ο στόχος αποτελείτε από πολλά στάδια για τα οποία απαιτείται να έρθουν σε συνεργασία άτομα από διαφορετικούς τομείς. Παρακάτω παρουσιάζονται τα τέσσερα στάδια ανάπτυξης ενός προϊόντος:

- 1. Ο προσδιορισμός (μορφή, διάταξη στάδιο βιομηχανικού σχεδιασμού)
- 2. Σχεδιομελέτη (ανάλυση σύνθεση- τεκμηρίωση)
- 3. Πρωτότυπο (υπολογιστικό φυσικό-εικονικό)
- 4. Παραγωγή (κατεργασίες, προγραμματισμός, σύστημα)

Τα τέσσερα διαφορετικά στάδια δεν είναι ανεξάρτητα είναι απαραίτητο να υπάρχει ανταλλαγή πληροφοριών κατά την διάρκεια της μεταφοράς αποτελεσμάτων αλλά και κατά την ανάδραση. Αυτό είναι αναγκαίο να γίνεται, διότι οι επιλογές που θα παρθούν στην αρχή επηρεάζουν τις εργασίες στα επόμενα στάδια. Συχνά προκύπτει από την εκτέλεση των τελευταίων εργασιών να

πρέπει να επανεξεταστούν οι αρχικές αποφάσεις και επιλογές όπως υλικά, ακρίβεια, ανοχές, σε σχέση με τις προβλεπόμενες πωλήσεις και προδιαγραφές. Όσο προχωράει η διαδικασία της ανάπτυξης, τόσο το τεχνικό έργο έχει μεγάλες ευθύνες και συνεπώς η χρήση των συστημάτων σχεδιομελέτης είναι απαραίτητη. [1]

#### <span id="page-12-0"></span>**1.2.1 Ανάλυση των σταδίων ανάπτυξης προϊόντος**

**Το στάδιο του προσδιορισμού.** Στο στάδιο αυτό παρουσιάζεται η ιδέα για την ανάπτυξη ενός νέου προϊόντος ή νέες ιδέες για την αναβάθμιση προϊόντων τα οποία ήδη υπάρχουν στην αγορά. Τα συνηθέστερα βήματα για το στάδιο του προσδιορισμού είναι τα εξής.

- 1. **Η έρευνα αγοράς**: Με τη μέθοδο αυτή συλλέγονται πληροφορίες από τους καταναλωτές σχετικά με την αγορά. Η έρευνα αγοράς μελετά ουσιαστικά τις συνήθειες των καταναλωτών με αποτέλεσμα να δημιουργούνται έτσι καινούργιες ανάγκες αλλά και να βελτιώνονται όσες υπάρχουν.
- 2. **Η καταγραφή των απαιτήσεων του πελάτη**: Είναι σημαντικό μία εταιρία, η οποία κατασκευάζει προϊόντα για συγκριμένες ομάδες ατόμων, να μελετά την ικανοποίηση των πελατών αλλά και να κατασκευάζει προϊόντα τα οποία τα ζητά μεγάλο εύρος αυτών.
- 3. **Η σύνταξη των προδιαγραφών**: Ορισμένες κατηγορίες προϊόντων υπόκεινται σε πρότυπα και τεχνικές προδιαγραφές που ισχύουν για τη συγκεκριμένη περίπτωση στην ευρωπαϊκή ένωση. Το προϊόν για να μπορεί να διατίθεται ελεύθερα στην αγορά πρέπει να τηρεί τις νομοθεσίες αυτές.
- 4. **Μελέτη ανταγωνισμού**: Μια επιχείρηση πρέπει να γνωρίζει καλά τους ανταγωνιστές της, αναγνωρίζοντας έτσι, σε τι επίπεδο βρίσκεται η επιχείρηση σε σύγκριση με τις υπόλοιπες. Το σημαντικό με αυτή τη διαδικασία είναι η εύρεση των δυνατών και αδύνατων σημείων της εταιρίας αλλά και των ανταγωνιστών. Επομένως με τα αποτελέσματα αυτής της, θα αποφασιστεί η επόμενη κίνησή της στην αγορά.
- 5. **Εναλλακτικές μορφές**: με αυτή τη διαδικασία γίνετε έρευνα για το πώς θα μπορούσε να αναπτυχθεί ένα καινούργιο προϊόν ή να βελτιωθεί ένα είδη υπάρχον.
- 6. **Επιλογή βέλτιστης μορφής**: το προϊόν το οποίο θα παραχθεί από μία εταιρία, θα χρησιμοποιηθεί από τους καταναλωτές, παραδείγματος χάρη, η παραγωγή εξαρτημάτων για τεχνίτες μηχανουργούς ή για εργολάβους κτίστες που διευκολύνει την εργασία τους. Αυτό έχει ως αποτέλεσμα το προϊόν να ανταποκρίνεται στις προσδοκίες του καταναλωτή και να κερδίσει μια σημαντική θέση στην αγορά. Εν κατακλείδι, οι απαιτήσεις των πελατών έχουν μεγάλη σημασία.
- 7. **Δημιουργία της διάταξης του προϊόντος σε επίπεδο υποσυστημάτων και διεπαφών σύμφωνα με τη στρατηγική της εταιρίας, για την επέκταση του εύρους του προϊόντος:**

Για να μπορεί να αποτυπωθεί και να γίνει κατανοητή η ιδέα ενός προϊόντος από κάποιον άλλο συνεργάτη χρειάζεται να γίνει ένα μηχανολογικό σχέδιο ή πιο συγκεκριμένα ένα τρισδιάστατο μοντέλο απεικόνισης. Έτσι, με κατάλληλα εργαλεία κίνησης να γίνουν αντιληπτές από συνεργάτες διαφορετικών ειδικοτήτων οι κινήσεις του προϊόντος ώστε να έχουν γνώση σχετικά με τα στάδια επίτευξης του έργου.

8. Για αυτόν το σκοπό χρησιμοποιούνται εργαλεία βιομηχανικού σχεδιασμού και αντίστροφης μηχανικής ώστε να γίνεται σύλληψη, σχεδίαση, μοντελοποίηση και προσομοίωση του προϊόντος χωρίς να είναι απαραίτητο να προσδιοριστούν πλήρως οι διαστάσεις. Ο λόγος που χρησιμοποιούνται τα συστήματα CAID (Computer Aided Industrial Design) και Reverse Engineering είναι για τη βελτίωση των βιομηχανικών σχεδίων και τη δημιουργία μορφής στο μοντέλο, προκειμένου να μπορούν να προχωρήσουν στα επόμενα στάδια. [1]

## <span id="page-13-0"></span>**1.2.2 Τα στάδια της σχεδιομελέτης**

Η σχεδιομελέτη περιλαμβάνει

- 1. Τον ακριβή προσδιορισμό
- 2. Τη μελέτη
- 3. Την ανάπτυξη και την τεκμηρίωση του τελικού προϊόντος

Η παραπάνω διαδικασία ολοκληρώνεται σε δύο στάδια τα οποία είναι η σύνθεση και η ανάλυση.

Στη σύνθεση, δημιουργούνται μέσω του ηλεκτρονικού υπολογιστή όλα τα εξαρτήματα και πραγματοποιείται η συναρμολόγηση. Έπειτα, με προγράμματα προσομοίωσης εξετάζονται οι συνθήκες λειτουργίας. Ουσιαστικά στο στάδιο αυτό, γίνεται η μοντελοποίηση και προσομοίωση του προϊόντος. Ένα παράδειγμα, είναι η δημιουργία ενός κιβώτιου ταχυτήτων, σε αυτό χρειάζεται να σχεδιαστούν οι οδοντωτοί τροχοί, τα συγχρονιζέ, οι άτρακτοι κλπ. Στη συνέχεια, συναρμολογούνται τα εξαρτήματα και προσομοιώνεται ο τρόπος λειτουργίας τους.

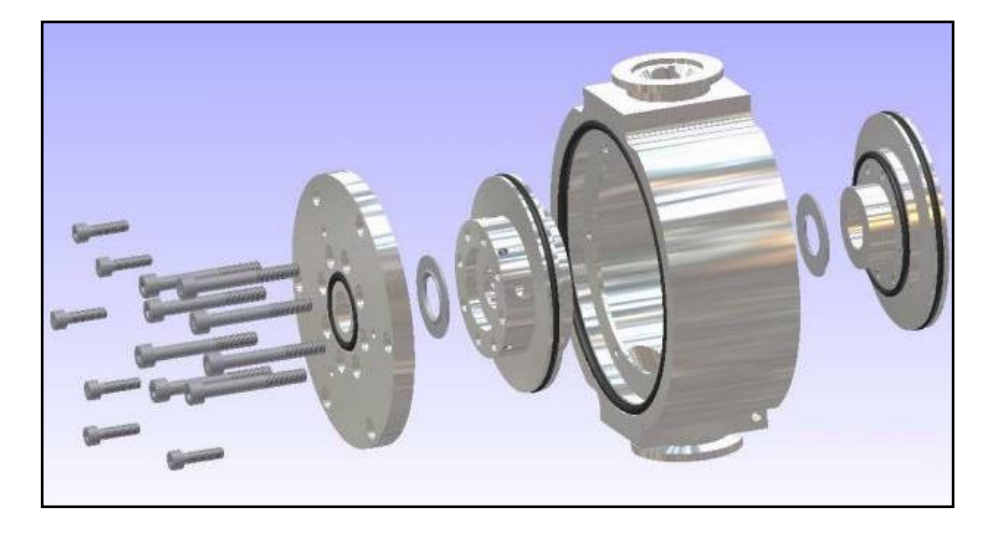

Εικόνα 1.8: Συναρμολόγηση ψηφιακού μοντέλου. Πηγή: http://www.onlinecad.net/3d\_assembly\_sample.htm

<span id="page-14-0"></span>Η έμφαση στα συστήματα αυτά βρίσκεται στην ακρίβεια και την πληρότητα του μοντέλου, καθώς αυτό θα χρησιμοποιηθεί στη συνέχεια ως μοντέλο αναφοράς σε όλες τις κάθετες εφαρμογές. Πιο συγκεκριμένα, είναι ένας αλληλένδετος κρίκος στη ζωή του μηχανικού, αφού επιτρέπει τη δημιουργία τρισδιάστατου μοντέλου κάθε εξαρτήματος, τη συναρμολόγηση του προϊόντος, τον έλεγχο συμβατότητας των εξαρτημάτων, την κινηματική ανάλυση και τη συνεργασία ομάδας σε διάφορα επίπεδα συνεργασίας.

Στην ανάλυση αυτό που μελετάται είναι η μελέτη συμπεριφοράς του προϊόντος. Γίνεται κυρίως με τα συστήματα CAE, τα αποτελέσματα της ανάλυσης δίνουν τη δυνατότητα για βελτιστοποίηση της μελέτης αλλά και αλλαγή στη μορφή του προϊόντος (πιο κομψό και όμορφο για τον καταναλωτή).

Βασικό στάδιο στη μελέτη του προϊόντος είναι η ανάλυση, ο υπολογισμός και η βελτιστοποίηση της συμπεριφοράς των διαφόρων εξαρτημάτων από τα οποία αποτελείται το προϊόν. Η πιο διαδεδομένη μέθοδος τέτοιων προβλημάτων είναι αυτή των πεπερασμένων στοιχείων για την επίλυση προβλημάτων μηχανικής, θερμότητας, ταλαντώσεων κλπ. Τα προγράμματα που έχουν τη μέθοδο με πεπερασμένα στοιχεία λαμβάνουν σαν δεδομένα το υλικό του εξαρτήματος (ξύλο, πλαστικό, μέταλλο), καθώς και το είδος της εφαρμογής. Επίσης, η μέθοδος αυτή με τη βοήθεια του προγράμματος μπορεί να διαχειριστεί πολύπλοκες γεωμετρίες του αντικειμένου, καθώς και που θα του ασκηθούν. [1]

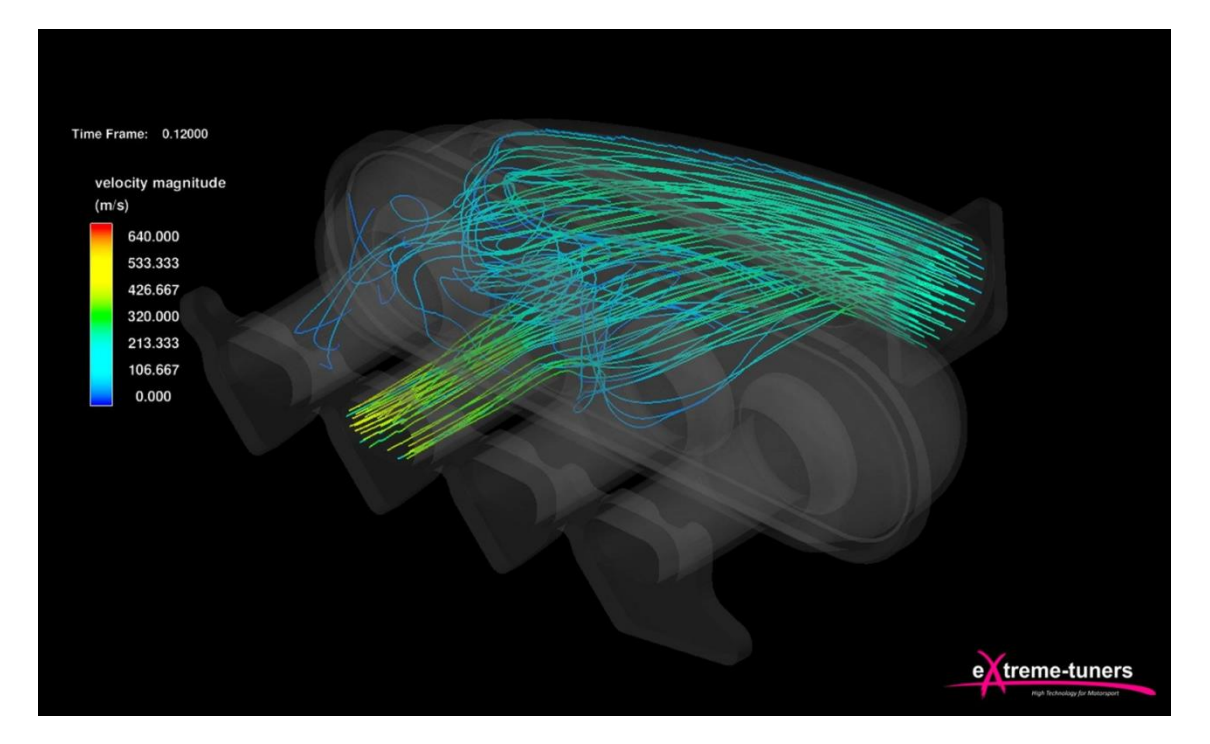

Εικόνα 1.9: Προσομοίωση εισαγωγής αέρα.

Πηγή: [21]

<span id="page-15-1"></span>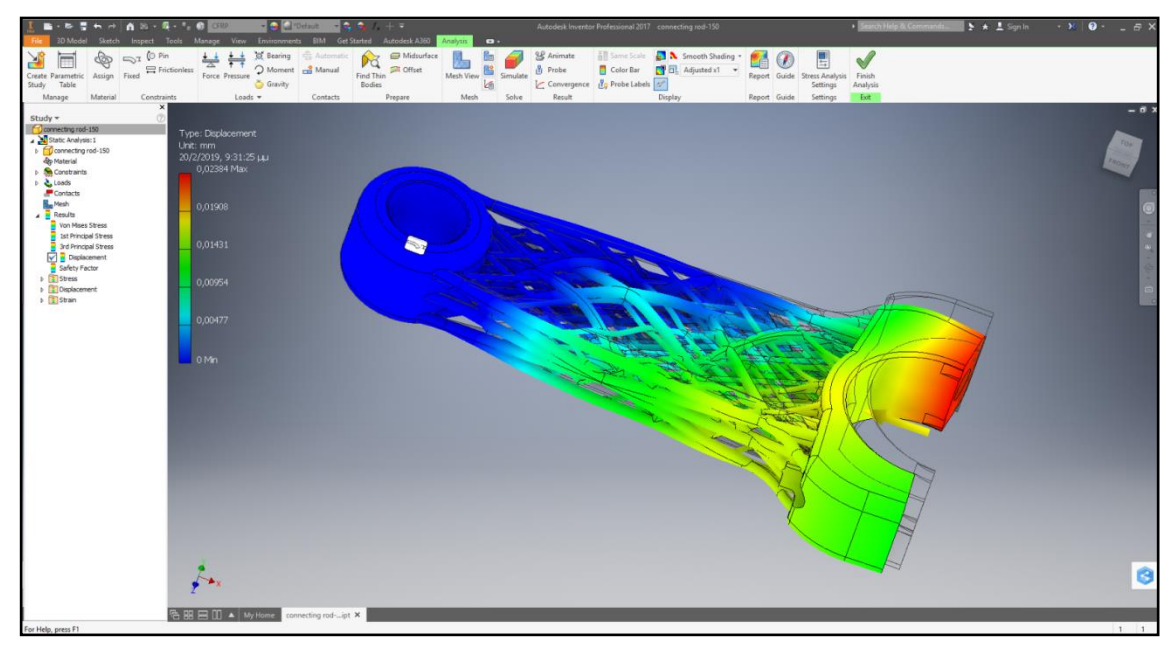

Εικόνα 1.10: Προσομοίωση αντοχής διωστήρα. Πηγή: [21]

#### <span id="page-15-2"></span><span id="page-15-0"></span>**1.2.3 Δημιουργία πρωτότυπου**

Εφόσον πραγματοποιηθεί το στάδιο της σχεδιομελέτης, ακολουθεί το πρωτότυπο το οποίο συμβάλλει στην αξιολόγηση του προϊόντος. Με μηχανές ταχείας προτυποποίησης δημιουργούνται τα φυσικά πρωτότυπα, όπως μηχανές αφαίρεσης υλικού ή μηχανές προσθετικής κατασκευής. Επίσης, κατασκευάζονται φυσικά πρωτότυπα και από τεχνίτες οι οποίοι τα δημιουργούν για

αυτοκινητοβιομηχανίες με υλικά όπως τον πηλό. Βέβαια, δε θα μπορούσε να παραλειφτεί ότι γίνεται να αξιολογηθούν τα πρωτότυπα μέσω προγραμμάτων με γραφικά όπως εικονικής πραγματικότητας. Σε επόμενο κεφάλαιο θα αναλυθούν περισσότερο.

#### <span id="page-16-0"></span>**1.2.4 Παραγωγή προϊόντων**

Από τη στιγμή που θα πραγματοποιηθούν τα παραπάνω στάδια έρχεται η στιγμή της παραγωγής των προϊόντων. Στη μέθοδο παραγωγής πάντα συνεργάζονται και οι μηχανές αφαίρεσης υλικού. Ακόμα και αν η παραγωγή του προϊόντος είναι με χύτευση, για να κατασκευαστεί το καλούπι χρειάζεται η βοήθεια των μηχανών αυτών.

Επομένως, για την ακρίβεια των κατεργασιών χρησιμοποιούνται συστήματα CAM, όπου με αυτό τον τρόπο προγραμματίζονται οι μηχανές CNC αυτόματα, αρκεί βέβαια να οριστούν μερικές συνθήκες. Αρχικά, πρέπει να συναρμολογηθεί το σχέδιο το οποίο σχεδιάστηκε, με το ακατέργαστο το οποίο θα σχεδιαστεί για την ανάγκη της κατεργασίας, καθώς θα συναρμολογηθεί και τελικά, θα δώσει το μοντέλο κατεργασίας.

Ανάλογα την κατεργασία που χρειάζεται να γίνει επιλέγεται και η κατάλληλη μηχανή (τριών, τεσσάρων και παραπάνω αξόνων εργαλειομηχανών) και τα κοπτικά εργαλεία. Στη συνέχεια, τα τελευταία τοποθετούνται στη μηχανή και τότε ορίζονται οι υπόλοιπες εργασίες για τον αριθμητικό έλεγχο. Με εικονική προσομοίωση γίνεται ο έλεγχος της κατεργασίας κι εφόσον είναι λειτουργικός, το επόμενο στάδιο είναι η εξαγωγή του κώδικα σε γλώσσα κατανοητή από τη μηχανή κατεργασίας.

Ο προγραμματισμός των εργαλειομηχανών αριθμητικού ελέγχου είναι αρκετά επίπονος αν προσπαθήσει κάποιος να τον προγραμματίσει από την εργαλειομηχανή ωστόσο, χάρη στα συστήματα CAM αυτό γίνεται πολύ εύκολα.

Οι εργασίες όμως για τον μηχανικό δεν τελειώνουν στην εξαγωγή του κώδικα για την παραγωγή του προϊόντος. Η επιλογή της ποσότητας της πρώτης ύλης και των κατεργασιών, οι μηχανές που θα χρησιμοποιηθούν και η σειρά αυτών, ο τρόπος που θα δεθεί στην μηχανή το ακατέργαστο υλικό, η μελέτη του χρόνου που θα χρειαστεί, καθώς και οι συνθήκες κατεργασίας, το κόστος αλλά και οι αναλυτικές οδηγίες με τον ποιοτικό έλεγχο που πρέπει να γίνεται, είναι δουλεία ενός έμπειρου μηχανικού ο οποίος πρέπει να γνωρίζει καλά το εργοστάσιο. Το ότι υπάρχουν αυτόματα συστήματα δε σημαίνει ότι η δουλεία του μηχανικού είναι μη αναγκαία. [1]

#### <span id="page-17-0"></span>**1.3 Ιστορική εξέλιξη στη σχεδιομελέτη μηχανολογικών εξαρτημάτων.**

Όλες οι εταιρίες έχουν ένα κοινό στόχο, την ανάπτυξη. Ανάπτυξη για τις εταιρίες σημαίνει μεγαλύτερα κέρδη, περισσότερο προσωπικό, αλλά και ικανοποίηση ότι είναι η κυρίαρχη του κλάδου της. Είναι γνωστό, πως η κατασκευαστική διαδικασία περιλαμβάνει δύο κυρίαρχες δραστηριότητες, τη σχεδίαση και την παραγωγή. Η αύξηση της παραγωγικότητας στις κατασκευαστικές εταιρίες επικεντρώθηκε τις τελευταίες δεκαετίες κυρίως στην αυτοματοποίηση και ολοκλήρωση αυτών των δύο διαδικασιών, της σχεδίασης και της παραγωγής. Ο στόχος ήταν να απελευθερώσει τους σχεδιαστές-μηχανικούς από τους αργούς χρόνους της παραδοσιακής σχεδίασης, έτσι ώστε με τη σύλληψη μίας νέας ιδέας να επιτυγχάνεται η σχεδίαση με γρήγορους ρυθμούς μέσω ηλεκτρονικού υπολογιστή, καθώς και η διαμόρφωση των κατασκευαστικών λεπτομερειών. Αυτό έχει ως αποτέλεσμα την πραγματοποίηση της ορθής παρουσίασης.[2]

Για να μπορούν να πραγματοποιηθούν όλα τα παραπάνω έγινε ανάπτυξη στα συστήματα σχεδιομελέτης και παραγωγής (CAD, CAM, CAE). Τα πρώτα συστήματα αναπτύχθηκαν τη δεκαετία του 1960. Ωστόσο η ολοκληρωτική αξιοποίηση των προτερημάτων τους έγινε τα τελευταία χρόνια , γνωρίζοντας πλέον μεγάλη ανάπτυξη.

Ένα από τα πρώτα ολοκληρωμένα προγράμματα αναπτύχθηκε από την Αμερικάνικη υπηρεσία NASA στα μέσα της δεκαετίας του 60, η εφαρμογή ήταν το CAE γνωστό ως Nastran το οποίο αφορούσε την εκτέλεση πολύπλοκων υπολογισμών. Κύριο καθήκον του ήταν η εκτέλεση ακουστικής, ηλεκτρομαγνητικής, δοκιμής ανάλυσης καθώς και μελέτης φαινομένων μετάδοσης θερμότητας με τη μέθοδο πεπερασμένων στοιχειών, και είχε σαν κύριο τομέα δραστηριότητες την αεροδυναμική.

Η σπουδαιότητα των συστημάτων CAD επισημάνθηκε πολύ γρήγορα από ορισμένες μεγάλες εταιρίες, οι οποίες ενσωμάτωσαν ανάλογα συστήματα στη διαδικασία παραγωγής τους και εκεί χρησιμοποιήθηκαν σε πειραματικό στάδιο. Σημαντικά ονόματα για την ανάπτυξη των συστημάτων αυτών ήταν από τους Pierre Bezier (Renault), Paul De Casteljau (Citroen), Steven Anson Goons (MIT, Ford), James Ferguson (Boeing), Carl De Boor (GM), Birkoff (GM), Caribedian (GM), W.Gordon (GM) και R.Riesenfeld. Όλα τα πρώτα συστήματα, στήριζαν τη λειτουργία τους σε μεγάλες μονάδες ηλεκτρονικών υπολογιστών και πολλά από αυτά αναπτυχτήκαν σε συνεργασία με εταιρίες κατασκευάστριες ηλεκτρονικών υπολογιστών όπως η IBM και η Control DATA.[3]

Το 1963 ο Ivan Sutherland στο ΜΙΤ αναπτύσσει το σύστημα sketchpad που αποτελεί την πρώτη εφαρμογή CAD. Στο sketchpad χρησιμοποιείται για πρώτη φορά η γραφική επικοινωνία του χρήστη με το σύστημα με πένα φωτός και οθόνη καθοδικών ακτινών [1]. Ένα πρόβλημα που υπήρχε για αυτά του είδους τα συστήματα ήταν το πολύ υψηλό τους κόστος αλλά και η απαίτηση σε μεγάλη υπολογιστική ισχύ, σαν αποτέλεσμα οικονομικά να μη μπορούν να ανταπεξέλθουν όλες

οι εταιρίες παρά μόνο οι εταιρίες κολοσσοί όπως η General Motors, Lockheed, H MC Donnell Douglash, η Boeing και άλλες. Ένας μεγάλος στόχος για τις εταιρείες οι οποίες ανάπτυσσαν συστήματα σχεδιασμού ήταν να δημιουργήσουν συστήματα ώστε να είναι λειτουργικά σε μικρότερους ηλεκτρονικούς υπολογιστές. Τέλος της δεκαετίας του 60 δειλά έκαναν την εμφάνιση τους στο εμπόριο συστήματα CAD, CAM, CAΕ και αφορούσαν εφαρμογές στη σχεδίαση τυποποιημένων ηλεκτρονικών κυκλωμάτων σε εργοστάσια ηλεκτρικών.[3]

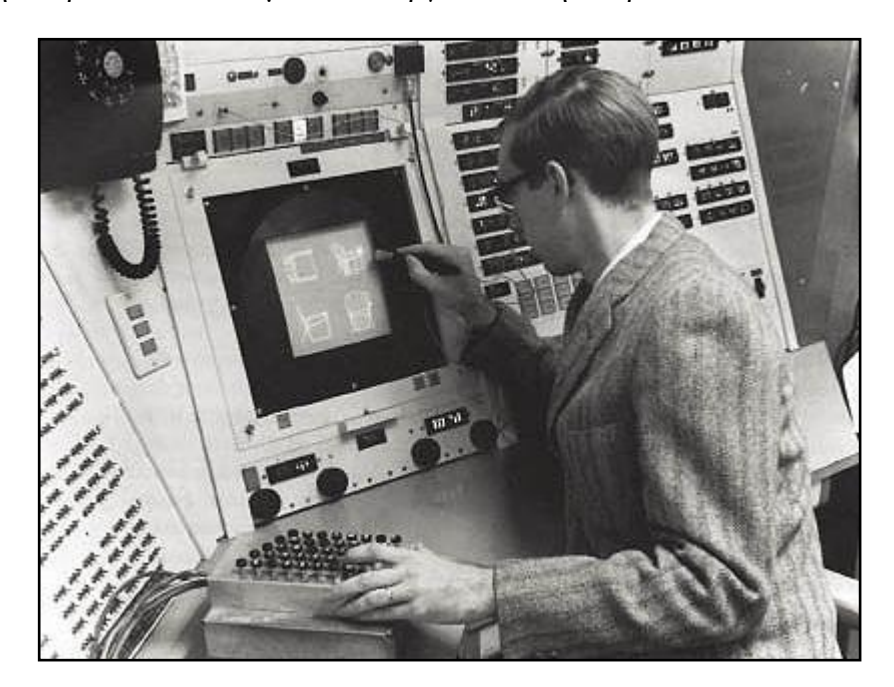

Εικόνα 1.11: Το πρώτο πρόγραμμα CAD. Πηγή: [3]

<span id="page-18-0"></span>Βέβαια οι δυσκολίες ήταν αρκετές με συνέπεια την επιστροφή στο χειρωνακτικό τρόπο σχεδίασης, στάθηκαν αφορμή για την ανάπτυξη πιο τελειοποιημένων συστημάτων CAD, επιτρέποντας στον χρήστη να έχει άμεσο έλεγχο εντολών σχεδίασης που δίνει στον υπολογιστή. Έτσι εγκαινιάστηκε η περίοδος των Interactive Graphics προγραμμάτων, στα οποία ο χρήστης απαντά σε διάφορα μηνύματα και οδηγίες που εμφανίζονται στην οθόνη του.

Τα συστήματα σχεδιομελέτης στο μηχανολογικό τομέα αναπτύχθηκαν αρχικά σε μεγάλους ηλεκτρονικούς υπολογιστές ενώ άργησε η ανάπτυξή τους σε μικρότερο μέγεθος. Τη δεκαετία του 1960 ο παραδοσιακός τρόπος σχεδιασμού ήταν ικανοποιητικός για τις εταιρίες ανάπτυξης συστημάτων σχεδιομελέτης καθώς έδιναν έμφαση στην επιστήμη της ηλεκτρονικής. Αργότερα, στη δεκαετία του 1970, έγινε αντιληπτή η ζήτηση της αγοράς σε θέματα μηχανολογικού, δομικού και αρχιτεκτονικού περιεχομένου, η οποία ήταν τριπλάσια από τη ζήτηση της ηλεκτρονικής. Συνεπώς, αναπτύχθηκαν κώδικες και εφαρμογές από τις περισσότερες εταιρείες εστιάζοντας στις μηχανολογικές, δομικές και αρχιτεκτονικές εφαρμογές. [3]

Κάποια από τα πιο σημαντικά συστήματα ήταν GM (Dr Patrick J. Hanratty) με το Design Aygmented By Computer το 1964 από τη Lockheed Bell- graphic 1 και από την Renault (Bezier) unisurf 1971, για τη σχεδίαση του αμαξώματος και των εργαλείων. Επίσης, μία από της πρώτες εταιρίες CAD/CAM ήταν η MCS (Manufacturing And Consulting Services LNC), το 1971 από τον DR.P Hanratty, ο οποίος δημιούργησε το σύστημα ADAM (Automated Drafting and machining). Η εταιρία αυτή, έδωσε τον κώδικα της και σε πολλές άλλες εταιρίες όπως οι MC`Donnell Douglas (unigraphics), Computer vision (cadds), Calma, Gerber, Autocontrol και Control Data. Οι πρώτες εφαρμογές ήταν για σχεδίαση δύο διαστάσεων και μετά από το 1980 επεκτάθηκε και στην τρισδιάστατη απεικόνιση. Κύρια προϊόντα ήταν το 1981 το προϊόν Romulus (shape data) και Unisolid (unigraphics) που βασιζόταν στο padl-2 και η έκδοση του συστήματος μοντελοποίησης με επιφάνειες του Catia.

Ένα από τα πιο γνωστά προγράμματα σχεδιασμού είναι από την εταιρία Autodesk με το πρόγραμμα AutoCAD στο οποίο τα σχέδια του ήταν αποκλειστικά σε δύο διαστάσεις, δημιουργήθηκε το 1982 από το John Walker. Μία εξίσου σημαντική εξέλιξη ήταν η έκδοση του pro/engineer το 1988, που εισήγαγε και τη χρήση μορφολογικών χαρακτηριστικών για τη μοντελοποίηση και την παραμετρική σχεδίαση. Σημαντική ήταν και η εισαγωγή των πυρήνων στερεάς μοντελοποίησης που είναι ένα περιβάλλον διαχείρισης της γεωμετρίας και της τοπολογίας των τρισδιάστατων αντικειμένων, όπως είναι το Parasolid και το ACIS. Όλα αυτά τα συστήματα, εργασίες και έρευνες ανάπτυξαν συστήματα μεσαίας εμβέλειας από νέες εταιρίες όπως το solidwork το 1995 και το solidedge το 1996 και το IronCad το 1998. [1]

Αυτό που ήθελαν να πετύχουν τα συστήματα σχεδιομελέτης μεσαίας εμβέλειας και όχι μόνο, ήταν να καταφέρουν να δημιουργήσουν προγράμματα τα οποία να είναι προσιτά σε μικρότερες επιχειρήσεις αλλά και σε ελεύθερους επαγγελματίες. Για να γίνουν προσιτά, θα έπρεπε όχι μόνο να έχουν χαμηλότερο κόστος σε σχέση με τις δεκαετίες του 60, 70 και 80, αλλά και η λειτουργία τους να καθορίζεται από μικρούς ηλεκτρονικούς υπολογιστές. Πέτυχαν η οθόνη του υπολογιστή να ισοδυναμεί με μία ηλεκτρονική σελίδα σχεδίασης, η οποία ουσιαστικά αντικαθιστά το κλασσικό σχεδιαστήριο. Πάνω στην σελίδα σχεδιασμού υπάρχει ένας κέρσορας, ο οποίος αντικαθιστά το μολύβι του σχεδιαστή, από την κίνησή του οποίου προκύπτουν σχεδιαστικά αντικείμενα. Σχεδόν όλες οι εταιρίες που αναπτύσσουν και εμπορεύονται σήμερα συστήματα σχεδιομελέτης, έχουν σαν κοινή επιδίωξη να εφαρμόσουν τα εξής.

- 1. Δημιουργία καινούργιων σχεδίων με ηλεκτρονικό τρόπο
- 2. Επέμβαση σε σχέδια που είδη έχουν δημιουργηθεί ηλεκτρονικά για βελτιώσεις
- 3. Επικοινωνία με περιφερειακά συστήματα (εκτυπωτές)
- 4. Επικοινωνία και ανταλλαγή σχεδίων με άλλα συστήματα
- 5. Συνεργασία με διάφορα προγράμματα εφαρμογών (CAM, CAE, βάση δεδομένων)

Για τη δημιουργία των συστημάτων σχεδίασης αναπτύχθηκε η τεχνολογία των γραφικών, οπότε για να επιταχυνθεί και να αυτοματοποιηθεί η διαδικασία παραγωγής αναπτύχθηκαν μία σειρά από εφαρμογές οι οποίες ονομάζονται Computer Aided εργαλεία. Αναλυτικότερα είναι τα εξής [3]

1. **Η παραγωγή με τη χρήση ηλεκτρονικού υπολογιστή (Computer Aided Manufacturing - CAM):** ουσιαστικά βοηθάει τους μηχανικούς στην παραγωγή των προϊόντων ή των πρωτότυπων, ωστόσο, δε σημαίνει ότι δεν χλευάζονται οι ειδικευμένες γνώσεις σε ότι αφορά πάνω στις ψηφιακά καθοδηγούμενες μηχανές.[3]

2. **Η ανάλυση με τη χρήση υπολογιστή (Computer Aided Engineering CAE):** το εργαλείο αυτό βοηθάει τον μηχανικό στην μελέτη ενός προϊόντος κάνοντας ανάλυση τάσεων, δυνάμεων, μετάδοση θερμότητας και ότι άλλο χρειάζεται. Επιπλέον, το εργαλείο αυτό δεν υποβαθμίζει το ρόλο του μηχανικού αλλά συμβάλει στην απόδοσή του. [3]

3. **Η διαχείριση κύκλου ζωής προϊόντος (Product Lifecycle Management PLM):** το εργαλείο αυτό αποτελεί μία ομπρέλα, κάτω από την οποία ενοποιούνται όλες οι παραπάνω τεχνολογίες και ορίζεται η διαδικασία διαχείρισης προϊόντων από τη σύλληψη, το σχεδιασμό, την παραγωγή, τη συντήρηση και την απόσυρσή του. [3]

## **Συνοπτικά στάδια στην πορεία εξέλιξης των εταιριών ανάπτυξης προγραμμάτων σχεδιομελέτης**

 **Δεκαετία του 60:** το εργατικό δυναμικό των εταιριών ήταν από 1000-5000 άτομα. Όλες οι εργασίες πραγματοποιούνταν από μηχανικούς και σχεδιαστές χειροκίνητα, μιας και η χρήση των ηλεκτρονικών υπολογιστών ήταν ελάχιστη.

 **Δεκαετία του 70:** Η δεκαετία αυτή αποτελεί τη δεύτερη φάση ανάπτυξης των Engineering firms, με τη χρήση main frames και minis, γράφτηκε πληθώρα software για τα συστήματα αυτά από τις ίδιες τις εταιρίες (τα εργοστάσια) ή από τρίτους για την ανάπτυξη τους σε μικρούς υπολογιστές. Τέλος, άρχισε να γίνεται η χρήση γραφικών στην δεκαετία του 70.

 **Δεκαετία του 80:** Η δεκαετία του '80 παρουσίασε την αλματώδη ανάπτυξη των micros. Τα micros γίνονται όλο και περισσότερο ισχυρά και το χάσμα με τα minis μειώνεται συνεχώς. Για χώρο του software προγράμματα που είχαν γραφεί για minis γράφονται για micros. Για το κόστος άρχισαν να αναπτύσσονται πανίσχυρα πακέτα εργαλείων σχεδίασης και διαχείρισης δεδομένων. Η δεκαετία του 80 παρουσιάζει αλματώδη χρήση minis και micros από τις Engineering Firms. Στη

δεκαετία αυτή έχουμε την ανάπτυξη των interactive graphics τα οποία σε συνεργασία με βάσεις δεδομένων ανέπτυξαν νέες μεθοδολογίες εργασίας, όπως τα παρακάτω: [3]

- Computer Aided Design
- Project Management και Information Systems
- Office Automation-Word Processing.

#### <span id="page-21-0"></span>**1.4 Κύριοι μέθοδοι παραγωγής μηχανολογικών εξαρτημάτων**

Η μελέτη και η σχεδίαση των μηχανολογικών εξαρτημάτων εξαρτώνται άμεσα από τα μηχανήματα που διαθέτει το κάθε εργοστάσιο. Υπάρχουν διάφοροι μέθοδοι παραγωγής μηχανολογικών εξαρτημάτων, όπου κάθε μία απαιτεί διαφορετικές γνώσεις για τον τρόπο σχεδίασης του αντικειμένου. Οι κύριοι μέθοδοι παραγωγής εξαρτημάτων είναι η χύτευση, η κατεργασία αφαίρεσης υλικού καθώς και η προσθετική κατασκευή ή αλλιώς τρισδιάστατη εκτύπωση, (η οποία συνεχώς και αναπτύσσεται). Παρακάτω αναλύονται οι κύριοι μέθοδοι παραγωγής προϊόντων.

#### <span id="page-21-1"></span>**1.4.1 Χύτευση**

Η Χύτευση είναι μία από τις πιο παλιές μεθόδους διαμόρφωσης που ανακάλυψε ο άνθρωπος. Στη μέθοδο αυτή, λιωμένο μέταλλο χύνεται σε ένα καλούπι, το οποίο συνήθως είναι φτιαγμένο από άμμο ή από μέταλλο και έχει την κατάλληλη κοιλότητα ενός συγκεκριμένου σχήματος. Το υλικό στη συνέχεια ψύχεται και το καλούπι αφαιρείται, με αποτέλεσμα τη δημιουργία του χυτού προϊόντος. Η χύτευση πρωτοεμφανίστηκε γύρω στο 3.500 π.Χ. στη Μεσοποταμία και χρησιμοποιήθηκε για παραγωγή χάλκινων εξαρτημάτων, κυρίως επίπεδων, με καλούπια από πέτρα ή ψημένο πηλό. Γύρω στο 2.000 π.Χ. η χύτευση εξελίχθηκε περισσότερο. Για πρώτη φορά χρησιμοποιήθηκαν πυρήνες από ψημένο πηλό (αντίστοιχες με τις σημερινές «καρδιές»), για να φτιάχνονται εσωτερικές κοιλότητες μέσα στα προϊόντα που κατασκευάζονται.

Η τεχνολογία εξελίχθηκε στη συνέχεια από τους Κινέζους γύρω στο 1.500 π.Χ. Οι κινέζοι, παρά το ότι δεν είχαν χρησιμοποιήσει μέχρι τότε τη χύτευση, την υιοθέτησαν και την ανέπτυξαν, ιδιαίτερα στον τομέα του καλουπιού. Η αρχαιολογική σκαπάνη έχει ανακαλύψει καλούπια κατασκευασμένα με ξεχωριστή τέχνη. Οι Κινέζοι χρησιμοποιούσαν διαιρετά καλούπια με πολλά εξαρτήματα που προσδένονταν μεταξύ τους (μέχρι και τριάντα). Εκτός από τους Κινέζους, η ιδιαίτερη τέχνη χύτευσης του σιδήρου πρωτοεμφανίστηκε γύρω στα 1000 π.Χ. στη Συρία και στην Περσία.

Σήμερα, η χύτευση είναι μία από τις σημαντικότερες κατεργασίες μορφοποίησης προϊόντων. Υπάρχουν ειδικές μονάδες για την παραγωγή χυτών αντικειμένων, που ονομάζονται χυτήρια και που παράγουν μεταλλικά προϊόντα, σχεδόν στην τελική μορφή. Τα προϊόντα της χύτευσης ποικίλλουν σε υλικά (χρησιμοποιούνται κυρίως μέταλλα), σε πολυπλοκότητα και διαστάσεις. Αρχίζουν από λίγα χιλιοστά και βάρος μερικά κλάσματα του γραμμαρίου και καταλήγουν σε μεγέθη που πλησιάζουν τα 10m και βάρη μερικών τόνων. Τα διάφορα είδη υλικών, είναι ο χυτοσίδηρος, ο χάλυβας, το αλουμίνιο, ο μπρούτζος, ο ορείχαλκος, το μαγνήσιο και τα κράματα του ψευδαργύρου. Με τη συνεχή εξέλιξη της τεχνολογίας έχουν αναπτυχθεί πολλές μέθοδοι χύτευσης. Μία κατηγοριοποίηση βασίζεται στο είδος του καλουπιού. Έτσι, η χύτευση διακρίνεται σε:

**Χύτευση σε καλούπια μίας χρήσης** (χύτευση σε άμμο, γύψο, κεραμικό καλούπι κ.λπ.). Τα καλούπια σε αυτού του τύπου τη χύτευση καταστρέφονται προκειμένου να αποκαλυφθεί το χυτό.

**Χύτευση σε καλούπια πολλαπλών χρήσεων** (χύτευση με βαρύτητα, υπό πίεση, φυγοκεντρική χύτευση κ.λπ.). Τα καλούπια σε αυτού του τύπου τη χύτευση χρησιμοποιούνται για πολλές συνεχόμενες χυτεύσεις.

Ένα τυπικό καλούπι για χύτευση σε υγρή άμμο, στο οποίο η βασική ορολογία των εξαρτημάτων που χρησιμοποιούνται στα περισσότερα είδη χύτευσης, παρουσιάζεται στο παρακάτω σχήμα. Τα καλούπια, που είναι ο σημαντικότερος παράγοντας σε μία χύτευση, τις περισσότερες φορές, αλλά όχι πάντα, είναι διαιρετά και αποτελούνται από δύο μέρη. Εξαίρεση αποτελεί η χύτευση με μοντέλα από κερί ή θερμοσκληρυνόμενη ρητίνη, που εκεί χρησιμοποιείται ολόσωμο καλούπι, καθώς και η χύτευση με μήτρα και γενικά όλες οι χυτεύσεις που επαναχρησιμοποιούν τα καλούπια. Σε αυτές τις χυτεύσεις χρησιμοποιούνται καλούπια ή μήτρες με περισσότερα από δύο μέρη προκειμένου να χυτευθούν πολύπλοκα αντικείμενα. [4]

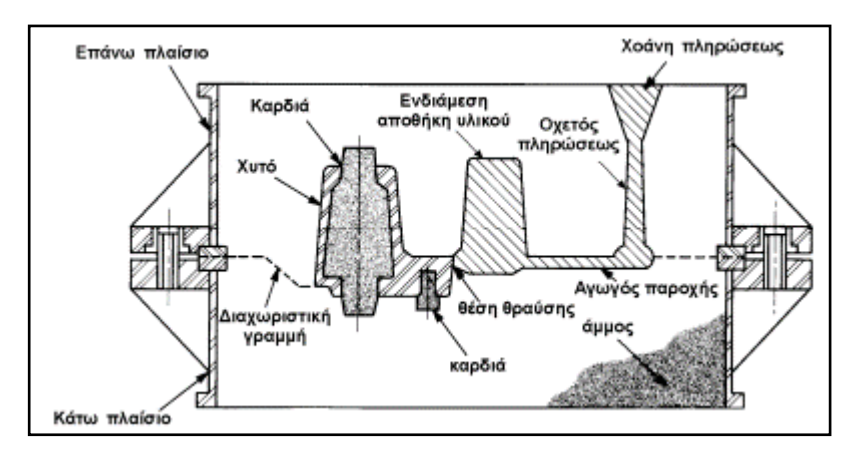

Εικόνα 1.12: Διάφορα μέρη ενός καλουπιού με άμμο.

Πηγή: [4]

#### <span id="page-22-0"></span>**Μέθοδοι χύτευσης**

Οι μέθοδοι χύτευσης που χρησιμοποιούνται σήμερα είναι πολλοί και εμφανίζονται με πολλές παραλλαγές. Συγκεκριμένα θα γίνει μία σύντομη ανάλυση για κάθε μία από αυτές. [22]

- 1. Μία μέθοδος χύτευσης είναι με νέα χρήση του μοντέλου και καταστροφή του καλουπιού. Αυτή η μέθοδος διακρίνεται σε 4 κατηγορίες σε άμμο, σε κέλυφος, σε γύψο και σε κεραμικό καλούπι.
	- Σε άμμο: το μοντέλο θα χρησιμοποιηθεί έτσι ώστε να κατασκευαστεί το καλούπι από άμμο. το μέγεθος κατασκευής είναι από μικρά κομμάτια έως μεγάλα και με όλα τα κοινά υλικά
	- Σε κέλυφος : Το καλούπι κατασκευάζεται από άμμο και ρητίνη που σκληραίνει τοπικά γύρω από θερμαινόμενο μοντέλο, τα κομμάτια που μπορούν να κατασκευαστούν είναι έως 45kgκαι τα υλικά που χρησιμοποιούνται είναι σιδηρούχα υλικά, χαλκός και αλουμίνιο.
	- Σε γύψο : σε αυτή τη μέθοδο το καλούπι είναι φτιαγμένο από γύψο. Το διάλυμα χύνεται και περιβάλει το μοντέλο. Όταν το διάλυμα στερεοποιηθεί, απομακρύνεται το μοντέλο από το καλούπι. τα κομμάτια που μπορούν να κατασκευαστούν είναι έως 45kg και τα υλικά κυρίως αλουμίνιο και χαλκός
	- Σε κεραμικό καλούπι : η μέθοδος αυτή δεν διαφέρει από την μέθοδο με γύψο, η ουσιαστική διαφορά είναι στα υλικά που χρησιμοποιούνται για το καλούπι πυρίμαχα υλικά. Μπορούν να κατασκευαστούν από μικρά έως μεγάλα κομμάτια και όλα τα κοινά υλικά.
	- 2. Μία δεύτερη μέθοδος χύτευσης είναι με την νέα χρήση καλουπιού. Αυτή η μέθοδος χωρίζεται σε 4 κατηγορίες, σε μήτρα, με χαμηλή πίεση, με μόνιμο καλούπι, φυγόκεντρη, σφυρηλάτησης. [22]
	- Σε μήτρα : Στη μέθοδο αυτή ασκείται πίεση στο λιωμένο μέταλλο που βρίσκεται σε ένα δοχείο, ώστε να γεμίσει ταχύτατα την κοιλότητα μια μήτρας. Τα κομμάτια τα οποία κατασκευάζονται είναι μικρά έως 23kg και τα υλικό είναι ψευδάργυρος, μαγνήσιο, αλουμίνιο, και μερικοί χάλυβες.
	- Με χαμηλή πίεση: το λιωμένο μέταλλο βρίσκεται σε ειδικό δοχείο που θερμαίνεται συνεχώς και αναγκάζεται να εισέλθει στο καλούπι μέσω πίεσης η οποία παραμένει μέχρι το υλικό να στερεοποιηθεί. Μόλις σταματήσει η πίεση το χυτό απομακρύνεται, ενώ το παραμένον λιωμένο μέταλλο στο αγωγό επιστρέφει στο δοχείο. Τα κομμάτια που μπορούν να κατασκευαστούν είναι μικρά έως 23kg και κυρίως αλουμίνιο.
- Σε μόνιμο καλούπι: Το καλούπι είναι μεταλλικό και χωρισμένο σε δύο τμήματα. Το λιωμένο μέταλλο ρέει στο καλούπι με τη βαρύτητα. Μπορούν να κατασκευαστούν κομμάτια από 0,2-23kg και κυρίως μη σιδηρούχα υλικά.
- Φυγοκεντρική χύτευση: Στη φυγόκεντρη χύτευση χύνεται με σταθερή παροχή το λιωμένο μέταλλο σε ένα περιστρεφόμενο μεταλλικό καλούπι. Οι φυγόκεντρες δυνάμεις που αναπτύσσονται με την περιστροφή, οδηγούν το λιωμένο μέταλλο στην εσωτερική επιφάνεια του καλουπιού. Κατασκευάζονται τεμάχια μεγάλα πάνω από 45kg και από υλικά τα περισσότερα μέταλλα.
- Χύτευση σφυρηλάτησης: Το λιωμένο μέταλλο συμπιέζεται σε μήτρα από ένα έμβολο, όπως στη σφυρηλάτηση. Σύνηθες μέγεθος είναι μέχρι 4kg και από υλικά κυρίως μη σιδηρούχα.
- 3. Μία τρίτη μέθοδο χύτευση είναι η καταστροφή του καλουπιού και καταστροφή του μοντέλου. Αύτη η μέθοδος διακρίνεται σε χύτευση με την τεχνική του χαμένου κεριού και με εξατμιζόμενο μοντέλο.[22]
- Τεχνική του χαμένου κεριού: Στη μέθοδο αυτή το μοντέλο κατασκευάζεται από κερί η από πλαστικό και καταστρέφεται σε κάθε χύτευση. Τα κομμάτια που μπορούν να κατασκευαστών είναι μέχρι 2kg και από υλικά χάλυβες, μη σιδηρούχα μέταλλα.
- Με εξατμιζόμενο μοντέλο: με τη μέθοδο αυτή κατασκευάζονται μοντέλα από πολυστυρένιο, γύρω από τα οποία τοποθετείται άμμος και δημιουργείται καλούπι. το μοντέλο παραμένει μέσα στο καλούπι και όταν έρθει σε επαφή με το λιωμένο μέταλλο εξατμίζεται, δημιουργώντας έτσι την κοιλότητα του καλουπιού. Κατασκευάζονται μικρά αντικείμενα μέχρι 2kg. τα υλικά που χρησιμοποιούνται είναι κυρίως σίδηρος και όλα τα μέταλλα.

## <span id="page-24-0"></span>**1.4.2 Κατεργασίες με αφαίρεση υλικού**

Οι βασικότερες κατεργασίες με αφαίρεση υλικού είναι η τόρνευση, η λείανση και το φρεζάρισμα. Γενικά στην τόρνευση το εργαλείο μετατοπίζεται και το τεμάχιο περιστρέφεται, ενώ στο φρεζάρισμα το εργαλείο περιστρέφεται και το τεμάχιο μετατοπίζεται.

## **Τόρνευση**

Με τόρνευση κατεργάζονται τεμάχια συμμετρικά εκ περιστροφής με κατά κανόνα κυκλικής διατομής. Κατά την τόρνευση, το κατεργαζόμενο τεμάχιο περιστρέφεται γύρω από τον άξονά του, συγκρατημένο στον σφικτήρα (τσοκ) του τόρνου. Με αυτόν τον τρόπο, συγκρούεται με το κοπτικό εργαλείο, το οποίο έχει τη δυνατότητα εγκάρσιας και διαμήκους μετακίνησης και έτσι απομακρύνεται υλικό από το κατεργαζόμενο τεμάχιο. Το εγκάρσιο βάθος εισχώρησης του εργαλείου στο τεμάχιο αποτελεί και το βάθος κοπής.

Η τόρνευση σαν κατεργασία χρησιμοποιείται από πολύ παλιά, γύρω όμως στο 1400 μ.Χ. εμφανίστηκαν οι πρώτοι τόρνοι που στην αρχή κινούνταν με μυϊκή δύναμη ή με νερό σαν κατοπινούς υδρόμυλους. Η τεχνολογία της κοπής σε εργαλειομηχανή τόρνευσης χρονολογείται αρκετούς αιώνες πριν, κατεργάζοντας ακόμα και ειδικές μορφές όπως σπείρωμα κ.λπ.

Οι διάφορες μορφές που μπορεί να πάρει το κατεργαζόμενο τεμάχιο με την τόρνευση, απαιτούν διαφορετικό συνδυασμό κινήσεων, όπως και χρήση του κατάλληλου κοπτικού εργαλείου. Το κοπτικό εργαλείο που χρησιμοποιείται, εξαρτάται και από το είδος της παραγόμενης επιφάνειας αλλά και από το αν η τόρνευση είναι εξωτερική ή εσωτερική στο κομμάτι. Έτσι στην παρακάτω εικόνα 1.13 παρουσιάζονται διάφορα είδη εξωτερικής και εσωτερικής τόρνευσης, για την κατεργασία κυλινδρικών, κωνικών, ειδικής μορφής επιφανειών και σπειρωμάτων. Στην εικόνα 1.13, επίσης, παρουσιάζονται με βέλη οι κινήσεις που απαιτούνται κάθε φορά για την συγκεκριμένη κοπή. [4]

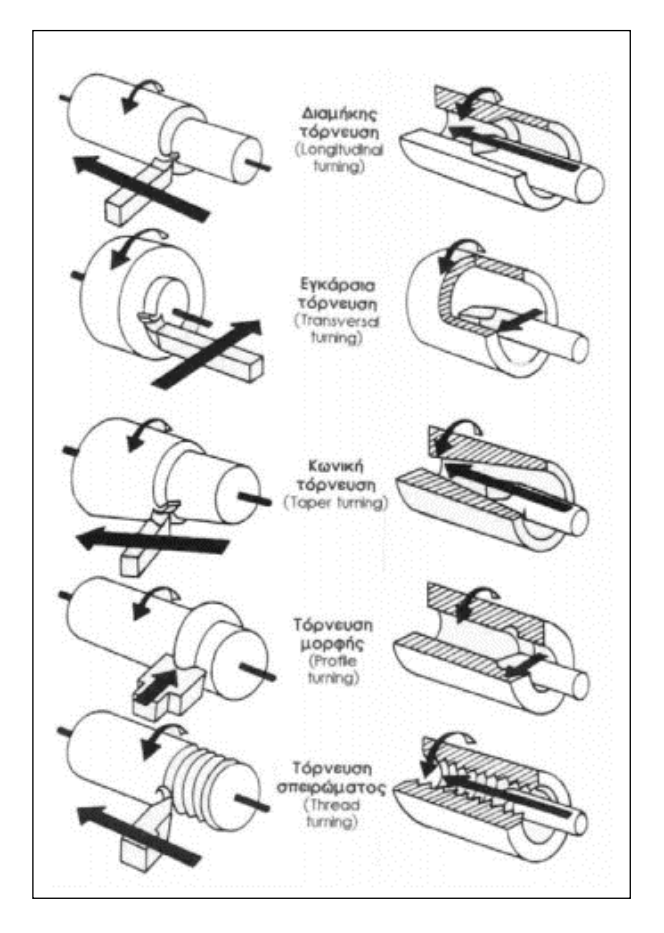

Εικόνα 1.13: Διάφορες κατεργασίες στην τόρνευση. Πηγή: [4]

## <span id="page-26-0"></span>**Λείανση (Grinding)**

Το τρόχισμα των κοπτικών, όπως και η λείανση σκληρών ή όχι τεμαχίων, αποτελούν τις κύριες εφαρμογές της λείανσης. Η λείανση μπορεί να έχει σαν σκοπό την δημιουργία υψηλής ποιότητας επιφάνειας και υψηλής διαστατικής ακρίβειας, ενώ χρησιμοποιείται και για να δίδεται κατάλληλο σχήμα σε υψηλή ακρίβεια μορφής. Στην εικόνα 1.14 παρουσιάζονται διάφορες εφαρμογές της λείανσης.

<span id="page-26-1"></span>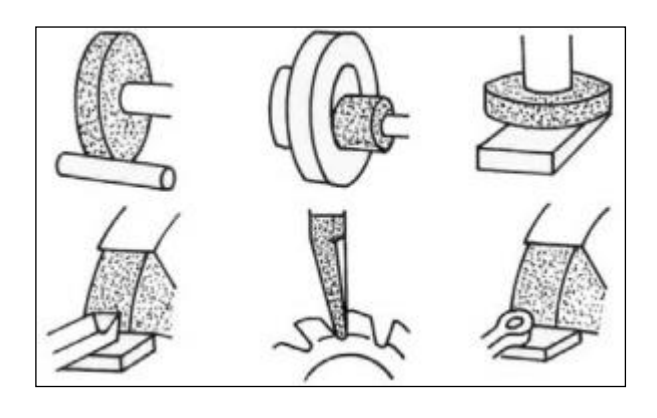

Εικόνα 1.14: Διάφοροι τρόποι λείανσης. Πηγή: [4]

Η λείανση είναι μια κατεργασία με αφαίρεση υλικού στην οποία το κοπτικό εργαλείο είναι ένας περιστρεφόμενος λειαντικός τροχός. Ο τροχός αυτός ανάλογα με τη χρήση για την οποία προορίζεται μπορεί να έχει διάφορα μεγέθη και σχήματα.

Ο λειαντικός τροχός αποτελείται από σκληρούς κόκκους οι οποίοι συνδέονται σε ένα σώμα με τη βοήθεια ενός συνδετικού υλικού, αφήνοντας διάκενα ή πόρους. Οι κόκκοι που προαναφέρθηκαν αποτελούν τις κόψεις του λειαντικού τροχού και μπορούν να είναι από φυσικά ή τεχνητά υλικά. Έτσι υπάρχουν κόκκοι από φυσικό κορούνδιο, ή τεχνητό κορούνδιο που παράγεται σε υψικάμινο από τον [4]

#### **Φρεζάρισμα (milling)**

Με φρεζάρισμα κατεργάζονται τεμάχια από διάφορα υλικά όπως χάλυβας, χυτοσίδηρος, συνθετικά υλικά κ.λπ., με επίπεδες ή καμπύλες επιφανείς, εσοχές, αυλάκια ακόμα και οδοντωτοί τροχοί. Τα τεμάχια αυτά, συνήθως εκχονδρίζονται ή φινιρίζονται (αποπερατώνονται) ενώ, όταν απαιτούνται πολύ καλές επιφάνειες, σαν τελική κατεργασία χρησιμοποιείται η λείανση.

Οι μηχανές φρεζαρίσματος, χωρίζονται σε συμβατικές (χειροκίνητες με ειδικούς μοχλούς), αριθμητικού ελέγχου (ΝC) και ψηφιακά καθοδηγούμενες (CNC). Οι ψηφιακά καθοδηγούμενες εργαλειομηχανές είναι πολύπλοκα εργαλεία επεξεργασίας υλικών που μπορούν να δημιουργούν πολύπλοκα εξαρτήματα που απαιτούνται από τη σύγχρονη τεχνολογία, οι οποίες αυξάνονται ραγδαία με την πρόοδο των υπολογιστών. Το κίνητρο της εφεύρεσης του αριθμητικού ελέγχου (NC) ήταν η ευκολότερη και γρηγορότερη παραγωγή εξαρτημάτων αεροπλάνων στον πόλεμο των Ιαπώνων με τους Αμερικάνους στον Ειρηνικό Ωκεανό, όπου οι δεύτεροι είχαν εξαιρετικά μεγάλες απώλειες.

Η ταχεία παραγωγή και επισκευή αεροσκαφών και ανταλλακτικών στάθηκε πραγματικός πονοκέφαλος για τους μηχανικούς της αεροπορικής βιομηχανίας. Έτσι, πέρα από τη μειωμένη παραγωγική ικανότητα των συμβατικών εργαλειομηχανών, η συνεχής παραγωγή χωρίς συντήρηση και η κόπωση των τεχνιτών οδηγούσε σε ελαττωματικά και επικίνδυνα τεμάχια. Ακόμα, οι απαιτήσεις της βιομηχανίας για ακόμα πιο σύνθετα τεμάχια, δεν μπορούσαν να καλυφθούν από συμβατικά μηχανουργεία.

Το 1949, λοιπόν, αναπτύχθηκαν αυτοματοποιημένες εργαλειομηχανές από τον John Pearson στο Τεχνολογικό Ινστιτούτο της Μασαχουσέτης (MIT). Το 1952, κατασκευάστηκε η πρώτη μηχανή αριθμητικού ελέγχου, μια Cincinnati Hydrotel, με κατακόρυφη άτρακτο, ταυτόχρονη κίνηση σε τρις άξονες, 400 περίπου διόδους στη μονάδα ελέγχου και ανάγνωση δεδομένων από διάτρητη ταινία.

Το 1954, η εταιρία Bendix άρχισε βιομηχανική παραγωγή εργαλειομηχανών αριθμητικού ελέγχου. Λίγο αργότερα, το 1958, εμφανίστηκε η πρώτη γλώσσα προγραμματισμού αριθμητικού ελέγχου η APT (Automatically Programmed Tool) σε συσχετισμό με υπολογιστή IBM 704.

Το 1960, τα τρανζίστορ αντικατέστησαν τα ρελέ και τις διόδους και το 1965 αυτοματοποιήθηκε η αλλαγή κοπτικών. Το 1968, εμφανίστηκε το πρώτο DNC και εφαρμόστηκαν ολοκληρωμένα κυκλώματα με άμεσο αντίκτυπο στο μέγεθος της μονάδας ελέγχου.

Το 1972, Δημιουργήθηκε η πρώτη γενιά CNC με μικρούς υπολογιστές. Έτσι το1976, άρχισαν να χρησιμοποιούνται συστήματα με πολλούς επεξεργαστές στην αρχιτεκτονική των μονάδων ελέγχου. Αυτό είχε ως αποτέλεσμα την διευκόλυνση στη διεύρυνση των λειτουργιών που είναι εφικτές στην ίδια την εργαλειομηχανή. Τέλος το 1980, ο προγραμματισμός της εργαλειομηχανής υποστηριζόταν πλέον από γραφικά με κάποιο είδος προσομοίωσης στην ίδια την μονάδα ελέγχου.[5]

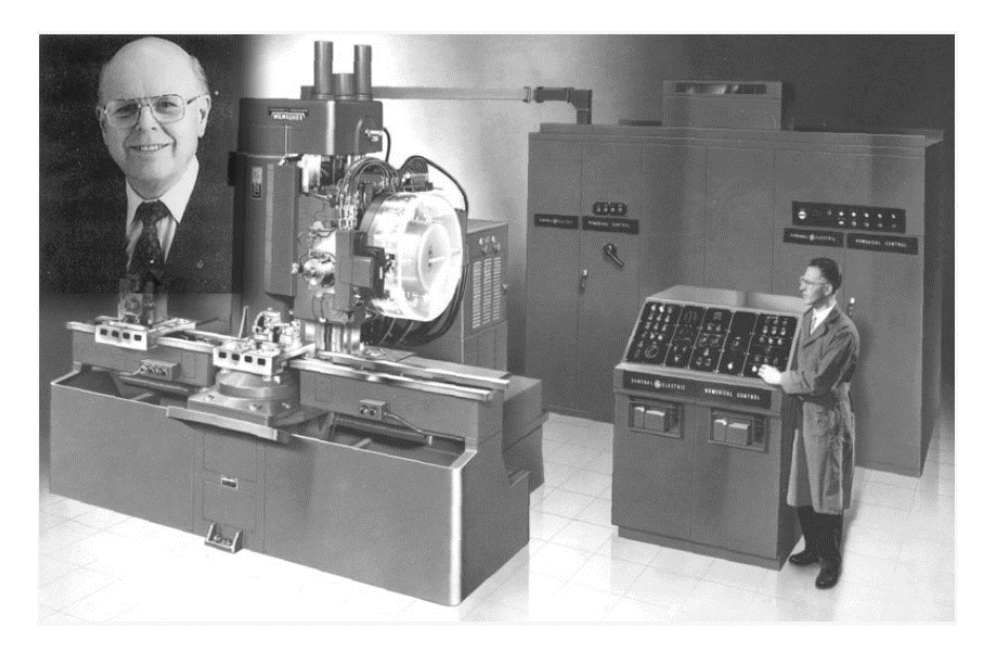

Εικόνα 1.15: Ένα από τα πρώτα συστήματα CNC φρεζών. Πηγή:<https://rozum.com/cnc-robotics-in-automation/>

#### <span id="page-28-0"></span>**Διάτρηση (drilling)**

Τα περισσότερα από τα μηχανολογικά εξαρτήματα διαθέτουν τρύπες διαφόρων μορφών και μεγεθών. Τις περισσότερες φορές τέτοιες οπές κατεργάζονται με διάτρηση. Η διάτρηση σαν κατεργασία χρησιμοποιείται για κατεργασία οπών μεταλλικά ή μη αντικείμενα. Οπές οι οποίες μπορούν να κατεργαστούν μπορεί να έχουν διάφορες μορφές. Το κοπτικό εργαλείο που χρησιμοποιείται για την διάτρηση σε πλήρες υλικό έχει δύο κοπτικές ακμές ενώ για την εξέλιξη της

διάτρησης απαιτείται το κοπτικό αυτό εργαλείο να κάνει ταυτόχρονα δύο κινήσεις. Η κύρια κίνηση κοπής είναι η περιστροφή του τρυπανιού, ενώ σε ειδικές περιπτώσεις όπως το Boring, υπάρχει δυνατότητα αυτό που περιστρέφεται να είναι το κατεργαζόμενο τεμάχιο. Η ταχύτητα κοπής, που εξαρτάται από τον αριθμό στροφών του εργαλείου, εκφράζεται σε [m/min] και λαμβάνει την μεγαλύτερη τιμή της στην περιφέρεια του τρυπανιού, ενώ μειώνεται προς το κέντρο του.

Η δεύτερη κίνηση για την διάτρηση είναι η ευθεία μετακίνηση του τρυπανιού προς το κομμάτι. Η κίνηση αυτή καθορίζεται σαν πρόωση του εργαλείου και ελέγχει το πάχος του παραγόμενου αποβλήτου άρα και τις αντίστοιχες αναπτυσσόμενες δυνάμεις κοπής. Όσο μεγαλύτερη είναι η ταχύτητα της πρόωσης τόσο μεγαλύτερο είναι και το πάχος του αποβλήτου και αντίστοιχα μεγαλύτερες οι δυνάμεις κοπής. Η ταχύτητα της πρόωσης εκφράζεται σε [mm/rev]. [4]

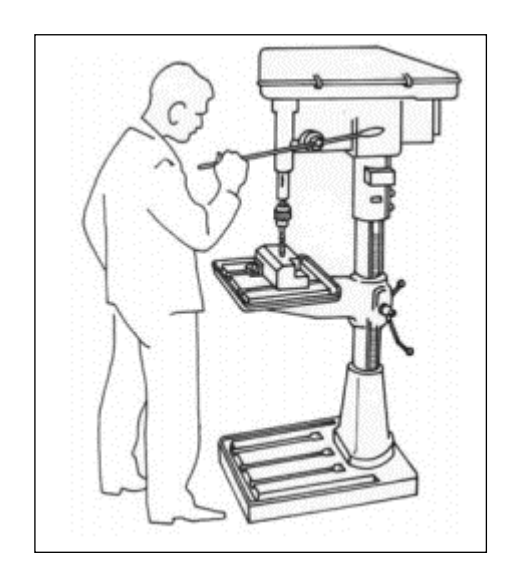

Εικόνα 1.16: Απλό φρεζοδράπανο σε σκιτσογραφία. Πηγή: [4]

#### <span id="page-29-1"></span><span id="page-29-0"></span>**1.4.3 Προσθετική κατασκευή - Τρισδιάστατη εκτύπωση (3D Printing)**

Η κατασκευή προσθέτων, επίσης γνωστή ως τρισδιάστατη εκτύπωση ή γρήγορη δημιουργία πρωτοτύπων, είναι μια τεχνολογία με περίπλοκη ιστορία. Από τότε που κατατέθηκε το πρώτο δίπλωμα ευρεσιτεχνίας στη δεκαετία του 1980, διάφορες εταιρείες έχουν αγωνιστεί για την πρώτη θέση για να γίνει το εμπορικό σήμα για την εκτύπωση 3D.

Καθώς τα διπλώματα ευρεσιτεχνίας έληξαν και έγιναν διαθέσιμα στις μάζες, άνοιξε ένας νέος ευρύτατος ορίζοντας στο χώρο της βιομηχανίας και δόθηκε η δυνατότητα αξιοποίησης σε κάθε ενδιαφερόμενο. Σήμερα, σχεδόν όλοι μπορούν να συνδεθούν στο διαδίκτυο και να αγοράσουν έναν οικιακό εκτυπωτή 3D και να ξεκινήσουν την εκτύπωση αντικειμένων μέσα σε λίγα λεπτά.

Το 1980, ο Hideo Kodama καταχωρεί το πρώτο δίπλωμα ευρεσιτεχνίας τρισδιάστατης εκτύπωσης, περιγράφει ένα φωτοπολυμερές σύστημα ταχείας προτυποποίησης που χρησιμοποιεί UV ακτινοβολίες για να σκληρύνει το υλικό. Η ιδέα αυτή ποτέ δεν εμπορευματοποιήθηκε. Αργότερα ο Charles Hull εφευρίσκει τον πρώτο μηχάνημα στερεογραφίας. Το 1986 ο Charles Hull κατοχύρωσε το πρώτο δίπλωμα ευρεσιτεχνίας στην τρισδιάστατη εκτύπωση για έναν SLA εκτυπωτή. Έτσι γίνεται συνιδρυτής της εταιρίας 3D systems Corporation.

Το 1987 ο Carl Deckard κατοχύρωσε μια πατέντα για επιλεκτική σύντηξη με λέιζερ διαδικασία (SLS). Το δίπλωμα ευρεσιτεχνίας εκδόθηκε το 1989 στο DTM, Inc., μια εταιρία που αποκτήθηκε αργότερα από την 3D Systems. Το 1988 η 3D Systems πουλάει τον πρώτο εκτυπωτή ταχείας προτυποποίησης με όνομα "SAL-1".

Το 1989, ο Scott Crump και η Lisa Crump, κατοχύρωσαν δίπλωμα ευρεσιτεχνίας για μοντελοποίηση τήξης (FDM). Ο Scott Crump έγινε συνιδρυτής της εταιρίας Stratasys, Inc. Την ίδια περίοδο ο Hans Langer ιδρύει την EOS Gmbh στην Γερμανία και κατέχει ηγετική θέση στην έρευνα για τη σύντηξη με λέιζερ.

Το 1997, η AeroMat παράγει την πρώτη τρισδιάστατη τυπωμένη μεταλλική διαδικασία χρησιμοποιώντας την κατασκευή πρόσθετων (LAM) που χρησιμοποιούν τη χρήση λέιζερ υψηλής ισχύος για τη σύντηξη κραμάτων τιτανίου σε σκόνη.

Το 1999 η Wake Forest Institute of Regenerative Medicine αναπτύσσει το πρώτο τρισδιάστατο τυπωμένο όργανο για χειρουργική επέμβαση μεταμόσχευσης, μια ουροδόχο κύστη που έχει αναπτυχθεί στο εργαστήριο.

Το 2005, ο Dr. Adrian Bowyer εφευρίσκει την ιδέα ανοιχτού κώδικα RepRap για να δημιουργήσει μία αυτό-αναπαραγόμενη διαδικασία 3D εκτυπωτή. Αυτό άνοιξε τις πόρτες για τη δημιουργία πολλών νέων τρισδιάστατων εκτυπωτών. Έτσι το 2008, ο "Darwin" γίνεται ο πρώτος τρισδιάστατος εκτυπωτής που διατίθεται στο εμπόριο και σχεδιάστηκε σύμφωνα με την ιδέα RepRap. Παράλληλα, η Shapeways, εγκαινιάζει μία υπηρεσία εκτύπωσης 3D που επιτρέπει στους χρήστες να υποβάλλουν τα δικά τους αρχεία για προσωπική κατασκευή.

Το 2009, το δίπλωμα ευρεσιτεχνίας FDM που κατείχε προηγουμένως η Stratasys λήγει. Η μέση τιμή των 3D εκτυπωτών FDM μειώνεται από \$10.000 σε \$1.000. Ο Micro, ένας τρισδιάστατος εκτυπωτής που υποστήριξε υλικά όπως PLA και ABS, εγκαινιάζει μια επιτυχημένη καμπάνια Kickstarter, καθιστώντας το πιο χρηματοδοτούμενο έργο τρισδιάστατου εκτυπωτή στην πλατφόρμα. Τότε, η Makerbot, λανσάρει και φέρνει την τρισδιάστατη εκτύπωση στο επίκεντρο, παρουσιάζοντας ένα πακέτο do-it-yourself για άτομα που θέλουν να κατασκευάσουν τον δικό τους τρισδιάστατο εκτυπωτή. Τέλος παρουσιάζει το Thingiverse, μία βιβλιοθήκη αρχείων που επιτρέπει στους χρήστες να λάβουν μέρος και να κατεβάζουν αρχεία για να τα εκτυπώσουν και γίνεται η μεγαλύτερη ηλεκτρονικά διαθέσιμη κοινότητα τρισδιάστατης εκτύπωσης και αποθετήριο αρχείων.

Πλέον η τεχνολογία έχει αναπτυχθεί, συνεχώς εμφανίζονται νέες τεχνολογίες ή νέα μοντέλα τρισδιάστατων εκτυπωτών, ο ένας καλύτερος από τον άλλον ή φθηνότερος. Υπάρχουν διάφορες κατηγορίες τρισδιάστατων εκτυπωτών που χωρίζονται με βάση τον τρόπο λειτουργίας τους. Συγκεκριμένα υπάρχουν 7 τύποι 3D εκτυπωτή οι οποίοι θα αναλυθούν σε παρακάτω κεφάλαιο[6]:

- Fused deposition modeling (FDM)
- Stereolithography (SLA)
- Digital Light Processing (DLP)
- Selective Laser Sintering (SLS)
- Selective Laser Melting (SLM)
- Laminated Object Manufacturing (LOM)
- Digital Beam Melting (EBM)

#### <span id="page-31-0"></span>**1.5 Συμπεράσματα**

Με βάση τα παραπάνω συμπεραίνεται ότι στο 2020, τα συστήματα CAD, CAM, CAE είναι απαραίτητο να χρησιμοποιούνται από ένα απλό μηχανουργείο της γειτονίας μέχρι μία μεγάλη κατασκευαστική εταιρία. Το μεγάλο πλεονέκτημα των συστημάτων αυτών είναι ότι βοηθάνε στην αύξηση της παραγωγικότητας καθώς υπάρχει έλεγχος και συντονισμός.

Παρακάτω παρουσιάζονται τομείς, οι οποίοι με βάση τη παραγωγικότητα έχουν βελτίωση :

 Πωλήσεις: με τη χρήση των συστημάτων CAD/CAM/CAE ο χρήστης-μηχανικός έχει πλέον τη δυνατότητα να ανταποκρίνεται γρήγορα και με καλύτερη οργάνωση στις απαιτήσεις της εργασίας του με στόχο τη θετική επίδραση στον πελάτη.

 Σχεδιασμός και ανάλυση: ένας έμπειρος μηχανικός με την χρήση των συστημάτων αυτών μπορεί να ανταπεξέλθει στην καλύτερη εξυπηρέτηση των πελατών το οποίο αποτελεί κύρια σημασία στην αγορά.

 Σχεδίαση: σχέδια που περιέχουν επαναλαμβανόμενα στοιχεία μπορούν να επαναχρησιμοποιηθούν κάνοντας την εργασία του μηχανικού ευκολότερη και ταχύτερη.

 Προγραμματισμός μηχανών αριθμητικού ελέγχου: η εξαγωγή κώδικα, με τη χρήση Η/Υ, εξυπηρετεί τους μηχανικούς μειώνοντας νεκρούς χρόνους γράφοντάς τον οι ίδιοι στη μηχανή.

Όσον αφορά το συντονισμό και τον έλεγχο μιας εταιρίας τα συστήματα αυτά βοηθάνε στην οργάνωση και στη διανομή των τεχνικών πληροφοριών, καθώς υπάρχει αλληλεπίδραση μεταξύ των συστημάτων CAD/CAM/CAE και εκτιμάται το κόστος βάσης των συστημάτων CAD/CAE διότι συμπεριλαμβάνονται όλα τα υλικά που χρησιμοποιούνται.

Η επαγγελματική εξέλιξη και το ηθικό του προσωπικού αποτελούν εργαλεία για τον μηχανικόεργαζόμενο ώστε να μπορεί να ανταποκριθεί καλύτερα στις απαιτήσεις της εταιρίας και κατά συνέπεια να συμβάλει στην ανάπτυξή της.

Οι μέθοδοι παραγωγής ενός μηχανολογικού εξαρτήματος εξελίχθηκαν χάρη στην ανάπτυξη της τεχνολογίας. Κάποτε μία εργαλειομηχανή ήταν ικανή να φτιάξει πολύ απλές γεωμετρίες, με τη προϋπόθεση ότι ο τεχνίτης είχε την απαιτούμενη κατάρτιση. Πλέον οι βιομηχανίες έχουν στη διάθεσή τους υπερσύγχρονα αυτοματοποιημένα συστήματα, με αποτέλεσμα να μπορούν να κατασκευάσουν περίπλοκες γεωμετρίες με ιδιαίτερη ευκολία. Είναι αξιοσημείωτο, το πόσο εύκολα πλέον φτιάχνονται μηχανολογικά εξαρτήματα και με πολύ μικρότερο ποσοστό αποτυχίας. Οι υπολογιστές φέρανε την επανάσταση στις εργαλειομηχανές, αφού πλέον ο χειριστής της δεν επηρεάζει την απόδοσή της.

Με την ανάπτυξη της τεχνολογίας κατασκευάστηκαν και οι τρισδιάστατοι εκτυπωτές (3D printing). Η τεχνολογία αυτή, η οποία έχει γίνει πλέον ευρέως γνωστή, έρχεται να αντικαταστήσει τις εργαλειομηχανές αφαίρεσης υλικού. Έχει τη δυνατότητα να κατασκευάζει ελαφριά ή και ανθεκτικά αντικείμενα με χαμηλότερο κόστος σε σύγκριση με τις εργαλειομηχανές αφαίρεσης υλικού και ταυτόχρονα με λιγότερα απόβλητα. Σε επόμενο κεφάλαιο θα γίνει αναλυτική αναφορά στην προσθετική κατασκευή.

## <span id="page-33-0"></span>**2. Προσθετική κατασκευή**

Στις προηγούμενες ενότητες έγιναν αναφορές για τα συστήματα σχεδιομελέτης καθώς και για τους τρόπους με τους οποίους μπορούν να κατασκευαστούν μηχανολογικά εξαρτήματα. Είναι αναμφίβολα κατανοητό ότι η σχεδιομελέτη και οι μέθοδοι παραγωγής μηχανολογικών εξαρτημάτων είναι αλληλένδετα μεταξύ τους, διότι προκειμένου να κατασκευαστεί ένα ποιοτικό αντικείμενο χρειάζεται να συμβάλουν και οι δύο αυτές διαδικασίες.

Αυτό που βοήθησε πολλές εταιρίες να αναπτύξουν ποιοτικά αλλά και όμορφα προϊόντα ήταν η συμβολή των τρισδιάστατων σχεδιαστικών προγραμμάτων. Αυτό έγινε διότι ο μηχανικόςσχεδιαστής είχε τη δυνατότητα να καταγράψει την ιδέα του με ένα ρεαλιστικό τρόπο ο οποίος άνοιγε δρόμους για ποιοτικότερη αξιολόγηση. Στο επόμενο στάδιο, το οποίο είναι η δημιουργία του φυσικού πρωτοτύπου, συνήθως εταιρίες κατασκεύαζαν πρωτότυπα από υλικά τα οποία μορφοποιούνται εύκολα όπως ο πηλός ή το ξύλο έτσι ώστε να γίνουν οι έλεγχοι οι οποίοι απαιτούνταν, τα οποία κατασκευάζονταν κυρίως από ειδικευμένα εργαστήρια ή τμήματα της επιχείρησης. Επομένως, ένας κρίκος για τη διαδικασία εξέλιξης των προϊόντων σε μία εταιρία είναι η ταχεία προτυποποίηση

## <span id="page-33-1"></span>**2.1 Ιστορική παρουσίαση της ταχείας πρωτοτυποποίησης και της εξέλιξης της σε τεχνολογία προσθετικής κατασκευής**

Η ταχεία πρωτοτυποποίηση συνίσταται από μία ομάδα τεχνολογιών που καθιστούν εύκολη την κατασκευή μοντέλων ή συναρμολογήσεων στρώμα-στρώμα. Με την μέθοδο αυτή μειώθηκε ο χρόνος κατασκευής μοντέλων κάθε πολυπλοκότητας, σε ώρες αντί για ημέρες, εβδομάδες ή ακόμα και μήνες. [1]

Η πρώτη εμπορική διαδικασία παρουσιάστηκε στην έκθεση Aytofact στο Detroit το Νοέμβριο του 1987 από τον Charles w. Hull με τη μέθοδο της στερεολιθογραφίας (SLA), ο οποίος στη συνέχεια ίδρυσε την εταιρία 3D systems lnc. Σήμερα υπάρχουν περισσότερες από τριάντα διαδικασίες πρωτοτυποποίησης[7]. Η ακρίβεια με τη πάροδο του χρόνου βελτιώνεται ενώ με τα σημερινά δεδομένα είναι πολύ ικανοποιητική, καθώς τα αντικείμενα τα οποία παράγονται από τις μεθόδους ταχείας προτυποποίησης χρησιμοποιούνται όλο και ποιο συχνά σε λειτουργικές δοκιμές, αλλά και για την παραγωγή προϊόντων αν ή ποσότητα παραγωγής μπορεί να ανταπεξέλθει. Πριν από την δημιουργία των πρωτότυπων με ταχεία πρωτοτυποποίηση, γινόταν χρήση των εργαλειομηχανών και έπειτα κατασκευάζονταν καλούπια για την παραγωγή των αντικειμένων. Είναι δυνατόν να επιτευχθεί ταχεία πρωτοτυποποίηση με συμβατικές μεθόδους, παρόλα αυτά με τον όρο ταχεία πρωτοτυποποίηση έχει καθιερωθεί η μέθοδος της προσθετικής κατασκευής.

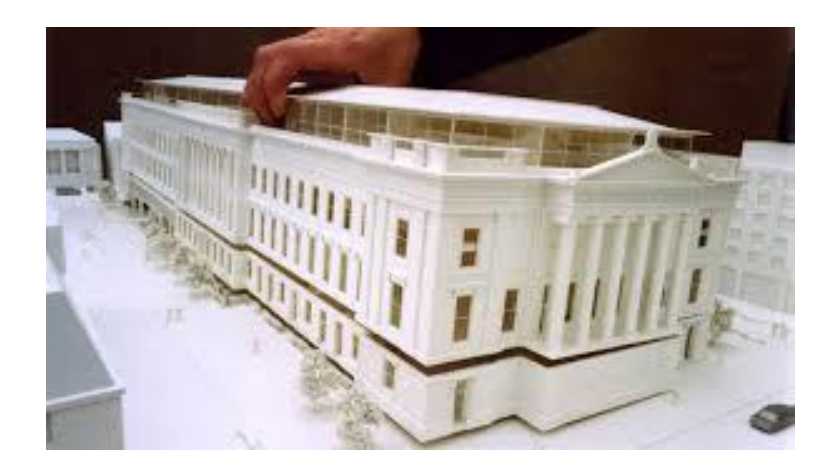

Εικόνα 2. 1: Εφαρμογή ταχείας πρωτοτυποποίησης και για αρχιτέκτονες.

<span id="page-34-0"></span>Όπως είναι γνωστό, ο όρος της ταχείας πρωτοτυποποίησης χρησιμοποιήθηκε στην βιομηχανία και ο ρόλος της ήταν η γρήγορη κατασκευή για την αναπαράσταση ενός αντικειμένου. Με βάση τη κατασκευή ενός πρωτοτύπου, θα προκύψουν καλύτερα μοντέλα μέχρι τη δημιουργία του τελικού επιθυμητού προϊόντος για τη διάθεσή του στην αγορά. Ωστόσο έγινε αντιληπτό ότι με την βελτίωση των μεθόδων παραγωγής των φυσικών πρωτότυπων η ποιότητα τους ήταν πολύ κοντά στο τελικό προϊών, με αποτέλεσμα πολλές μέθοδοι από αυτές να χρησιμοποιούνται για την παραγωγή διάφορων αντικειμένων όπως καλουπιών και μητρών αλλά και σε αντικείμενα μικρού αριθμού κυρίως για ιατρικές μεθόδους όπως ορθοδοντικά εμφυτεύματα, εργαλεία για αεροσκάφη αλλά και εξειδικευμένα εξαρτήματα για αγωνιστικά αυτοκίνητα και αεροσκάφη. Συνεπώς, ο όρος ταχείας πρωτοτυποποίησης έχει μια διαφορετική ορολογία πλέον και ονομάζεται προσθετική κατασκευή. [1]

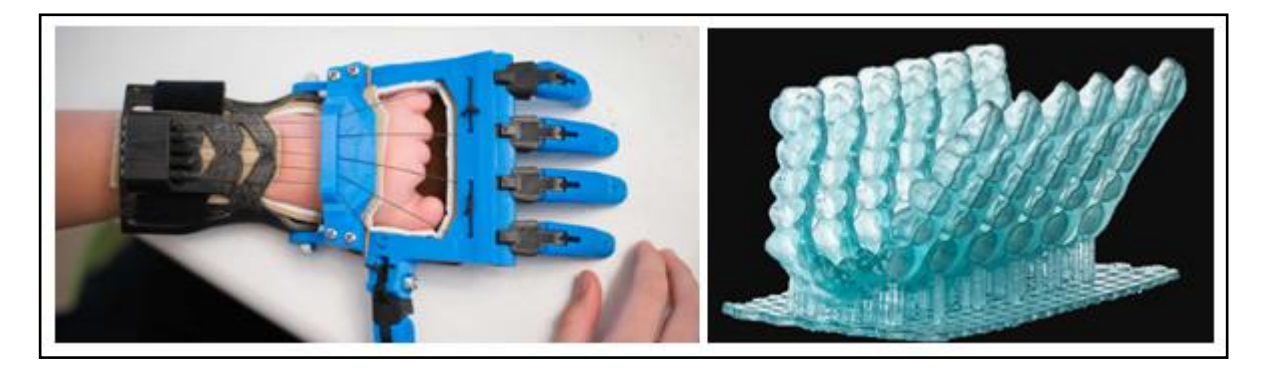

Εικόνα 2. 2: 3D εκτυπωμένο προσθετικό χέρι και μασελάκια προστασίας δοντιών. Πηγή:<https://redshift.autodesk.com/3d-printed-prosthetics/> Πηγή:<http://www.microndental.com/orthocad-by-itero>

<span id="page-34-1"></span>Κάποιες από τις Τεχνολογίες ταχείας πρωτοτυποποίησης- προσθετικής κατασκευής είναι οι παρακάτω, οι οποίες θα αναλυθούν σε παρακάτω παράγραφο:

1. Η στερεολιθογραφία (stereolithography-sla)

- 2. Selective laser sintering
- 3. Laminated object manufacturing-lom (συγκόλληση επαλλήλων φύλλων)
- 4. Fused deposition modeling- fdm
- 5. Τρισδιάστατη εκτύπωση 3d printing

Επομένως ο όρος προσθετική κατασκευή καθιερώθηκε σταδιακά για την περιγραφή αυτής της σχετικά νέας ομάδας κατασκευαστικών τεχνολογιών και μεθόδων παραγωγής, διότι προσδιορίζει το ουσιαστικό κοινό γνώρισμα όλων αυτών των τεχνολογιών, το οποίο είναι η κατασκευή αντικειμένων- κομματιών μέσω διαδικασιών ελεγχόμενης πρόσθεσης υλικού. [8]

Ένα άλλο όνομα που δόθηκε για την προσθετική κατασκευή ήταν η τρισδιάστατη εκτύπωση (3D printing) από το Τεχνολογικό Ινστιτούτο της Μασαχουσέτη. Μέσα από μέσα ενημέρωσης καθιερώθηκε το όνομα τρισδιάστατης εκτύπωσης διότι είναι ποιο οικείος για το ευρύ κοινό. Αξίζει να σημειωθεί ότι ο σωστός επιστημονικά όρος είναι προσθετική κατασκευή καθώς συχνά γίνετε λανθασμένη χρήση της μεθόδου της τρισδιάστατης εκτύπωσης με τις υπόλοιπες. [8]

Η βασική αρχή της προσθετικής κατασκευής είναι ότι χρειάζεται να δημιουργηθεί ένα μοντέλο σε ένα τρισδιάστατο σύστημα 3D CAD, και έπειτα με σύντομες διαδικασίες να κατασκευαστεί. Βέβαια πίσω από κάθε είδος προσθετικής κατασκευής υπάρχει και ένας αρκετά πολύπλοκος αλγόριθμος προγραμματισμού και μαθηματικές έννοιες. Σε σύγκριση με άλλες κατασκευαστικές διαδικασίες απαιτείται μελέτη της γεωμετρίας του μοντέλου καθώς και τι κατασκευαστικές μεθόδους θα χρειαστεί να γίνουν προκειμένου να φτάσει στο τελικό αποτέλεσμα. Για παράδειγμα, σε μία εργαλειομηχανή αριθμητικού ελέγχου ο προγραμματισμός της μηχανής είναι επίπονος για αρχάριους αλλά και ο μηδενισμός και το δέσιμο του κομματιού δεν είναι εύκολη υπόθεση. Σε αντίθεση με την προσθετική κατασκευή το μόνο που χρειάζεται είναι η κατανόησης της μηχανής αλλά και μερικές διαστάσεις που θα πρέπει να δώσει ο υπεύθυνος πριν την έναρξη της. [7]

Υπάρχουν πολλές μηχανές οι οποίες χρησιμοποιούν την μέθοδο της προσθετικής κατασκευής και αυτές έχουν ένα κοινό και δύο διαφορές μεταξύ τους. Η λειτουργία τους στηρίζεται στην στρωματική προσέγγιση, ενώ εκεί που διαφέρουν είναι ο τρόπος με τον οποίο γίνεται η πρόσθεση το υλικού για τη δημιουργία αλλά και το είδος του υλικού που μπορεί να χρησιμοποιηθεί στο μοντέλο. Κάποια από τα υλικά είναι τα πολυμερή υλικά, τα κεριά και τα φύλλα χαρτιού. Έπειτα ακολούθησαν τα σύνθετα υλικά, τα μέταλλα και τα κεραμικά.

Οι παραπάνω αυτές διαφορές των μηχανών είναι αυτές που καθορίζουν το τελικό κομμάτι ως προς την ακρίβειά του αλλά και τις μηχανικές ιδιότητες του υλικού που θα χρησιμοποιηθεί. Αυτό συμβαίνει διότι το κομμάτι κατασκευάζεται με την διαδοχική πρόσθεση υλικού σε layers. Το κάθε layer αντιστοιχεί σε μία διατομή του κομματιού που προκύπτει από τα δεδομένα του σχεδιαστικού
προγράμματος CAD. Άρα όσο πιο μικρό είναι το πάχος ή αντίστοιχα πιο μεγάλο, τόσο μεγαλύτερη ακρίβεια θα έχει με το κομμάτι.

Με το πέρας του χρόνου τα υλικά που χρησιμοποιούνται αλλά και η ακρίβεια της προσθετικής κατασκευής έχει φτάσει σε ένα πολύ ικανοποιητικό επίπεδό χωρίς βέβαια να έχει σταματήσει να εξελίσσεται. Όπως αναφέρθηκε και πιο πάνω ο ρόλος της προσθετικής κατασκευής ήταν να δημιουργεί μοντέλα πρότυπα αφού βοηθούσε την επιχείρηση να κατανοήσει πλήρως τις προσθέσεις του σχεδιαστή στη φάση της ανάπτυξης του προϊόντος, καθώς τα σχέδια ήταν ευκολότερα στο να δημιουργηθούν παρά να αναπαρασταθούν σαν φυσικό μοντέλο.[7]

Για παράδειγμα εταιρίες στις οποίες παράγονται κέρσορες για ηλεκτρονικούς υπολογιστές, πληκτρολόγια, τηλεχειριστήρια, και γενικά όλα σε παρόμοιο μέγεθός. Αρχικά σχεδιάζεται το προϊόν σε ένα τρισδιάστατο πρόγραμμα, έπειτα για να ελεγχθεί η εργονομία του, επειδή τέτοιες συσκευές έχουν περίπλοκα σχήματα, η προσθετική κατασκευή είναι η καλύτερη επιλογή σε τέτοιες περιπτώσεις λόγο χρόνου, ακρίβειας και κόστους σε σχέση με οποιαδήποτε άλλη.

Όμως με την ακρίβεια που παρέχει η μέθοδος αυτή δίνει και επιπλέον πληροφορίες για τη συναρμολόγηση και για τη λειτουργία. Αναλυτικότερα, λόγο των υλικών και τη βελτίωση της ακρίβειας υπάρχει δυνατότητα να γίνει αξιολόγηση και για τη μηχανική συμπεριφορά αλλά και για την συναρμολόγηση σύμφωνα με κατάλληλες γεωμετρικές ανοχές. [7] Εκτός αυτού υπάρχει τέτοια εξέλιξη που τέτοιες μηχανές πλέον φτιάχνουν το τελικό προϊών για το πελάτη και είναι έτοιμο για χρήση. Η εξέλιξη αυτή δικαιολογεί το λόγο για τον οποίο η ορολογία μετεξελίχθηκε από ταχεία προτυποποίηση σε προσθετική κατασκευή.

#### **2.2 Τεχνικές προσθετικής κατασκευής και Υλικά**

Η ταχεία προτυποποίηση, στον τομέα της παγκόσμιας κατασκευαστικής κοινότητας, είναι αυτή στην οποία στηρίζεται η μελέτη και η κατασκευή. Βασική κινητήρια δύναμη της εξέλιξης, αποτελεί η δυνατότητα κατασκευής προϊόντων με ιδιαίτερο και σύνθετο γεωμετρικό σχεδιασμό, σε συνδυασμό πάντα με την όσο το δυνατό μικρότερη χρήση της πρώτης ύλης. Το επίτευγμα αυτό, συντελεί στη δημιουργία άριστης ποιότητας αντικειμένων, ενώ ταυτόχρονα μειώνει τη χρηματική αξία παραγωγής.

Όσον αφορά την ανάπτυξη αλλά και τη χρήση των τεχνολογιών πρόσθετης κατασκευής, σε πληθώρα εφαρμογές, η ανάπτυξη βασίζεται στις δυνατότητες που παρέχει η κάθε τεχνολογία. Κύριο γνώρισμα των τεχνολογιών προσθετικής κατασκευής (ΠΚ) αποτελεί η γεωμετρική αυτονομία των προϊόντων που δημιουργούνται. Πιο συγκεκριμένα, η κατασκευή αντικειμένων με μορφολογική γεωμετρική ανεξαρτησία, μπορούν να πραγματοποιηθεί με τρόπο ευκολότερο από ότι

με τις συνηθισμένες πρακτικές. Το χαρακτηριστικό αυτό κατατάσσει τις τεχνολογίες ΠΚ ως τις πλέον πιο αποδοτικές στην εκτέλεση μικρών παρτίδων παραγωγής.

Υπάρχουν διάφορες τεχνολογίες προσθετικής κατασκευής όπου όλες μοιράζονται πολλά κοινά χαρακτηριστικά γνωρίσματα. Ανάλογα την εφαρμογή, χρησιμοποιείται διαφορετική τεχνολογία λόγω των επιμέρους δυνατοτήτων που προσφέρει η κάθε τεχνολογία. Διαμορφώνονται ανάλογα με τα υλικά που μπορούν να χρησιμοποιηθούν, την πολυπλοκότητα της γεωμετρίας των αντικειμένωνκομματιών, τη χρησιμοποιούμενη φυσική διαδικασία, καθώς και την απόδοση της, όπως ταχύτητα κατασκευής, μηχανικές αντοχές, μέγεθος αντικειμένου κλπ.

Γενικά υπάρχουν αρκετοί τρόποι με τους οποίους μπορούν να ταξινομηθούν οι τεχνολογίες προσθετικής κατασκευής. Η πιο δημοφιλής προσέγγιση περιλαμβάνει την ταξινόμηση των τεχνολογιών σύμφωνα με τα τεχνικά τους χαρακτηριστικά, όπως το αν η διαδικασία κατασκευής βασίζεται στη χρησιμοποίηση λέιζερ, τεχνικών ψεκασμού μελάνης, μηχανισμών εξώθησης της πρώτης ύλης και άλλα. Μια άλλη δημοφιλής προσέγγιση είναι κατηγοριοποίηση των τεχνολογιών προσθετικής κατασκευής ανάλογα με τη μορφή της χρησιμοποιούμενης πρώτης ύλης. Μια ολοκληρωμένη μέθοδος ταξινόμησης ως προς δύο διαστάσεις των διαδοχικών στρωμάτων. Έτσι παρατηρείται ότι ένα στρώμα υλικού μπορεί να δημιουργηθεί είτε τμηματικά/σειριακά με τη χρήση ενός ή και περισσότερων μηχανισμών προσθήκης είτε ενιαίο, χρησιμοποιώντας τεχνικές πλήρους αποτύπωσης. Η δεύτερη διάσταση αφορά τη μορφή της χρησιμοποιούμενης πρώτης ύλης. Μπορούν να διακριθούν τέσσερις βασικές κατηγορίες:

- Ρευστή (liquid) πρώτη ύλη
- Κονιοποιημένη (powder) πρώτη ύλη
- Στερεά (solid) πρώτη ύλη
- Πρώτη ύλη σε φύλλα (Sheet)

Οι τεχνολογίες μπορούν να ταξινομηθούν και ως προς μία δεύτερη διάσταση, αυτή της μεθόδου σχηματισμού του στρώματος. Ως προς αυτή τη διάσταση είναι τρεις κατηγορίες, που αφορούν κυρίως στον αριθμό των εργαλείων/κεφαλών/πηγών που εξετάζονται ή προσθέτουν υλικό:

- i. Μια πηγή που σαρώνει την επιφάνεια του στρώματος (1D)
- ii. Συστοιχία πηγών σε ευθεία που σαρώνουν την επιφάνεια του στρώματος (Array of 1D)

iii. Δισδιάστατη πηγή/επεξεργασία (2D), όπου κάθε στρώμα μορφοποιείται στο σχήμα της αντίστοιχης διατομής επιτελείται σε μία φάση, χωρίς σάρωση, κοπή ή εναπόθεση ( στην παρούσα φάση, χρησιμοποιούνται κυρίως προβολείς Digital Light Processing για τη στερεοποίηση μιας στρώσης φωτοπολυμερούς σε ένα βήμα).

Η εξέλιξη της τεχνολογίας επιτυγχάνει την σημαντική αύξηση της ταχύτητας κατασκευής με ολοένα και ποιοτικότερες εκτυπώσεις. Με βάση τις παραπάνω ταξινομήσεις, θα αναλυθούν παρακάτω οι κυριότερες τεχνολογίες προσθετικής κατασκευής, καθώς θα γίνει πιο κατανοητοί οι διάφοροι τρόποι κατασκευής προϊόντων με διάφορες τεχνικές προσθετικής κατασκευής.

|                   | Τεχνική επεξεργασίας υλικού                              |                              |                                   |
|-------------------|----------------------------------------------------------|------------------------------|-----------------------------------|
| Μορφή πρώτης ύλης | Από μία κινούμενη ακτίνα/<br>κεφαλή                      | Συστοιχία<br>ακτίνων/κεφαλών | Επεξεργασία ολόκληρης<br>διατομής |
| Ρευστή/Πάστα      | Stereolithography                                        | Polyjet 3D Printing          | DLP Printing                      |
| Πούδρα/Κόκκοι     | Selective Laser Sintering, Direct                        |                              |                                   |
|                   | Metal Laser Sintering, Laser                             | 3D Printing, Binder Jetting  |                                   |
|                   | Powder Forming                                           |                              |                                   |
| Στερεά/Νήμα       | Fused Deposition Modeling,<br>Fused Filament Fabrication | Multi Jet Modeling           |                                   |
| Φύλλα             | Laminated Object                                         |                              |                                   |
|                   | Manufacturing, Paper                                     |                              |                                   |
|                   | Lamination Technology,                                   |                              |                                   |
|                   | Selective Deposition Lamination                          |                              |                                   |

Εικόνα 2. 3: Τεχνολογίες προσθετικής κατασκευής.

# **2.2.1 Προσθετική Κατασκευή με ρευστή πρώτη ύλη**

Πρώτη ύλη σε ρευστή μορφή χρησιμοποιείται, συνήθως, σε τεχνολογίες προσθετικής κατασκευής που επεξεργάζονται διάφορους τύπους φωτοπολυμερών, πολυμερών δηλαδή που έχουν την ιδιότητα να στερεοποιούνται (πολυμερίζονται) εάν εκτεθούν σε ακτινοβολία συγκεκριμένου μήκους κύματος. Ο κύριος εκπρόσωπος σε ένα δοχείο υγρής ρητίνης με διαδοχική στερεοποίηση των στρωμάτων του μέσω λέιζερ από κάτω προς τα πάνω. Αντιπροσωπευτική του είδους είναι, επίσης, η τεχνολογία 3D Ψεκασμού (Polyjet 3D), η οποία χρησιμοποιεί μηχανισμούς ψεκασμού ανάλογους με αυτούς ενός κλασσικού εκτυπωτή εντύπων προκειμένου να εναποθέσει σταγονίδια πολυμερούς στην πλατφόρμα κατασκευής τα οποία στερεοποιεί άμεσα μέσω υπεριώδους ακτινοβολίας.

#### **Στερεολιθογραφία (SLA)**

Ο όρος Στερεολιθογραφία χρησιμοποιήθηκε για πρώτη φορά το 1986 από τον Charles W. Hull για να περιγράψει μια μέθοδο (καθώς και την αντίστοιχη συσκευή) κατασκευής στερεών αντικείμενων μέσω διαδοχικής στερεοποίησης στρωμάτων φωτοπολυμερούς ρητίνης. Για τη στερεοποίηση των διαδοχικών διατομών χρησιμοποιείται υπεριώδης ακτινοβολία με τη μορφή εστιασμένης ακτίνας λέιζερ, η οποία σαρώνει την επιφάνεια ενός κάδου υγρής ρητίνης. Το πρώτο σύστημα Στερεολιθογραφίας SLA-1 σχεδιάστηκε από την 3D Systems και παρουσιάστηκε το Νοέμβριο του 1987 στην έκθεση AUTOFACT. Αντίστοιχα το πρώτο εμπορικό σύστημα Στερεολιθογραφίας τέθηκε σε λειτουργία το 1988.[8]

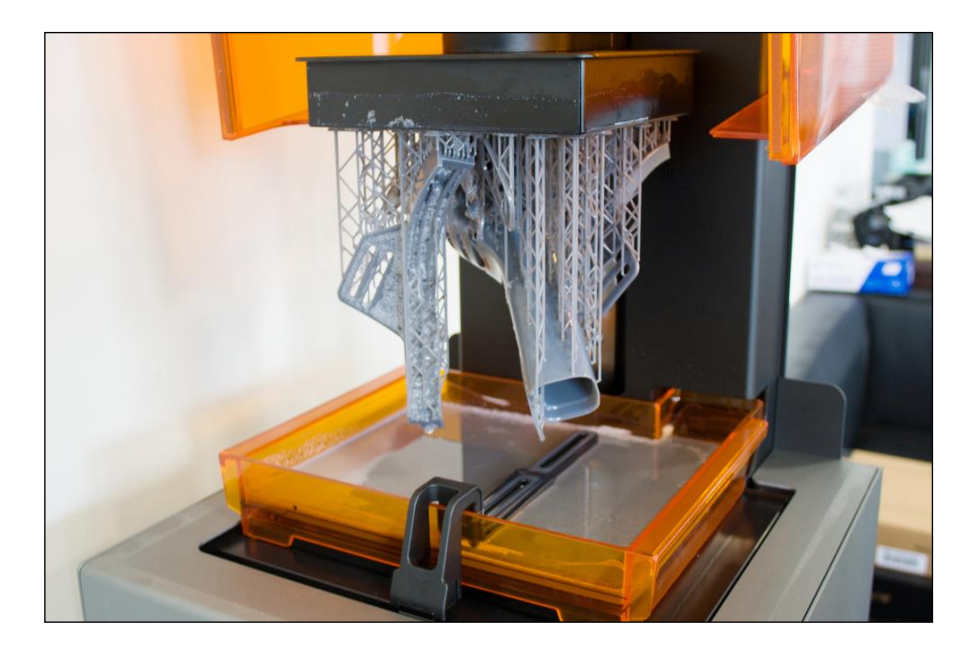

Εικόνα 2. 4: 3D εκτύπωση σε SLA εκτυπωτή.

<https://www.3dspectratech.com/fdm-vs-sla-printing-technology-how-does-3d-printing-service-work/sla-3d-printer/>

Η Στερεολιθογραφία απαιτεί τη χρήση πλέγματος υποστήριξης για να σταθεροποιήσει το αντικείμενο στην πλατφόρμα κατασκευής καθώς και για να αποτρέψει δομικές στρεβλώσεις ή την πιθανή καταστροφή του αντικειμένου από τα κινούμενα μέρη της μηχανής. Η υποστηρικτική δομή δημιουργείται αυτόματα κατά τη διάρκεια της προετοιμασίας των τρισδιάστατων μοντέλων CAD και θα πρέπει να αφαιρεθεί με μεγάλη προσοχή από το ολοκληρωμένο προϊόν, διαδικασία η οποία επαφίεται στην ικανότητα του χειριστή της μηχανής. Στα πλεονεκτήματα της μεθόδου συγκαταλέγονται η υψηλή γεωμετρική ακρίβεια και η καλή ποιότητα επιφανειών των αντικειμένων που δύνανται να παράγει.

Στους SLA εκτυπωτές το υλικό που χρησιμοποιείται είναι η υγρή ρητίνη. Είναι ένα ιξώδες υγρό, διατίθεται σε καλά σφραγισμένη συσκευασία και με την βοήθεια της UV οθόνης που υπάρχει στους σύγχρονους εκτυπωτές, σκληραίνει στα σημεία που πρέπει έτσι ώστε να δημιουργηθεί σιγά σιγά το αντικείμενο. Σε αντίθεση με την πρώτη ύλη άλλων τεχνολογιών, απαγορεύεται αυστηρά να έρθει η ρητίνη σε επαφή με το δέρμα όπως επίσης καθιστά απαραίτητη την χρήση μάσκας για προστασία από αναθυμιάσεις.

Η υγρή ρητίνη γενικά, προσδίδει απίστευτες επιφάνειες εκτύπωσης αλλά οι μηχανικές της ιδιότητες είναι χαμηλές. Στη βιομηχανία όμως για να πετύχουν τα αποτελέσματα που επιθυμούν, ανάλογα την εφαρμογή, τροποποιούν το μείγμα κατάλληλα έτσι ώστε να αυξήσουν κάποια ιδιότητα. Παρακάτω αναφέρονται μερικά παραδείγματα [9]:

Πρότυπη ρητίνη:

Η τυπική ρητίνη είναι εξαιρετικό υλικό για τη δημιουργία πρωτότυπου προϊόντος, το οποίο δεν θα

υποστεί έντονη καταπίεση. Διατίθεται σε ότι χρώμα επιθυμεί ο αγοραστής και μάλιστα, είναι αυτή που συνηθίζεται να χρησιμοποιείται από τους χρήστες, αφού είναι και η πιο φθηνή.

Σκληρή ρητίνη:

Αυτή η ρητίνη είναι ειδικά κατασκευασμένη για μεγαλύτερη αντοχή. Χρησιμοποιείται κυρίως για λειτουργικά, μηχανικά εξαρτήματα καθώς μπορεί να αντέξει σε συνθήκες υψηλής πίεσης και τάσης στρέβλωσης πριν να υποστεί βλάβες.

Ευέλικτη ρητίνη:

Η τεχνολογία SLA μπορεί να δημιουργήσει και εύκαμπτα αντικείμενα χάρη στην εύκαμπτη ρητίνη. Είναι ιδιαίτερα χρήσιμο για πρωτότυπα εργονομικών εφαρμογών.

Ρητίνη υψηλής θερμοκρασίας:

Οι ανάγκες σε διάφορες εφαρμογές, ανάγκασαν την βιομηχανία να βρει μία λύση για ρητίνη με υψηλές αντοχές στη θερμοκρασία. Έτσι δημιουργήθηκε αυτή η ρητίνη η οποία έχει θερμοκρασία θερμικής εκτροπής στους 289 °C στα 45MPα, το υψηλότερο μέγεθος θερμικής αντοχής στην αγορά σε αυτό το επίπεδο πίεσης.

• Ανθεκτική ρητίνη:

Η ανθεκτική ρητίνη είναι ρητίνη χαμηλής τριβής και μεγάλης αντοχής στην κρούση, που προσιδιάζει στο πολυπροπυλένιο. Αυτό το υλικό είναι πολύ καλό για πρωτότυπα καταναλωτικών προϊόντων και εξαρτήματα που θα υποστούν φθορά, όπως σφαιρικές συνδέσεις και έδρανα.

Χυτευόμενη ρητίνη:

Η χυτευόμενη ρητίνη χρησιμοποιείται για την κατασκευή καλουπιών επένδυσης χυτεύματος σε υψηλή λεπτομέρεια.

• Κεραμική ρητίνη:

Η κεραμική ρητίνη, είναι ένα μείγμα ρητίνης με κεραμικό υλικό, κατάλληλο για εφαρμογές με πολύ ψηλές θερμικές απαιτήσεις. Η διαδικασία είναι όμοια με της άλλες ρητίνες, αλλά υπάρχει και η δυνατότητα να πυρακτωθεί και να γυαλίσει το αντικείμενο στο τέλος της εκτύπωσης.

Βιοσυμβατή ρητίνη:

Υπάρχουν πολλές και διαφορετικές βιοσυμβατές ρητίνες στο εμπόριο, με διαφορετικές πιστοποιήσεις. Χρησιμοποιείται για τη κατασκευή χειρουργικών οδηγών, αποκλειστικά για την επίτευξη αυξημένης ακρίβειας κατά τη διάρκεια της χειρουργικής επέμβασης και τη βελτιστοποίηση των κλινικών αποτελεσμάτων.

# **2.2.2 Προσθετική κατασκευή με Πρώτη ύλη σε κόκκους**

Υπάρχουν πολλά είδη τρισδιάστατων εκτυπωτών που χρησιμοποιούν ως πρώτη ύλη κόκκους. Δύο από τους πιο γνωστούς τύπους εκτυπωτή της κατηγορίας είναι η Επιλεκτική Συσσωμάτωση με Λέιζερ (SLS) και η Τρισδιάστατη Εκτύπωση (3D printing), η οποία αναπτύχθηκε αρχικά από ερευνητές του ΜΙΤ στις ΗΠΑ και χρησιμοποιείται για να εκτυπώσει/εναποθέσει ένα συνδετικό υλικό ή κόλλα, επάνω σε ένα κρεβάτι από κονιοποιημένη πρώτη ύλη.

#### **Επιλεκτική Συσσωμάτωση με Λέιζερ (SLS)**

Η διαδικασία του SLS εκτυπωτή αναπτύχθηκε από την DTM Corp. Στις Ηνωμένες Πολιτείες στα τέλη της δεκαετίας του 1980. Η διαδικασία χρησιμοποιεί ένα υψηλής ισχύος λέιζερ διοξειδίου του άνθρακα προκειμένου να μπορεί να κατεργαστεί μια ποικιλία υλικών σε μορφή κόκκων/πούδρας (powder). Στη συγκεκριμένη μέθοδο έχουν δοκιμαστεί διάφορα υλικά όπως νάιλον, γυαλί, ελαστομερή, συνθετικά κεριά, κεραμικά καθώς και συγκεκριμένα κράματα μετάλλων. Η κατασκευή ενός αντικειμένου με χρήση SLS πραγματοποιείται μέσω της επαναληπτικής απόθεσης στρώσεων κόκκων πρώτης ύλης και της επιλεκτικής θέρμανσης τους με λέιζερ προκειμένου να προκληθεί η κατά τόπους συσσωμάτωση/συγκόλληση των σωματιδίων της πρώτης ύλης. Ανάλογα με το υλικό διαφέρει η ισχύς του λέιζερ, ενώ για κάποια υλικά μπορεί να απαιτηθεί περαιτέρω κατεργασία σκλήρυνσης.

Στην πιο διαδεδομένη παραλλαγή της μεθόδου, η πρώτη ύλη από κόκκους μετάλλου οι οποίοι διαθέτουν επικάλυψη θερμοπλαστικού υλικού. Για την κατασκευή του αντικειμένου χρησιμοποιείται μία διαδικασία έμμεσης συσσωμάτωσης δύο σταδίων. Στο πρώτο στάδιο η δέσμη λέιζερ παρέχει την απαιτούμενη ενέργεια προκειμένου το συνθετικό υλικό να λειώσει και να επιτευχθεί μία σχετικά χαλαρή σύνδεση μεταξύ των κόκκων μετάλλου σε ένα συνεκτικό κομμάτι, το οποίο λόγω της χαλαρής σύνδεσης των κόκκων ονομάζεται και «πράσινο κομμάτι» (green part). Στη δεύτερη φάση κατεργασίας, το «πράσινο κομμάτι» υφίσταται επεξεργασία σε κατάλληλο κλίβανο, όπου το συνδετικό υλικό καίγεται και μεταξύ των μεταλλικών κόκκων διαμορφώνεται ένας ισχυρότερος συνεκτικός δεσμός. Το κομμάτι το οποίο προκύπτει ονομάζεται «καφέ κομμάτι» (brown part). Αν δεν υποστεί κάποια πρόσθετη επεξεργασία, το κομμάτι θα είναι πορώδες λόγω του χώρου που καταλάμβανε προηγουμένως το συνθετικό υλικό. Για να μειωθεί το πορώδες του αντικειμένου, προστίθεται μέσα στο φούρνο ένα δεύτερο υλικό, ο διηθητής (infiltrator). Ο μεταλλικός διηθητής υγροποιείται υπό την υψηλή θερμοκρασία του φούρνου και διηθείται μέσα στο καφέ εξάρτημα εκμεταλλευόμενο τις τριχοειδείς δράσεις που αναπτύσσονται.

Τα κυριότερα πλεονεκτήματα της μεθόδου είναι η σχετικά υψηλή μηχανική αντοχή του αντικειμένου που κατασκευάζεται καθώς και η δυνατότητα επιλογής από μια ευρεία γκάμα πρώτων υλών. Επίσης δεν χρειάζεται να τοποθετηθούν βοηθητικές στρώσεις υλικού διότι κάθε στρώση από κόκκους μπορεί να χρησιμοποιηθεί σαν υποστήριξη χωρίς να καταναλώνεται υλικό. Σε μια πρώτη σκέψη, η τεχνολογία ακούγεται αψεγάδιαστη, παρόλα αυτά έχει και μερικά μειονεκτήματα. Όπως έγινε αναφορά προηγουμένως, η επιφάνεια του αντικειμένου έχει σχετικά μεγάλη τραχύτητα και χρειάζεται επιπλέον κατεργασίες για την τελειοποίηση του, έχει χαμηλή ακρίβεια και η υφή του είναι σχετικά πορώδης.

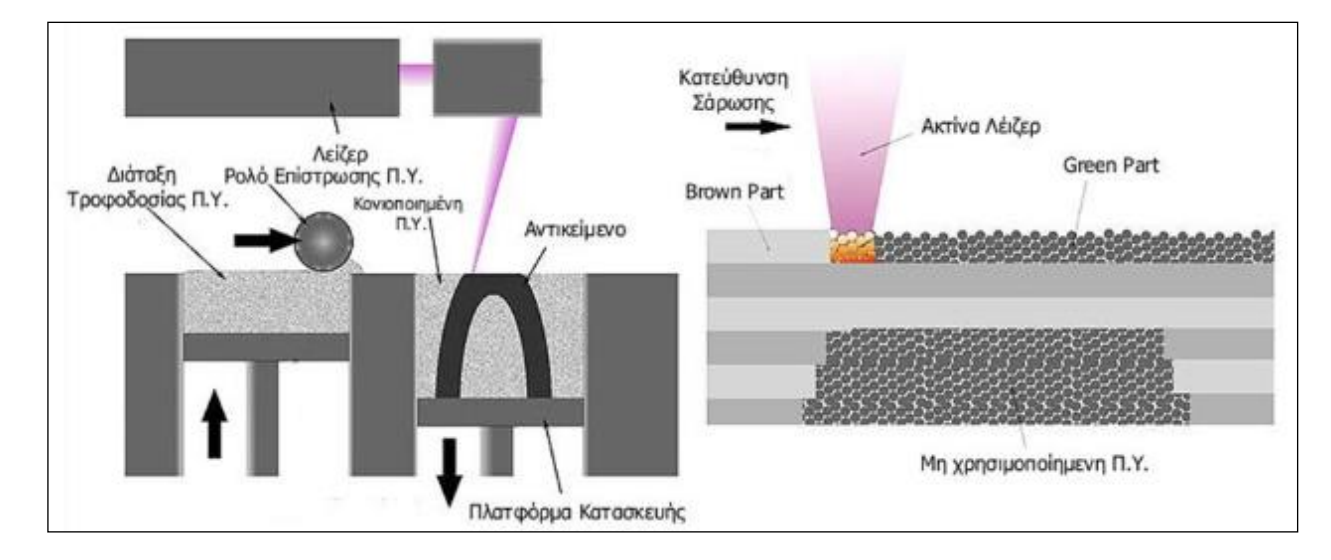

Εικόνα 2. 5: Σχεδιάγραμμα λειτουργείας της τεχνολογίας Selective Laser sintering (SLS)

#### **Τρισδιάστατη εκτύπωση (3D Printing)**

Η μέθοδος της τρισδιάστατης εκτύπωσης αναπτύχθηκε στο ΜΙΤ και πήρε το όνομά της από την ομοιότητα που παρουσιάζει με την εκτύπωση ψεκασμού (inkjet printing). Στην τρισδιάστατη εκτύπωση, αντί για μελάνι εναποτίθεται μέσω ψεκασμού κάποιου είδους συγκολλητική ουσία. Η κατασκευή ενός αντικειμένου με αυτή τη τεχνολογία πραγματοποιείται μέσω της επαναληπτικής απόθεσης στρώσεων κεραμικής πούδρας και του επιλεκτικού ψεκασμού της συγκολλητικής ουσίας προκειμένου να επιτευχθεί η συγκόλληση των κόκκων. Στην πιο διαδεδομένη εκδοχή της μεθόδου χρησιμοποιείται ώς πρώτη ύλη ο γύψος ή πούδρα με βάση το άμυλο και ως κόλλα ένα διάλυμα με βάση το νερό. Όπως και στη μέθοδο SLS, το αντικείμενο που εξάγεται από τη μηχανή είναι αρκετά πορώδες και σχετικά εύθραυστο καθώς οι δεσμοί μεταξύ των κόκκων είναι σχετικά χαλαροί. Για να αυξηθεί η αντοχή του, το αντικείμενο θα εμποτιστεί συνήθως με κάποιο διάλυμα ενισχυτικού υλικού, για την πλήρωση των πόρων μεταξύ των κόκκων και πιθανώς να υποστεί κάποια θερμική επεξεργασία.

Η τεχνολογία της τρισδιάστατης εκτύπωσης θεωρείται ιδανική για την κατασκευή πολύχρωμων αντικειμένων, καθώς η κόλλα μπορεί να χρωματιστεί με μεθόδους αντίστοιχες με αυτές που

χρησιμοποιούνται σε inkjet εκτυπωτές χαρτιού. Καθώς χρησιμοποιείται κεραμική πρώτη ύλη, η τεχνολογία μπορεί να χρησιμοποιηθεί για την κατασκευή καλουπιών χύτευσης, που περιλαμβάνουν σε ένα ενιαίο σύνολο το κέλυφος αλλά και τους πυρήνες/καρδιές. Ωστόσο, τα καλούπια χύτευσης που παράγονται με το διαθέσιμο, στην παρούσα φάση της τεχνολογίας, εξοπλισμό δεν έχουν ικανοποιητική ποιότητα επιφανειών.

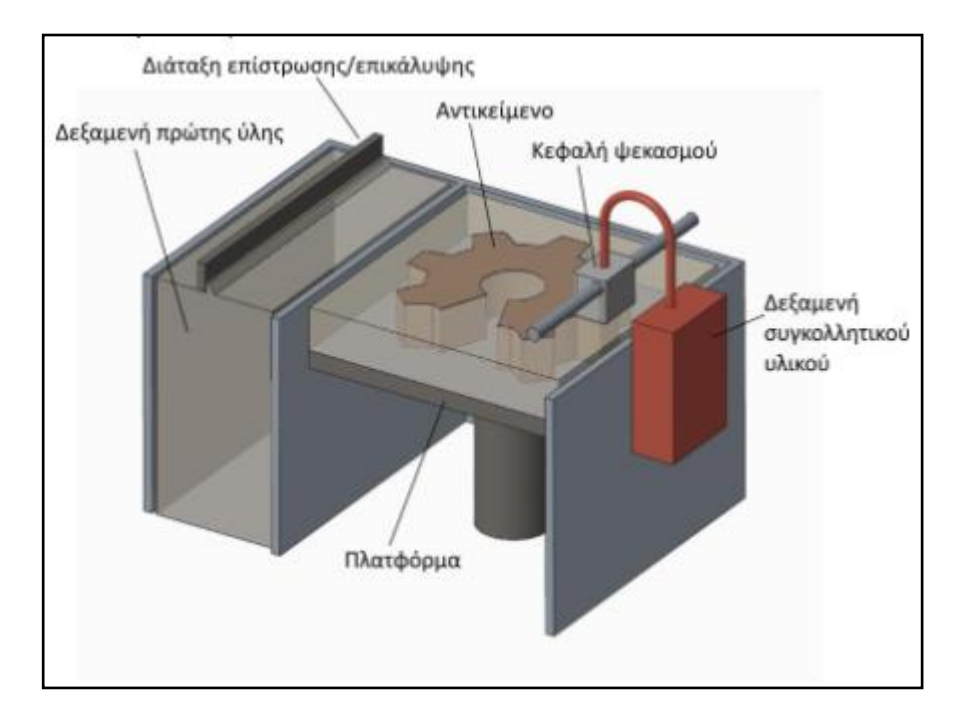

Εικόνα 2. 6: Τρισδιάστατη εκτύπωση (3D Printing).

## **Μορφοποίηση κόκκων με λέιζερ (LPF)**

Η τεχνολογία LPF, τα τελευταία χρόνια, έχει δείξει μεγάλη πρόοδο και όλο το ενδιαφέρον έχει πέσει πάνω της. Ο λόγος για τον οποίο έχει τραβήξει τόσο τα βλέμματα είναι ότι μπορεί να χρησιμοποιήσει ως πρώτη ύλη μεταλλικούς κόκκους, άρα μπορεί να παράγει αμιγώς μεταλλικά αντικείμενα με καλές μεταλλουργικές ιδιότητες σε εύλογο χρονικό διάστημα. Ένα καλό παράδειγμα αυτής της τεχνολογίας αποτελεί η τεχνική Sandia National Labs. Μία υψηλής ενέργειας ακτίνα λέιζερ χρησιμοποιείται για να τήξει τους μεταλλικούς κόκκους οι οποίοι παρέχονται ομοαξονικά με την ακτίνα λέιζερ, μέσω κατάλληλης κεφαλής απόθεσης υλικού. Η ακτίνα λέιζερ συνήθως διέρχεται διαμέσου του κεντρικού άξονα της κεφαλής και συγκεντρώνεται σε ένα σημείο (μικρή περιοχή), χρησιμοποιώντας έναν η περισσότερους φακούς. Στην συγκεκριμένη μέθοδο η διάταξη της κεφαλής παραμένει συνήθως σταθερή ενώ η πλατφόρμα κατασκευής έχει τη δυνατότητα να κινείται κατά τους άξονες Χ και Υ, έτσι ώστε να επιτυγχάνεται η σάρωση μιας διατομής του αντικειμένου. Οι μεταλλικοί κόκκοι τροφοδοτούνται στην κεφαλή είτε με την βοήθεια της βαρύτητας είτε χρησιμοποιώντας πεπιεσμένο αέριο. Ακόμα και εάν το πεπιεσμένο αέριο δεν χρησιμοποιείται για την τροφοδοσία της κεφαλής με πρώτη ύλη, χρησιμοποιείται για την αδρανοποίηση της δεξαμενής κατασκευής από το ατμοσφαιρικό οξυγόνο,

προκειμένου να επιτευχθεί καλύτερος έλεγχος των τελικών ιδιοτήτων του κατασκευαζόμενου αντικειμένου και καλύτερη συγκόλληση των στρωμάτων.

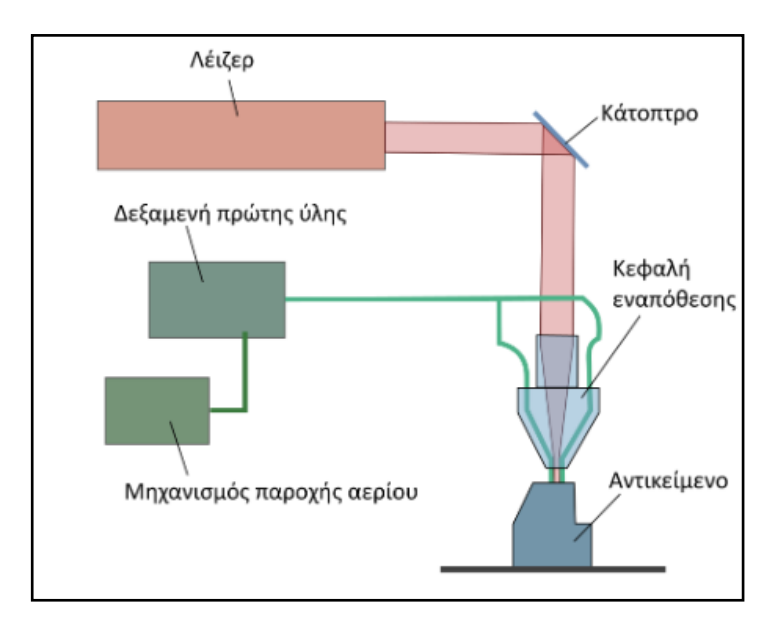

Εικόνα 2. 7: Sandia National Labs εκτυπωτής μορφοποίησης με λέιζερ.

Ως πρώτη ύλη μπορεί να χρησιμοποιηθεί μία ευρεία γκάμα μετάλλων όπως χάλυβας, αλουμίνιο, χαλκός, διάφορα κράματα κ.α. Μερικά από τα πλεονεκτήματα της τεχνολογίας αυτής, είναι ότι μπορεί κατά τη διάρκεια της παραγωγής η πρώτη ύλη να εναλλάσσεται και ότι ως μέθοδος έχει λιγότερους περιορισμούς από την κλασική SLS μέθοδο, χωρίς να απαιτεί δευτερεύουσα επεξεργασία ενίσχυσης. Η διαδικασία μπορεί θεωρητικά να χρησιμοποιηθεί όχι μόνο για την κατασκευή αλλά και για την επιδιόρθωση αντικειμένων λόγω της εγγενούς ευελιξίας που παρουσιάζει.[8]

# **2.2.3 Προσθετική κατασκευή με στερεά πρώτη ύλη**

Οι τεχνολογίες προσθετικής κατασκευής που χρησιμοποιούν στερεά πρώτη ύλη χαρακτηρίζονται συνήθως από τη θέρμανση της πρώτης ύλης μέχρι του σημείου τήξεως, έτσι ώστε αυτή να ρέει μέσα από ένα σύστημα εναπόθεσης. Η πιο γνωστή τεχνολογία αυτής της κατηγορίας είναι η μοντελοποίηση με εναπόθεση υλικού (Fused Deposition Modeling – FDM), στην οποία η πρώτη ύλη εξωθείται μέσω ενός κινούμενου ακροφυσίου (κεφαλή) και εναποτίθεται με ελεγχόμενο τρόπο στην πλατφόρμα κατασκευής. Η τεχνολογία αυτή αναπτύχθηκε εμπορικά από την εταιρία Stratasys το 1990. [8]

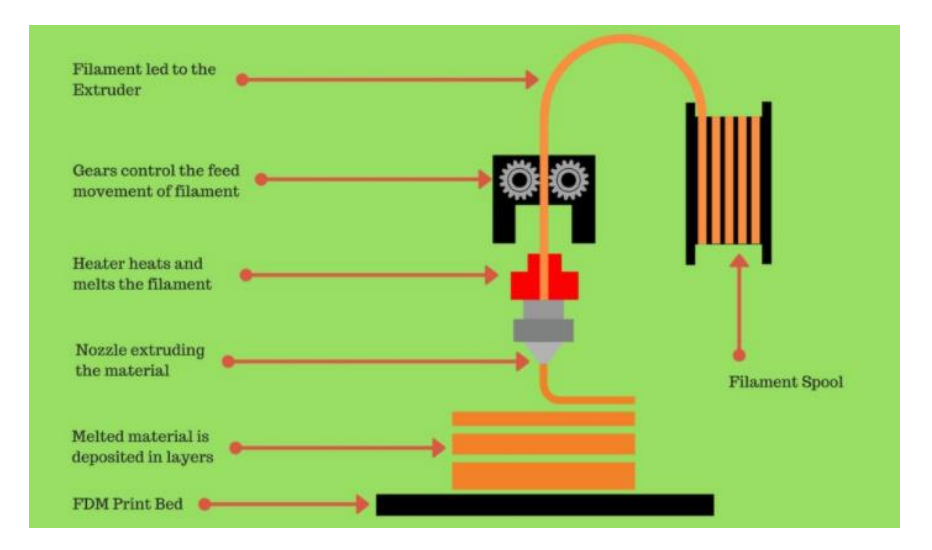

Εικόνα 2. 8: Σχεδιάγραμμα λειτουργείας 3D εκτυπωτή με νήμα.

Πηγή:<https://manufactur3dmag.com/working-fdm-fff-3d-printing-technology/>

Συχνά χρησιμοποιούνται δύο κεφαλές εξώθησης, έτσι ώστε να κατασκευαστεί και η κατάλληλη δομή στήριξης από διαφορετικό υλικό και να διευκολυνθεί με αυτό τον τρόπο η εργασία του καθαρισμού της αφαίρεσης. Η τεχνολογία FDM μπορεί να παράγει αντικείμενα με ένα πολύ μεγάλο εύρος υλικών όπως:

#### **Polycarbonate**

Το πολυανθρακικό (PC) είναι ένα υλικό υψηλής αντοχής που προορίζεται για σκληρά περιβάλλοντα και εφαρμογές μηχανικής. Έχει εξαιρετικά υψηλή εκτροπή θερμότητας και αντίσταση στην κρούση. Το πολυανθρακικό έχει επίσης υψηλή θερμοκρασία μετάπτωσης υάλου 150 βαθμών Κελσίου. Αυτό σημαίνει ότι θα διατηρήσει τη δομική της ακεραιότητα μέχρι αυτή τη θερμοκρασία, καθιστώντας το κατάλληλο για χρήση σε εφαρμογές όπου απαιτείται κάποια μικρή ευελιξία. Τα περισσότερα διαθέσιμα πολυανθρακονικά νήματα περιέχουν πρόσθετα που επιτρέπουν την εκτύπωση σε χαμηλότερες θερμοκρασίες.

## **ABS**

Το ABS (στυρόλιο βουταδιενίου ακρυλονιτριλίου) έχει μακρά ιστορία στον κόσμο της 3D εκτύπωσης. Αυτό το υλικό ήταν ένα από τα πρώτα πλαστικά που θα χρησιμοποιηθούν με βιομηχανικούς 3D εκτυπωτές. Πολλά χρόνια αργότερα το ABS εξακολουθεί να είναι ένα πολύ δημοφιλές υλικό χάρη στο χαμηλό κόστος και τις καλές μηχανικές του ιδιότητες. Το ABS είναι γνωστό για την ανθεκτικότητα και την αντοχή σε κρούση, επιτρέποντας στον κατασκευαστή να εκτυπώνει ανθεκτικά εξαρτήματα που θα κρατήσουν για επιπλέον χρήση και φθορά. Τα δομικά στοιχεία LEGO κατασκευάζονται από αυτό το υλικό για τον ίδιο λόγο. Το ABS έχει επίσης υψηλότερη θερμοκρασία μετάπτωσης υάλου, πράγμα που σημαίνει ότι το υλικό μπορεί να αντέξει πολύ υψηλότερη θερμοκρασία προτού αρχίσει να παραμορφώνεται. Αυτό καθιστά το ABS

εξαιρετική επιλογή για εξωτερικές εφαρμογές ή εφαρμογές υψηλής θερμοκρασίας. Όταν εκτυπώνεται το ABS, καλό θα είναι να υπάρχει ένας καλός εξαερισμός, καθώς το υλικό τείνει να έχει ελαφρά οσμή. Το ABS τείνει ακόμα να συστέλλεται αρκετά καθώς ψύχεται, οπότε ο έλεγχος της θερμοκρασίας του όγκου κατασκευής και του εσωτερικού μέρους μπορεί να έχει σημαντικά οφέλη.

#### **PLA**

Το πολυανθρακικό οξύ, κοινώς γνωστό ως PLA, είναι ένα από τα δημοφιλή υλικά που χρησιμοποιούνται στην 3D εκτύπωση που βασίζονται σε εξώθηση επειδή μπορεί να εκτυπώνεται σε χαμηλή θερμοκρασία και δεν απαιτεί θερμαινόμενο κρεβάτι. Το PLA είναι ένα μεγάλο πρώτο υλικό που χρησιμοποιείται καθώς μαθαίνει ο χειριστής για την εκτύπωση 3D επειδή είναι εύκολο να εκτυπωθεί. Είναι επίσης ένα από τα πιο φιλικά προς το περιβάλλον νήματα στην αγορά σήμερα. Προερχόμενη από καλλιέργειες όπως καλαμπόκι και ζαχαροκάλαμο, το PLA είναι ανανεώσιμο και κυρίως βιοαποκοδοσμήσιμο. Ως μπόνους αυτό επιτρέπει επίσης στο πλαστικό να εκπέμπει ένα γλυκό άρωμα κατά την εκτύπωση.

#### **HIPS**

Το HIPS ή το πολυστυρένιο υψηλής επίδρασης είναι ένα διαλυτό υλικό υποστήριξης που χρησιμοποιείται συνήθως με το ABS. Όταν χρησιμοποιείται ως υλικό υποστήριξης το HIPS, μπορεί να διαλυθεί στο D-Limonene αφήνοντας την εκτύπωση απαλλαγμένη από τις ίδιες ιδιότητες εκτύπωσης με το ABS. Το HIPS δεν είναι μόνο καλό για υποστήριξη σε εκτύπωση ABS αλλά είναι και πολύ σταθερό στις διαμέτρους και λίγο πιο ελαφρύ από το ABS, πράγμα που το καθιστά πολύ καλή επιλογή για κομμάτια που διαφορετικά θα αποτυχαίναν.

#### **Flexible**

Τα εύκαμπτα νήματα κατασκευάζονται από θερμοπλαστικά ελαστομερή (TPE) που είναι μίγμα από σκληρό πλαστικό και καουτσούκ. Όπως υποδηλώνει το όνομα, το υλικό αυτό είναι ελαστικό και επιτρέπει στο πλαστικό να τεντώνεται και να καμφθεί εύκολα. Υπάρχουν διάφοροι τύποι TPE, όπου η θερμοπλαστική πολυουρεθάνη (TPU) είναι η συνηθέστερα χρησιμοποιούμενη μεταξύ των νημάτων 3D εκτύπωσης. Σε πολλές περιπτώσεις, οι όροι αυτοί χρησιμοποιούνται εναλλακτικά, μαζί με δημοφιλή εμπορικά σήματα όπως το Ninjaflex. Ο βαθμός ελαστικότητας στο πλαστικό εξαρτάται από τον τύπο του TPE και τη χημική σύνθεση που χρησιμοποιείται από τον κατασκευαστή. Για παράδειγμα, μερικά νήματα μπορούν να είναι μερικώς εύκαμπτα όπως ένα ελαστικό αυτοκινήτου, άλλα μπορούν να είναι ελαστικά και πλήρως εύκαμπτα όπως μια ελαστική ταινία.

#### **PETG**

Το PETG είναι μια τροποποιημένη γλυκόλη έκδοση του τερεφθαλικού πολυαιθυλενίου (PET), η οποία χρησιμοποιείται συνήθως για την παρασκευή φιαλών νερού. Είναι ημιάκαμπτο υλικό με καλή αντοχή στην κρούση, αλλά έχει ελαφρώς μαλακότερη επιφάνεια που το καθιστά επιρρεπές σε φθορά. Το υλικό επωφελείται επίσης από μεγάλα θερμικά χαρακτηριστικά επιτρέποντας στο πλαστικό να ψύχεται αποτελεσματικά με σχεδόν αμελητέο κύμα. Υπάρχουν πολλές παραλλαγές αυτού στην αγορά συμπεριλαμβανομένων των PETG, PETE και PETT.

## **Nylon**

Το νάιλον (πολυαμίδιο) είναι ένα δημοφιλές υλικό στη βιομηχανία πλαστικών, γνωστό για την ανθεκτικότητα και την ευελιξία του. Τα νήματα από νάιλον τυπικά απαιτούν θερμοκρασίες εξώθησης κοντά στους 250oC, ωστόσο, ορισμένες μάρκες την εκτύπωση σε θερμοκρασίες χαμηλότερες έως και 220oC λόγω της χημικής σύνθεσής τους. Πολλοί εκτυπωτές δεν περιλαμβάνουν ένα Hotend που μπορεί με ασφάλεια να φτάσει τους 250oC, έτσι ώστε αυτές οι εκδόσεις χαμηλότερης θερμοκρασίας μπορεί να είναι χρήσιμες και ενδεχομένως να σας εξοικονομήσουν την ανάγκη αναβάθμισης. Μία μεγάλη πρόκληση με νήματα Νάιλον είναι ότι είναι υγροσκοπικά, πράγμα που σημαίνει ότι απορροφούν εύκολα την υγρασία από το περιβάλλον τους. Η εκτύπωση του νάιλον μετά την απορρόφηση της υγρασίας θα οδηγήσει σε πολλά ζητήματα ποιότητας εκτύπωσης, επομένως η αποθήκευση του νήματος καθίσταται πολύ σημαντική και απαιτεί ιδιαίτερη προσοχή.

## **Carbon Filled Fillaments**

Τα νήματα από ίνες άνθρακα χρησιμοποιούν μικροσκοπικές ίνες που εγχέονται σε ένα υλικό βάσης για να βελτιώσουν τις ιδιότητες αυτού του υλικού. Αρκετά δημοφιλή νήματα μπορούν να αγοραστούν με γεμίσματα από ανθρακονήματα, συμπεριλαμβανομένων των PLA, PETG, Nylon, ABS και Polycarbonate. Αυτές οι ίνες είναι εξαιρετικά ισχυρές και προκαλούν την αύξηση της αντοχής και της ακαμψίας του νήματος. Αυτό σημαίνει επίσης ότι τα τρισδιάστατα τυπωμένα μέρη θα είναι πολύ ελαφρύτερα και σταθερότερων διαστάσεων, καθώς οι ίνες θα βοηθήσουν στην αποτροπή της συρρίκνωσης του εξαρτήματος καθώς ψύχεται. Οι ρυθμίσεις εκτύπωσης, όπως η θερμοκρασία εκτύπωσης, η ταχύτητα, η προσκόλληση του κρεβατιού κα οι ταχύτητες διέλασης, θα είναι πολύ παρόμοιες με τις κανονικές ρυθμίσεις που χρησιμοποιούνται για το υλικό βάσης στις οποίες προστέθηκαν οι ίνες. Για παράδειγμα, οι ρυθμίσεις PLA αποθέματος θα ήταν ένα καλό σημείο εκκίνησης για PLA με βάση ίνες άνθρακα. Ωστόσο λόγω των πρόσθετων ινών, αυτά τα ειδικά υλικά είναι πιο πιθανό να φράξουν και μπορεί να απαιτήσουν ειδικό υλικό για να αποφευχθεί η βλάβη του εκτυπωτή.

## **Metal Filled**

Τα μεταλλικά νήματα περιέχουν πολύ λεπτή μεταλλική σκόνη όπως ο χαλκός, ο ορείχαλκος και ο ανοξείδωτος χάλυβας. Το ποσοστό της μεταλλικής σκόνης που εγχέεται σε κάθε νήμα μπορεί να ποικίλει ανάλογα τον κατασκευαστή. Η παρουσία αυτής της μεταλλικής σκόνης καθιστά το νήμα βαρύτερο από τα τυποποιημένα πλαστικά. Αυτό σημαίνει ότι τα τμήματα που εκτυπώνονται με μεταλλικά γεμισμένα νήματα, π.χ. PLA, θα ζυγίζουν σημαντικά περισσότερο από το πρότυπο PLA, παρά το γεγονός ότι χρησιμοποιούν τις ίδιες ρυθμίσεις και καταναλώνουν το ίδιο ποσό υλικού. Τα μεταλλικά νήματα τείνουν επίσης να είναι πολύ λειαντικά καθώς εξωθούνται μέσω του φίλτρου. Ένα τυποποιημένο ακροφύσιο ορείχαλκου θα είναι πολύ μαλακό και θα φθαρεί γρήγορα. Θα πρέπει ο 3D εκτυπωτής να έχει κατάλληλο ακροφύσιο ανθεκτικό στη φθορά για να εκτυπώνει αποτελεσματικά αυτό το νήμα. Υπάρχουν και άλλα μεταλλικά νήματα στην αγορά που μπορεί να έχουν μόνο μεταλλικό χρώμα που προστίθεται στο νήμα. Αυτά τα νήματα δεν περιέχουν καμία πραγματική μεταλλική σκόνη, έτσι δεν μοιράζονται πολλά από τα ίδια οφέλη των πραγματικών μεταλλικών ινών.

#### **Wood Filled**

Τα νήματα με βάση το ξύλο είναι συνήθως ένα σύνθετο υλικό που συνδυάζει υλικό βάσης PLA και ξύλινη σκόνη, φελλό και άλλα παράγωγα σε μορφή σκόνης ξύλου. Συνήθως, το νήμα αποτελείται από περίπου 30% σωματίδια ξύλου, αλλά ο ακριβής αριθμός μπορεί να διαφέρει ανάλογα την μάρκα. Η παρουσία αυτών των σωματιδίων δίνει στα τρισδιάστατα τυπωμένα μέρη την αισθητική του πραγματικού ξύλου. Αυτό το νήμα είναι επίσης λιγότερο λειαντικό σε σύγκριση με άλλα σύνθετα νήματα όπως αν είναι γεμισμένα με ίνες άνθρακα και γεμάτα με μέταλλα, καθώς τα σωματίδια ξύλου είναι πολύ μαλακότερα. Υπάρχουν μερικά υλικά τα οποία μοιάζουν με ξύλο στην αγορά και περιέχουν ξύλινα χρώματα, αλλά δεν υπάρχουν πραγματικά σωματίδια ξύλου, έτσι ώστε αυτά να έχουν συνήθως διαφορετική εμφάνιση και αίσθηση.

#### **PVA**

PVA ή πολυβινυλική αλκοόλη, είναι ένα μαλακό και βιοδιασπώμενο πολυμερές υλικό ιδιαίτερα ευαίσθητο στην υγρασία. Όταν εκτίθεται σε νερό το PVA διαλύεται, γεγονός που το καθιστά ένα πολύ χρήσιμο υλικό δομής υποστήριξης για 3D εκτυπώσεις. Κατά την εκτύπωση εξαιρετικά πολύπλοκων σχημάτων ή μερικώς κλειστές κοιλότητες, τα υποστηρίγματα PVA μπορούν να χρησιμοποιηθούν και να αφαιρεθούν σε αυτές τις περιπτώσεις. Το PVA μπορεί επίσης να χρησιμοποιηθεί ως υλικό μοντέλου εάν υπάρχει ανάγκη να γίνουν γρήγορα πρωτότυπα.

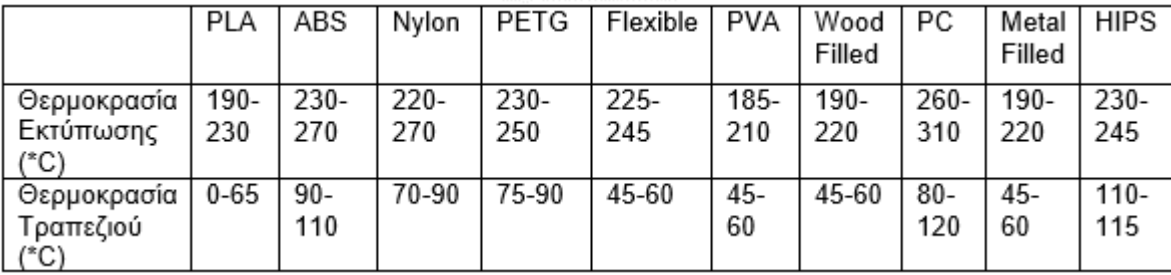

# **2.2.4 Προσθετική κατασκευή με πρώτη ύλη σε φύλλα**

## **Συγκόλλησης Επάλληλων φύλλων (LOM)**

Η διεργασία αυτή αναπτύχθηκε εμπορικά αρχικά στην εταιρεία Helisys βασιζόμενη στις επιστημονικές εργασίες του Nakagawa για ταχεία κατασκευή εργαλείων μέσω συγκόλλησης επάλληλων μεταλλικών φύλλων. Στην πιο διαδεδομένη μορφή της, η διαδικασία παράγει ένα κομμάτι περικόπτοντας με λέιζερ και συγκολλώντας στρώσεις φύλλων χαρτιού με επικάλυψη θερμικής κόλλας. Η τροφοδοσία του φύλλου πρώτης ύλης γίνεται μέσω ενός συνεχούς ρολού, το οποίο βρίσκεται στη μια πλευρά της μηχανής, ενώ το υπόλειμμα παραλαμβάνεται από την άλλη πλευρά. Για τη διαμόρφωση της γεωμετρίας κάθε φύλλου, η ακτίνα λέιζερ διατρέχει μόνο το εξωτερικό περίγραμμα της αντίστοιχης διατομής, γεγονός που καθιστά την μέθοδο αρκετά ταχύτερη από άλλες μεθόδους προσθετικής κατασκευής που απαιτούν πλήρη σάρωση της διατομής. Οι περιοχές της στρώσης που βρίσκονται εκτός του περιγράμματος της διατομής διαγραμμίζονται από το λέιζερ και τέμνονται σε μικρά ορθογώνια τμήματα, έτσι ώστε να μπορούν να αφαιρεθούν ευκολότερα μετά. Στη συνέχεια ένας θερμαινόμενος κύλινδρος διατρέχει την επιφάνεια του νέου στρώματος και με την εφαρμογή της κατάλληλης πίεσης και θερμότητας συγκολλά το στρώμα στα προηγούμενα.

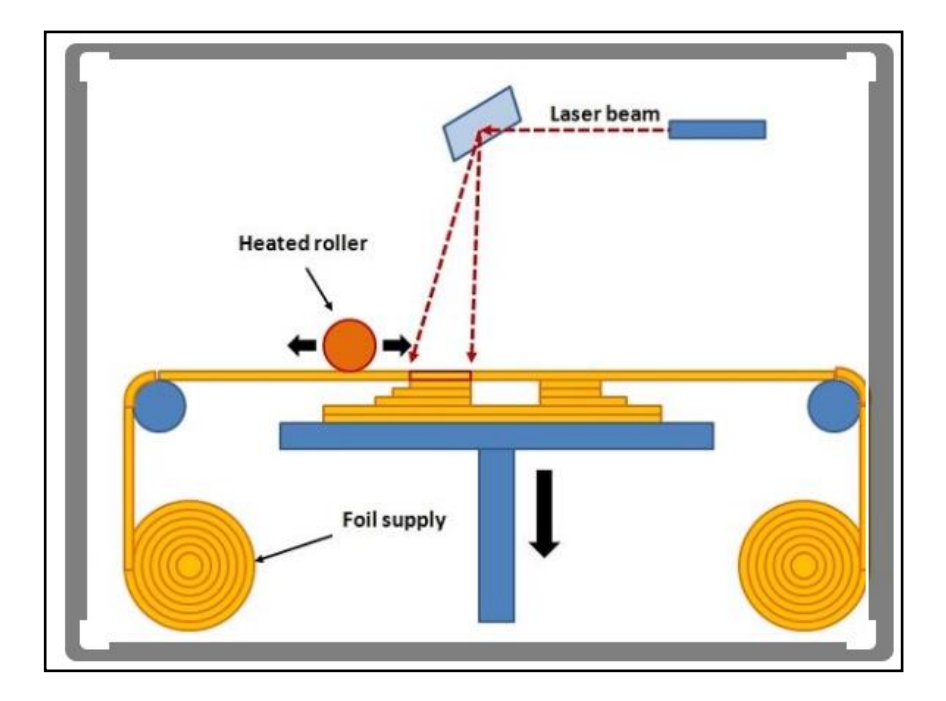

Εικόνα 2. 9: Διάταξη τρισδιάστατου εκτυπωτή συγκόλλησης επάλληλων φύλλων. Πηγή:<https://gr.pinterest.com/pin/318489004878065756/>

Όταν συγκολληθούν όλες οι στρώσεις, το αντικείμενο είναι εγκιβωτισμένο σε ένα μπλοκ υλικού υποστήριξης. Αυτό το υλικό αφαιρείται σε κομμάτια κατά μήκος των ευθειών της διαγράμμισης. Το αντικείμενο στη συνέχεια, μπορεί να επικαλυφθεί με ένα στεγανωτικό υλικό για να προφυλάξει το αντικείμενο από την υγρασία. Η μέθοδος αυτή χαρακτηρίζεται για την ευκολία διαχείρισης μιας ευρείας γκάμας υλικών όπως χαρτί, πλαστικό και μέταλλο.

Ένα χαρακτηριστικό γνώρισμα της μεθόδου είναι η παρουσία υλικού υποστήριξης γύρω από το αντικείμενο που κατασκευάζεται. Έτσι, δεν χρειάζεται να δημιουργηθεί πλέγμα στήριξης καθώς το εξάρτημα κατασκευάζεται εγκιβωτισμένο σε ένα μπλοκ υλικού, το οποίο σταθεροποιεί το εξάρτημα όταν κατασκευάζεται. Παρόλα αυτά, ο εγκιβωτισμός του τελικού αντικειμένου δυσκολεύει τη διαδικασία καθαρισμού του αντικειμένου, Πράγμα αρκετά δύσκολο αφού καθαρίζεται με το χέρι και υπάρχουν μεγάλες πιθανότητες να καταστραφούν εύθραυστες περιοχές του εξαρτήματος.

Ένα από τα αρνητικά της μεθόδου αυτής, είναι ότι όλα τα κοίλα μορφολογικά χαρακτηριστικά με κλειστούς όγκους δεν μπορούν να δημιουργηθούν σαν ένα ενιαίο τμήμα, καθώς με αυτό τον τρόπο παγιδεύεται ανεπιθύμητο υλικό στο εσωτερικό των κοιλοτήτων. Άλλο ένα αρνητικό είναι ότι στη μέθοδο με συγκόλληση επάλληλων φύλλων υπάρχει μεγάλο ποσοστό απορριμμάτων καθώς η μεγαλύτερη ποσότητα του υλικού δεν συνεισφέρει στο ίδιο το κατασκευαζόμενο εξάρτημα. Το κόστος αυτού του άχρηστου υπολείμματος μπορεί να είναι σημαντικό, ειδικά όταν χρησιμοποιούνται υλικά πιο ακριβά από το χαρτί.

# **2.3 Εφαρμογές τεχνολογιών ταχείας πρωτοτυποποίησης – προσθετικής κατασκευής**

## **Ταχεία πρωτοτυποποίηση**

Η τεχνολογία προσθετικής κατασκευής, όπως αναφέρθηκε και παραπάνω, ήταν μια μέθοδος για την κατασκευή φυσικών πρωτότυπων για τα μοντέλα που βρισκόντουσαν σε ανάπτυξη. Σκοπός ήταν η πρόληψη λαθών όσο αφορά την λειτουργία των μοντέλων, την αισθητική, την εργονομία και την πολυπλοκότητα. Με αυτό τον τρόπο μειωνόταν το κόστος αλλά και ο χρόνος για την εισαγωγή του στη αγορά. Συνεπώς μία κύρια εφαρμογή ήταν η ταχεία πρωτοτυποποίηση[8].

Η προσθετική κατασκευή έχει πολλά πλεονεκτήματα τα οποία συνοψίζονται παρακάτω[8]:

1. Ο προγραμματισμός της μηχανής είναι πολύ εύκολος αλλά και η μεταπαρασκευαστικές διαδικασίες είναι απλές.

2. Δεν χρειάζεται γίνεται χρήση εξειδικευμένων εργαλείων όπως καλούπια, μήτρες, κονδύλια για την παραγωγή πρωτοτύπων – αντικειμένων

3. Μπορεί να κατασκευαστεί ένα πολύπλοκο μορφολογικά αντικείμενο σε σύντομο χρόνο σε σχέση με άλλες διαδικασίες

## **Καλούπια για την παραγωγή πλαστικών προϊόντων**

Οι μέθοδοι προσθετικής κατασκευής διαχωρίζονται σε άμεση και έμμεση:

1. Με την άμεση παραγωγή εργαλείων παράγεται απευθείας το προϊών ως τελικό προϊών, δηλαδή είναι έτοιμο για παράδοση στον πελάτη. Οι εφαρμογές με την άμεση μέθοδο είναι σε εξέλιξη κι όσο περνάει ο καιρός η ποιότητα αλλά και η ακρίβεια γίνεται καλύτερη. Το πλεονέκτημα είναι ότι δεν χρειάζονται επιπλέον εξειδικευμένα εργαλεία για την κατασκευή πολύπλοκων μορφολογικά γεωμετρικών χαρακτηριστικών.

2. Η μέθοδος τις έμμεση κατασκευής χρησιμοποιείται για την κατασκευή των προτύπων για τις διαδικασίες χύτευσης, αλλά και την κατασκευή των καλουπιών για την παραγωγή πλαστικών προϊόντων, μιας και ένα καλούπι με την μέθοδο της προσθετικής κατασκευής μπορεί να κατασκευαστεί σε γρήγορο χρόνο και με ελάχιστο κόστος[8].

## **Παραγωγή εξαρτημάτων για την βιομηχανία**

Με τη βοήθεια των τρισδιάστατων εκτυπωτών, η βιομηχανίες μπορούν να παρέχουν το αντικείμενο που θέλουν οποιαδήποτε στιγμή το χρειαστούν. Δεν χρειάζεται να κατασκευάζουν εκ νέου καλούπια για την παραγωγή τους και δεν γίνεται σπατάλη υλικού. Επομένως, μπορούν να κατασκευαστούν ευκολότερα και γρηγορότερα τα εξαρτήματα με αποτέλεσμα το καλύτερο τελικό αποτέλεσμα με το χαμηλότερο κόστος.

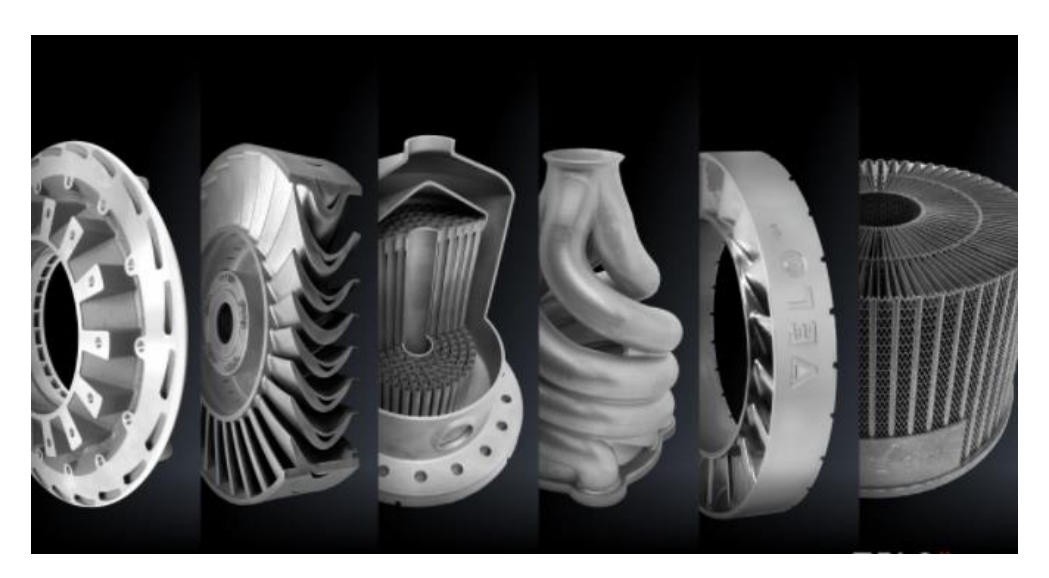

Εικόνα 2. 10: Δημιουργία περίπλοκων εξαρτημάτων από 3D Printer για αεροπλάνα. Πηγή:<https://manufactur3dmag.com/working-fdm-fff-3d-printing-technology/>

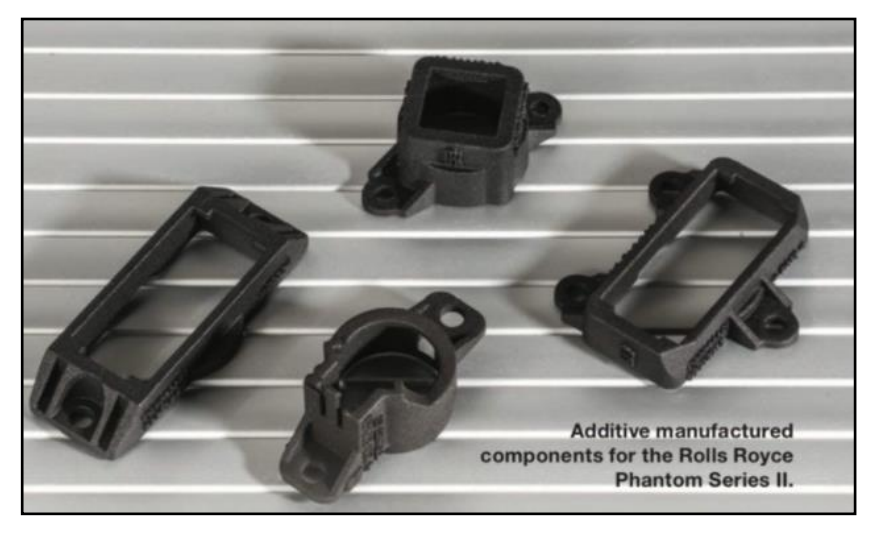

Εικόνα 2. 11: Τρισδιάστατη εκτύπωση ανταλλακτικών για αυτοκίνητα.

Πηγή: https://digital.hbs.edu/platform-rctom/submission/bmw-bets-on-3d-printing-your-next-sports-car/

## **Ιατρικές εφαρμογές**

Η ελευθερία στην κατασκευή πολύπλοκων γεωμετρικά μορφολογικών χαρακτηριστικών αποτέλεσε την κύρια αιτία δοκιμής των τεχνολογιών προσθετικής κατασκευής σε εφαρμογές που αφορούν τον ιατρικό τομέα. Αυτό που κάνει τις τεχνολογίες προσθετικής κατασκευής ακόμα πιο ελκυστικές είναι ότι δύνανται να χρησιμοποιήσουν, σχεδόν άμεσα, ιατρικά δεδομέναπου λαμβάνονται από τεχνικές όπως η αξονική τομογραφία (Computed Tomography) και η μαγνητική τομογραφία (Magnetic Resonanse Imaging), για την παραγωγή εξατομικευμένων αντικειμένωνβοηθημάτων ανάλογα με την επιθυμούμεμη χρήση και τον εκάστοτε ασθενή, Οι αναφερόμενες ιατρικές εφαρμγές των τεχνολογιών προσθετικής κατασκευής μπορούν να ταξινομηθούν στις ακόλουθες κατηγορίες[8]:

o Μοντελοποίηση (Biomodelling), η οποία περιλαμβάνει τη δημιουργία φυσικών μοντέλων των μερών της ανθρώπινης ανατομίας και βιολογικών δομών γενικά, για τον προγραμματισμό χειρουργικών επεμβάσεων, εκπαίδευση, δοκιμές κ.α.

o Σχεδίαση και κατασκευή εξατομικευμένων μοσχευμάτων για προσθετικές επεμβάσεις αποκατάστασης και πλαστικές χειρουργικές επεμβάσεις.

o Εφαρμοσμένη μηχανική ιστού (tissue engineering) και κατασκευή πορωδών μοσχευμάτων και ικριωμάτων (Scaffolds)

o Κατασκευή εξειδικευμένων χειρουργικών βοηθημάτων και εργαλείων

o Κατασκευή ιατρικών συσκευών για χορήγηση φαρμάκων

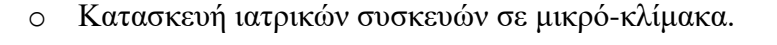

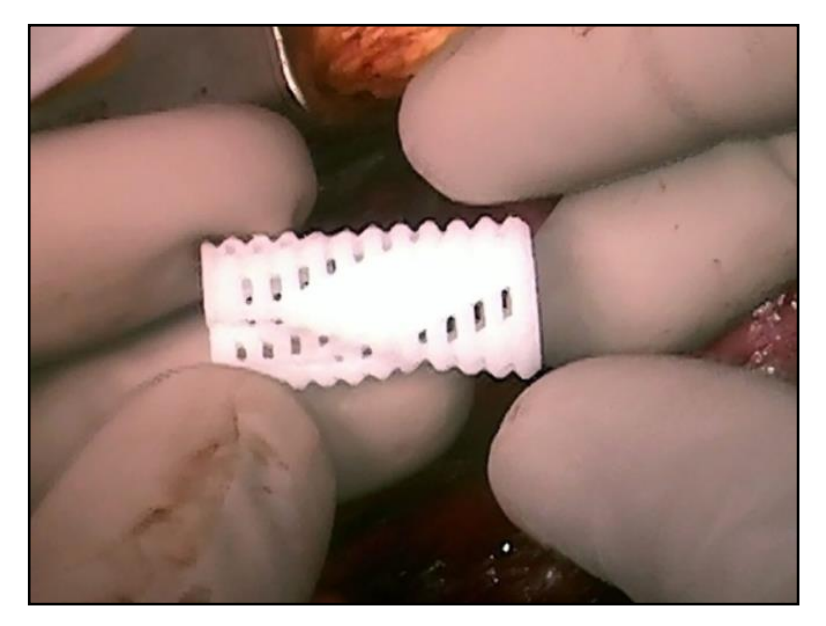

Εικόνα 2. 12: Νάρθηκας αεραγωγών για μωρά παιδιά που πάσχουν από τραχειοβρογχομαλάκια. Πηγή: Morrison et al., Science Translational Medicine (2015)

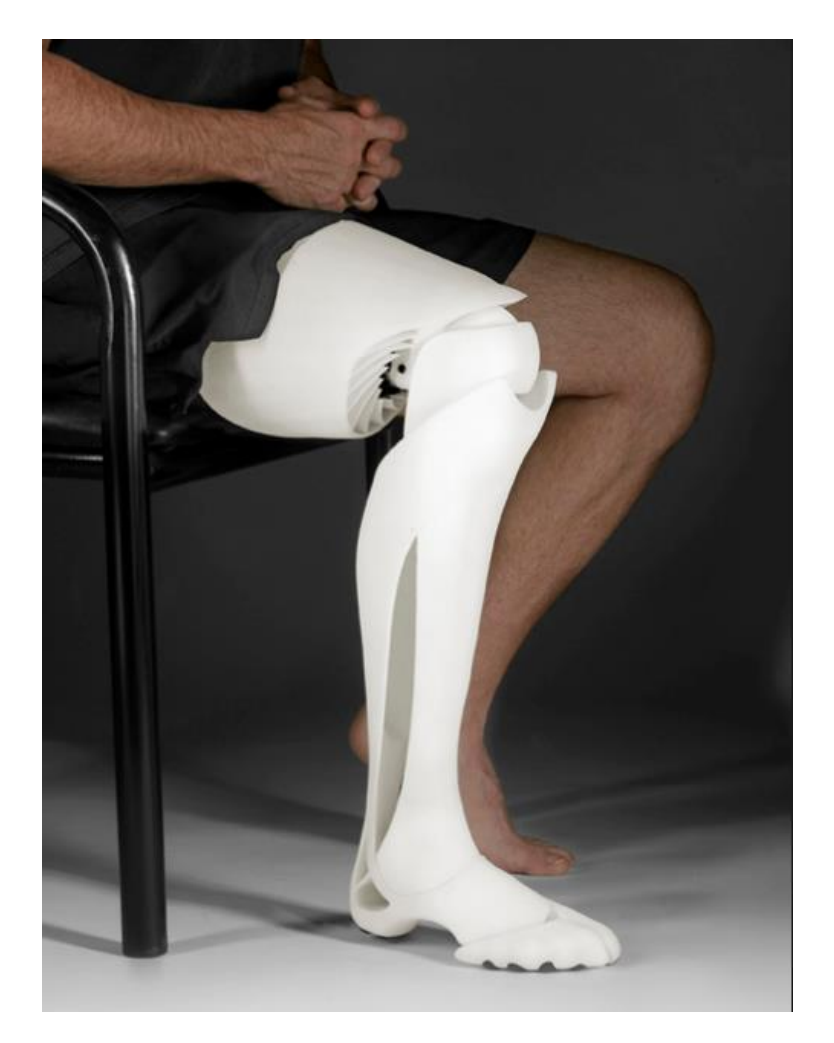

Εικόνα 2. 13: 3D εκτυπωμένο προσθετικό πόδι. Πηγή: https://3dprint.com/163831/3d-printing-the-future-of-surgery/

# **3. Generative Design**

#### **3.1 Εισαγωγή**

Στην προηγούμενη ενότητα έγινε αναφορά στην ταχεία προτυποποίηση – προσθετική κατασκευή καθώς και οι μέθοδοι προσθετικής κατασκευής που χρησιμοποιούνται προκειμένου να κατασκευαστεί ένα προϊόν. Σαν συμπέρασμα, αυτό που έχει προσφέρει η προσθετική κατασκευή για την δημιουργία νέων προϊόντων είναι αξιοσημείωτο, έχει βοηθήσει τις εταιρίες για την γρήγορη ανάπτυξη νέων προϊόντων με αποτέλεσμα την ικανοποίηση των καταναλωτών ή πελατών.

Όσο προχωράει η τεχνολογία η δουλεία του μηχανικού εξελίσσεται με αποτέλεσμα να γίνεται περισσότερο απαιτητική. Προκειμένου να καταφέρουν να κατασκευάσουν καλύτερες, στιβαρές αλλά και χρήσιμες κατασκευές θα χρειαστούν βοήθεια. Το Generative design είναι μία από τις πιο σύγχρονες μεθόδους σχεδίασης νέων προϊόντων ή βελτιστοποίησης των ήδη υπαρχόντων. Στην πραγματικότητα είναι μια αμοιβαία συνεργασία μεταξύ του ανθρώπου και του υπολογιστή προκειμένου να σχεδιαστούν αντικείμενα όπου ο άνθρωπος δεν θα κατάφερνε πότε να τα φανταστεί. Στην εικόνα 3.1 παρουσιάζεται ένα παράδειγμα σχεδίασης με τη χρήση του generative design.

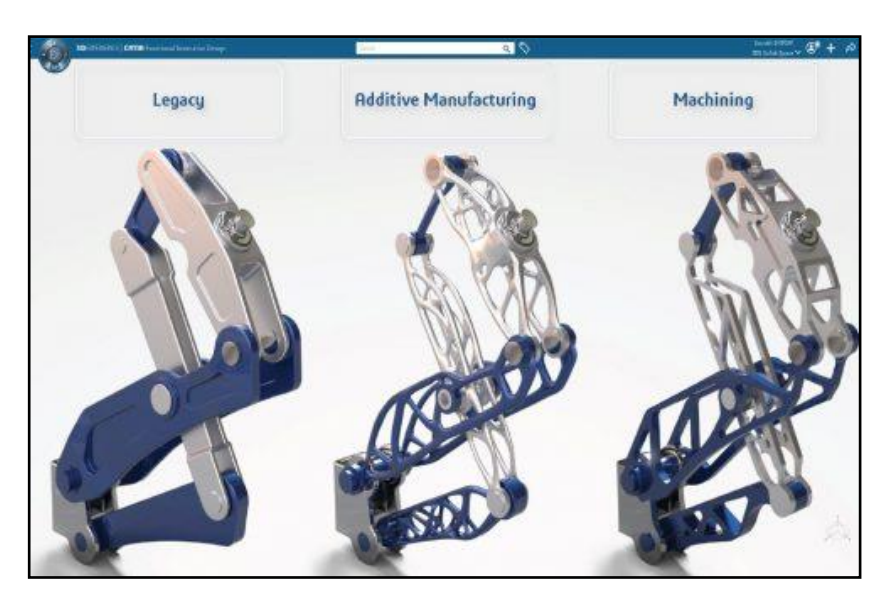

Εικόνα 3. 1: Βελτιστοποίηση μηχανισμών με generative design και με δυνατότητα τρισδιάστατης εκτύπωσης. Πηγή: https://www.technia.co.uk/blog/why-use-function-driven-generative-designer-or-topology-optimization/

#### **3.2 Τι είναι το generative design**

Το generative design είναι μια διαδικασία εξερεύνησης νέων σχεδίων, σχεδίων όμως που τις παραμέτρους τις καθορίζει ο σχεδιαστής ή ο μηχανικός. Τέτοιες παράμετροι είναι το υλικό, η μέθοδος κατασκευής ( προσθετική κατασκευή ή αφαίρεση υλικού) το κόστος και οι περιορισμοί δηλαδή οι δυνατότητες που απαιτούνται. Το λογισμικό εξετάζει όλες τις πιθανές παραλλαγές για την καλύτερη δυνατή λύση, μαζί με τα δεδομένα απόδοσης. Στη συνέχεια γίνεται αξιολόγηση των αποτελεσμάτων σε πραγματικό χρόνο, καθώς μπορεί να γίνει προσαρμογή νέων στόχων στο ίδιο πρόβλημα ώστε να παραχθούν νέα αποτελέσματα που ταιριάζουν καλύτερα στην επίλυση του προβλήματος.

Εφόσον έχει γίνει η επιλογή του κατάλληλου σχεδίου που έχει προτείνει το πρόγραμμα, το σχέδιο εξάγεται σε άλλες εφαρμογές CAD. Αξιοποιώντας το generative design, το λογισμικό δίνει στο μηχανικό και στο σχεδιαστή μια πληθώρα από επιλογές, από ότι θα κατάφερνε ο ίδιος να σκεφτεί, καθώς του αφήνει το ενδιαφέρον κομμάτι για το τέλος, δηλαδή να πάρει αποφάσεις για το τελικό προϊόν. Με την βοήθεια της τεχνητής νοημοσύνης αλλά και την υπολογιστική ισχύ του cloud, ο αλγόριθμος του προγράμματος βοηθάει στη γρήγορη υλοποίηση της διαδικασία. Ανάλογα με την επιλογή της κατασκευής το σύστημα δίνει και ανάλογα αποτελέσματα σχεδίων σαν στόχο να μιμείται την φύση.

#### **3.3 Η αξιοποίηση του generative design από σχεδιαστές μηχανικούς.**

Οι τρόποι σχεδίασης αλλάζουν με γρήγορες ταχύτητες. Οι μηχανικοί δέχονται πίεση ώστε να παρουσιάσουν πρωτοποριακά προϊόντα διότι ο χρόνος της αγοράς είναι πολύ μικρός. Το generative design, το οποίο έχει την δύναμη του cloud και της τεχνητής νοημοσύνης, βοηθάει της εταιρίες να ανταπεξέλθουν στις απαιτήσεις τις αγοράς. Για χρόνια η διαδικασία ανάπτυξης προϊόντων ήταν επίπονη και επαναλαμβανόμενη. Οι σχεδιαστές και οι μηχανικοί, σαν αρχή στις απαιτήσεις των πελατών δημιουργούν μερικά σχέδια, με αυτά γίνονται πειράματα με διάφορες μορφές και υλικά. Στη συνέχεια ελέγχονται τα σχέδια εικονικά αλλά και φυσικά ώστε να καθοριστούν οι συνθήκες τους σε ποίκιλες καταστάσεις. Τέλος, καταλήγουν στο σχέδιο που τηρεί τις προδιαγραφές λαμβάνοντας υπόψη το χρόνο και τους οικονομικούς πόρους που διαθέτουν. [14]

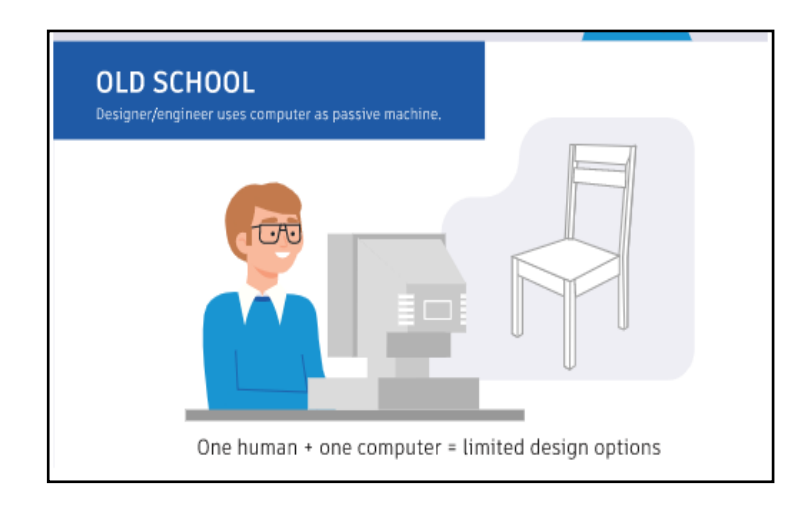

Εικόνα 3. 2: Περιορισμός σχεδίων χωρίς την χρήση του generative design.

Το generative design απλοποιεί την εργασία σχεδιαστών και μηχανικών. Με τα εργαλεία του προγράμματος μειώνονται οι ώρες για τον σχεδιασμό ενός αντικειμένου, καθώς και υπάρχουν πληθώρα σχεδίων που διαφορετικά ο άνθρωπος δεν θα μπορούσε να τα σκεφτεί. Το πρόγραμμα έχει ως παραμέτρους τη διαδικασία κατασκευής, το κόστος παραγωγής και το υλικό. Αυτό που προσφέρει το πρόγραμμα είναι η αναζωογόνηση της δημιουργικότητας και την εστίαση στον πελάτη. Αναλυτικότερα, το generative design δίνει την δυνατότητα στου μηχανικούς-σχεδιαστές να εστιάσουν στο «ΤΙ;» της εργασίας τους παρά το «ΠΩΣ;». [14]

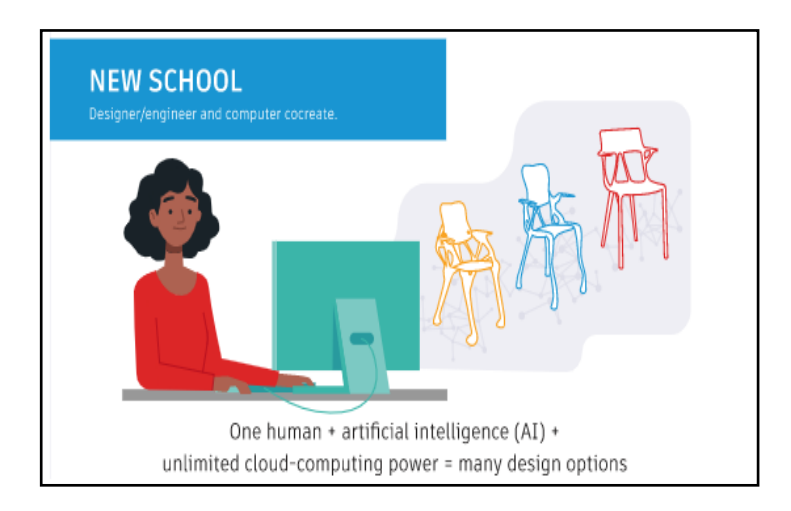

Εικόνα 3. 3: Πληθώρα σχεδίων με την χρήση του generative design.

#### Πηγή: [15]

Επίσης το generative design μπορεί να επιτρέψει τους κατασκευαστές να εξετάσουν το σχέδιο και την διαδικασία παραγωγής, εξοικονομώντας χρήματα και χρόνο. Πλέον μπορούν να κατασκευαστούν προϊόντα όπου δεν υπήρχε δυνατότητα παλαιότερα. Δηλαδή, μπορεί να σχεδιαστεί και να κατασκευαστεί ένα προϊόν το οποίο σε άλλη περίπτωση θα έπρεπε να είχε κατασκευαστεί με αφαιρέσει υλικού ή με χύτευση, μειώνοντας έτσι την πολυπλοκότητα και αυξάνοντας τη δυνατότητα κατασκευής του.[14]

Επιπλέον, βελτιώνεται η σχέση μεταξύ σχεδιαστών, μηχανικών αλλά και κατασκευαστικού τμήματος. Πολλές φορές στα αυτά τμήματα υπάρχει αντιπαράθεση. Οι σχεδιαστές σχεδιάζουν ένα προϊόν στο οποίο υπάρχει ανησυχία για το τρόπο κατασκευής του, τον οποίο αναλαμβάνουν οι κατασκευαστές. Οι τελευταίοι θα το επιστρέψουν πίσω απαιτώντας αλλαγές για την βελτιστοποίηση της παραγωγικότητας. Αυτό θα συνεχιστεί μέχρι να βρεθεί η χρήση τομή και για τους δύο.[14]

Συνεπώς, με το generative design, ο τρόπος κατασκευής είναι ενσωματωμένος μέσα στο σύστημα σχεδιασμού από την αρχή, με εκτιμήσεις για το πώς οι γεωμετρικές διαφορές θα επηρεάσουν την ικανότητα έγχυσης σε καλούπι, την αφαίρεση υλικού ή την προσθετική κατασκευή. [14]

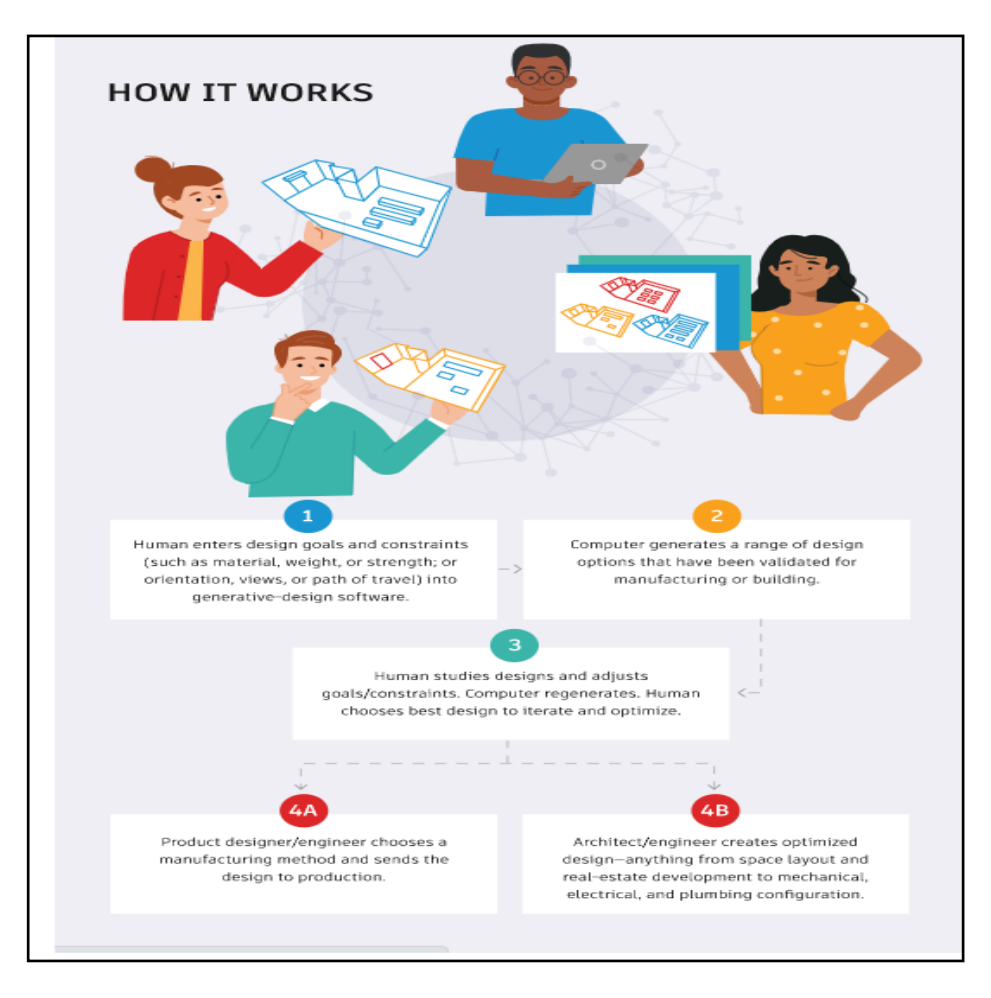

Εικόνα 3. 4: Πως δουλεύει το πρόγραμμα με απλά λόγια.

## **3.4 Εφαρμογές του generative design**

Είμαστε μόνο στην αρχή της καινοτομίας αυτών των εργαλείων όπως είπε ο Meintjes, αλλά κάποιες εταιρίες βλέπουν τις προοπτικές του generative design αυτή τι στιγμή.

## **Χρήση του generative design από την εταιρία Airbus**

Η Airbus ξεκίνησε να χρησιμοποιεί το generative design ώστε να σχεδιάσει καινούργια σχέδια ώστε να διαχωρίσει την καμπίνα των επιβατών από το μαγειριά στο Airbus Α320. Το διαχωριστικό της καμπίνας πρέπει να είναι σημαντικά ελαφρύτερο από τις προηγούμενες εκδόσεις αλλά αρκετά ισχυρό ώστε να έχει γαντζώσει τα καθίσματα των αεροσυνοδών, ακόμη να έχει κόψιμο για να μετακινούνται μεγάλα αντικείμενα μέσα και έξω, να συνδέεται με το πλαίσιο του αεροπλάνου σε τέσσερα σημεία και να μην ξεπερνάει σε πάχος την μία ίντσα δηλαδή 2,54cm. Πρέπει να πληροί ακόμη αυστηρές παραμέτρους για το βάρος, την καταπόνηση αλλά και την παραμόρφωση σε περίπτωση σύγκρουσης. Η κατασκευή φαίνεται στη παρακάτω εικόνα 3.5.

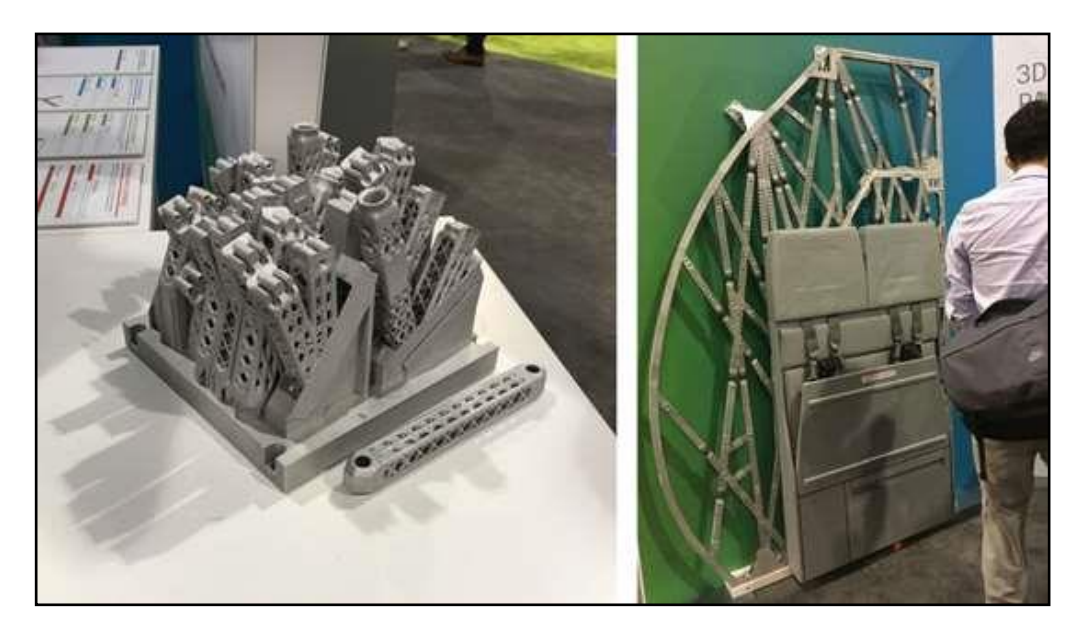

Εικόνα 3. 5: Κατασκευή από την εταιρία Airbus για εξοικονόμηση βάρους.

Πηγή:<https://www.additivemanufacturing.media/blog/post/airbus-partition-built-in-pieces-for-weight-savings> Ο απόλυτος σχεδιασμός ονομάζεται bionic partition αποτελεί μία δικτυωτή δομή σε αντίθεση με το διαχωριστικό οποιασδήποτε άλλης καμπίνας που υπάρχει, αλλά βελτιωμένη ώστε να είναι ισχυρή και ελαφριά απαιτώντας λιγότερο υλικό για τη κατασκευή. Η Airbus έχει κατασκευάσει παραπάνω από 100 κομμάτια με τρισδιάστατη εκτύπωση από νέα ισχυρά υλικά μεταλλικών κραμάτων. Ταιριάζει ακριβώς με τον προηγούμενο και εξοικονομεί 3,180 kilograms καυσίμων για κάθε αεροπλάνο κάθε χρόνο. Το generative design θα μπορούσε να χρησιμοποιηθεί για την κατασκευή ενός ολόκληρου αεροσκάφους.[14]

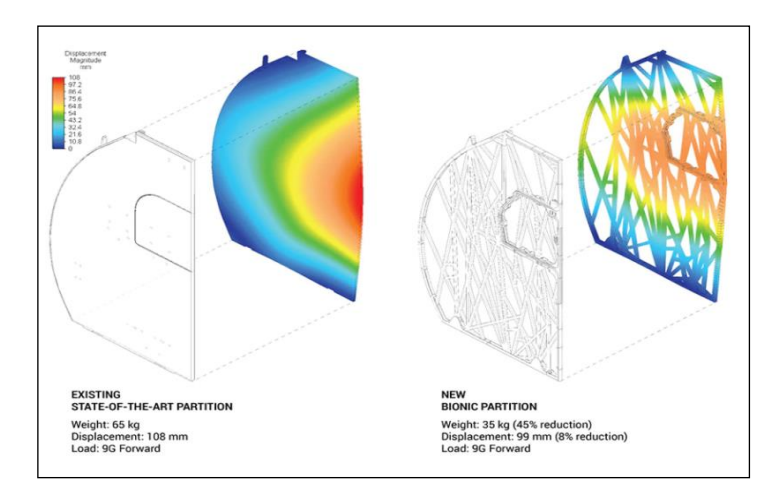

Εικόνα 3. 6: Bionic partition. Πηγή: [16]

Το bionic partition ίσως είναι ένα από τα μικρά κομμάτια του αεροπλάνου, αλλά αντικαθιστώντας αυτό το κομμάτι με ένα ελαφρύτερο μπορεί να γίνει μία διαφορά θετική ως προς το περιβάλλον. Για κάθε 1kg μείωσης στο βάρος μειώνετε 106kg καυσίμου το χρόνο, κάθε partition είναι κατά προσέγγιση 30kg ελαφρύτερα από τα συνηθισμένα. Επιπλέον, εάν το βιονικό partitions

εγκατασταθούν σε όλη την καμπίνα του Airbus Α320, τέσσερα ανά αεροπλάνο θα μείωνε 500kg του συνολικού βάρους. Σαν αποτέλεσμα, μειώνεται το καύσιμο άρα μειώνεται και το CO2 έως και 166 μετρικούς τόνους ανά αεροσκάφος κάθε χρόνο. Πολλαπλασιάζοντας αυτό με τις χιλιάδες παραγγελίες του Α320 οι αεροπορικές εταιρίες έχουν την δυνατότητα να μειώσουν τις εκπομπές CO2 κατά εκατοντάδες χιλιάδες μετρικούς τόνους κάθε χρόνο.

Επιπλέον, η αξιοποίηση της προσθετικής κατασκευής θα συντελέσει στη μείωση των περιβαλλοντικών επιπτώσεων της εταιρείας. H διαδικασία αυτή χρησιμοποιεί μόνο το 5% της πρώτης ύλης - σε αντίθεση με την παραδοσιακή μέθοδο αφαίρεσης υλικού. Επιπρόσθετα, με την προσθετική κατασκευή το υλικό που αφαιρείται μετά την εκτύπωση μπορεί να ξαναχρησιμοποιηθεί για άλλο κομμάτι. [16]

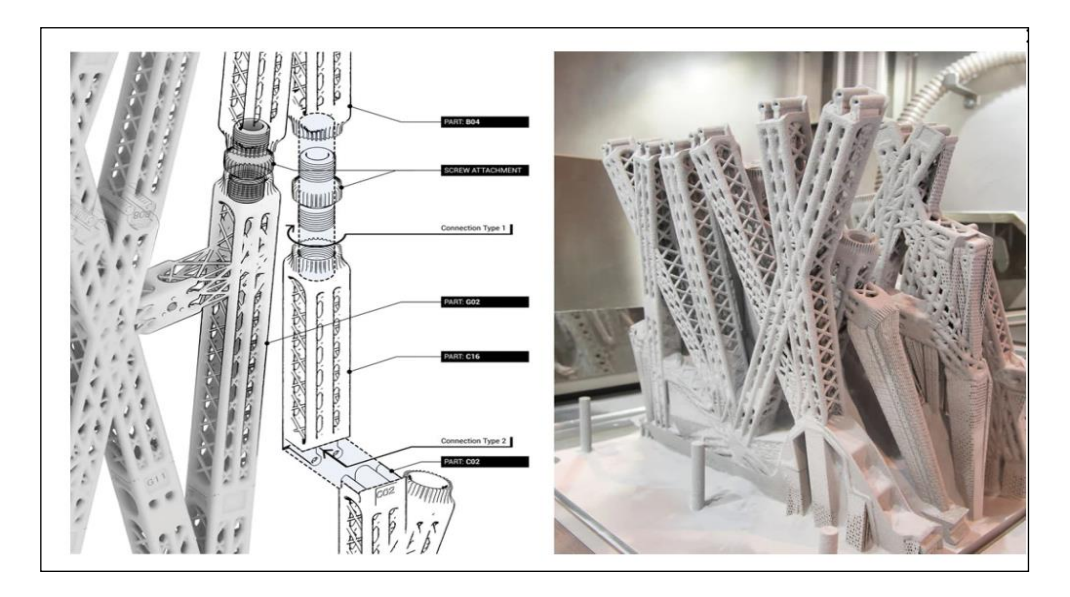

Εικόνα 3. 7: Κατασκευή bionic partition με τη μέθοδο 3D printing. Πηγή: [16]

## **Χρήση του generative design από την εταιρία BAC**

Η εταιρεία BAC από την Liverpool η οποία έχει κατασκευάσει ένα μονοθέσια νόμιμο αγωνιστικό αυτοκίνητο ζυγίζει μόλις 570kg. Με στόχο την καλύτερη επιτάχυνση του οχήματος, πραγματοποιείται συνεχής μελέτη με σκοπό τη μείωση του βάρους του. «Επειδή η εταιρία έχει υψηλή τιμή πώλησης και χαμηλό όγκο παραγωγής, είναι από τις πρώτες που μπορούν να αντέξουν οικονομικά το κόστος για την αγορά αγαθών αλλά και καινούργιες καινοτομίες», όπως αναφέρει ο Ian Briggs συνιδρυτής της BAC και διευθυντής παραγωγής.[19]

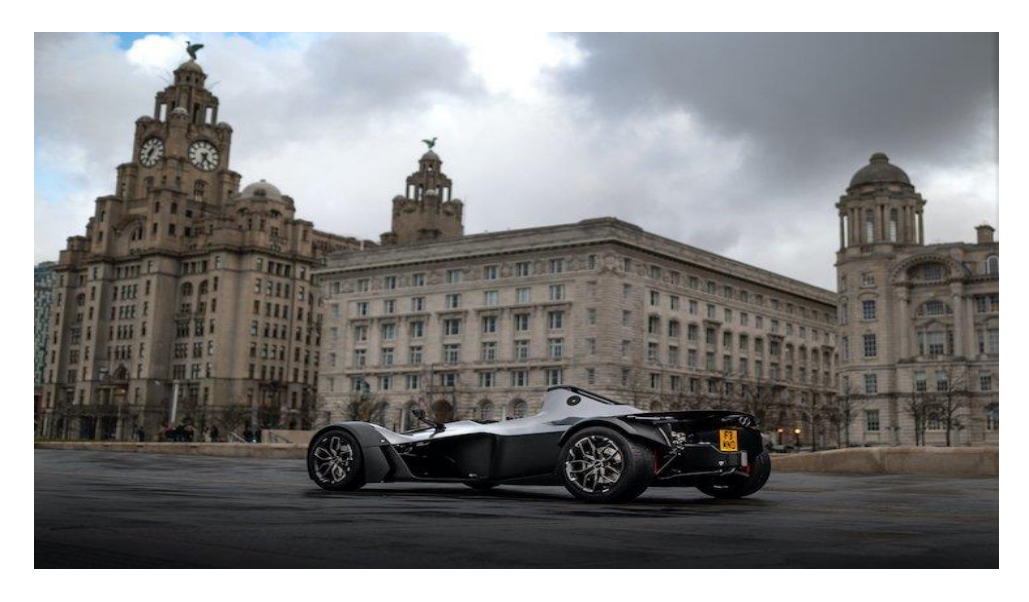

Εικόνα 3. 8: Μονοθέσιο όχημα της BAC mono.

Πηγή: https://www.tctmagazine.com/additive-manufacturing-3d-printing-news/bac-interview-supercar-3d-printinggenerative-design

Για να ανταποκριθεί στα υψηλότερα πρότυπα απόδοσης, η εταιρία βασίζεται σε νέες αλλά και δαπανηρές μεθόδους κατασκευής όπως η προσθετική κατασκευή και υλικά με υψηλές μηχανικές ιδιότητες όπως ίνες άνθρακα ενισχυμένες με γραφένειο. Καθώς η μείωση του περιττού βάρους είναι σημαντική βελτίωση, η εταιρία άρχισε να χρησιμοποιεί το generative design ώστε να βελτιστοποιήσει και να κατασκευάσει νέους τροχούς. Η σχεδιαστές – μηχανικοί πρώτα ορίζουν τους απαιτούμενους περιορισμούς απόδοσης, το υλικό στην προκειμένη περίπτωση είναι αλουμίνιο καθώς και η επιθυμητή μέθοδος κατασκευής η οποία είναι με μηχανή αριθμητικού ελέγχου 5 αξόνων. Το σύστημα του generative design έχει αποδώσει ένα μεγάλο αριθμό επιλογών, μετά από μελέτη θα επιλεγεί μία από αυτές η οποία θα είναι και η καταλληλότερη.[19]

Ένας άλλος μεγάλος περιορισμός είναι η αισθητική. Η BAC ήθελε μία εξέλιξη του υπάρχοντος σχεδιασμού το οποίο να ήταν ελαφρύτερο αλλά να εκφράζει με το εμπορική της σήμα. «Εάν αφήσει τα σύστημα να κάνει αυτό που κάνει χωρίς περιορισμούς τα αποτελέσματα του σχεδίου θα είναι κατασκευάσιμα μόνο με την μέθοδο της προσθετικής» κατασκευής όπως αναφέρει ο Ian Briggs. Η κατασκευή των τροχών έγινε με την 5 αξονική μηχανή αριθμητικού ελέγχου και ο λόγος είναι το κόστος. Οι τροχοί παρέχουν περισσότερες δυνατότητες από τις προηγούμενες εκδόσεις η οποίες είχαν κατασκευαστεί με 3αξονικές μηχανές αριθμητικού ελέγχου.[19]

Με την βοήθεια του generative design οι νέοι τροχοί έχουν 35% λιγότερο βάρος από τις προηγούμενες, οι οποίες ζυγίζουν μόλις 2.2 kg και επίσης καλύπτουν τις προϋποθέσεις για πιστοποιήσεις από την Ευρώπη.

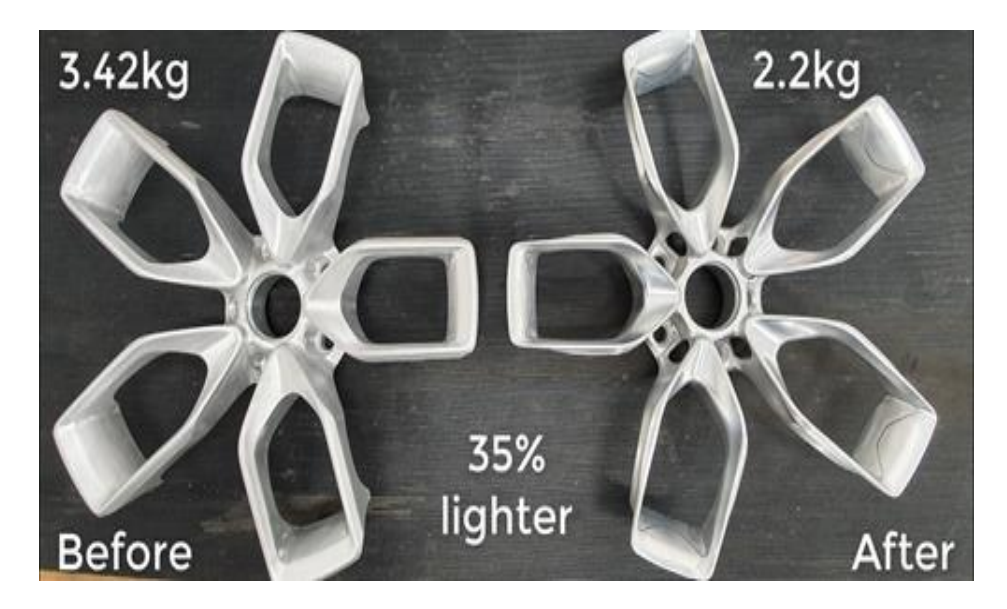

Εικόνα 3. 9: Διαφορές σε δύο προϊόντα με τη χρήση του Generative Design και χωρίς. Πηγή: https://www.keanw.com/2020/03/the-bac-mono-2020-and-its-generatively-designed-wheels.html

## **Χρήση του generative design από την MJK performance**

Η εταιρία φτιάχνει εξαρτήματα υψηλής ποιότητας για την Harley Davidson. Χρειάστηκε να φτιάξει εξαρτήματα τα οποία να είναι όσο το δυνατόν ελαφρύτερα, να αντέχουν αλλά και να έχουν στυλ. Κάθε εξάρτημα πρέπει να εφαρμόζει στη μηχανή η οποία κοστίζει και ακριβά. Οι τριπλοί σφικτήρες είναι ένα εξάρτημα του πιρουνιού που το συνδέει με το τιμόνι και το τιμόνι με το αμορτισέρ. Επειδή αυτοί οι σφικτήρες είναι μεγάλοι και ογκώδεις, είναι ιδανικοί υποψήφιοι για ελαφρύ βάρος. Για την λύση του συγκεκριμένου προβλήματος έγινε χρήση του generative design μετά από έρευνα και μελέτη για το πώς θα μπορούσε να λυθεί το συγκεκριμένο πρόβλημα. [20]

Ο ιδρυτής της εταιρίας πίστεψε ότι το generative design είχε περιορισμό στην προσθετική κατασκευή, όμως το σύστημά μπορεί να ανταπεξέλθει και σε άλλες μεθόδους κατεργασίας. Οι διαδικασία παραγωγής νέων εξαρτημάτων για την συγκεκριμένη εργασία θα χρειαζόταν δύο με τρεις ημέρες, όμως το generative design επιτάχυνε την διαδικασία μόλις σε λίγες ώρες. Με συγκριμένες παραμέτρους το πρόγραμμα παρήγαγε μία ποικιλία από επιλογές η οποίες είχαν σαν αποτέλεσμα μειωμένο βάρος και μειωμένο χρόνο κατασκευής. Στην εικόνα 3.10 φαίνεται το αποτέλεσμα από το συγκεκριμένο εξάρτημα, είναι 23% ελαφρότερο.[20]

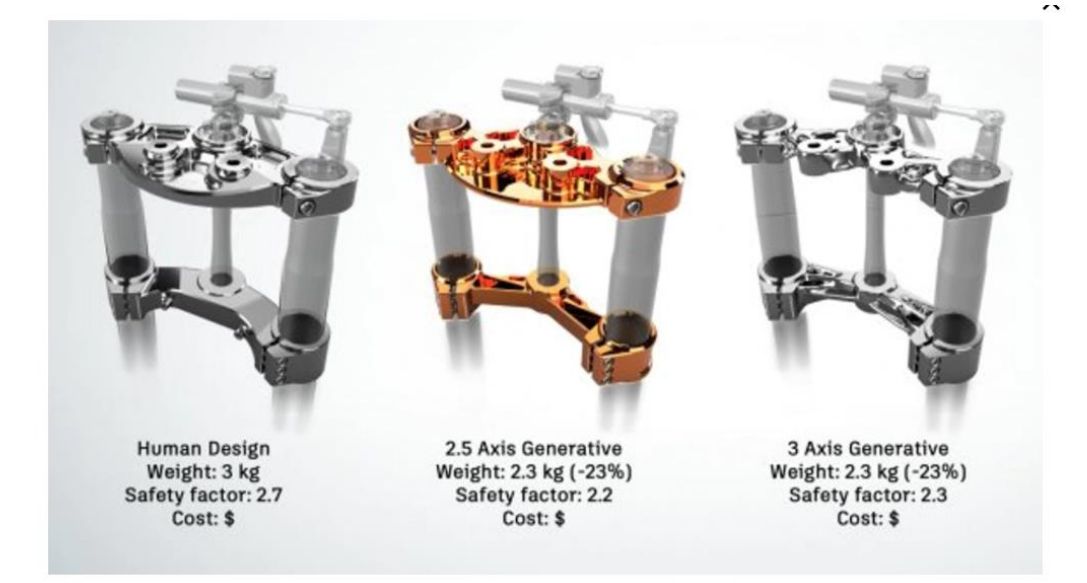

Εικόνα 3. 10: Μελέτη νέου προϊόντος με τη χρήση generative design. Πηγή: [20]

# **Χρήση του generative design από την εταιρία SPYROS PANOPOYLOS Automotive perfection**

Η εταιρία SPYROS PANOPOYLOS Automotive perfection είναι μία 100% ελληνική εταιρία, η οποία δραστηριοποιείται μεταξύ άλλων και στην αυτοκίνηση. Στόχος της εταιρίας είναι να κατασκευάσει ένα hyper car εξ ολοκλήρου ελληνικής παραγωγής. Με τη χρήση του generative design έχουν δημιουργήσει πολλά εξαρτήματα. Τέτοια είναι ο διωστήρας, το πιστόνι, το συστήματα φρένων κλπ. Ο διωστήρας έχει κατασκευαστεί από carbon και με τη βοήθεια του generative design έχει βάρος 10 φορές λιγότερο από ατσάλι και 3.5 φορές λιγότερο βάρος από το αλουμίνιο. Τα συγκεκριμένα εξαρτήματα κατασκευάζονται με την μέθοδο της προσθετικής κατασκευής.

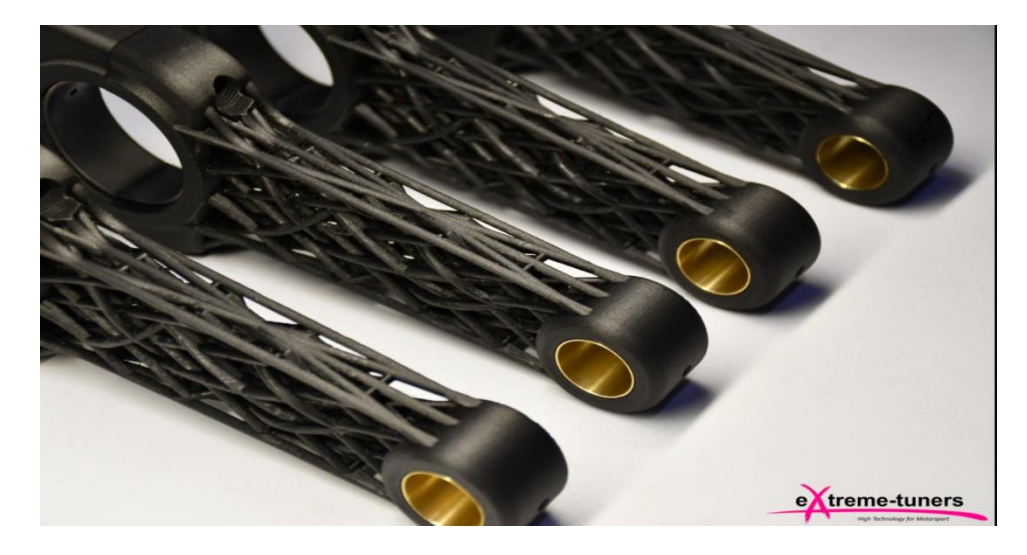

Εικόνα 3. 11: Διωστήρας από carbon κατασκευασμένος από τρισδιάστατο εκτυπωτή. Πηγή: [21]

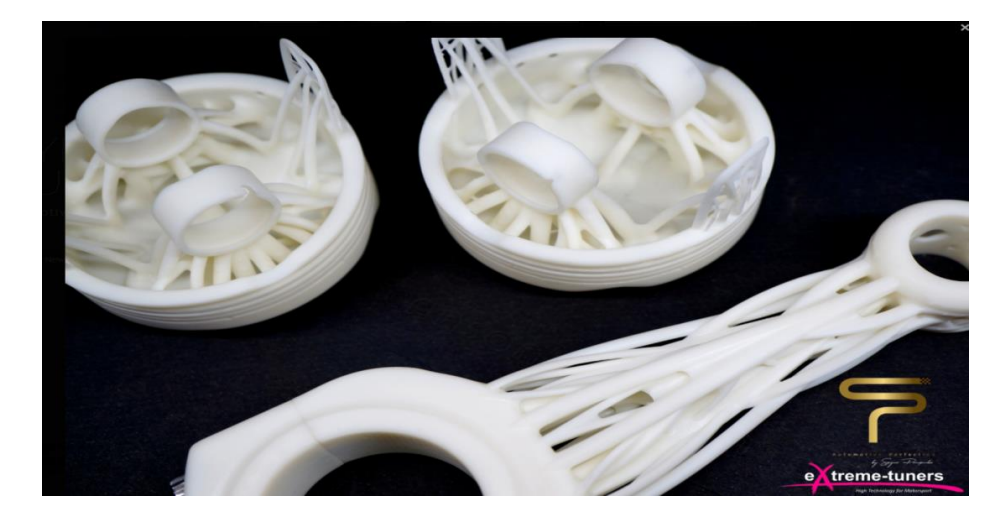

Εικόνα 3. 12: Πιστόνι και διωστήρας από κεραμικό υλικό εκτυπωμένα σε 3D printer.

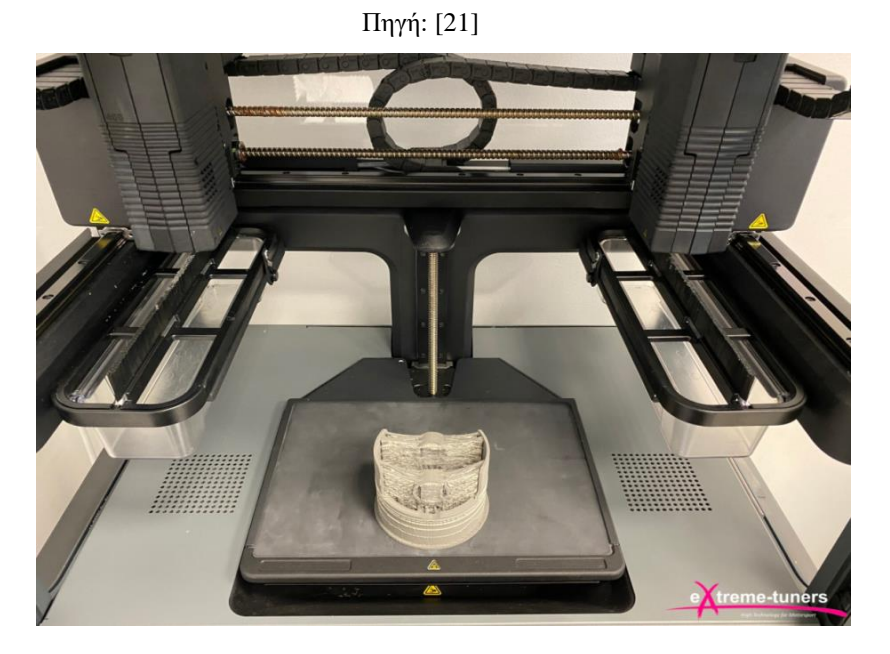

Εικόνα 3. 13: Διαδικασία τρισδιάστατης εκτύπωσης πιστονιού.

Πηγή: [21]

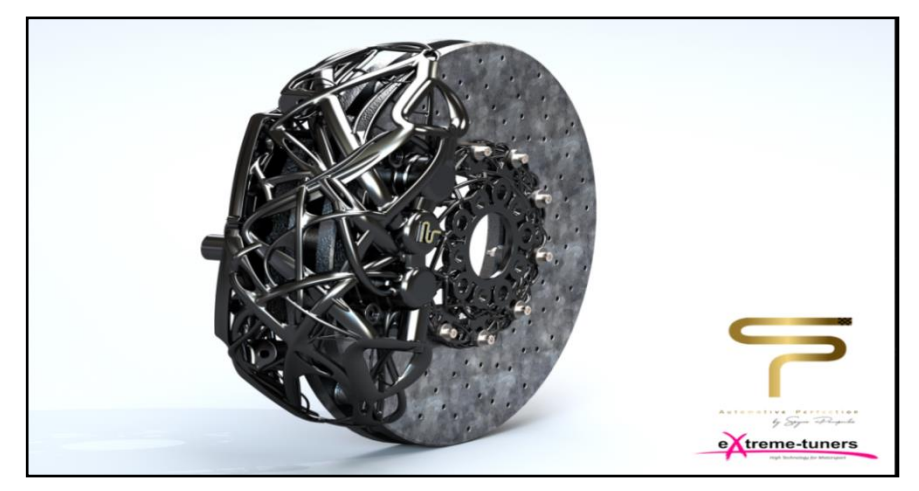

Εικόνα 3. 14: Σύστημα φρένων με την μέθοδο generative design.

Πηγή: [21]

# **3.5 Τεχνητή νοημοσύνη και generative design**

Στην αρχή ας δοθεί ένας ορισμός για την τεχνητή νοημοσύνη. Τεχνητή νοημοσύνη είναι ο τομέας των υπολογιστών ο οποίος ασχολείται με τη σχεδίαση και την υλοποίηση προγραμμάτων τα οποία είναι ικανά να μιμηθούν τις ανθρώπινες γνωστικές ικανότητες, εμφανίζοντας έτσι χαρακτηριστικά που αποδίδουμε συνήθως σε ανθρώπινη συμπεριφορά, όπως η επίλυση προβλημάτων, η αντίληψη μέσω της όρασης, η μάθηση, η εξαγωγή συμπερασμάτων, κατανόηση φυσικής γλώσσας καθώς και άλλα.[12]

Η τεχνητή νοημοσύνη χρησιμοποιείται για την επίλυση προβλημάτων με τον υπολογιστή, Χάρη στην ανάπτυξης της τεχνολογίας οι υπολογιστές είναι ικανοί να λύσουν πολύπλοκα προβλήματα. Δηλαδή χρησιμοποιούν την νοημοσύνη τους προκειμένου να επικεντρωθούν σε νέες λύσεις. Για αυτό το λόγο η τεχνητή νοημοσύνη περιέχει όλα τα από πάνω χαρακτηριστικά από τον ορισμό της. Οι άνθρωποι για να πάρουν πληροφορίες για το περιβάλλον που βρίσκονται χρησιμοποιούν κυρίως τα μάτια και έπειτα ο εγκέφαλος επεξεργάζεται την πληροφορία και την κατανοεί. Ως εκ τούτου οι πληροφορίες που λαμβάνονται μέσω των ματιών γίνεται γνώση. Ο τρόπος αυτός που χρησιμοποιείται για την εκμάθηση των υπολογιστών ονομάζεται βαθιά μάθηση. (deep learning). Και ο τρόπος που ο υπολογιστής μεταφράζει της πληροφορίες σε γνώση ονομάζεται αλγόριθμος. Αρχικά η τεχνητή νοημοσύνη παρατηρεί το περιβάλλον. Μέσα από αυτή την παρατήρηση αποθηκεύει και ερμηνεύει τα δεδομένα και έπειτα καθορίζεται η αντίδραση του συστήματος. Στη συνέχεια οι έξυπνες συσκευές παρατηρούν και ταυτόχρονα συλλέγουν δεδομένα και τα αναλύουν, ώστε να καθορίσουν την επόμενη αντίδραση του συστήματος. Στην ουσία το σύστημα της τεχνητής νοημοσύνης μαθαίνει μόνο του από την διαδικασία που θα επαναλαμβάνει.[13]

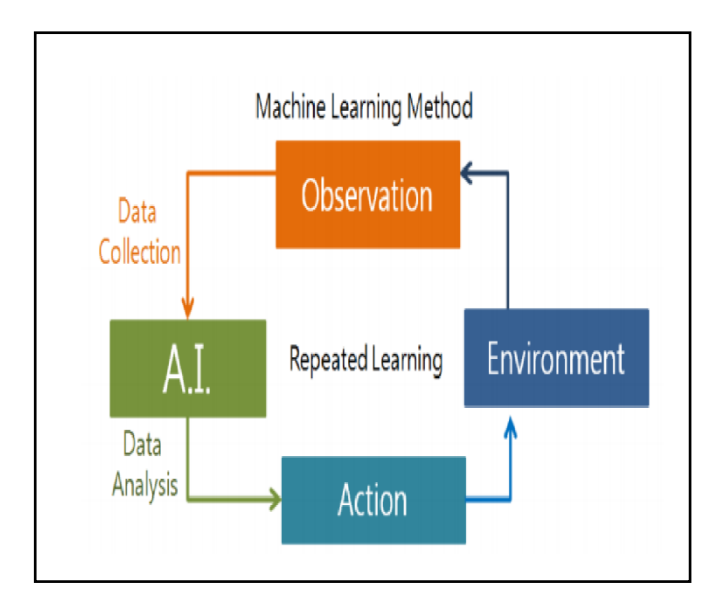

Εικόνα 3. 15: Λογική λειτουργίας της τεχνητής νοημοσύνης. Πηγή: [13]

Πολλές εφαρμογές της τεχνητής νοημοσύνης χρησιμοποιείται από τη Google όπως στην αναζήτηση εικόνων, στης διαφημίσεις αλλά και στη μετάφραση. Επιπλέον, χρησιμοποιείται σε ασθενείς οι οποίοι είναι άρρωστοι, δηλαδή αναλύεται η κατάσταση τους και του παρέχεται η καλύτερη επιλογή για θεραπεία. Ακόμη, σε επικίνδυνες εργασίες όπου είναι ανθυγιεινές θα αντικαθιστάτε η ανθρώπινη παρουσία από την τεχνητή νοημοσύνη. Ακόμα και στα πεδία της τέχνης και του σχεδιασμού μπορεί η τεχνητή νοημοσύνη να βοηθήσει των άνθρωπο.[13]

Τα συστήματα generative design κάνουν κύρια χρήση της τεχνολογίας της τεχνητής νοημοσύνης. Το σύστημα generative design δεν διαφέρει από τον τρόπο που ένας δάσκαλος διδάσκει σε ένα μαθητή μηχανολογικό σχέδιο. Μέσα από την επανάληψη και την εκμάθηση της τεχνητής νοημοσύνης, οι ενέργειες που απαιτούνται για την ολοκλήρωση ενός σχεδίου έχουν την δυνατότητα να ολοκληρώνονται σε γρήγορο χρόνο. Πολλές εταιρίες έχουν κατασκευάσει λογισμικά τα οποία χρησιμοποιούν αυτό το είδος σχεδιασμού. Μια τέτοια εταιρία είναι η Autodesk η οποία έχει αναπτύξει το generative design μέσα από το σχεδιαστικό πρόγραμμα fusion 360 το οποίο συνδυάζει το CAD με τη τεχνητή νοημοσύνη. Ο σχεδιαστής-μηχανικός εισάγει τη βασική μορφή του σχεδίου και διάφορες παραμέτρους, και στη συνέχεια η τεχνητή νοημοσύνη παρουσιάζει ένα προϊόν το οποίο λαμβάνει υπόψη του την δομή του αλλά και την οικονομική αποδοτικότητα.

Επίσης έχουν αναπτυχθεί προγράμματα τα οποία έχουν να κάνουν με τα σκίτσα του σχεδίου δηλαδή από το πρώτο στάδιο που αναπτύσσεται η ιδέα, όπως το Dreamcather της Autodesk. [3] Αναλυτικότερα πραγματοποιείτε ένα ελεύθερο σχέδιο μέσα από την εφαρμογή ώστε να ορίσει το πρόβλημα με απλά σχέδια, με αυτό τον τρόπο οι σχεδιαστές μπορούν να εκφράσουν την δημιουργικότητα τους από τα αρχικά στάδια. Έτσι με την βοήθεια πλέον της τεχνητής νοημοσύνης το πρόχειρο και ημιτελές σχέδιο μπορεί να οριστεί σε μορφή που ένα άνθρωπος δεν θα μπορούσε να το σκεφτεί.[13]

Το αποτέλεσμα που παράγεται από το σχέδιο λαμβάνει υπόψη το κόστος, τη δομή αλλά και το αισθητικό μέρος του, καθώς το αποτέλεσμα που κατασκευάστηκε μέσω της τεχνητής νοημοσύνης έχει συγκεκριμένη μορφή αφού το ανθρώπινο μυαλό δεν θα μπορούσε το φανταστεί. Στην εικόνα 3.16 φαίνεται ένα αντικείμενο το οποίο εισάγεται στο σύστημα του generative design. Το αριστερό σχέδιο όπως είναι φανερό είναι του σχεδιαστή-μηχανικού ενώ το δεξιό είναι μία επιλογή από αυτές που έχει προτείνει το πρόγραμμα με την τεχνητή νοημοσύνη.

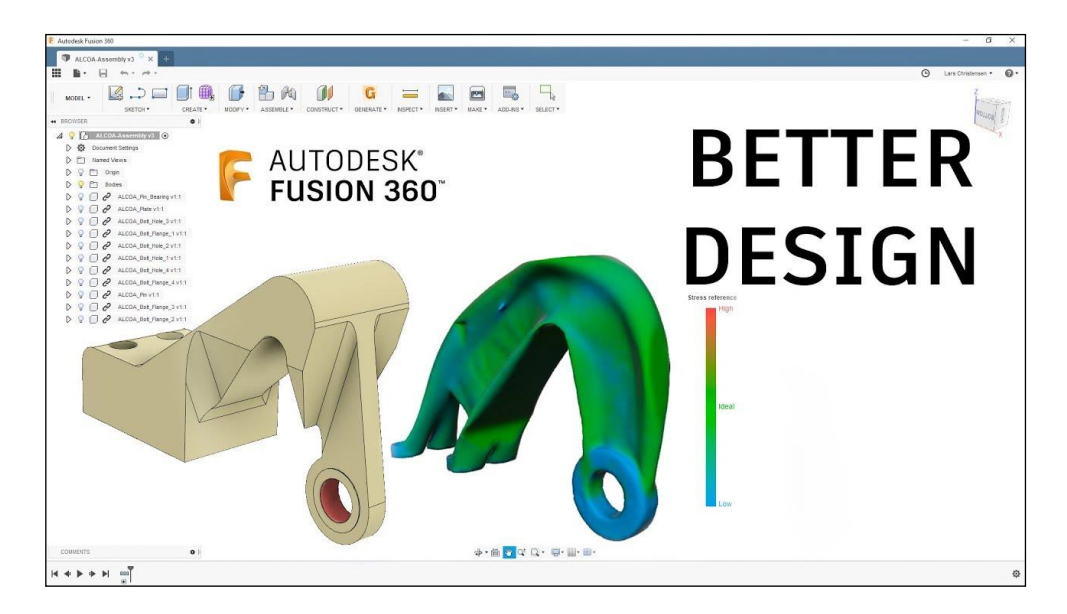

Εικόνα 3. 16: Συμβατικό τρισδιάστατο σχέδιο (αριστερά) και σχέδιο από generative design (δεξιά). Πηγή: https://gr.pinterest.com/pin/588001295076460212/

#### **3.5.1 Συμβολή της τεχνητής νοημοσύνης στη σχεδίαση καινοτόμων προϊόντων**

Στην διαδικασία της κατασκευής ενός αντικειμένου, οι σχεδιαστές χρειάζονται εμπειρία αλλά και γνώση προκειμένου να σχεδιάσουν ένα προϊόν. Οι σχεδιαστές σπαταλούν αρκετό χρόνο στο σχεδιαστικό κομμάτι, στην επιλογή του υλικού, αλλά και στη στιβαρότητα της κατασκευής ώστε να παρέχεται μία συγκεκριμένη αντοχή. Σημαντικό ρόλο έχει βέβαια η εξωτερική εμφάνιση της αλλά και η βελτίωση της αντοχής της [23]. Κάθε σχεδιαστής ο οποίος κατανοεί τη λειτουργία του generative design έχει την δυνατότητα να σχεδιάσει ένα αντικείμενο σε λιγότερο χρόνο, με καλύτερα αποτελέσματα και θα είναι σε θέση να παράγει βελτιστοποιημένα προϊόντα που λαμβάνουν υπόψη διάφορους περιορισμούς, όπως εμφάνιση, υλικό και τρόπο παραγωγής. Ένα παράδειγμα φαίνεται στην εικόνα 3.17, η εταιρία general motor με τη βοήθεια την τεχνητής νοημοσύνης και την μάθηση των μηχανών, με την ανάλυση των δεδομένων αλλά και την αυτοματοποίηση έχει τη δυνατότητα να μειώσει το κόστος παραγωγής ενός προϊόντος. Σε αυτή την εικόνα το αριστερό εξάρτημα για να συναρμολογηθεί χρειάζεται 8 μικρότερα εξαρτήματα, σε αντίθεση με το δεξί εξάρτημα χρειάζεται ένα. Διαφέρει ακόμα ως προς το βάρος του καθώς είναι 40 % ελαφρύτερο καθώς και 20% πιο δυνατό από το προηγούμενο.

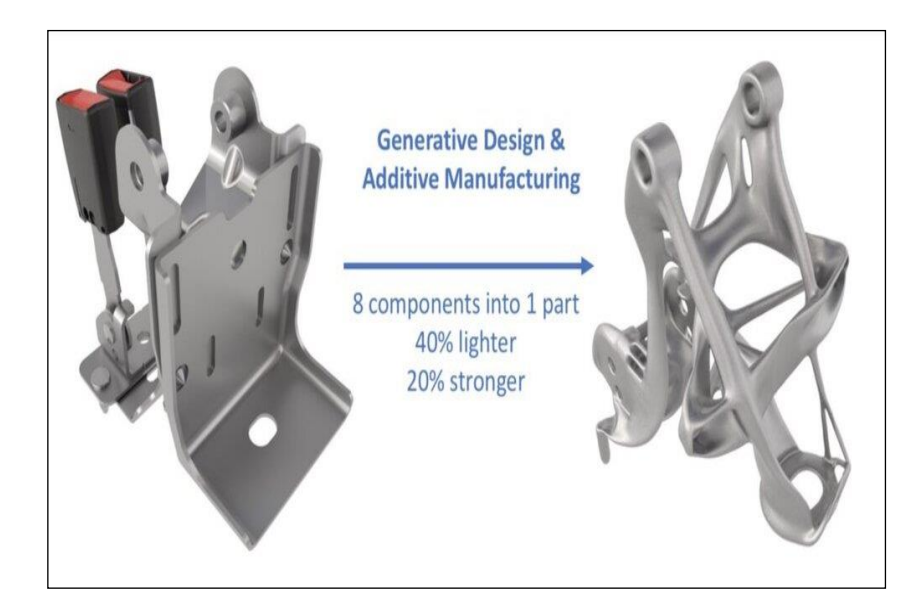

Εικόνα 3. 17: Βελτιστοποιημένο σύστημα ασφάλισης ζωνών αυτοκινήτου. Πηγή: [https://tiresandparts.net/news/parts/gm-uses-advanced-software-design-technology-for](https://tiresandparts.net/news/parts/gm-uses-advanced-software-design-technology-for-vehicle-lightweighting/)[vehicle-lightweighting/](https://tiresandparts.net/news/parts/gm-uses-advanced-software-design-technology-for-vehicle-lightweighting/)

# **3.5.2 Πως η τεχνητή νοημοσύνη θα αλλάξει τον τρόπο σχεδιασμού νέων προϊόντων**

## **Διαδικασία σχεδιασμού προϊόντος χωρίς τη χρήση τεχνητής νοημοσύνης**

Το πρώτο στάδιο είναι ο προσδιορισμός των απαιτήσεων για την ανάπτυξη ενός νέου προϊόντος. Το αμέσως επόμενο στάδιο είναι η ανάλυση των δεδομένων ώστε να φτιαχτεί ένα πλάνο για το σχέδιο. Με βάση το πλάνο που έχει ορισθεί ο σχεδιαστής διεξάγει τα απαραίτητα σχέδια. Το σχέδιο χωρίζεται σε επιμέρους σχέδια. Το πρώτο είναι το εννοιολογικό σχέδιο (το πρώτο στάδιο της διαδικασίας του προϊόντος όπου χρησιμοποιούνται σχέδια και άλλες εικόνες ή μοντέλα), το δεύτερο είναι αναλυτικό σχέδιο και το τελευταίο είναι το σχέδιο παραγωγής. Έπειτα το σχέδιο περνά σε σύστημα τρισδιάστατης μοντελοποίησης και στη συνέχεια αξιολογείτε με άλλα συστήματα για δυναμική ανάλυση, στατική και ότι άλλο έχει οριστεί. Καθώς το τελευταίο στάδιο είναι η παραγωγή.[13]

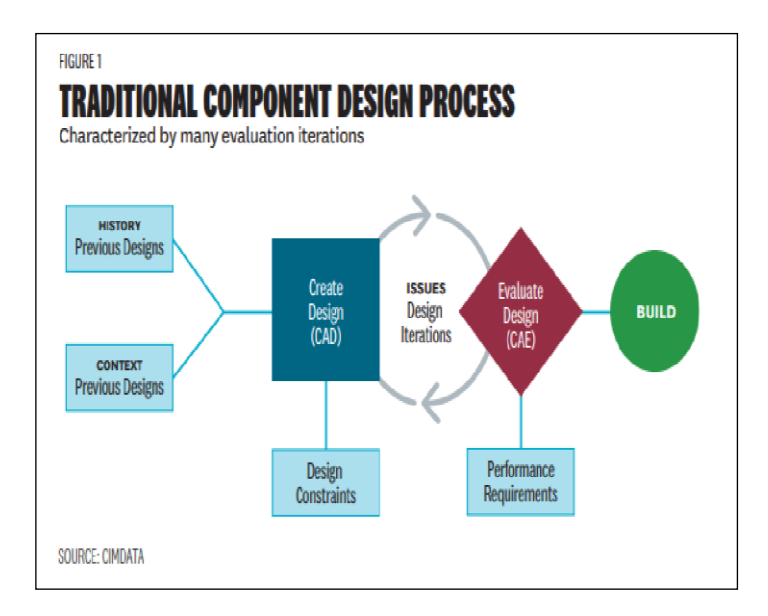

Εικόνα 3. 18: Σημερινή διαδικασία κατασκευής προϊόντος. Πηγή: [8]

# **3.5.3 Διαδικασία σχεδιασμού προϊόντος με τη διαδικασία τεχνητής νοημοσύνης (generative design)**

Η διαδικασία κατασκευής ενός προϊόντος θα είναι διαφορετική όταν αρχίσει να γίνεται συχνή χρήση του generative design. Αρχικά ο σχεδιαστής σχεδιάζει ένα απλό ελεύθερο σχέδιο δηλαδή ένα sketch. Έπειτα με το generative design το ελεύθερο σχέδιο θα διαβάζεται από τους αλγορίθμους και θα δίνεται το κύριο σχέδιο. Στην συνέχεια με βάση το κύριο σχέδιο η τεχνητή νοημοσύνη παρουσιάζει την βέλτιστη πρόταση σε υλικό λαμβάνοντας υπόψη τη λειτουργία αλλά και το κόστος. Οι σχεδιαστές αναλύουν τα αποτελέσματα και στο τέλος ο υπολογιστής προτείνει το τελικό σχέδιο, τα περισσότερα από αυτά τα σχέδια εκτελούνται από την τεχνητή νοημοσύνη. Αυτό το είδος σχεδιασμού ονομάζεται υβριδική σχεδίαση και είναι μία διαδικασία η οποία θα χρησιμοποιηθεί στο μέλλον. [13]

Συνεπώς με την ανάπτυξη την τεχνητής νοημοσύνης και του γενετικού σχεδιασμού, η διαδικασία σχεδίασης προϊόντων από τον εργαζόμενο γίνεται πιο εύκολη. Ενώ αρχικά έπρεπε να σχεδιάζει ένα ή περισσότερα σχέδια, με κριτήριο το σχήμα, την λειτουργία αλλά και το υλικό, τώρα με τη βοήθα της τεχνητής νοημοσύνης αξιολογεί χιλιάδες σχέδια τα οποία προτείνονται από τον υπολογιστή.

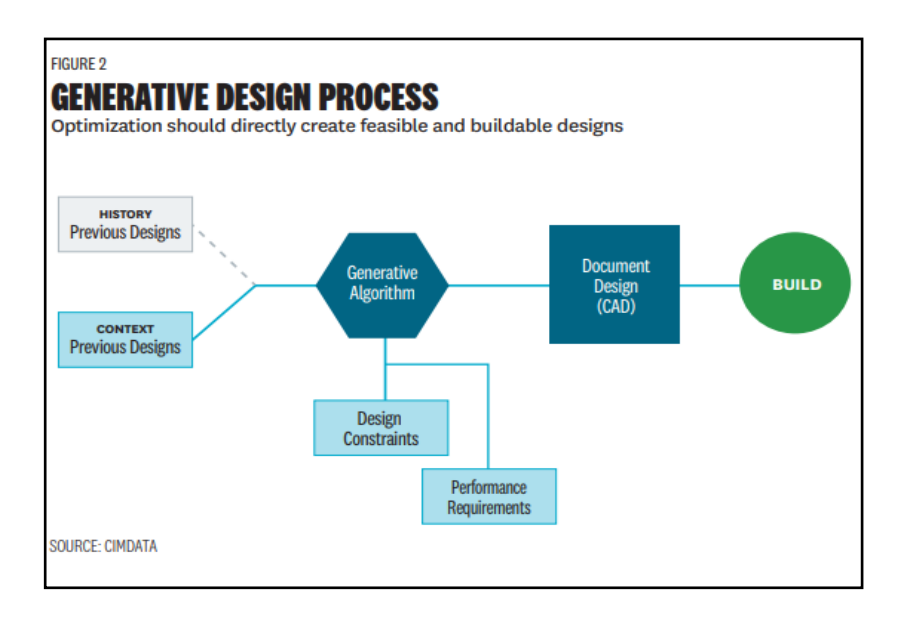

Εικόνα 3. 19: Κατασκευή προϊόντος με generative design.

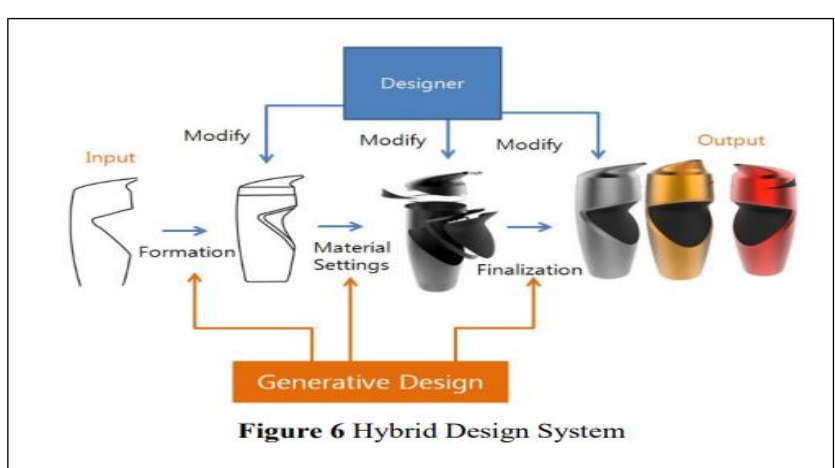

Πηγή: [16]

Εικόνα 3. 20: Υβριδικό σύστημα σχεδιασμού. Πηγή: [13]

## **3.6 Διάφορα λογισμικά Generative Design**

Η τεχνολογία του Generative Design έχει αρχίσει να γίνεται ευρεία γνωστή με ταχύτατους ρυθμούς. Αυτό επιτυγχάνεται και από τις ιδιαίτερες λύσεις που δίνει στους σχεδιαστές, αλλά και από τη διαφήμισή της μέσω πολλών και μεγάλων εταιριών. Πλέον όλες οι μεγάλες εταιρίες διαθέτουν ένα έξτρα πακέτο (Plug-in), το οποίο δίνει τη δυνατότητα σε όποιον το ενεργοποιήσει να αξιοποιήσει την A.I. τεχνολογία και να δημιουργήσει το τέλειο αποτέλεσμα με τα δεδομένα που θα ορίσει.

Πολλές γνωστές εταιρίες, διαφημίζουν αυτή τη δυνατότητα ως το μέλλον του σχεδιασμού. Δεν έχουν άδικο μιας και έτσι μπορεί να επιτευχθεί το τέλειο αποτέλεσμα. Κάποιες εταιρίες το δίνουν

δωρεάν υπό προϋποθέσεις, για τους χρήστες τους και άλλες το εντάσσουν μέσα σε πακέτα πληρωμών. Μερικές εταιρίες που διαθέτουν την generative design τεχνολογία είναι:

- Η Autodesk, μέσω του προγράμματος Fusion 360 ή και το Inventor
- Η PTC μέσω του Creo
- To SolidWorks με το ParetoWorks
- Η Siemens με το NX
- Η MSC με το Apex Generative Design
- Η Xpotentialworks με το Paramatters
- N-topology
- Altair

Όλα τα παραπάνω προγράμματα έχουν παρόμοια διεπαφή (interface),. Αν το παρατηρήσει κανείς θα διαπιστώσει κυρίως γραφιστικές διαφορές. Έχουν ίδιες λειτουργείες απλώς η κάθε εταιρία μπορεί να διαφοροποιεί ελάχιστα τη θέση ή την ονομασία κάποιων «εργαλείων». Πέρα όμως από το interface, η κάθε εταιρία διαμορφώνει και λίγο διαφορετικά τον τρόπο με τον οποίο το πρόγραμμα επεξεργάζεται τα δεδομένα που παίρνει από τον χρήστη αλλά και τον τρόπο με τον οποίο παρουσιάζει τα αποτελέσματα.

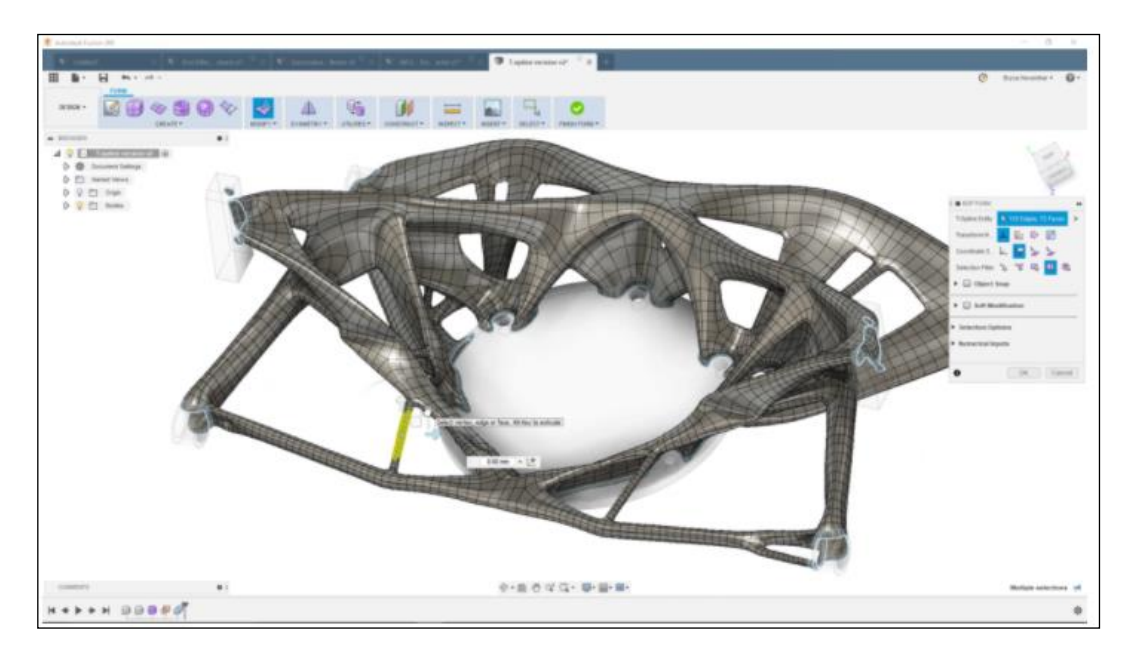

Εικόνα 3. 21: Παράδειγμα σχεδίασης προϊόντος στο Fusion360.

Πηγή: https://www.autodesk.com/products/fusion-360/blog/top-7-generative-design-learning-guides/
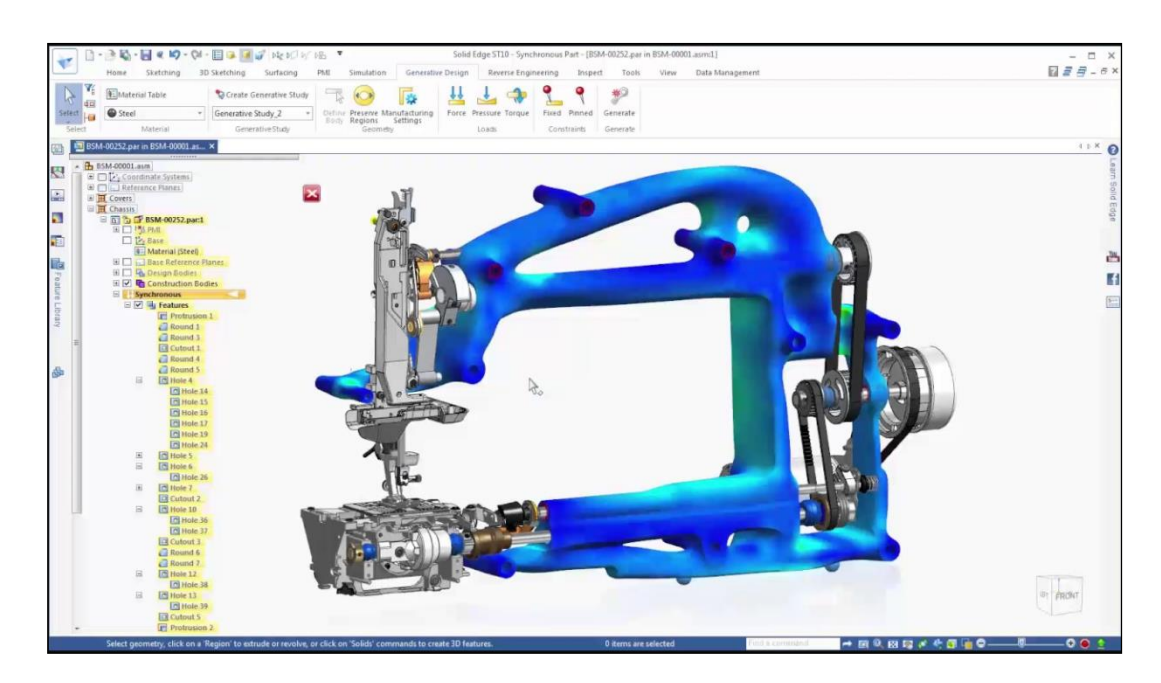

Εικόνα 3. 22: Παράδειγμα σχεδίασης προϊόντος στο SolidWorks. Πηγή: <https://www.youtube.com/watch?v=iGo4hMS4QGg>

## **3.6.1 Πως χρησιμοποιείται το πρόγραμμα Generative Design**

Για να γίνει κατανοητός ο τρόπος με τον οποίο σχεδιάζεται ένα αντικείμενο με την τεχνολογία του Generative Design, αρκεί να ακολουθήσει κανείς ένα από τα παραδείγματα που προσφέρει η κάθε εταιρία. Ακολουθώντας για παράδειγμα τα βήματα της Autodesk για το Fusion 360, θα ανακαλύψει κανείς κάποιες από τις δυνατότητες της τεχνολογίας αυτής.

Αρχικά θα πρέπει να γίνει κατανοητό ότι, για να χρησιμοποιηθεί το generative design, απαιτείται από το χρήστη να βασιστεί σε ένα ήδη σχεδιασμένο μοντέλο, το οποίο θα βελτιστοποιηθεί. Σε άλλη περίπτωση ο χρήστης θα πρέπει να εισάγει κάποια δεδομένα (π.χ. συγκεκριμένες οπές) ώστε το πρόγραμμα στη συνέχεια να δημιουργήσει ένα νέο προϊόν.

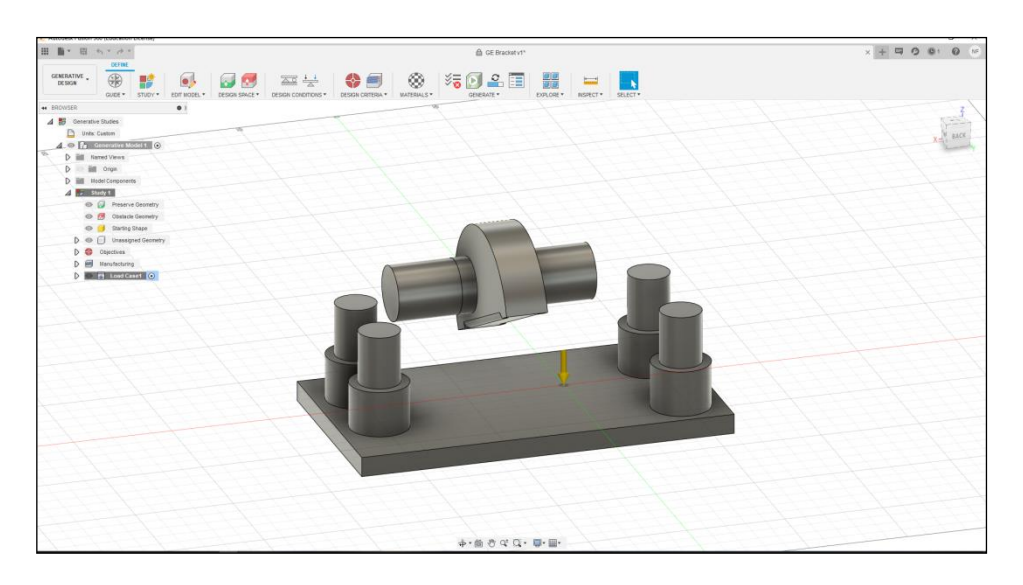

Εικόνα 3. 23: Σχέδιο επεξεργασίας για δημιουργία αντικειμένου με Generative Design.

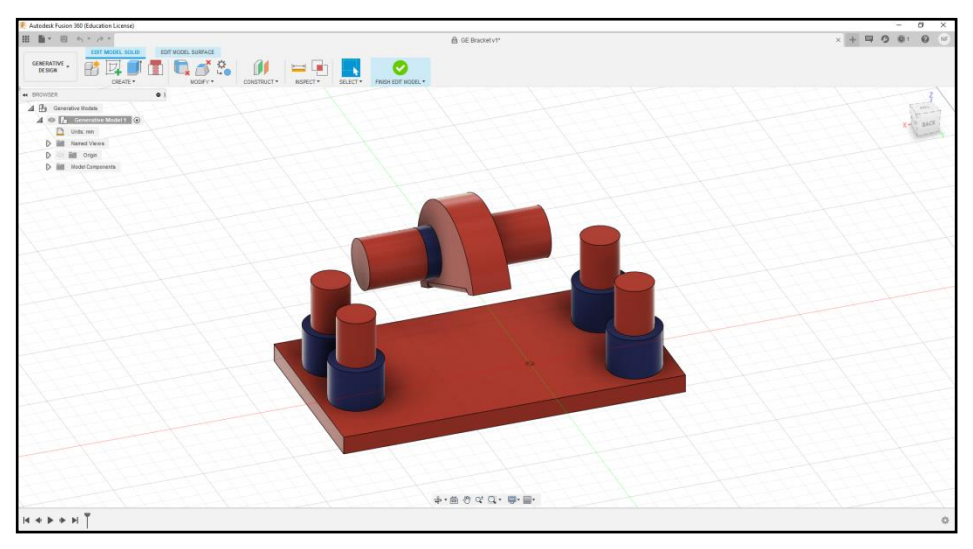

Εικόνα 3. 24: Χρωματικός διαχωρισμός με βάση τη λειτουργεία των κομματιών.

Ο χρήστης βασίζεται στο τρισδιάστατο μοντέλο της εικόνας 3.23, το επεξεργάζεται και καταλήγει στο μοντέλο της εικόνα 3.24 το οποίο εμφανίζεται με διάφορα χρώματα. Ο σχεδιαστής δηλώνει με κόκκινο τους περιορισμούς και με μπλε τα κομμάτια που χρειάζονται στο τελικό σχέδιο. Αρχικά ο σχεδιαστής θα πρέπει να ορίσει στο πρόγραμμα ότι ξεκινάει μία μελέτη, καθώς σε ένα αρχείο έχει τη δυνατότητα να εξετάσει πολλές διαφορετικές περιπτώσεις. Την ίδια στιγμή μπορεί να ορίσει και τον βαθμό ανάλυσης του αντικειμένου. Όσο μεγαλύτερη ανάλυση ζητήσει, τόσο περισσότερη ώρα απαιτείται από το πρόγραμμα να αποδόσει με μεγαλύτερη ακρίβεια το τελικό προϊόν.

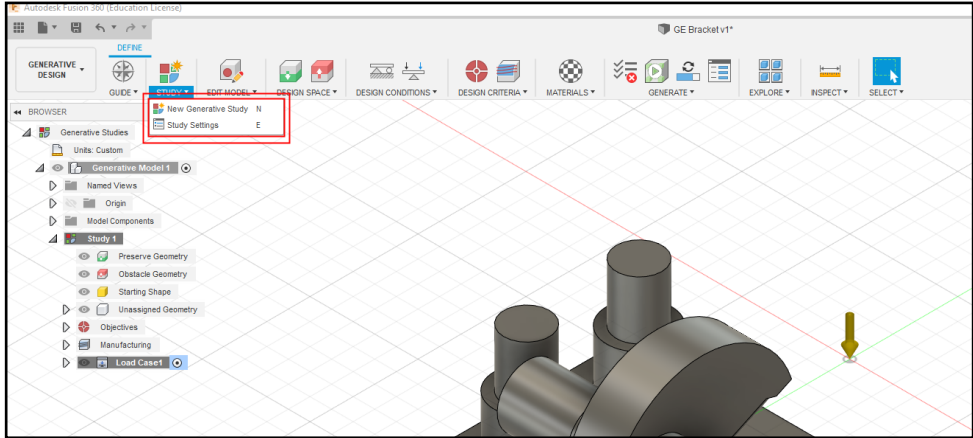

Εικόνα 3. 25: Δημιουργία New Generative Study.

Στη συνέχεια θα πρέπει να οριστεί στο πρόγραμμα ποια κομμάτια θα πρέπει να υπάρχουν στο σχέδιο, διαφορετικά δεν θα είχε νόημα η όλη διαδικασία. Έτσι επιλέγοντας την επιλογή «Preserve Geometry» ορίζονται οι μπλε κύλινδροι όπου τελικά γίνονται πράσινοι (εικόνα 3.24 και 3.26) Επειδή όμως το πρόγραμμα δεν γνωρίζει τι ακριβώς θέλει ο σχεδιαστής, θα πρέπει να οριστούν και κάποιοι περιορισμοί, όπως για παράδειγμα σημεία τα οποία δεν θα ήθελε να υπάρχει υλικό σαν μια οπή. Εδώ, επιλέγοντας το εργαλείο «Obstacle Geometry», διαλέγει το κόκκινο μέρος του προϊόντος και παραμένει κόκκινο.

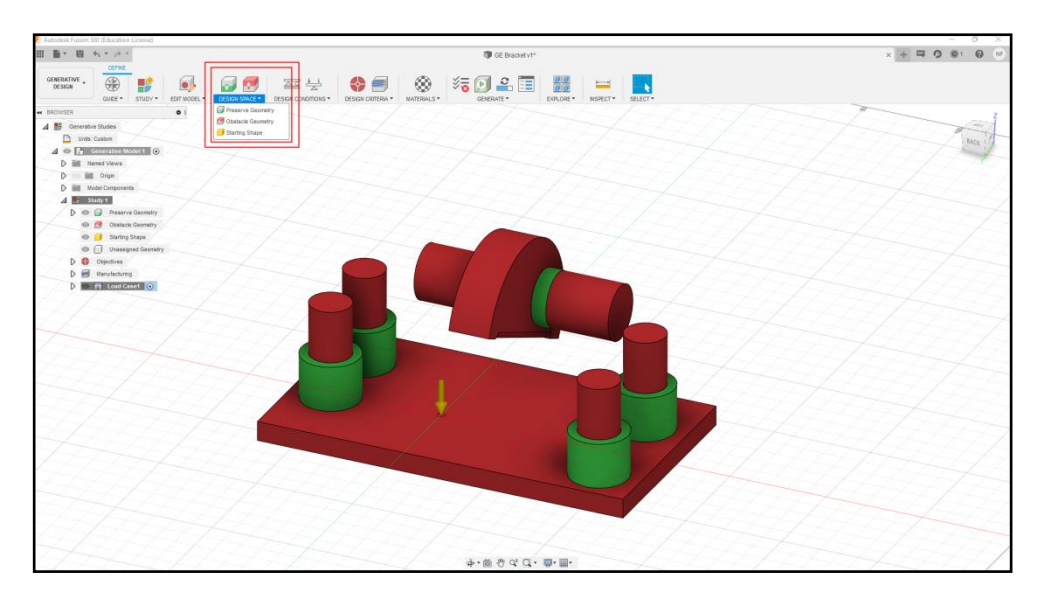

Εικόνα 3. 26: Διαχωρισμός αντικειμένων σε επιθυμητές επιφάνειες και μη.

Αν ο χρήστης δεν γνωρίζει μία επιλογή, πηγαίνοντας τον κέρσορα πάνω από το εργαλείο, θα παρατηρήσει ένα κείμενο με εικόνες για να καταλάβει τι κάνει αυτή η επιλογή. Παρατηρώντας επίσης αυτή την κατηγορία εργαλείων, υπάρχει μία επιλογή με την ονομασία «Starting Shape». Αυτήν την επιλογή θα την χρησιμοποιούσε αν υπήρχε ένα βασικό σχέδιο το οποίο θα ήθελε να βελτιστοποιήσει, αλλά σε αυτό το παράδειγμα επέλεξε να μην δώσει κάποιο συμβατικό σχέδιο.

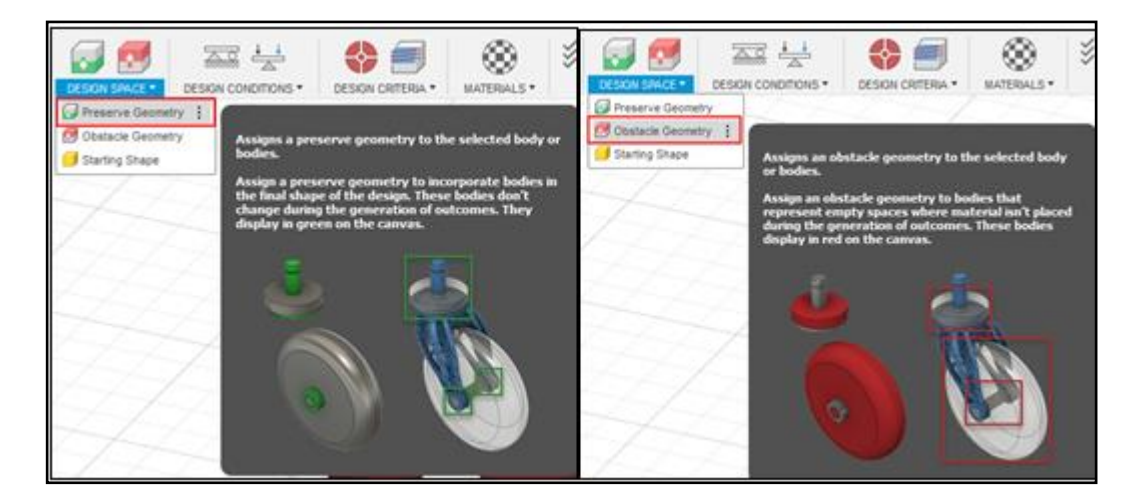

Εικόνα 3. 27: Αναδυόμενα παράθυρα εμφανίζονται δίπλα από κάθε επιλογή.

Αφού λοιπόν ο χρήστης ορίσει τι είναι το κάθε κομμάτι του σχεδίου, περνάει στο επόμενο στάδιο του generative designe. Στο σημείο αυτό θα πρέπει να ορίσει τις στηρίξεις της κάθε επιφάνειας (πάκτωση, κύλιση και άρθρωση). Επιλέγοντας το εργαλείο «Structural Constraints» επιλέγει τους τέσσερις κυλίνδρους στους οποίους θα υπάρχει η στήριξη του αντικειμένου (εικόνα 3.28).

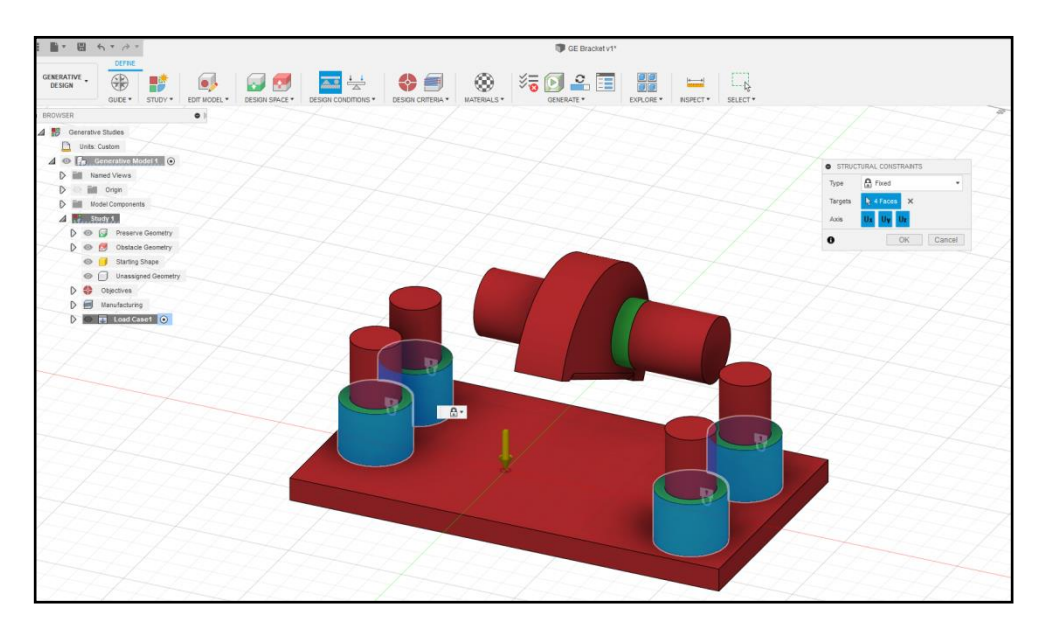

Εικόνα 3. 28: Επιλογή κομματιών του αντικειμένου όπου βρίσκονται οι στηρίξεις.

Συνεχίζοντας, θα πρέπει να ορίσει σε πιο σημείο του αντικειμένου θα ασκούνται δυνάμεις. Επιλέγει το εργαλείο «Structural Loads» και επιλέγει τους κυλύνδρους που θα ασκούνται δυνάμεις τις οποίες θα ορίσει εκείνη την στιγμή στο αναδιόμενο παράθυρο (εικόνα 3.29).

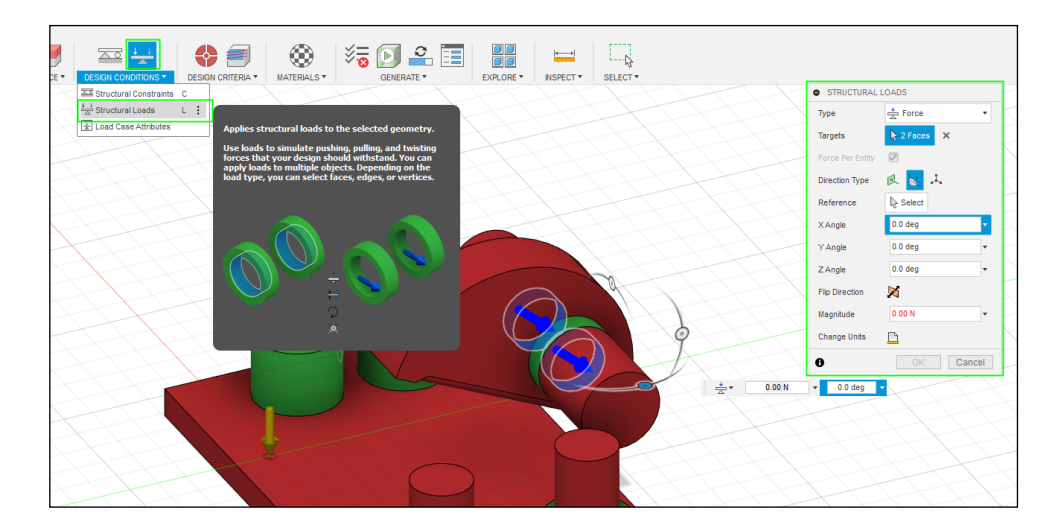

Εικόνα 3. 29: Επιλογή επιφάνειας που ασκούνται οι δυνάμεις.

Στο αναδυόμενο παραθυράκι, θα πρέπει ο χρήστης να επιλέξει τον τρόπο με τον οποίο ασκούνται οι δυνάμεις και ποια θα είναι η μέγιστη δύναμη που θα πρέπει να αντέξει το αντικείμενο. Για την υλοποίηση του παραδείγματος επιλέχθηκε η κατανομή δυνάμεων ξεχωριστά για κάθε άξονα (x,y,z) με τυχαίες τιμές όπως φαίνεται στην εικόνα 3.30.

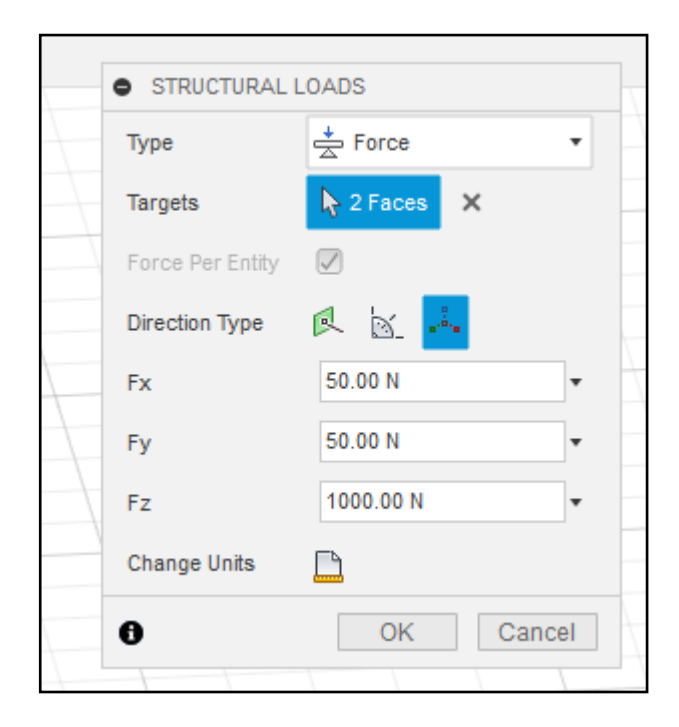

Εικόνα 3. 30: Ορισμός δυνάμεων ανά άξονα.

Η τεχνολογία αυτή μας επιτρέπει να μελετήσουμε πολλές περιπτώσεις ταυτόχρονα, δηλαδή μπορεί να συνυπολογίσει πάνω στο ίδιο σχέδιο παραπάνω από ένα συνδυασμό δυνάμεων. Πατώντας δεξί κλικ στο «Load Case1» που βρίσκεται αριστερά της οθόνης, μπορεί ο χρήστης να προσθέσει πολλούς διαφορετικούς συνδυασμούς δυνάμεων.

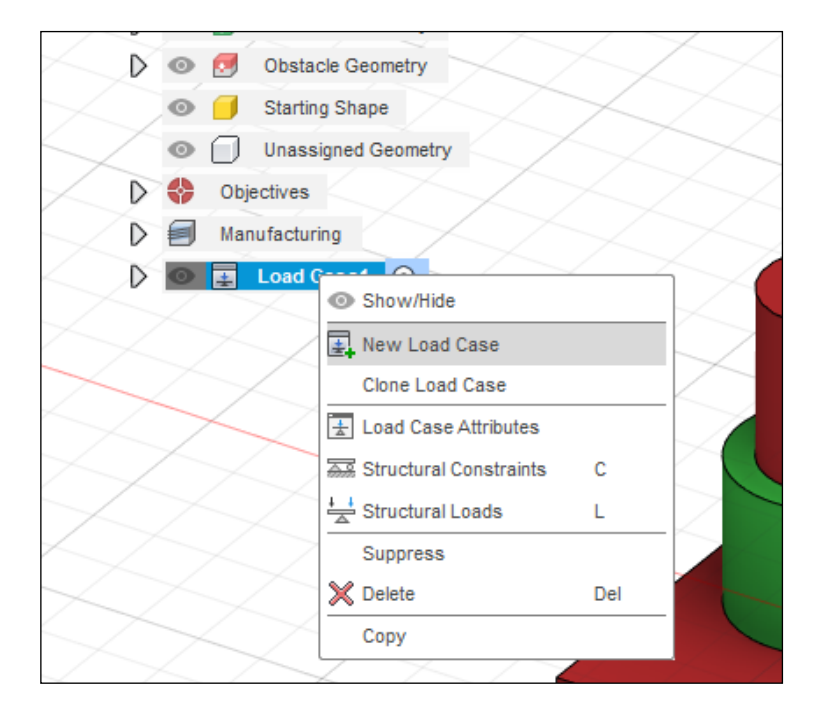

Εικόνα 3. 31: Δυνατότητα πολλαπλών σεναρίων άσκησης δυνάμεων.

Ο χρήστης είναι πλέον έτοιμος να ορίσει τον τρόπο κατασκευής του αντικειμένου. Πρώτα επιλέγει στο εργαλείο «Objectives» όπου επιλέγει αν θέλει να ελαχιστοποιήσει τη μάζα ή αν θέλει να κάνει το αντικείμενο όσο το δυνατόν πιο άκαμπτο. Για το συγκεκριμένο παράδειγμα επιλέγει την ελαχιστοποίηση της μάζας (minimize mass) στο αναδυόμενο παράθυρο.

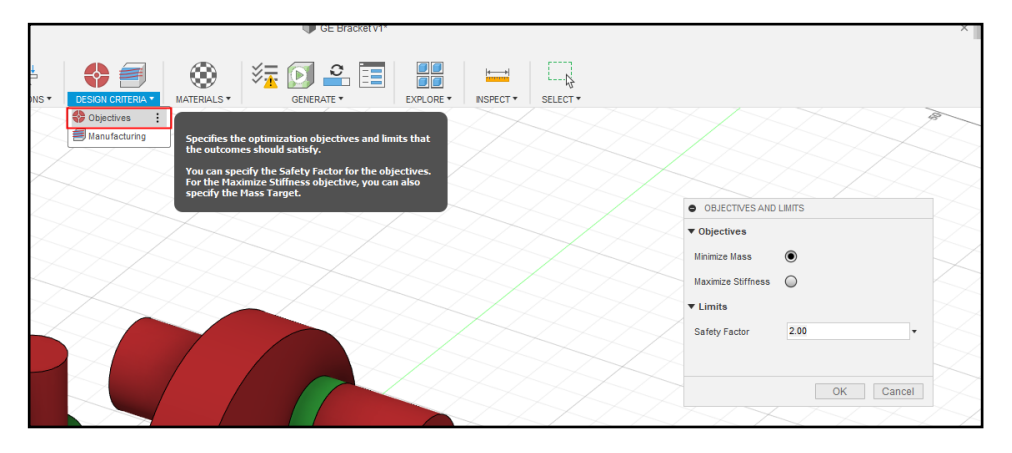

Εικόνα 3. 32: Επιλογή ελαχιστοποίησης της μάζας και ρύθμιση του βαθμού ασφαλείας.

Έπειτα προχωράει στο επόμενο εργαλείο στο οποίο ορίζει τον τρόπο κατεργασίας και παραγογής του αντικειμένου, επιλέγοντας το εργαλείο «Manufacturing». Εκεί ορίζει αν θέλει να κατασκευαστεί με τρισδιάστατη εκτύπωση, CNC φρέζα με όσους άξονες κατεργασίας διαθέτει ή κάποια άλλη μέθοδο παραγωγής προιόντων. Ταυτόχρονα ορίζει και μερικούς περιορισμούς όπως τη μέγιστη γωνία εκτύπωσης ή την ελάχιστη διάμετρο κοπτικών εργαλείων.

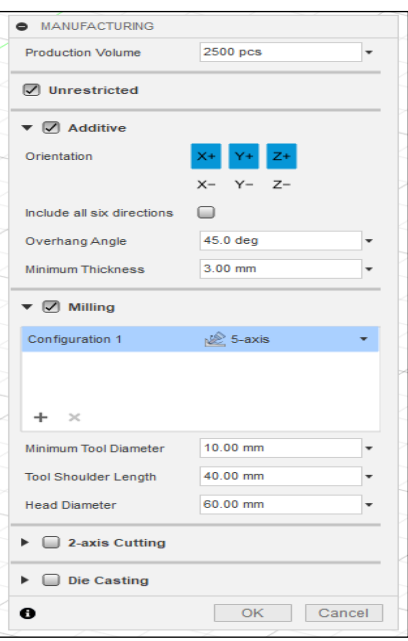

Εικόνα 3. 33: Επιλογή κατάλληλης μεθόδου παραγωγής και λοιπές ρυθμίσεις.

Αφού επιλέξει ο χρήστης τις μεθόδους που χρειάζεται, όπως για παράδειγμα τρισδιάστατο εκτυπωτή ή CNC φρέζα πέντε αξόνων, προχωράει στο επόμενο στάδιο, την επιλογή υλικού κατασκευής. Αυτό είναι ένα πολύ σημαντικό μέρος διότι ανάλογα το υλικό που θα οριστεί, αλλάζει και το σχέδιο, καθώς διαφορετικές μηχανικές ιδιότητες έχει ένα μέταλλο με ένα πλαστικό ή και τα μέταλλα μεταξύ τους. Επιλέγει, λοιπόν, το εργαλείο «Study Materials» και επιλέγει το υλικό ή τα υλικά που θα χρησιμοποιήσει (εικόνα 3.34).

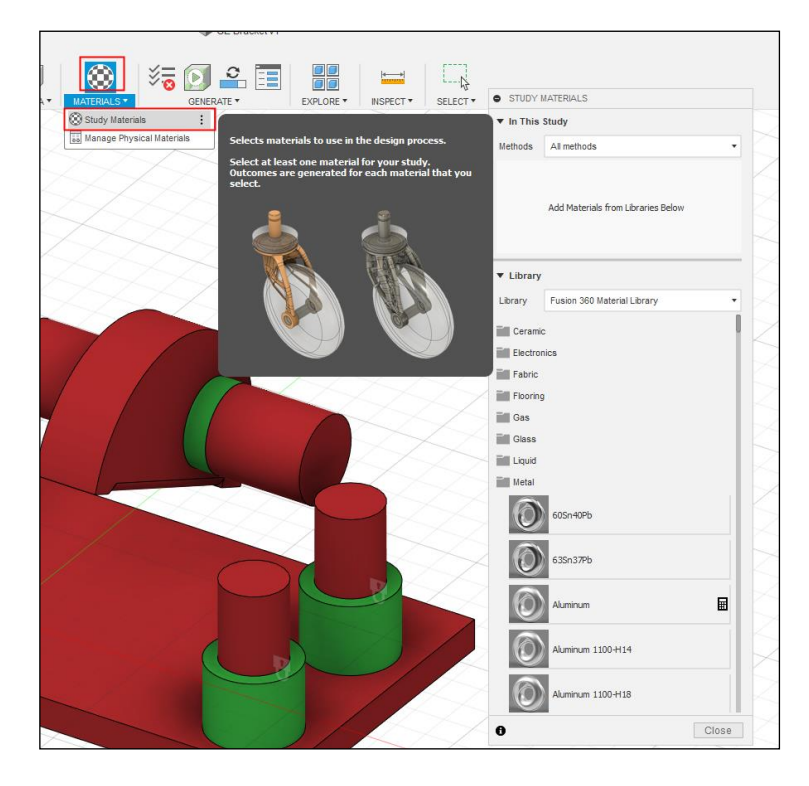

Εικόνα 3. 34: Επιλογή κατάλληλων υλικών.

Ο χρήστης επιλέγει να εκτυπώσει το αντικείμενο σε τρισδιάστατο εκτυπωτή στον οποίο μπορεί να εκτυπώσει με μέταλλο. Το πρόγραμμα εμφανίζει σε ένα αναδυόμενο παράθυρο μια πληθώρα υλικών για τα οποία γνωρίζει τις μηχανικές τους ιδιότητες και μπορεί να επεξεργαστεί έτσι ώστε να φέρει το επιθυμητό αποτέλεσμα. Μόλις βρει το σωστό υλικό το σέρνει στο επάνω μέρος του παραθύρου

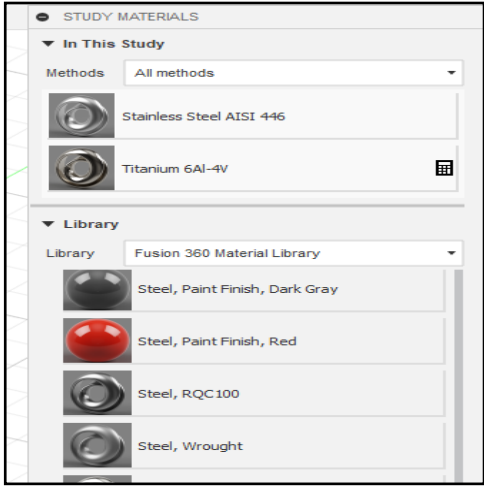

Εικόνα 3. 35: Επιλογή υλικών για τρισδιάστατη εκτύπωση.

Σε αυτό το σημείο, το πρόγραμμα είναι έτοιμο για επεξεργασία μέσω τεχνητής νοημοσύνης όπου βρίσκεται στο Cloud της AutoDesk. Αφού κάνει μία γρήγορη αποθήκευση της δουλειάς του μέχρι αυτή τη στιγμή επιλέγει το εργαλείο «Generate».

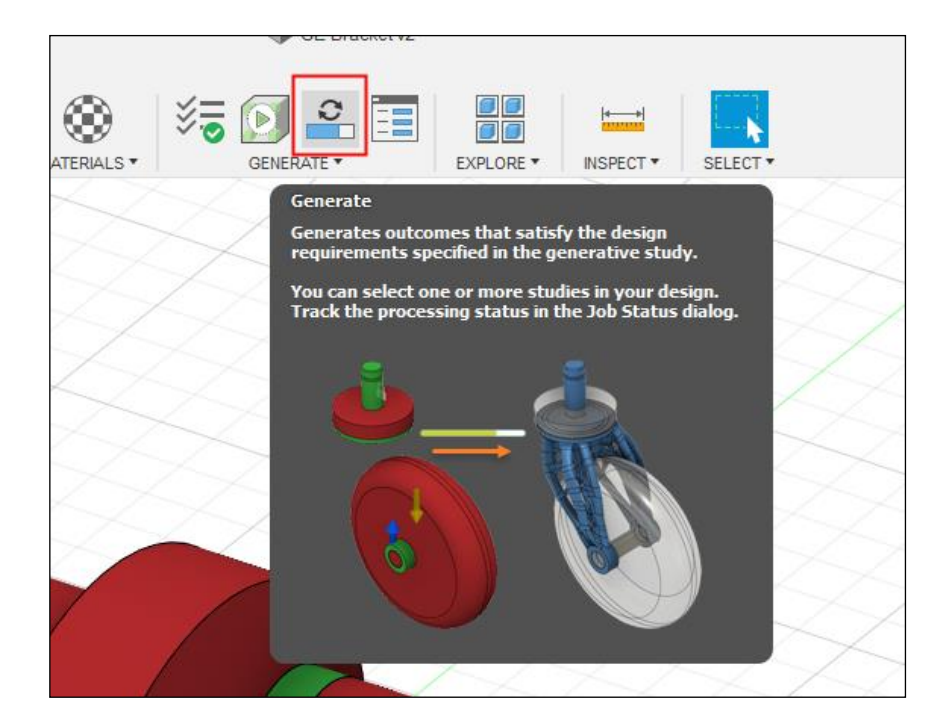

Εικόνα 3. 36: Επιλογή Generate για την εκκίνηση της ανάλυσης.

Πατώντας λοιπόν το εργαλείο αυτό ανοίγει ένα αναδυόμενο παράθυρο στο οποίο φαίνονται όλα τα «Studies» που δουλεύει αυτή τη στιγμή.

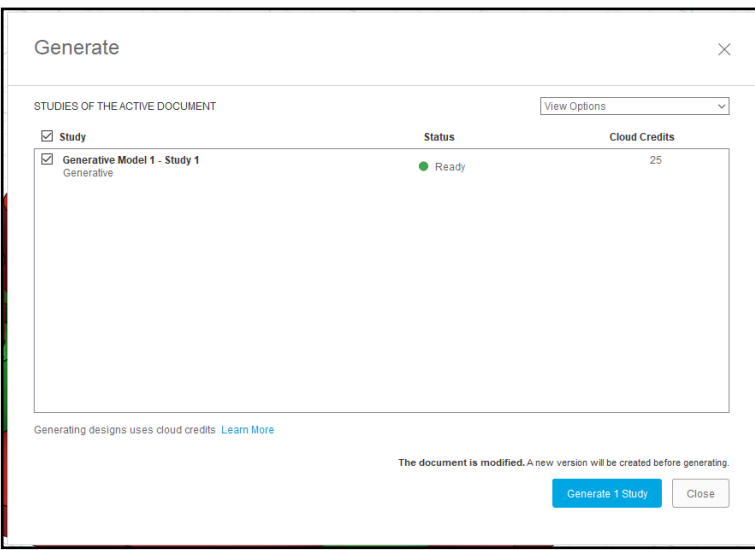

Εικόνα 3. 37: Αναδυόμενο παράθυρο επιλογής κατάλληλου Study.

Αφού σιγουρευτεί ότι είναι επιλεγμένο το Study που θέλει, πατάει το «Generate 1 Study». Αμέσως εμφανίζεται ένα άλλο αναδυόμενο παράθυρο όπου φαίνεται το upload του αρχείου στον Server, καθώς και σε πιο ποσοστό ολοκλήρωσης της σχεδίασης έχει φτάσει.

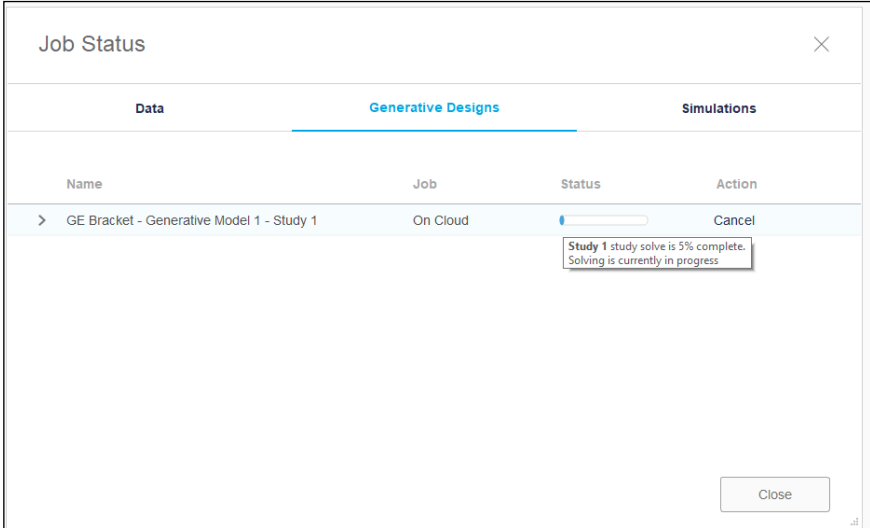

Εικόνα 3. 38: Στατιστικά τρέχουσας δουλειάς.

Πίσω όμως από αυτό το παράθυρο, το οποίο μπορεί να κλείσει για να μπορεί ο χρήστης να διαχειρίζεται το πρόγραμμα χωρίς να τον ενοχλεί, παρατηρείται ότι το περιβάλλον έχει αλλάξει. Βρίσκεται πλέον στην σελίδα όπου εμφανίζονται τα σχέδια. Αρχικά είναι κενό αλλά μετά από λίγη ώρα θα αρχίσουν να εμφανίζονται διάφορα σχέδια.

| E. Amics Falle 30 discuss bicud                                | $\mathbf{B}$ . $\mathbf{X}$ . In contract with the administration                                                              |                                                                                                    |                                                                                |
|----------------------------------------------------------------|----------------------------------------------------------------------------------------------------|----------------------------------------------------------------------------------------------------|--------------------------------------------------------------------------------|
| 日本·日かん<br><b>Basaco</b>                                        |                                                                                                    | @ccouse.c                                                                                                    | 1.999900                                                                       |
| $\frac{476388}{1893}$<br>開催<br><b>MARY</b><br><b>NACISTIC</b>  | <b>TWH EX</b><br>CONTACTAL:<br>三面<br>$\bullet$<br><b>LEASE</b><br>DORLEY !<br>FINDA EXPLOSION                                  |                                                                                                    |                                                                                |
| $= 45.$<br>Scily Porter(FEE)<br>$\rightarrow$<br>Dekissie Stam | 平谷<br>Cutcome filters<br><b>Son by Frisbelling Harter</b>                                                                      | $\sim$                                                                                                    |                                                                                |
| 3. Hearingstale                                                | C Presenting status<br>- A becomes not tumores Company                                                                         |                                                                                                    |                                                                                |
| 1.298                                                          | $\sim$<br>$x - \text{Isay}$                                                                                                    |                                                                                                    |                                                                                |
| $\sim$<br>3 Telefolkery                                        | a Nuoteining<br>$\sim$                                                                                                    |                                                                                                    |                                                                                |
| 1. Neishelming redist                                          | - Hinghila(p) milled                                                                                                    |                                                                                                    |                                                                                |
| y mechi-                                                       | <b>El</b> limitate                                                                                                    |                                                                                                    |                                                                                |
| or chemic sego                                                 | <b>El</b> abbros                                                                                                    |                                                                                                    |                                                                                |
| Alteration?                                                    | - Malerials                                                                                                    |                                                                                                    |                                                                                |
| a top                                                          | <b>The State Street Ave.</b>                                                                                                   |                                                                                                    |                                                                                |
| were.                                                          | <b>Stories</b><br>Study L - Getrame S<br>Processing -                                                                          | Straty L - Distribute A<br>Stady 1 - Districts &<br>Study 1 - Dollarse 3<br>Rooksing<br>FOODNERS!<br>restearn:                                                                                     |                                                                                |
| <b>Now</b>                                                     | $\sim$ -rajective ranges<br>below into 3                                                                                       |                                                                                                    |                                                                                |
| Non-Walshield's                                                | 914438<br>494,245.95<br>bocaming                                                                                               |                                                                                                    |                                                                                |
| now.                                                           |                                                                                                    |                                                                                                    |                                                                                |
|                                                                |                                                                                                    |                                                                                                    |                                                                                |
| <b>Harbour artists</b><br>Ning.                                |                                                                                                    |                                                                                                    |                                                                                |
|                                                                | <b>Hacer Heat think (MS)</b>                                                                                                   |                                                                                                    |                                                                                |
| 2012/04/04/2201211                                             | ALC: YES<br>$-101$                                                                                                    |                                                                                                    |                                                                                |
| one.                                                           | We inmed or m.                                                                                                    |                                                                                                    |                                                                                |
| - Perspektivan                                                 | 6767<br>WHEN THE REAL PROPERTY AND<br>Stock 1 .- Outcome 4                                                                     | <b>Study 1 - Outcome 4</b><br>Elioty 1 - Outcome 7<br>Stady 1 - Outcome 5                                                                                                    | Shirly 1 - Outcome &                                                           |
| to targe                                                       | <b>Premiers</b>                                                                                                    | <b>Rosserra</b><br><b>Thorough</b><br>Terroring                                                                                                    | Protourng:                                                                     |
| Algorithments                                                  | Han Atala (around) shipped (man)<br><b>Tespective</b><br>$\epsilon$<br>400                                                     | <b>Properties</b><br><b>Reported</b><br><b>Regarding</b>                                                                                                    | <b>Properties</b>                                                              |
| All Grid                                                       | Sixter<br><u> 2000 - 2000 - 2000 - 2000 - 2000 - 2000 - 2000 - 2000 - 2000 - 2000 - 2000 - 2000 - 2000 - 2000 - 2000 - 200</u> | Proceeding Status<br>Protessing Dates<br>Previoles Sylte                                                                                                    | <b>Priceday Sides</b><br>Freewing                                              |
|                                                                | <b>Joseph</b><br>Malaneau steed bake side, musicle<br>TRAX ENTITIES SCREEN                                                     | there's asked minimi-<br>Hankin has all installs.                                                                                                    | Idades MAVA Interni<br><b>Gloriate Liti-20</b>                                 |
| datantes america Post                                          | depression<br>Squared 1                                                                                                    | 2- O'criston<br>$-3$ centeres<br>A-Destroy                                                                                                    | V- Dorsmer<br>-12-                                                             |
|                                                                | Rieslanstegestian<br>moto foretened cost (1948)<br>year exists:                                                                | Akither, Turularsvery method<br><b>MARKer Novahidung metrod</b><br><b>Sheepbrings</b> Manufacturing nethind<br>Ungrouped Houstownians<br><b>Unproper</b> Unuil century<br>unpresse trust strikers. | Anthin<br><b>Jedfee</b> Nawfertung rethol<br>Unprocess<br>ingrapes traciately. |
|                                                                | Wellenge<br>Production relation (July 3)                                                                                       | 2000 hodictar clien (pm)<br>3603 Prediction Interesty (11)<br>2006 Wednesday resume (year)                                                                                                    | $-2500$<br>2000. Reduction injurie (and )                                      |
|                                                                | Paus Lert cost                                                                                                    | Feogustast<br>Peochetist<br>Recyprices                                                                                                    | Pack part cast                                                                 |
|                                                                | Revention Co.<br>that is related protectible affiliate.                                                                        | - Rearright<br>$-1.4444(032)$<br>$-$ Regulate                                                                                                    | $-1.4423331$<br>×.                                                             |

Εικόνα 3. 39: Σελίδα εμφάνισης αποτελεσμάτων.

Κατά τη διάρκεια της επεξεργασίας ή ακόμα και στο τέλος, δίνεται η δυνατότητα στον χειριστή να ορίσει κάποιες τιμές έτσι ώστε να απορρίψει μερικές επιλογές. Στα αριστερά της οθόνης εμφανίζονται πολλές επιλογές όπως, Study, Material, Manufacturing Method, Objective ranges. Εκεί μπορεί να αποκρύψει κάποιο study, ή τα αντικείμενα φτιαγμένα από κάποιο υλικό ή κάποια μέθοδο παραγογής, ή ακόμα και να απορρίψει κάποια υλικά επειδή μπορεί να ξεπερνούσαν το βάρος του αντικειμένου που επιθυμούσε.

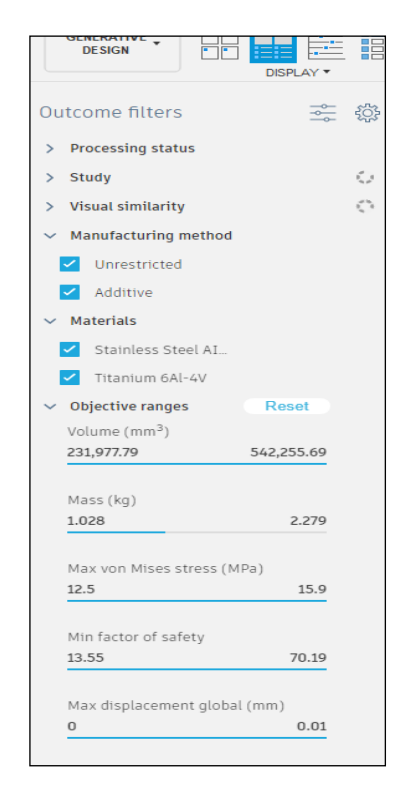

Εικόνα 3. 40: Καρτέλα φίλτρων εμφάνισης αποτελεσμάτων.

Πατώντας αριστερό κλικ πάνω σε ένα σχέδιο, δίνεται η δυνατότητα στο χρήστη να κάνει μία προεπισκόπηση στο αντικείμενο αλλά και να το συγκρίνει με κάποιο άλλο σχέδιο. Έτσι μπορεί να διαλέξει εύκολα ανάμεσα σε πολλά διαφορετικά προϊόντα που έχει σχεδιάσει η τεχνητή νοημοσύνη.

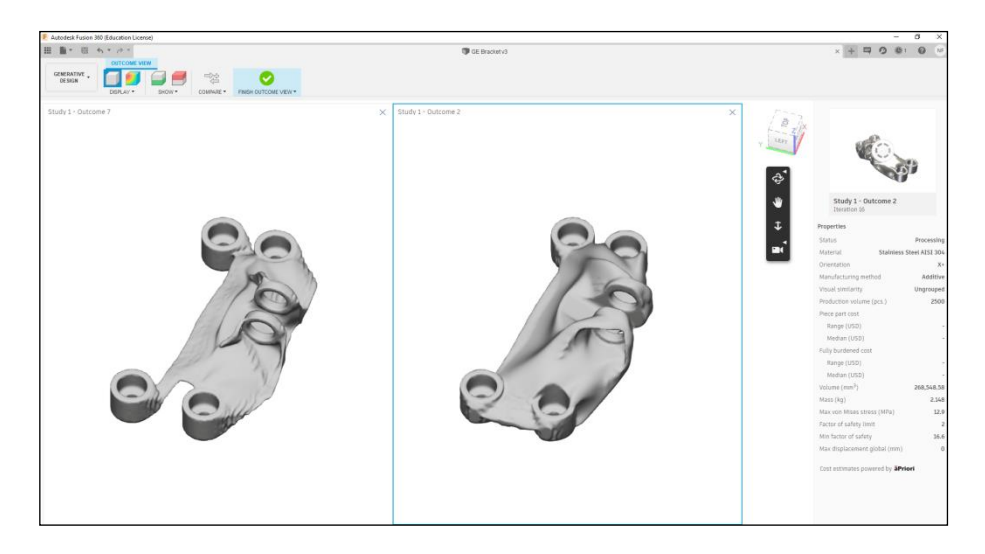

Εικόνα 3. 41: Σύγκριση αποτελεσμάτων.

Σε αυτό το στάδιο μπορεί να γίνει έλεγχος της ανάλυση πεπερασμένων στοιχείων που έχει πραγματοποιηθεί από το σύστημα με την εντολή «Stress View».

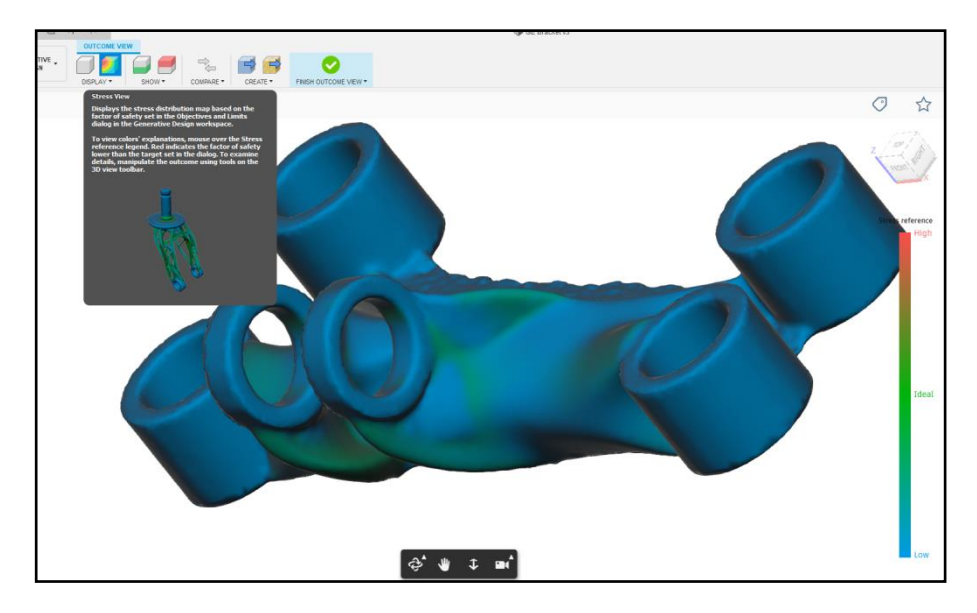

Εικόνα 3. 42: Ενεργοποίηση εμφάνισης πεπερασμένων στοιχείων για το συγκεκριμένο αποτέλεσμα του Generative design.

Τέλος, ο χρήστης έχει δύο επιλογές, μπορεί είτε να πάρει το σχέδιο και να το επεξεργαστεί, πιθανότατα όπως και το παραπάνω παράδειγμα να χρειάζεται μικροεπεμβάσεις από τον χρήστη, είτε να το αποθηκεύσει σε κάποια μορφή, όπως την μορφή stereolithography για να περάσει στο στάδιο της εκτύπωσης.

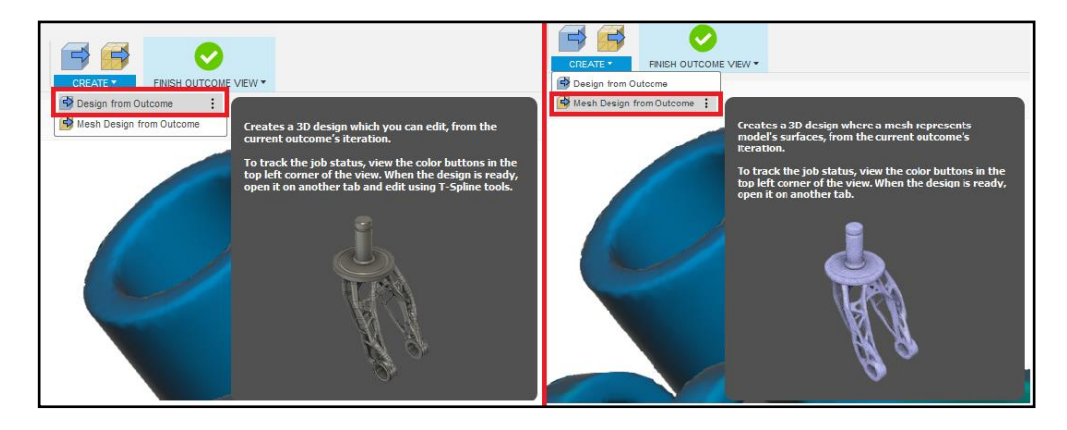

Εικόνα 3. 43: Εξαγωγή σχεδίου για επιπλέον επεξεργασία από τον χρήστη ή σε αρχείο κατάλληλο για εκτύπωση σε 3D printer.

Αυτό ήταν μία πολύ μικρή επίδειξη των δυνατοτήτων της τεχνολογίας Generative Design με ένα εύκολο και γρήγορο παράδειγμα. Στη βιομηχανία μπορεί να χρειαστεί να γίνουν τεράστιες επεμβάσεις κατά τον ορισμό δεδομένων αλλά και μετά το πέρας της ανάλυσης για να πετύχουν το καλύτερο αποτέλεσμα.

## **4. Στόχοι της εργασίας**

Στο κεφάλαιο 3 έγινε μία αναφορά πάνω στο generative design. Πιο συγκεκριμένα, περιγραφή της μεθόδου σχεδίασης και κατασκευής νέων προϊόντων με τη χρήση του generative design, παρουσίαση λογισμικών πακέτων, καθώς και παραδείγματα από εταιρίες οι οποίες χρησιμοποιούν την παραπάνω μέθοδο. Εν συντομία λόγο της ραγδαίας ανάπτυξης της βιομηχανίας αλλά και τις απαιτήσεις της αγοράς, η ανάπτυξη, η αναδιαμόρφωση ήδη υπαρχόντων αλλά και καινούργιων προϊόντων πιέζει τις εταιρίες για το καλύτερο αποτέλεσμα.

Τα τελικά προϊόντα που προμηθεύονται στην αγορά είναι κατασκευασμένα από διάφορες κατεργασίες, αλλά και ορισμένα αποτελούνται από αρκετά επιμέρους κομμάτια. Τα τελευταία χρόνια με την ανάπτυξη της προσθετικής κατασκευής έχει δωθεί ένα πλεονέκτημα στις εταιρίες τόσο για τη μελέτη αλλά και για την παραγωγή προϊόντων. (Προς υπενθύμιση η προσθετική κατασκευή ξεκίνησε για την δημιουργία πρωτοτύπων.)

Το generative design συνεργάζεται με την προσθετική κατασκευή διότι τα αντικείμενα τα οποία δίνει σαν επιλογές με στόχο την μείωση του υλικού και την απλότητα (δηλαδή την παραγωγή ενός ενιαίου τεμαχίου) μπορούν να κατασκευαστούν μόνο με αυτές της μηχανές.

#### **4.1 Καταγραφή των στόχων τις εργασίας**

Ο τίτλος της εργασίας είναι χρήση του generative design για τη σχεδίαση μηχανολογικών εξαρτημάτων και την εκτύπωση τους με μηχανή προσθετικής κατασκευής.

Στην εργασία αυτή ο βασικός στόχος είναι η εκμάθηση του generative design σχεδιάζοντας εξαρτήματα. Ο βασικός λόγος που γίνεται χρήση του προγράμματος είναι η βελτιστοποίηση των εξαρτημάτων όσο αφορά το βάρος και τη μείωση του υλικού. Αυτό που θα μελετηθεί είναι η μοντελοποίηση είδη υπαρχόντων brackets με τη χρήση του generative design για τη μείωση του υλικού συνεπώς και του βάρους. Ακόμα θα σχεδιαστεί και μία βάση για ηχεία για τον ίδιο σκοπό.

Ο λόγος για την επιλογή των brackets έγινε από το διαγωνισμό που δημοσίευσε το Grapcad σχετικά με την κατασκευή ενός jet engine bracket με την τεχνολογία της προσθετικής κατασκευής. Πολύ σχεδιαστές χρησιμοποίησαν το generative design για την παρουσίαση του μοντέλου. Η χρήση του generative design στην σχεδίαση νέων brackets έχει ζήτηση ειδικά στην αεροδιαστημικές εταιρίες μιας και το βάρος έχει σημασία όσο αφορά την ετήσια κατανάλωση καυσίμων.Με αυτό το παράδειγμα αποφασίστηκε να βελτιστοποιηθούν είδη υπάρχοντα brackets.

#### **4.2 Βάσεις στηρίξεις πνευματικών κυλίνδρων.**

Η εργασία θα περιλαμβάνει αρχικά την μελέτη των στηριγμάτων για πνευματικούς κυλίνδρους. Υπάρχουν αρκετοί κανονισμοί και πρότυπα για την σχεδίαση πνευματικών αλλά και των επιμέρους εξαρτημάτων τους, δηλαδή για ένα συγκεκριμένο πνευματικό κύλινδρο, θα σχεδιαστεί με συγκεκριμένες διαστάσεις η αντίστοιχη στήριξη. Τα στηρίγματα που επιλέχτηκαν κατασκευάζονται σύμφωνα με τα διεθνή πρότυπα ISO 15552, αυτά φαίνονται στη παρακάτω εικόνα 4.1. Το πρώτο εξάρτημα σχεδιάστηκε ενώ τα άλλα δύο τα παρέχει το πρόγραμμα.

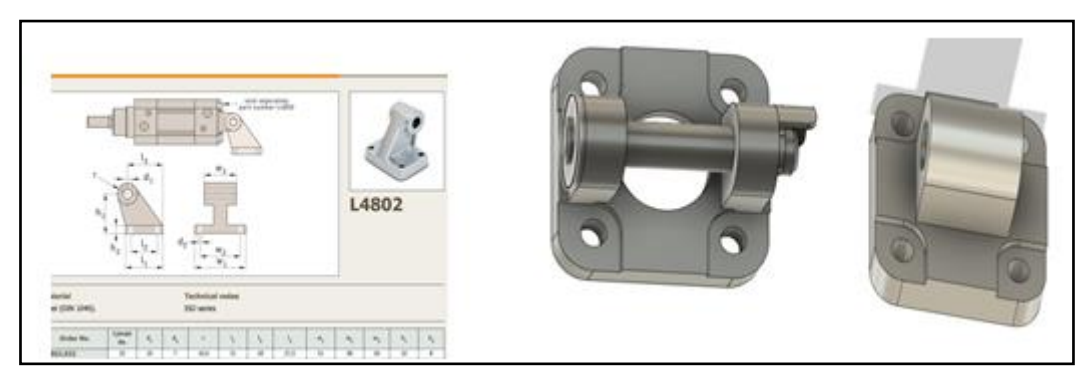

Εικόνα 4. 1: Τα τρία στηρίγματα πριν το generative design Πηγή: https://www.mcmaster.com/

Οι βάσεις αυτές όπως αναφέρθηκε είναι σχεδιασμένες για συγκεκριμένα πνευματικά συστήματα σύμφωνα με τις διαστάσεις του πνευματικού κυλίνδρου. Επομένως από την εικόνα 4.2 επιλέγεται το πνευματικό σύστημα με διάμετρο 32 mm και πίεση 10 bar, άρα και οι συγκεκριμένες βάσεις έχουν διαστάσεις για διάμετρο κυλίνδρου 32 mm.

| <b>Bore/piston</b> | <b>Stroke</b> | <b>Surface</b>          | Max theoretical force in N in relation to applied pressure in bar |      |      |      |      |      |      |      |       |       |
|--------------------|---------------|-------------------------|-------------------------------------------------------------------|------|------|------|------|------|------|------|-------|-------|
| rod [mm]           |               | area [cm <sup>2</sup> ] | 1                                                                 | 2    | 3    | 4    | 5    | 6    | 7    | 8    | 9     | 10    |
| 32/12              | $\ddot{}$     | 8.0                     | 80                                                                | 161  | 241  | 322  | 402  | 483  | 563  | 643  | 724   | 804   |
|                    | ٠             | 6.9                     | 69                                                                | 138  | 207  | 276  | 346  | 415  | 484  | 553  | 622   | 691   |
| 40/16              | $\ddot{}$     | 12.6                    | 126                                                               | 251  | 377  | 503  | 628  | 754  | 880  | 1005 | 1131  | 1257  |
|                    | ٠             | 10.6                    | 106                                                               | 211  | 317  | 422  | 528  | 633  | 739  | 844  | 950   | 1056  |
| 50/20              | $\ddot{}$     | 19.6                    | 196                                                               | 393  | 589  | 785  | 982  | 1178 | 1374 | 1571 | 1767  | 1964  |
|                    | $\sim$        | 16.5                    | 165                                                               | 330  | 495  | 660  | 825  | 990  | 1155 | 1319 | 1484  | 1649  |
| 63/20              | 4             | 31.2                    | 312                                                               | 623  | 935  | 1247 | 1559 | 1870 | 2182 | 2494 | 2806  | 3117  |
|                    | ×             | 28.0                    | 280                                                               | 561  | 841  | 1121 | 1402 | 1682 | 1962 | 2242 | 2523  | 2803  |
| 80/25              | $\ddot{}$     | 50.3                    | 503                                                               | 1005 | 1508 | 2011 | 2513 | 3016 | 3519 | 4021 | 4524  | 5027  |
|                    | ٠             | 45.4                    | 454                                                               | 907  | 1361 | 1814 | 2268 | 2721 | 3175 | 3629 | 4082  | 4536  |
| 100/25             | $\ddot{}$     | 78.5                    | 785                                                               | 1571 | 2356 | 3142 | 3927 | 4712 | 5498 | 6283 | 7069  | 7854  |
|                    | $\sim$        | 73.6                    | 736                                                               | 1473 | 2209 | 2945 | 3682 | 4418 | 5154 | 5891 | 6627  | 7363  |
| 125/32             | $\ddot{}$     | 122.7                   | 1227                                                              | 2454 | 3682 | 4909 | 6136 | 7363 | 8590 | 9818 | 11045 | 12272 |
|                    | $\alpha$      | 114.7                   | 1147                                                              | 2294 | 3440 | 4587 | 5734 | 6881 | 8027 | 9174 | 10321 | 11468 |

Εικόνα 4. 2: Δεδομένα για πνευματικό κύλινδρο.

Πηγή: https://www.parker.com/Literature/Pneumatics%20Division%20Europe/PDE-Documents/Cylinders/Parker\_Pneumatic\_P1F\_ISO\_Cylinders\_Technical\_Catalogue%20-%20PDE3570TCEN.pdf

Από την εικόνα 4.2, δίνεται εκτός την διάμετρο κυλίνδρου, η επιφάνεια, η πίεση και η δύναμη. Προς επαλήθευση αν διαιρεθεί η δύναμη που δίνεται σε NEWTON προς την επιφάνεια σε mm² θα βρεθεί η πίεση σε MPa, με την αντιστοιχία ότι 1 MPa = 10 bar θα βρεθεί η πίεση σε bar. Για την 804 Ν δύναμη και 8 cm<sup>2</sup> = 800mm<sup>2</sup> η διαίρεση τους δίνει 1 MPa άρα 10 bar. Η συγκεκριμένη επαλήθευση έγινε διότι θα χρειαστεί να ορισθούν φορτία στο λογισμικό generative design για την μελέτη των εξαρτημάτων.

Στις παρακάτω δύο εικόνες 4.3 και 4.4 τα εξαρτήματα φαίνονται συναρμολογημένα. Θεωρείται ότι η λειτουργία τους θα είναι κατά τον άξονα Χ. Ο στόχος για τα συγκεκριμένα εξαρτήματα είναι χρήση λογισμικού generative design για τη μείωση του βάρους καθώς και η κατασκευή τους με την μέθοδο της προσθετικής κατασκευής σαν τελικό προϊόν.

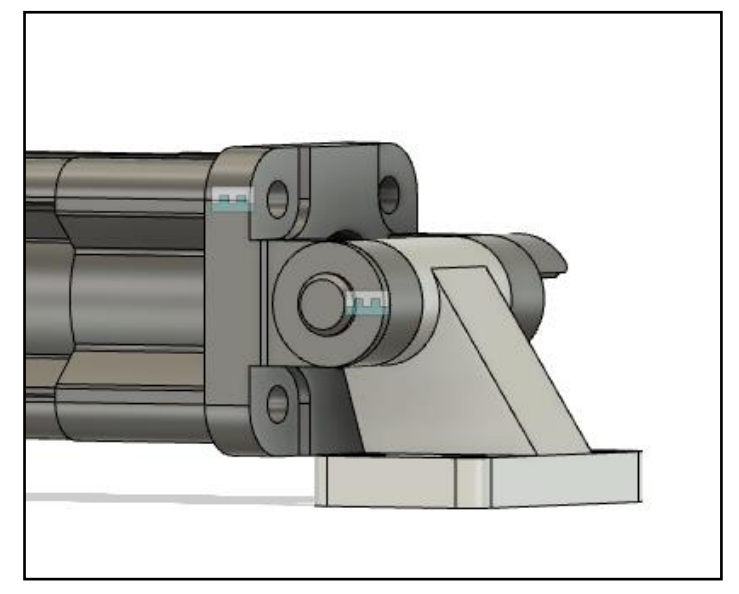

Εικόνα 4. 3: Εξαρτήματα σε συναρμολόγηση.

Πηγή: https://www.mcmaster.com/

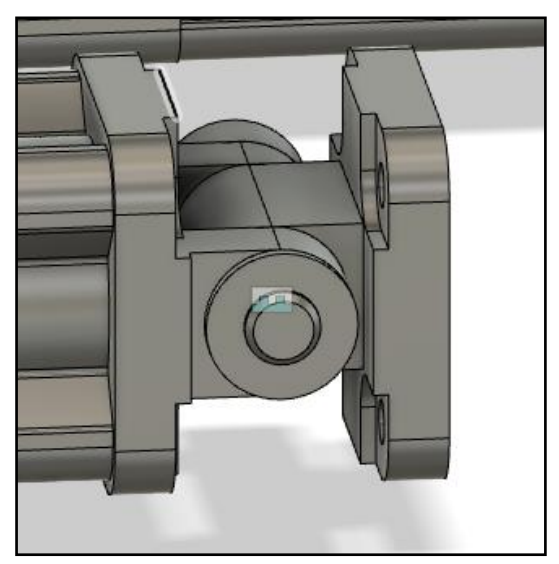

Εικόνα 4. 4: Εξαρτήματα σε συναρμολόγηση. Πηγή:<https://www.mcmaster.com/>

# **5. Μελέτη εξαρτημάτων**

#### **5.1 Μελέτη εξαρτημάτων με την αξιοποίηση του λογισμικού πακέτου**

Η επιλογή του λογισμικού πακέτου για τον σχεδιασμό των προϊόντων είναι της Autodesk το fusion 360 η εκπαιδευτική έκδοση. Από την εικόνα 5.1 επιλέγεται η πρώτη γραμμή με 32 mm διάμετρο κυλίνδρου. Σύμφωνα με τους κανονισμού ISO 15552 έχει ικανότητα πίεσης μέχρι 10 bar. Η δύναμη που απαιτείται για τα 10 bar πίεσης όταν εξέρχεται το έμβολο είναι 804N ενώ όταν εισέρχεται 691 Ν.

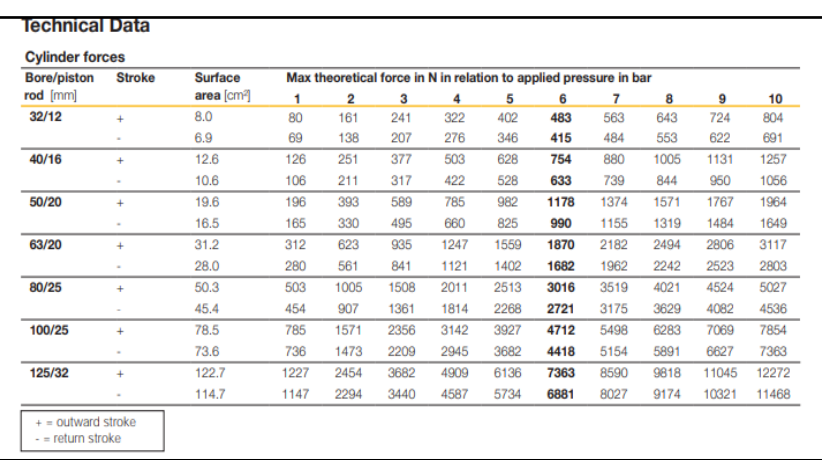

Εικόνα 5. 1: Πίνακας δεδομένων πίεσης, δύναμης, επιφάνειας.

Πηγή: https://www.parker.com/Literature/Pneumatics%20Division%20Europe/PDE-Documents/Cylinders/Parker\_Pneumatic\_P1F\_ISO\_Cylinders\_Technical\_Catalogue%20-%20PDE3570TCEN.pdf

#### **Διαδικασία μελέτης πρώτου εξαρτήματος**

Στην παρακάτω εικόνα 5.2 φαίνεται το πρώτο εξάρτημα καθώς και οι διαστάσεις του. Το εξάρτημα αυτό χρειάστηκε να σχεδιαστεί μιας και δεν το παρείχε η βιβλιοθήκη του λογισμικού. Εφόσον σχεδιάστηκε, έπρεπε να γίνει γνωστή η μηχανική συμπεριφορά του εξαρτήματος. Η θέση του θα είναι όπως φαίνεται στην εικόνα 5.3. Όταν εξέρχεται ο κύλινδρος προς τα αριστερά η πίεση που έχει είναι 10 bar συνεπώς 804 Ν, αντίστοιχα και όταν εισέρχεται θα έχει 10 bar πίεση, η μόνη διαφορά ότι θα έχει 691 Ν λόγο τις μικρότερης επιφάνειας που ασκεί δύναμη ο αέρας.

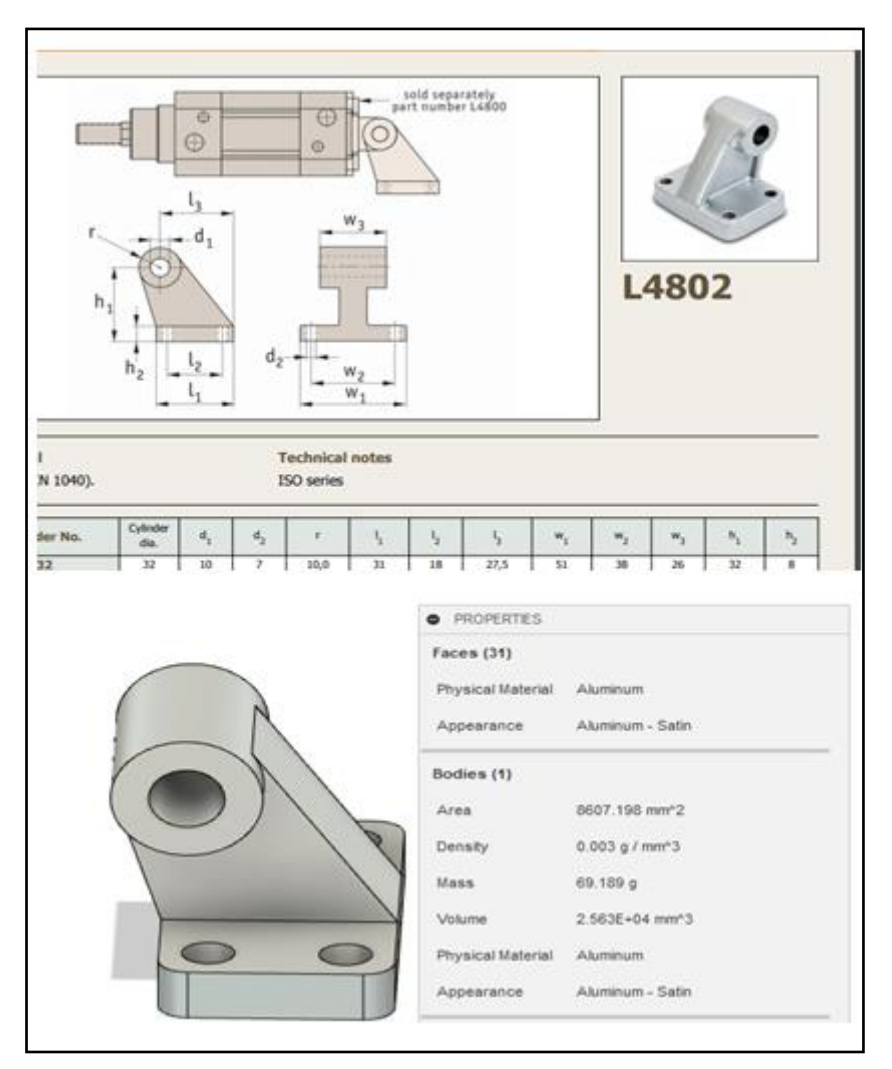

Εικόνα 5. 2: Διαστάσεις πρώτου εξαρτήματος.

Πηγή: https://www.automotioncomponents.co.uk/en/catalog/mechanicalcomponents/g?fbclid=IwAR2ACxbBUjxNqAHY2jmN0YN5sqF2Nzm0adtzFRl90Ay9XJ4wufjPSKPj2GE

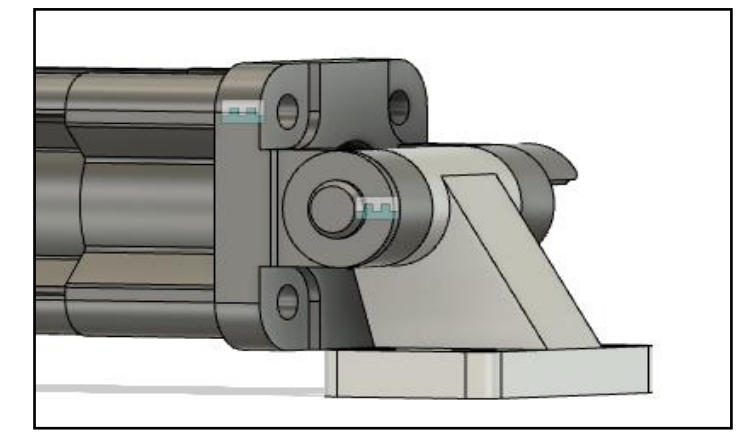

Εικόνα 5. 3: Θέση πρώτου εξαρτήματος. Πηγή: https://www.mcmaster.com/

Το αρχικό υλικό που θεωρήθηκε είναι το αλουμίνιο, και ζυγίζει 70 gr. Σύμφωνα με την εικόνα 5.4 φαίνονται οι δυνάμεις που ασκούνται πάνω στο εξάρτημα και το φορτίο το οποίο επιλέχτηκε ήταν 1000Ν και στις δύο περιπτώσεις. Τα constraints θεωρούνται οι οπές. Σύμφωνα με τα αποτελέσματα για το συγκεκριμένο φορτίο και το υλικό η πίεση που δέχεται είναι 79,63 Μpa και η

μετατόπιση είναι 0,044 mm. Από το όριο διαρροής του υλικού 275 Μpa για το αλουμίνιο, ο συντελεστής ασφαλείας είναι 3,5, αφού ( 275/79,63) Mpa = 3.5. Αυτό σημαίνει ότι μπορεί να αντέξει το φορτίο 3,5 φορές.

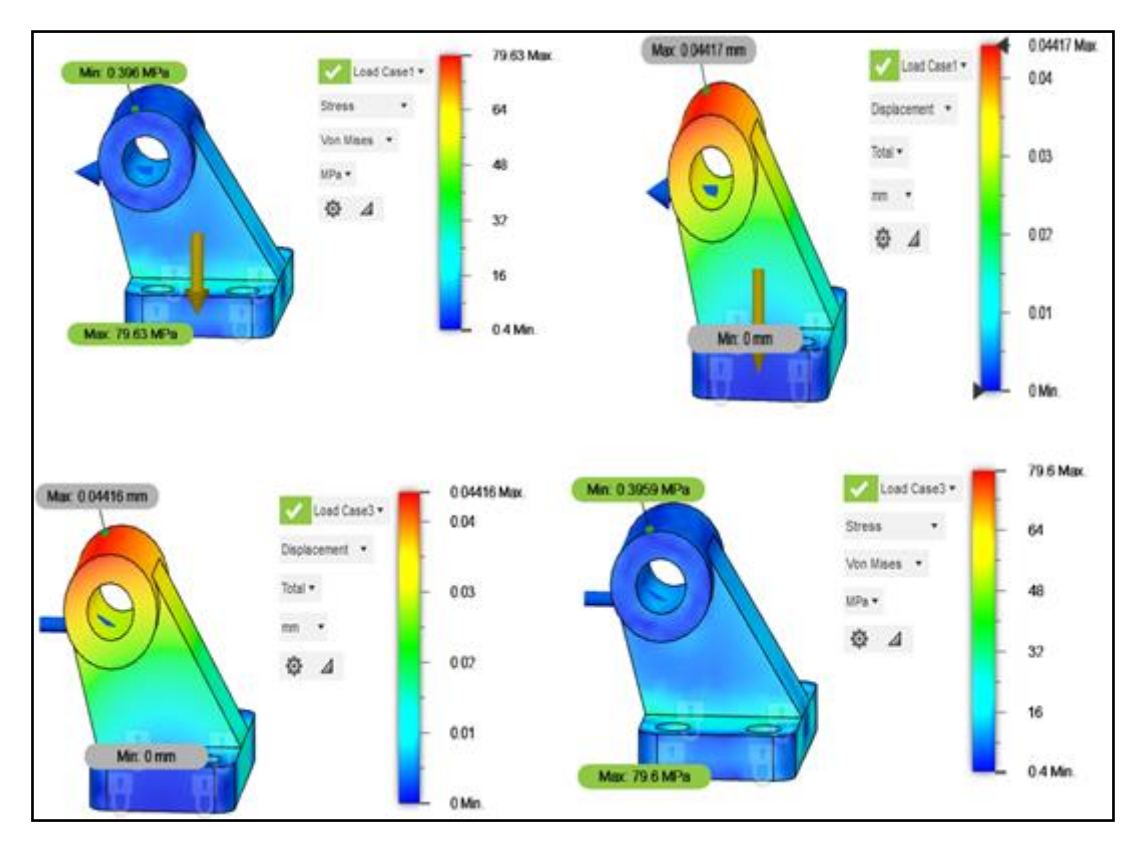

Εικόνα 5. 4: Αποτελέσματα πεπερασμένων στοιχείων.

#### **Generative design εξαρτήματος**

Το λογισμικό fusion 360 παρέχει το generative design. Η διαδικασία είναι σχετικά απλή καθώς αυτό που χρειάζεται είναι να κατανοηθούν οι εντολές. Το πρόγραμμα έχει ένα workflow από αριστερά προς δεξιά. Όταν επιλεχτεί η επιλογή για το generative to εξάρτημα φαίνεται όπως την εικόνα 5.5

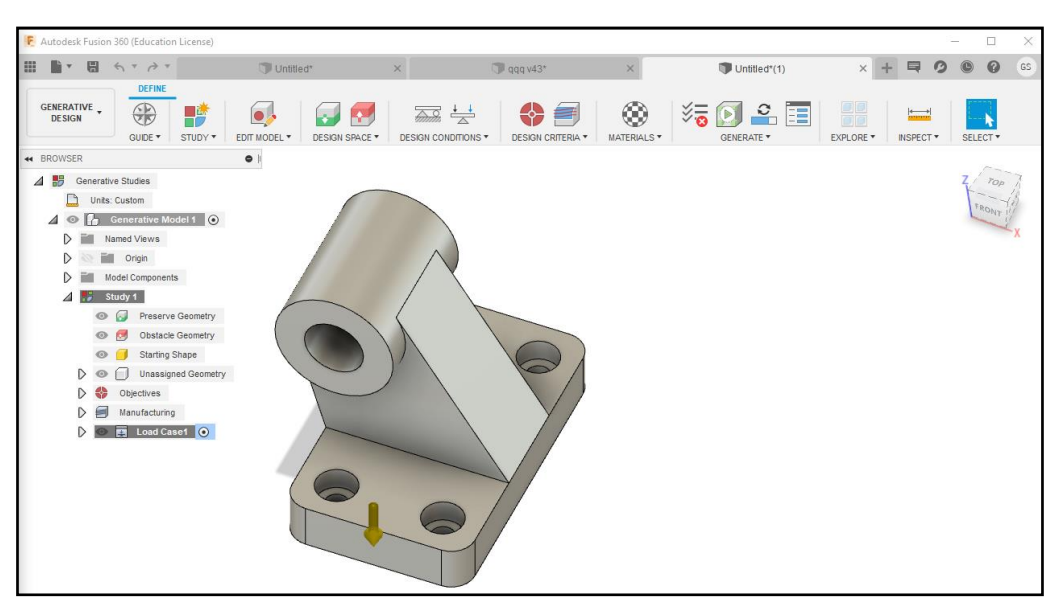

Εικόνα 5. 5: Μη κατηγοριοποιημένο εξάρτημα προς σχεδίαση με Generative Design.

Πρώτου αρχίσει η ανάλυση, χρειάζεται να εξηγηθεί τι είναι το design space γιατί με βάζει αυτή την επιλογή καθορίζεται και το τελικό σχήμα.

Το πράσινο κουτί ονομάζεται preserve geometry. Με την επιλογή αυτή επιλέγονται τα bodies τα οποία πρέπει να υπάρχουν στο σχήμα μετά το generative design, δηλαδή τα κομμάτια τα οποία δεν επηρεάζονται.

Το κόκκινο κουτί ονομάζεται obstacle geometry. Με την επιλογή αυτή επιλέγονται τα bodies τα οποία είναι άδειοι χώροι έτσι ώστε να μην τοποθετηθεί υλικό κατά την διάρκεια του generative design.

Δίπλα από το design space είναι το edit model. Σε αυτή την εντολή σχεδιάζονται τα bodies που αναφέρθηκαν παραπάνω για την επιλογή των preserve και obstacle geometry. Επιπλέον όλες οι αλλαγές οι οποίες γίνονται στο edit model δεν επηρεάζουν το αρχικό σχέδιο στο design. Στην εικόνα 5.6 φαίνεται το εξάρτημα μέσα από το edit model.

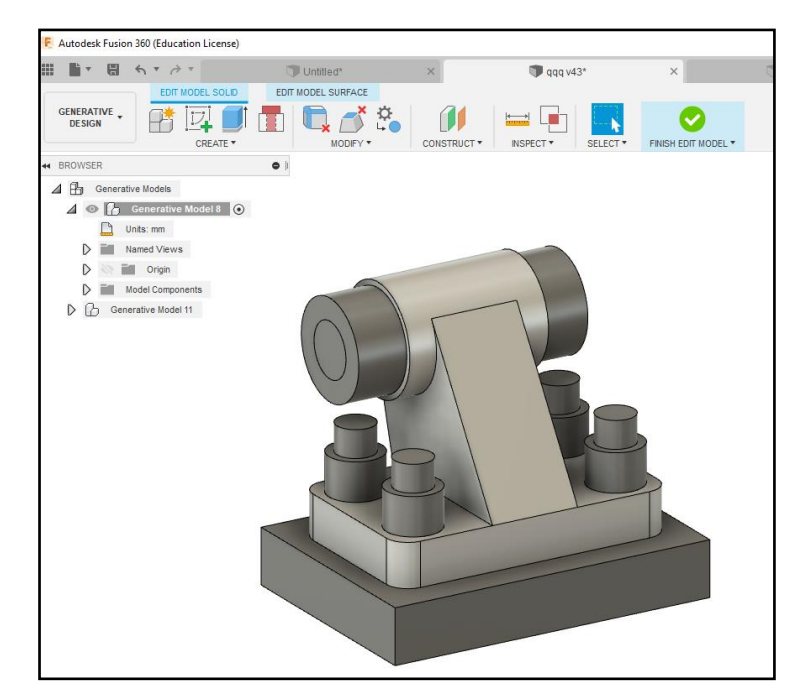

Εικόνα 5. 6: Δημιουργία επιπρόσθετων μελών (bodies) προς κατηγοριοποίηση.

## **Αναλυτική περιγραφή διαδικασίας σχεδίασης για generative design.**

1) Για την δημιουργία των bodies για το space geometry υπάρχουν δύο τρόποι, ο ένας φαίνεται εδώ. Με την εντολή offset επιλέγονται οι 4 οπές αλλά και η τρύπα που θα περνάει ο πείρος.

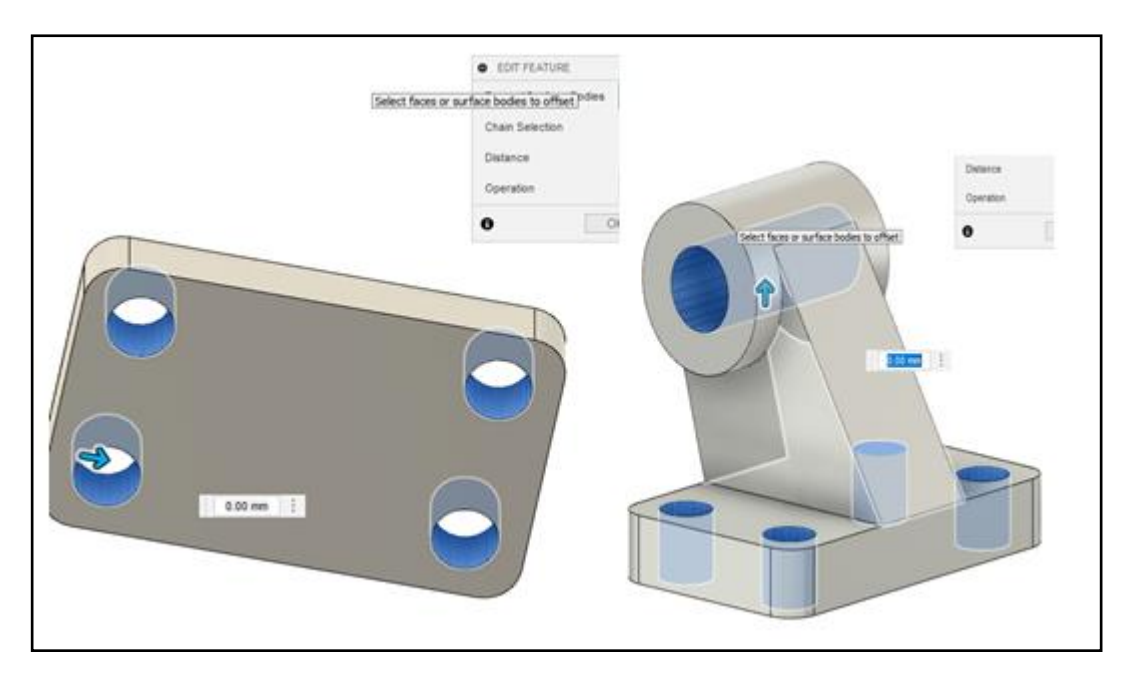

Εικόνα 5. 7: 1ο βήμα, offset.

2) Στο δεύτερο βήμα επιλέγεται η εντολή thicken, δηλαδή δίνεται πάχος στο offset που έγινε προηγουμένως ώστε να μπορούν να τοποθετηθούν οι κοχλίες.

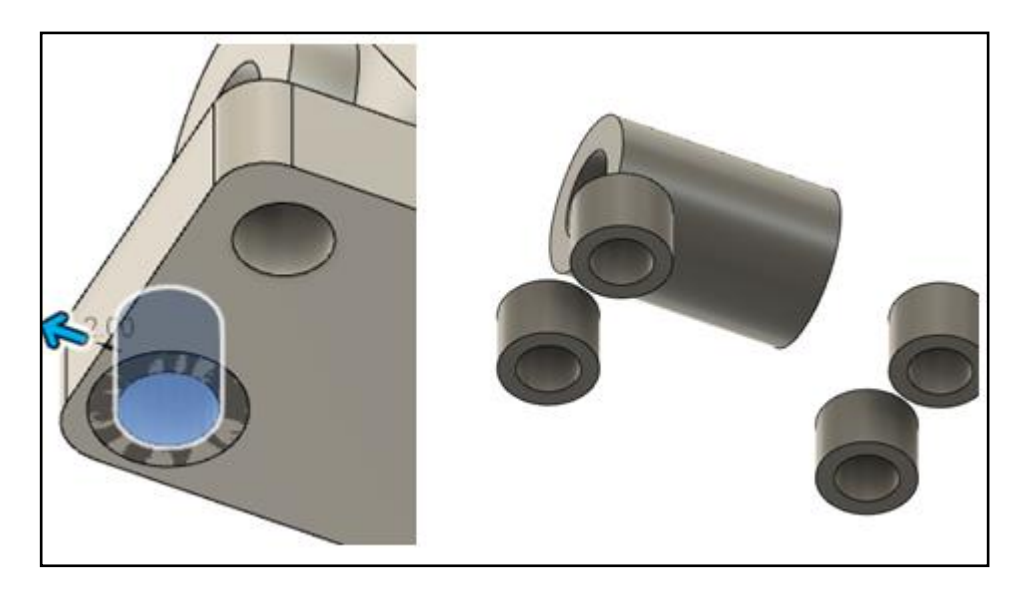

Εικόνα 5. 8: Εντολή thicken.

3) Στο τρίτο βήμα επιλέγεται η εντολή patch. Με αυτή την εντολή κλείνουν οι ανοιχτές επιφάνειες.

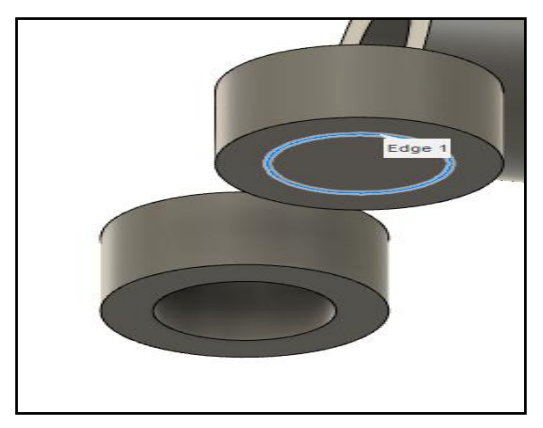

Εικόνα 5. 9: Επιλογή εντολής patch.

4) Στο τέταρτο βήμα εκεί που πραγματοποιήθηκε το patch θα γίνει extrude, ο λόγος είναι να επιλεχτεί σαν obstacle geometry με σκοπό να μη περάσει μέσα υλικό ώστε να μπορούν να συναρμολογηθούν οι κοχλίες. Προσοχή χρειάζεται να δοθεί στο operation να είναι NEW BODY. Το ίδιο extrude θα πραγματοποιηθεί και για το μεσαίο κύκλο.

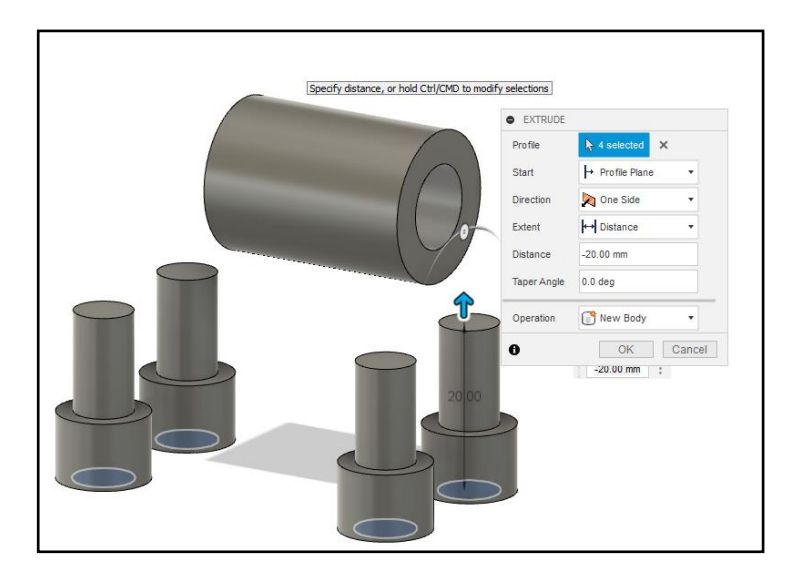

Εικόνα 5. 10: Εντολή extrude για obstacle geometry.

5) Στο πέμπτο στάδιο ορίζονται οι υπόλοιποι περιορισμοί. Δίπλα από το edit model βρίσκεται το design space. Με την επιλογή obstacle geometry θα γίνει επιλογή των bodies έτσι ώστε να μην μπει υλικό με κόκκινο χρώμα, ενώ με το preserve geometry εκεί όπου χρειάζεται να παραμείνουν οι γεωμετρίες ως έχει με πράσινο χρώμα. Μπορεί επίσης να επιλεχτεί το ήδη υπάρχον σχέδιο σαν αρχικό σχήμα και γίνεται κίτρινο χρώμα.

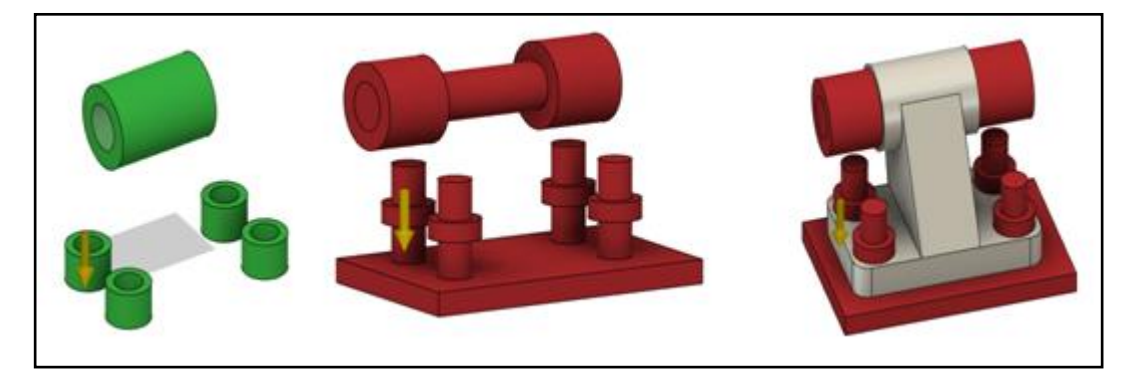

Εικόνα 5. 11: Design space.

6) Το έκτο βήμα είναι απλό διότι γίνεται σχεδόν με παρόμοιο τρόπο με τα πεπερασμένα στοιχειά, ορίζονται τα constrains, τα φορτία, το υλικό και π τρόπος κατεργασίας. Τα constraints ορίζονται μέσα στις οπές. Όσο αφορά τα φορτία θεωρείτε ότι το εξάρτημα είναι τοποθετημένο όπως την παρακάτω εικόνα 5.12. Οπότε όταν εξέρχεται το έμβολο δέχεται μία δύναμη αριστερά και αντίστοιχα όταν εισέρχεται μία δύναμη δεξιά. Η δύναμη η οποία δέχεται όταν εξέρχεται το έμβολο είναι 804 Ν. Η δύναμη που θα θεωρηθεί στο πρόγραμμα είναι 1000Ν έτσι ώστε το τεμάχιο που θα αποδώσει να είναι ποιο στιβαρό σε σχέση με τον 804 Ν καθώς θα έχει περισσότερο υλικό. Τα υλικά που επιλέγονται είναι το αλουμίνιο και ο χάλυβας.

Το τελευταίο κομμάτι είναι η επιλογή του design criteria. Σε αυτή την επιλογή επιλέγεται να γίνει minimize mass και από την επιλογή τρόπου κατασκευής επιλέγεται η προσθετική κατασκευή και unrestricted.

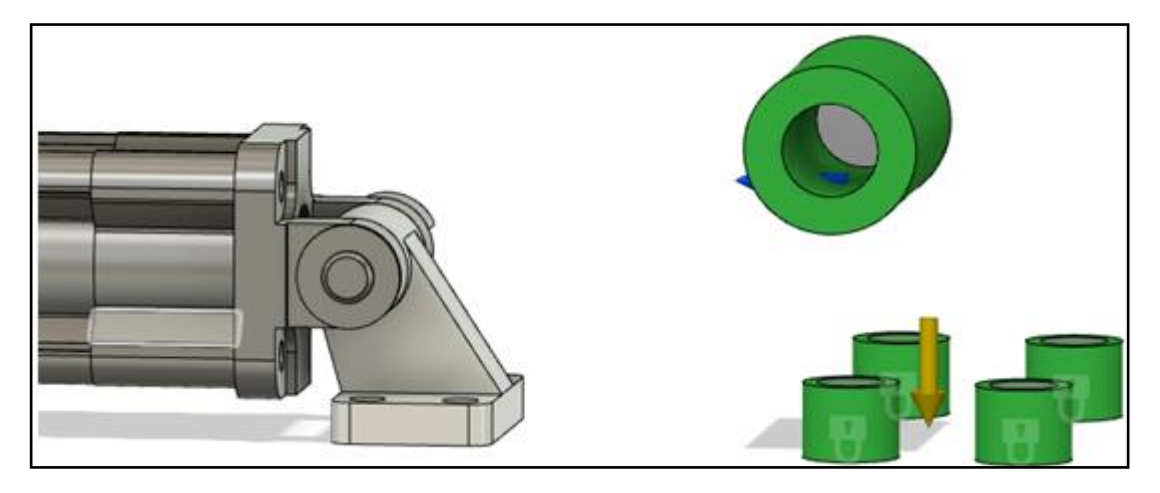

Εικόνα 5. 12: Τοποθέτηση εξαρτήματος design conditions.

7) Στο βήμα αυτό το τεμάχιο είναι έτοιμο για generate εφόσον το pre-check δεν έχει ειδοποιήσει για κάποιο πρόβλημα.

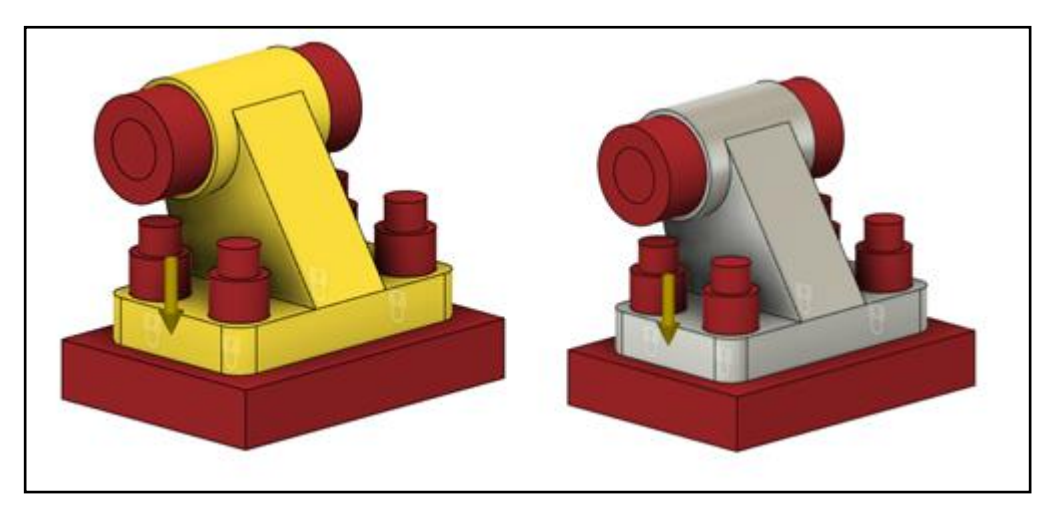

Εικόνα 5. 13: Εξαρτήματα έτοιμα για generative design

## **Εξερεύνηση αποτελεσμάτων γενετικού σχεδιασμού**

Σε αυτή την παράγραφο θα εξερευνηθούν τα αποτελέσματα του παραπάνω γενετικού σχεδιασμού. Σαν τρόπος κατασκευής είχε ορισθεί η προσθετική κατασκευή και unrestricted. Στις παρακάτω εικόνες φαίνεται μερικά αποτελέσματα. Από την εξερεύνηση τα αποτελέσματα μέσω της προσθετικής κατασκευής δεν είναι τόσο ικανοποιητικά διότι σαν αποτελέσματα έχουν πολλές ατέλειες. Αντίθετα, με την μέθοδο unrestricted τα αποτελέσματα είναι καλύτερα. Επόμενος από την μέθοδο unrestricted θα επιλεχτεί το κατάλληλο εξάρτημα.

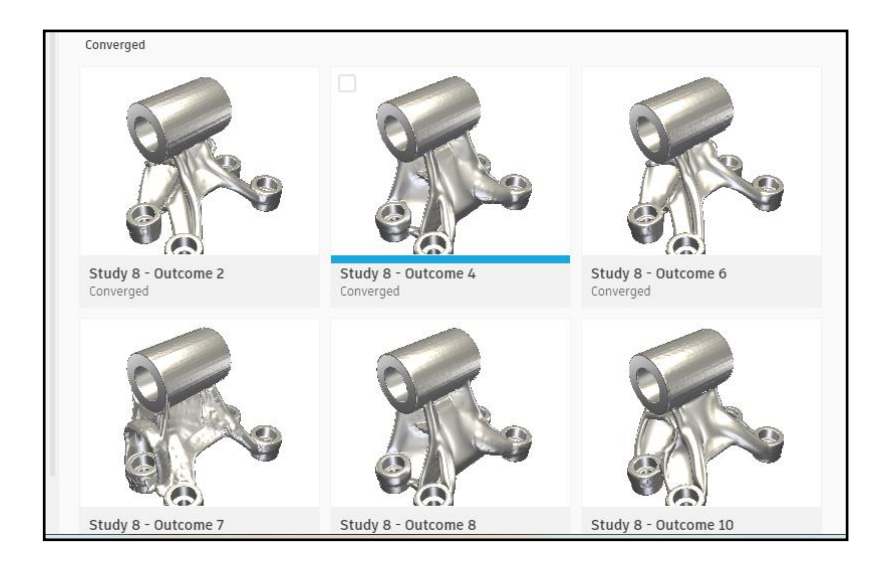

Εικόνα 5. 14: Αποτελέσματα από προσθετική κατασκευή.

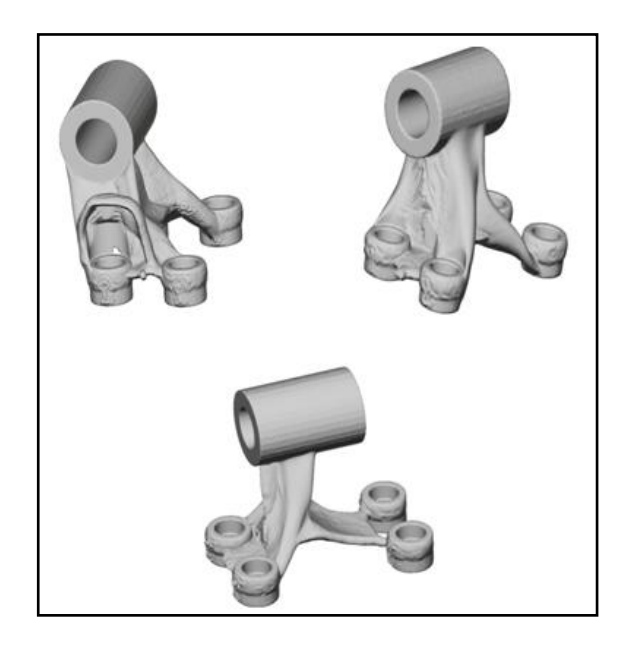

Εικόνα 5. 15: Ενδεικτικά αποτελέσματα από προσθετική κατασκευή, μη ικανοποιητικά.

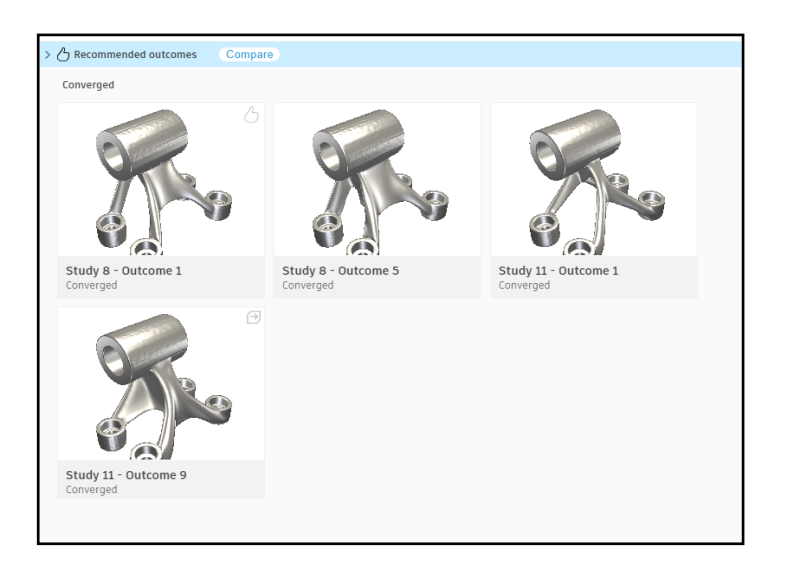

Εικόνα 5. 16: Αποτελέσματα με unrestricted μέθοδο.

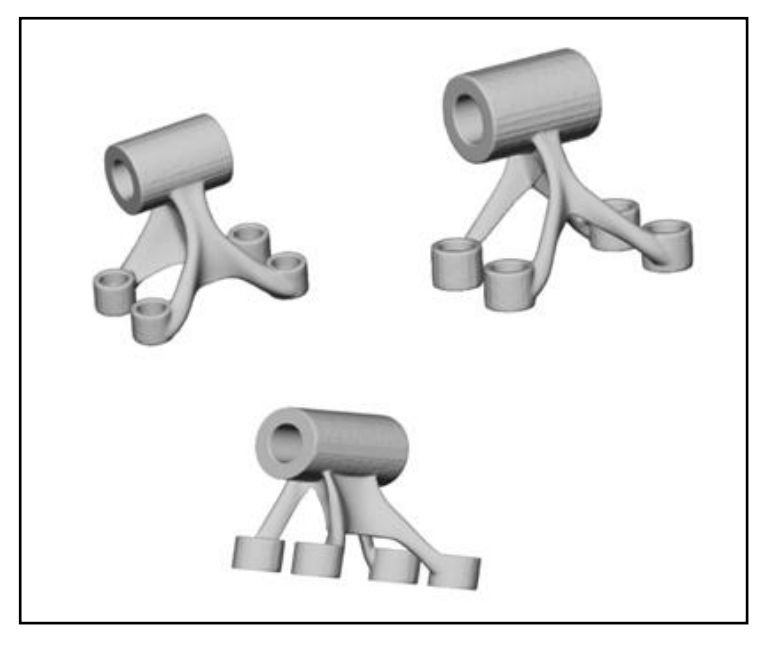

Εικόνα 5. 17: Ενδεικτικά αποτελέσματα με τη μέθοδο unrestricted.

Τα αποτελέσματα δίνουν ορισμένα δεδομένα. Αυτά φαίνονται στην εικόνα 5.18. Αναφέρει την επιλογή του υλικού, την μέθοδο κατασκευής, τον όγκο, την μάζα του καθώς και τις πίεσης και την μετατόπιση. Το συγκεκριμένο τεμάχιο έχει σαν επιλογή αλουμίνιο. Υπάρχει η δυνατότητα το εξάρτημα να απομονωθεί σε ένα νέο παράθυρο σχεδιασμού, σαν καινούργιο σχέδιο με στόχο την αλλαγή ορισμένων παραμέτρων ώστε να έρθει στα κατάλληλα μέτρα.

| <b>Properties</b>            |                    |
|------------------------------|--------------------|
| Status                       | Converged          |
| Material                     | Aluminum           |
| Orientation                  |                    |
| Manufacturing method         | Unrestricted       |
| Visual similarity            | Group <sub>2</sub> |
| Production volume (pcs.)     |                    |
| Piece part cost              |                    |
| Range (USD)                  |                    |
| Median (USD)                 |                    |
| Fully burdened cost          |                    |
| Range (USD)                  |                    |
| Median (USD)                 |                    |
| Volume $(mm3)$               | 8,204.02           |
| Mass (kg)                    | 0.022              |
| Max von Mises stress (MPa)   | 91.7               |
| Factor of safety limit       | 3                  |
| Min factor of safety         | ٩                  |
| Max displacement global (mm) | 0.15               |

Εικόνα 5. 18: Ενδεικτικά αποτελέσματα από γενετικό σχεδιασμό.

#### **Τελική επιλογή εξαρτήματος**

Η επιλογή που γίνεται για τη μελέτη είναι το εξάρτημα study outcome 9, γενικά τα δεδομένα δεν διαφέρουν μεταξύ τους, ο λόγος επιλογής είναι καθαρά ο τρόπος με τον οποίο έχει πάρει μορφή το εξάρτημα. Το εξάρτημα αυτό είναι από ανοξείδωτο χάλυβα. Το αρχικό εξάρτημα είναι από αλουμίνιο και το τελικό πρέπει να είναι από αλουμίνιο. Οπότε το εξάρτημα αυτό θα γίνει export σε νέο design. Εφόσον γίνει η αλλαγή στο υλικό, από τα properties φαίνεται και η μάζα του. Η μάζα του πλέον είναι 25 gr ενώ το αρχικό τεμάχιο είναι 70 gr δηλαδή 45 gr ελαφρύτερο.

Το λογισμικό δίνει ένα παράθυρο stress view όμως προκειμένου να υπάρχει μία ολοκληρωμένη γνώση για τη συμπεριφορά του εξαρτήματος χρειάζεται να γίνει νέα ανάλυση από το simulation του λογισμικού. Όταν επιλεχτεί το simulation αναφέρει ότι τα φορτία και τα constraints μπορεί να τα ενσωματώσει αμέσως από το generative design.

Από την ανάλυση φαίνεται ότι η πίεση Von Mises είναι 153,8 Mpa και το displacement είναι 0,10 mm. Ο συντελεστής ασφαλείας ο οποίος ισούται με 1,79, προκύπτει από την πράξη του ορίου διαρροής του υλικού διά την τάση. Το εξάρτημα αντέχει στο συγκεκριμένο φορτίο.

275Μpa/153.8Mpa= 1.79

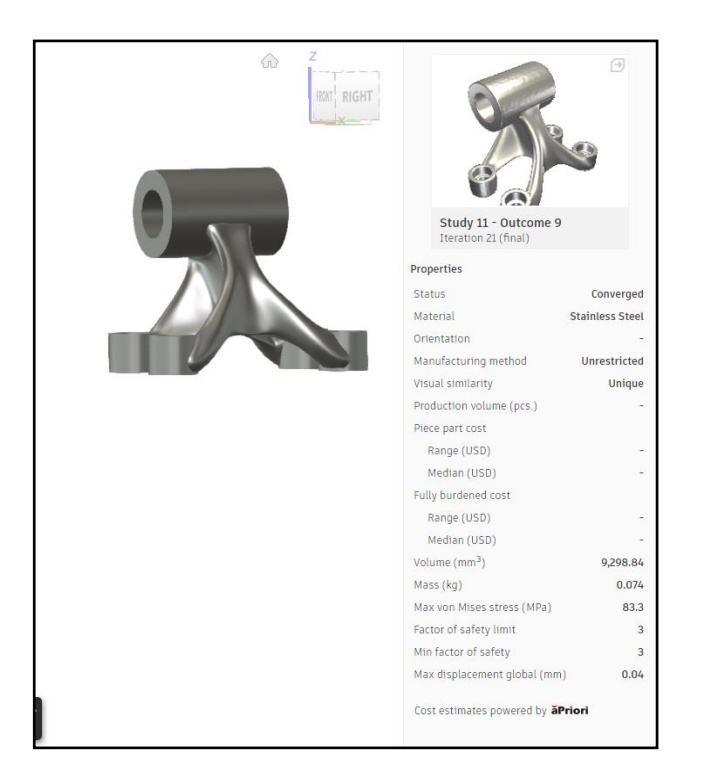

Εικόνα 5. 19: Επιλογή εξαρτήματος.

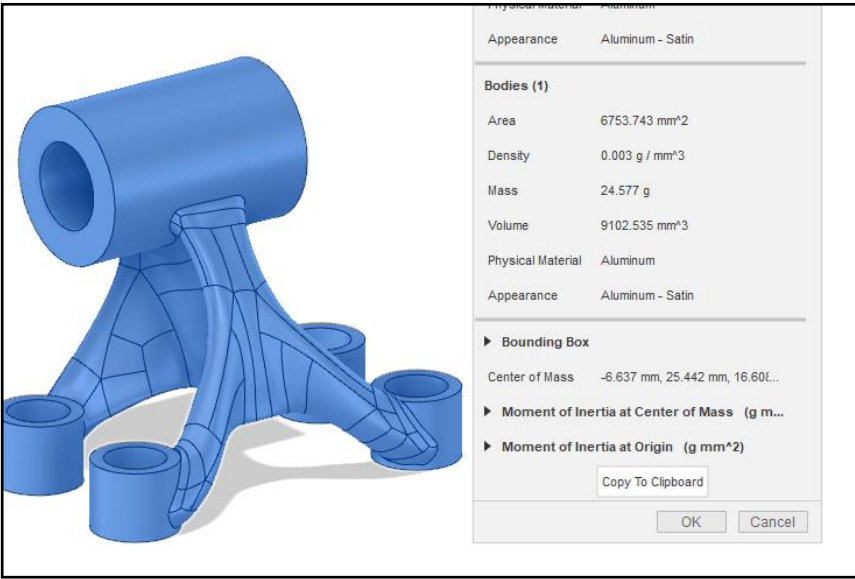

Εικόνα 5. 20: Export Design για μορφοποίηση.

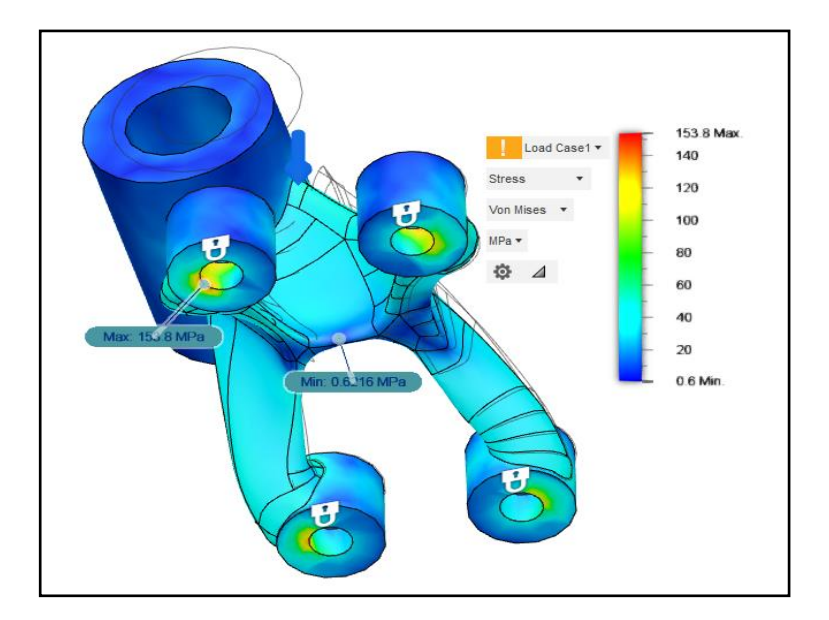

Εικόνα 5. 21: Πίεση VonMises.

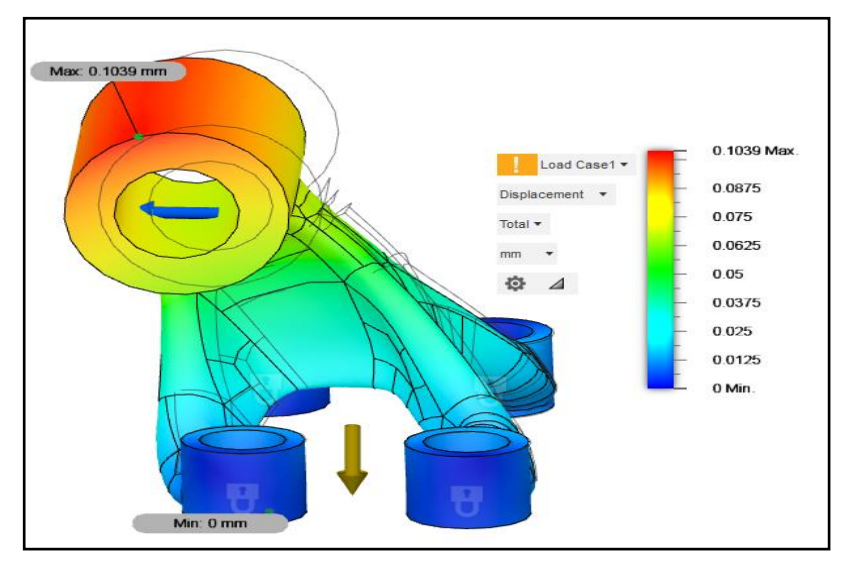

Εικόνα 5. 22: Μετατόπιση.

#### **Σύγκριση αποτελεσμάτων**

Σε συνέχεια της εξαγωγής των αποτελεσμάτων, θα συγκριθούν τα αποτελέσματα των δύο εξαρτημάτων. Στο αρχικό εξάρτημα η πίεση von Mises είναι 79,63 Mpa ενώ στο εξάρτημα που επιλέχτηκε από το γενετικό σχεδιασμό είναι 153,8 Μpa. Η μετατόπιση είναι στο αρχικό εξάρτημα ισούται με 0,04 mm ενώ αντίστοιχα στο δεύτερο με 0,10 mm. Οι πιέσεις στο εξάρτημα που έχει γίνει επιλογή μεγαλύτερες από τον αρχικό εξάρτημα. Αυτό είναι φυσιολογικό διότι όταν επιλέγεται minimize mass σχεδιάζει ένα εξάρτημα με όσο το δυνατόν λιγότερη μάζα ώστε να αντέχει το φορτίο, όμως είναι επιρρεπής σε μεγαλύτερες πιέσεις. Τα 154 Mpa είναι μέσα στα όρια οπότε δεν υπάρχει πρόβλημα.

Τέλος η επιλογή του εξαρτήματος φαίνεται να είναι σωστή και ο στόχος επιτεύχθηκε. Ο στόχος ήταν να μειωθεί το βάρος με βάση το αρχικό εξάρτημα αλλά και να έχει την δυνατότητα να αντεπεξέλθει στα φορτία.

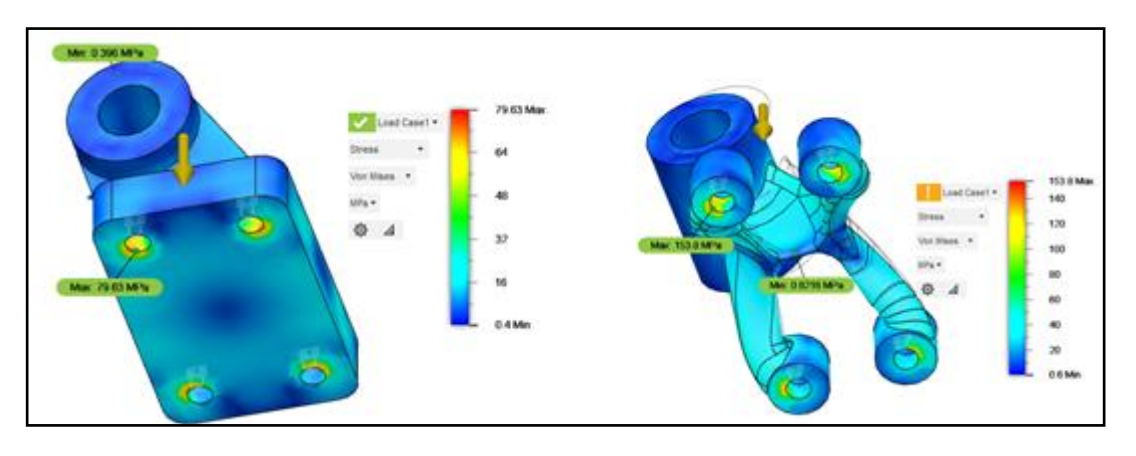

Εικόνα 5. 23: Σύγκριση πιέσεων.

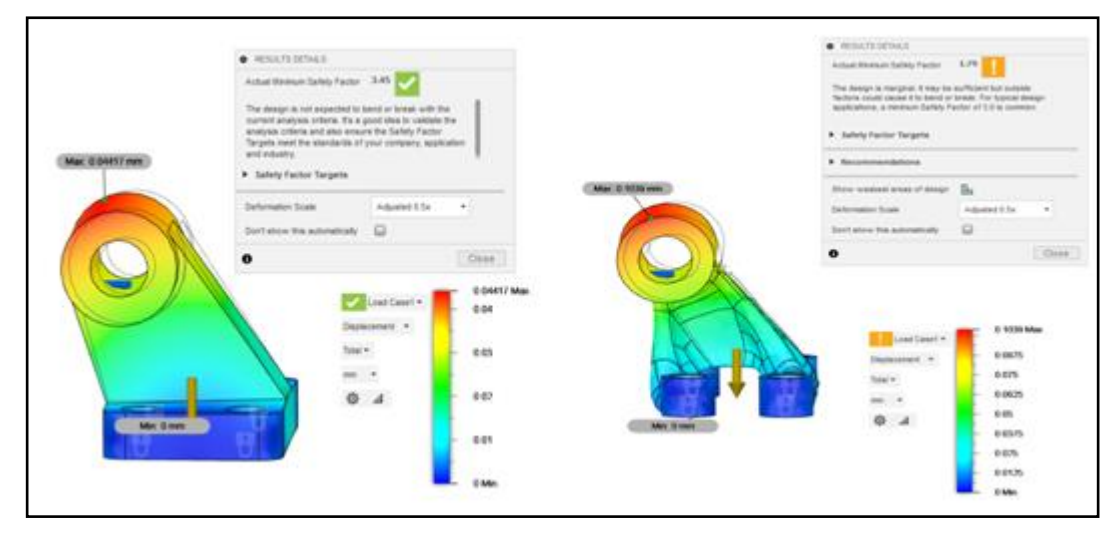

Εικόνα 5. 24: Σύγκριση μετατοπίσεων.

#### **Διαδικασία μελέτης δεύτερου εξαρτήματος**

Το δεύτερο εξάρτημα φαίνεται στην παρακάτω εικόνα 5.25 καθώς και με τον τρόπο κατά τον οποίο θα συναρμολογηθεί. Το εξάρτημα είναι σχεδιασμένο με την προδιαγραφή ISO 15552 ώστε να συναρμολογείτε σε κύλινδρο διάμετρο 32 mm και πίεση μέχρι 10 bar. Το εξάρτημά αυτό είναι έτοιμο σχεδιασμένο από site το οποίο συνεργάζεται με το Fusion360, το ΜcMaster-CARR και δεν χρειάστηκε να σχεδιαστεί (εικόνα 5.26).

Τα φορτία τα οποία θα δέχεται είναι παρόμοια όπως το εξάρτημα 1. Για μέγιστη πίεση 10 bar και δύναμη 804 Ν.

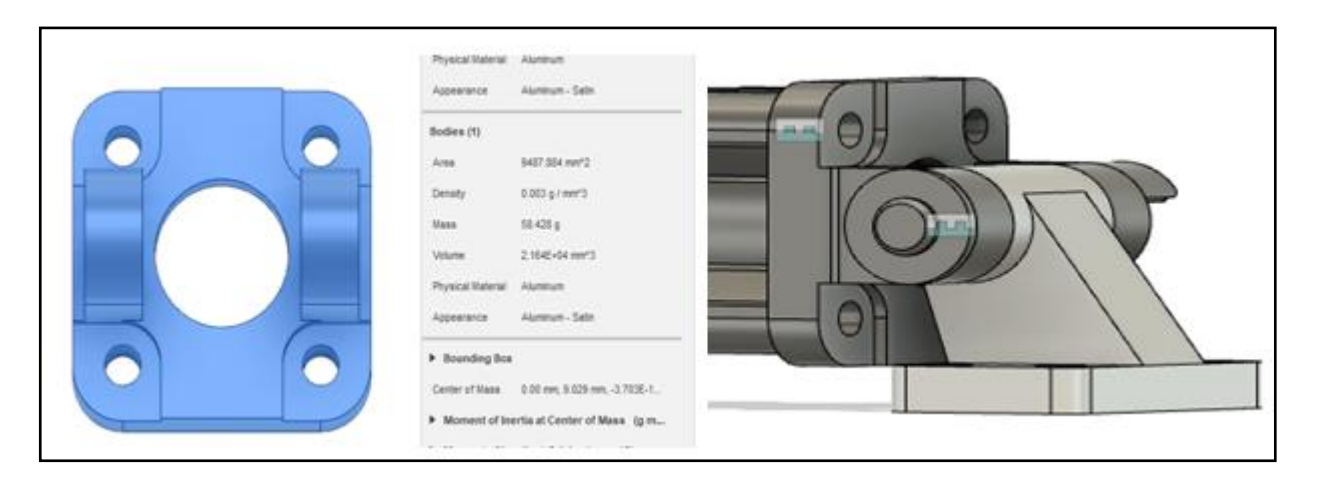

Εικόνα 5. 25: Δεύτερο εξάρτημα και τρόπος συναρμολόγησης.

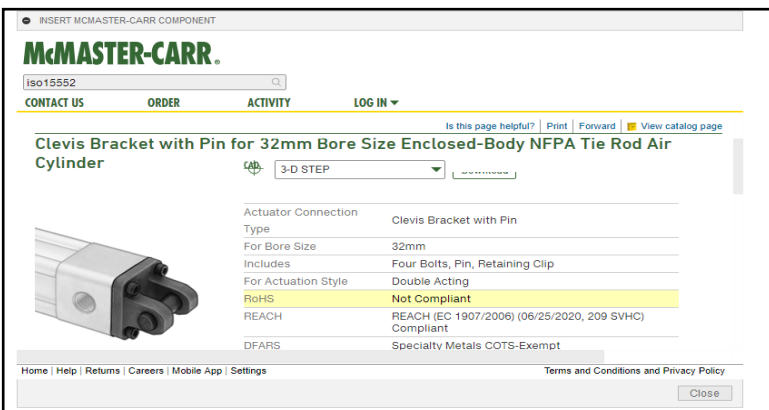

Εικόνα 5. 26: Έτοιμο τρισδιάστατο μηχανολογικό σχέδιο εξαρτήματος από την εταιρία McMaster-CARR. Πηγή: https://www.mcmaster.com/

#### **Μελέτη με πεπερασμένα στοιχεία αρχικού εξαρτήματος 2**

Το αρχικό υλικό το οποίο θεωρήθηκε είναι αλουμίνιο και το εξάρτημα ζυγίζει 58,5 gr. Το εξάρτημα συνδέεται στο πίσω μέρος του πνευματικού κυλίνδρου. Όταν το έμβολο εισέρχεται και εξέρχεται η δύναμη αυτή θα ασκηθεί στο εξάρτημα. Το εξάρτημα συνδέεται με ένα πείρο με το εξάρτημα νούμερο 1, ο πείρος καταπονείται σε διάτμηση, οπότε αυτές οι δυνάμεις που ασκούνται στις οπές του εξαρτήματος τείνουν να το εφελκύσουν ή να το θλίψουν ανάλογα την κίνηση του εμβόλου.

Η δύναμη η οποία απαιτείται για την λειτουργία του συστήματος είναι 804 Ν, όμως εφαρμόζεται στα πεπερασμένα στοιχεία για τον έλεγχο τις συμπεριφοράς δύναμη 2000N. Οι μέγιστες πιέσεις Von misses που δέχεται είναι στις οπές του εξαρτήματος 23,3 Μpa, και η μετατόπιση ισούται με 0,005 mm.

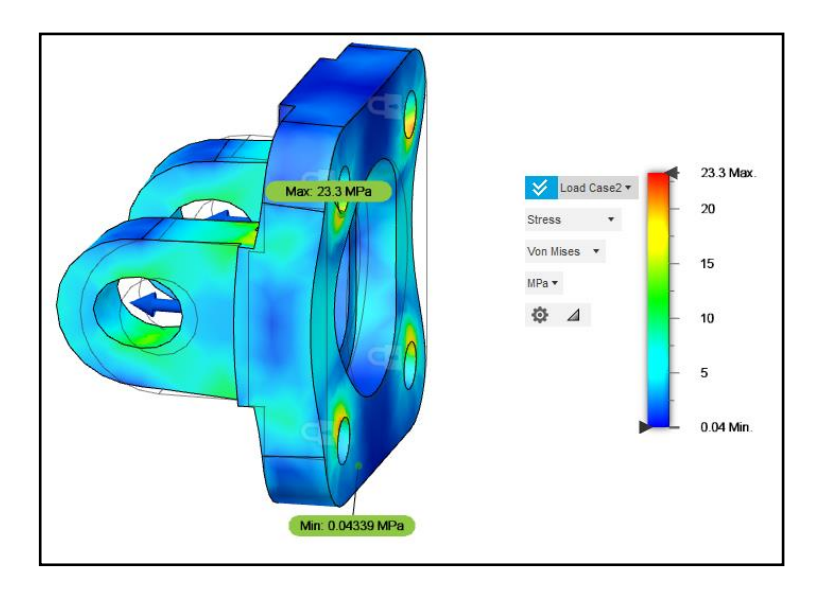

Εικόνα 5. 27: Καταπόνηση VonMises, για το πρώτο σενάριο δυνάμεων.

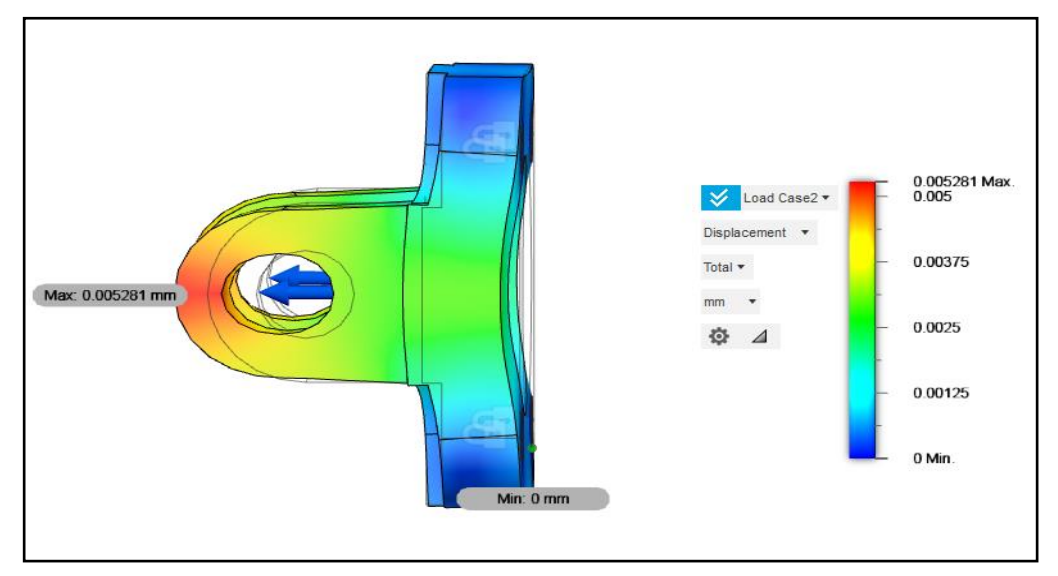

Εικόνα 5. 28: Διάγραμμα μετατόπισης, για το πρώτο σενάριο δυνάμεων.

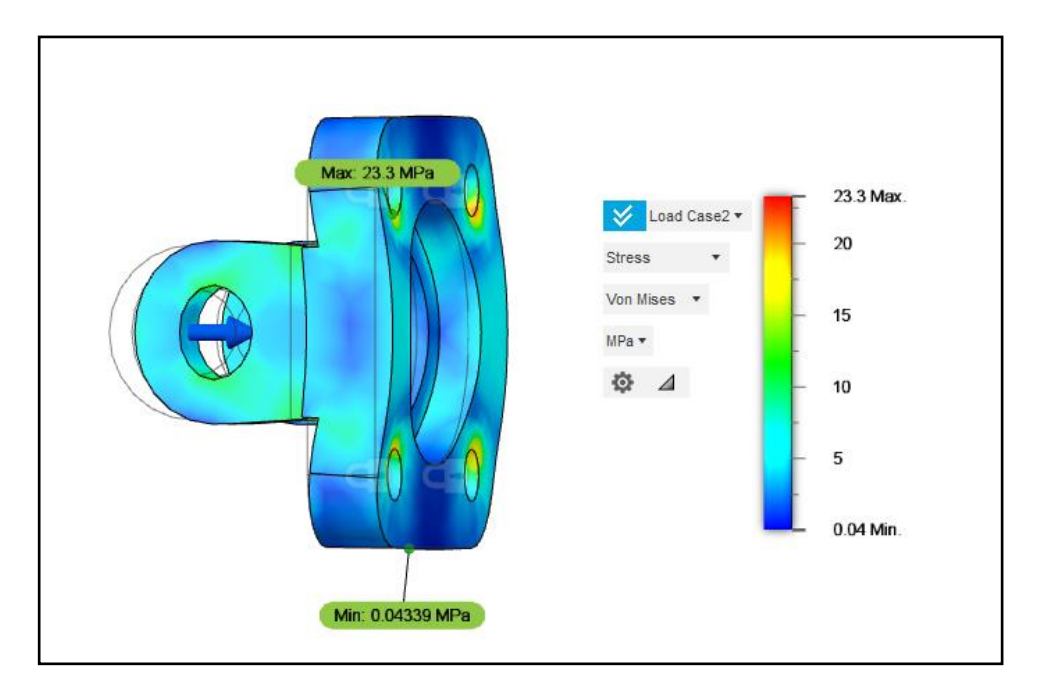

Εικόνα 5. 29: Καταπόνηση VonMises, για το δεύτερο σενάριο δυνάμεων.

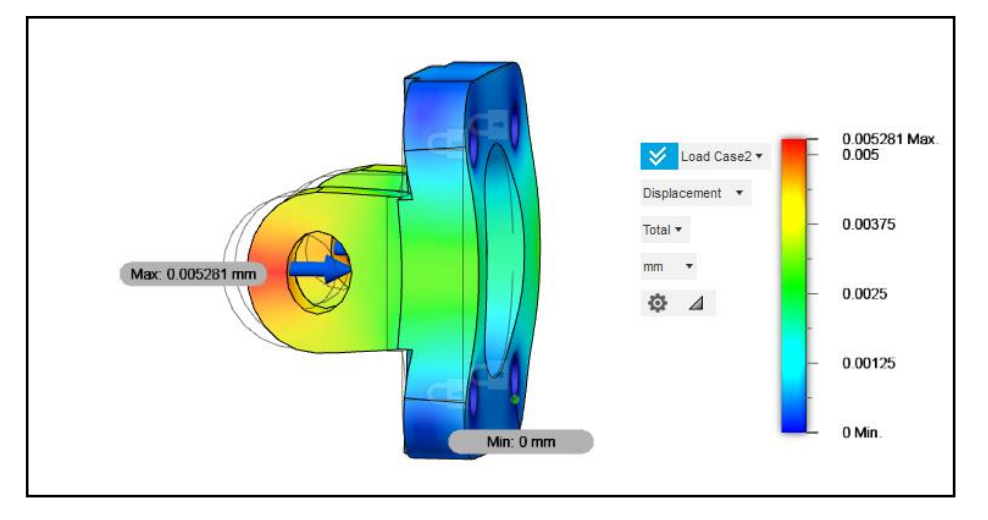

Εικόνα 5. 30: Διάγραμμα μετατόπισης, για το δεύτερο σενάριο δυνάμεων.

## **Generative design εξαρτήματος 2**

Στη μελέτη γενετικού σχεδιασμού το εξαρτήματος 1 αναλύθηκαν οι εντολές για να γίνει η μελέτη. Οπότε σε αυτό το εξάρτημα η ανάλυση θα είναι πιο σύντομη και θα φαίνονται τα βήματα μέχρι την τελειοποίηση του.

Το τεμάχιο επεξεργάζεται στο edit model για την δημιουργία των bodies. Παρατηρείται ότι έχει μία τρύπα στην μέση, 4 οπές, ένα άνοιγμα για τη συναρμολόγηση με το άλλο εξάρτημα και δύο οπές για να μπει ο πείρος. Παρακάτω φαίνονται τα βήματα για την δημιουργία του μοντέλου για τη μελέτη.

Βήματα για την μελέτη γενετικού σχεδιασμού

1) Με την εντολή offset επιλέγονται οι 4 τρύπες αλλά και οι δύο οπές που θα περνάει ο πείρος.

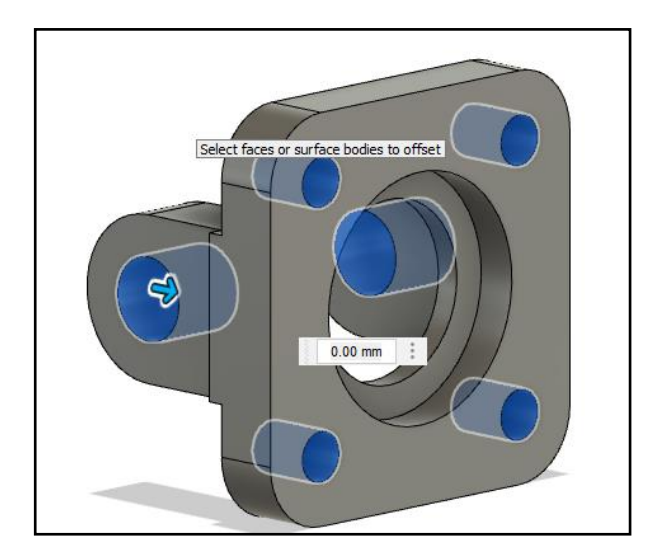

Εικόνα 5. 31: 1ο βήμα, offset.

2) Στο δεύτερο βήμα επιλέγεται η εντολή thicken, δηλαδή δίνεται πάχος στο offset που έγινε προηγουμένως ώστε να μπορούν να τοποθετηθούν οι κοχλίες.

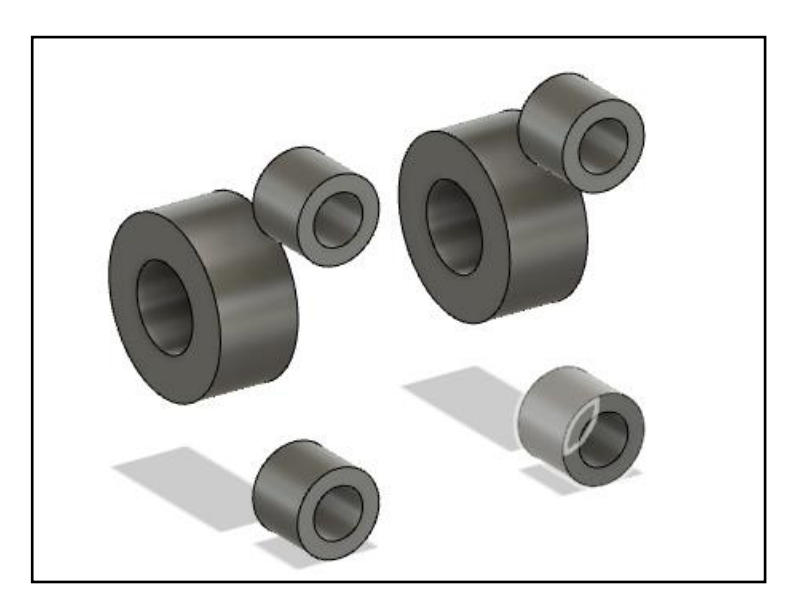

Εικόνα 5. 32: Εντολή Thicken.

3) Στο τρίτο βήμα γίνεται η εντολή patch ώστε να κλείσουν οι ανοιχτές επιφάνειες. Στη συνέχεια γίνεται extrude ώστε να οριστούν τα bodies σαν obstacle geometry προκειμένου να μην περάσει υλικό.

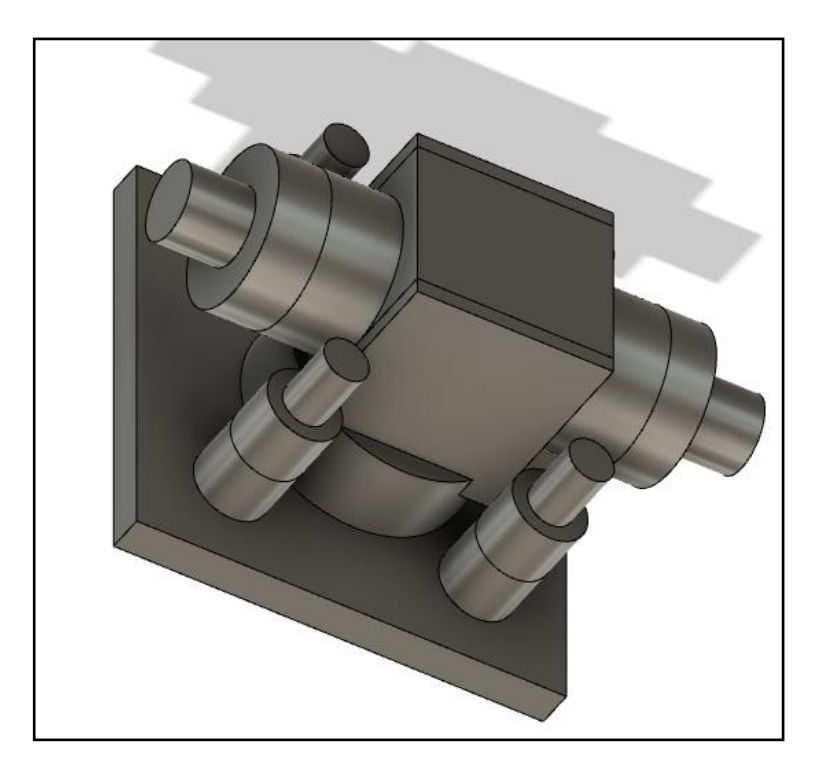

Εικόνα 5. 33: Patch και extrude για obstacle geometry.

4) Εφόσον επεξεργαστεί το εξάρτημα ορίζονται οι παράμετροι για την μελέτη. Έχει αναλυθεί στο εξάρτημα 1 αναλυτικά ο τρόπος διαδικασίας οπότε εδώ θα φανούν μόνο τα αποτελέσματα. Στην εικόνα 5.34 φαίνεται ο τρόπος με τον οποίο ορίστηκαν τα obstacle και preserve geometry. Το design condition φαίνεται στην εικόνα 5.35. Τα φορτία στο load case 1 και load case 2 από το πνευματικό είναι 804Ν όμως θεωρήθηκαν 2000Ν. Σαν τρόπος κατασκευής επιλέχτηκε προσθετική κατασκευή και unrestricted.Τέλος το υλικό από το οποίο θα κατασκευαστούν επιλέχτηκε αλουμίνιο, χάλυβας, και τιτάνιο.

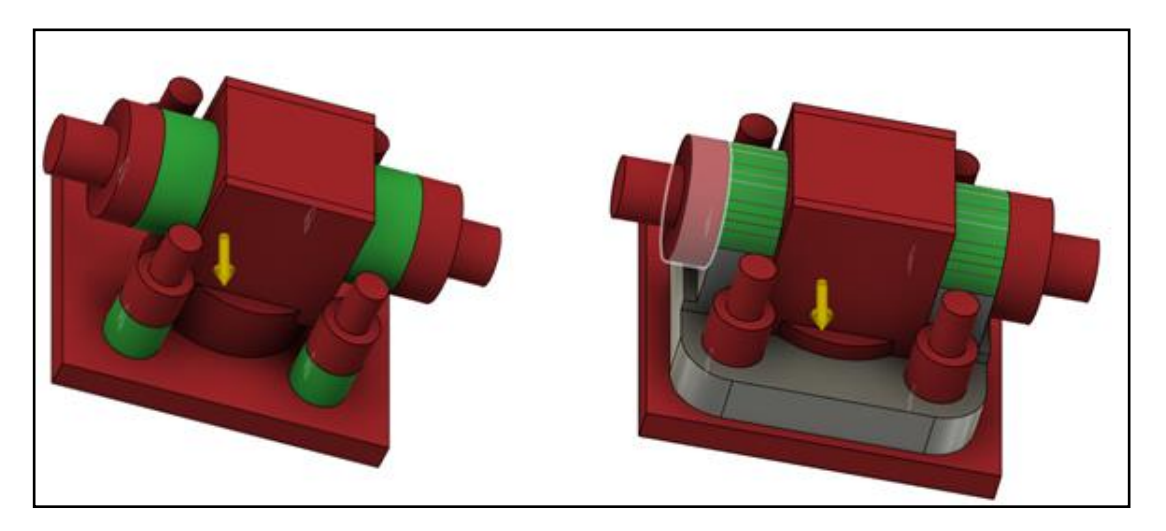

Εικόνα 5. 34: Design Space.

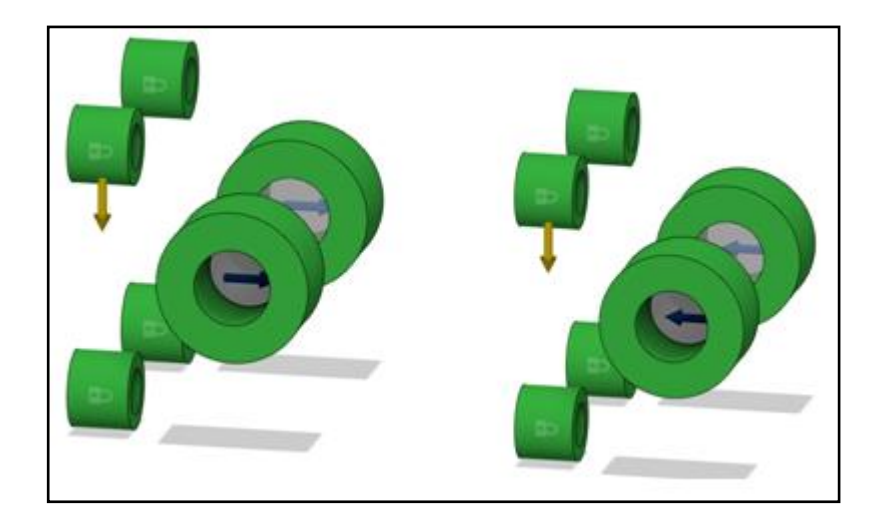

Εικόνα 5. 35: Design condition.

#### **Αποτελέσματα μελέτης**

Στην παράγραφο αυτή θα αναλυθούν τα αποτελέσματα του παραπάνω γενετικού σχεδιασμού. Σαν τρόπος κατασκευής είχε ορισθεί η προσθετική κατασκευή και unrestricted. Στις παρακάτω εικόνες φαίνονται μερικά αποτελέσματα. Παρατηρείται ότι τα αποτελέσματα της προσθετικής κατασκευής δεν είναι τόσο ικανοποιητικά διότι παρουσιάζονται πολλές ατέλειες όπως φαίνεται στην εικόνα 5.36. Από την άλλη με την μέθοδο unrestricted τα αποτελέσματα είναι καλύτερα. Επόμενος από την μέθοδο unrestricted θα επιλεχτεί το κατάλληλο εξάρτημα.

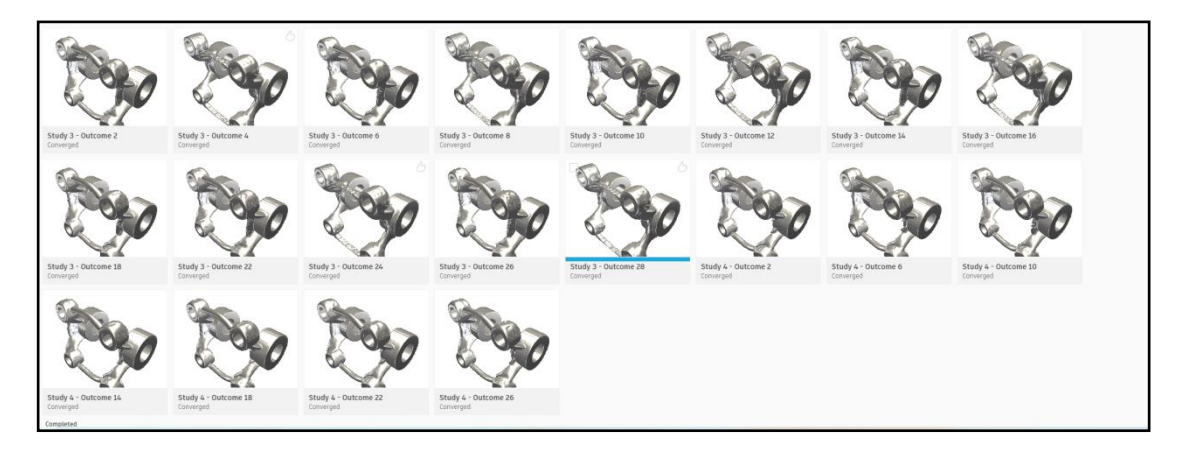

Εικόνα 5. 36: Αποτελέσματα προσθετικής κατασκευής.

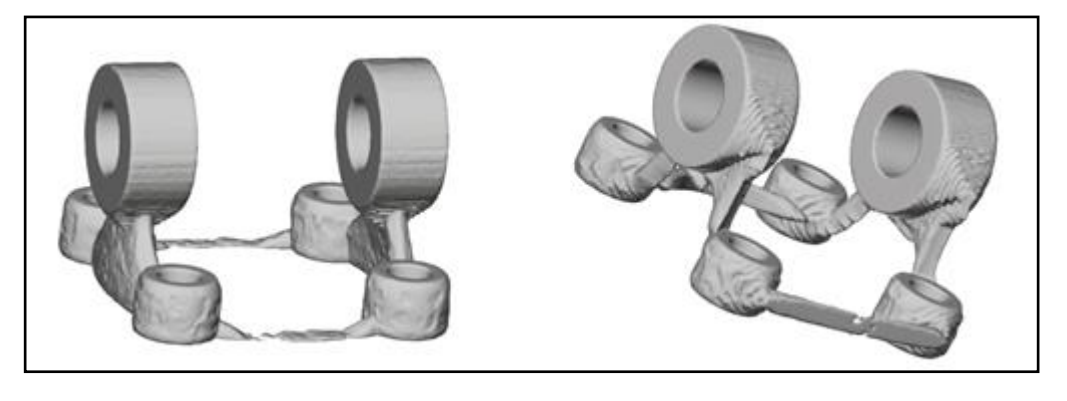

Εικόνα 5. 37: Ενδεικτικά αποτελέσματα για προσθετική κατασκευή, μη ικανοποιητικά.

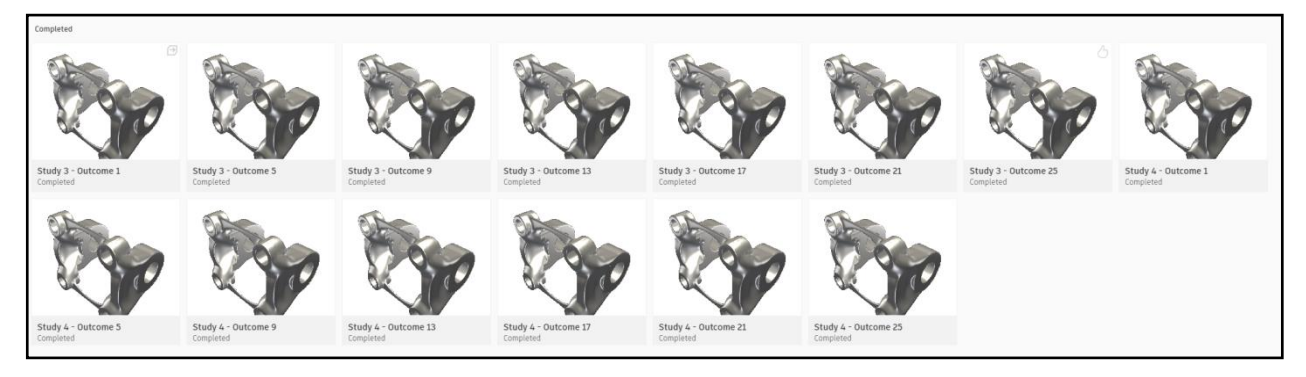

Εικόνα 5. 38: Αποτελέσματα με unrestricted μέθοδο κατασκευής.

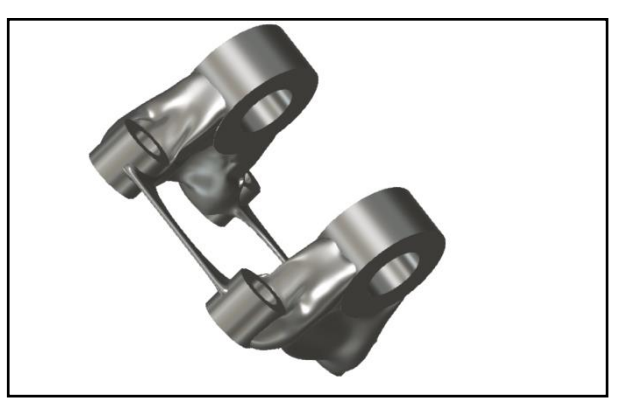

Εικόνα 5. 39: Ενδεικτικό αποτέλεσμα unrestricted, ικανοποιητικό.

## **Τελική επιλογή εξαρτήματος**

Η επιλογή που γίνεται για τη μελέτη είναι το εξάρτημα study 3 outcome 1. Γενικά τα δεδομένα δεν διαφέρουν μεταξύ τους, ο λόγος επιλογής είναι καθαρά ο τρόπος με τον οποίο έχει πάρει μορφή το εξάρτημα. Το εξάρτημα αυτό είναι από αλουμίνιο

Το λογισμικό δίνει ένα παράθυρο stress view όμως προκειμένου να υπάρχει μία ολοκληρωμένη γνώση για τη συμπεριφορά του εξαρτήματος χρειάζεται να γίνει νέα ανάλυση από το simulation του λογισμικού. Όταν επιλεγεί το simulation αναφέρεi ότι τα φορτία και τα constraints μπορεί να τα ενσωματώσει αμέσως από το generative design.
Από την ανάλυση φαίνεται ότι η πίεση Von Mises είναι 85,43 Mpa και το displacement είναι 0,0081 mm. Ο συντελεστής ασφαλείας είναι 3,22, προκύπτει από την πράξη του ορίου διαρροής του υλικού διά την τάση. Το εξάρτημα αντέχει στο συγκεκριμένο φορτίο.

(275Mpa/85,43Mpa)=3.22

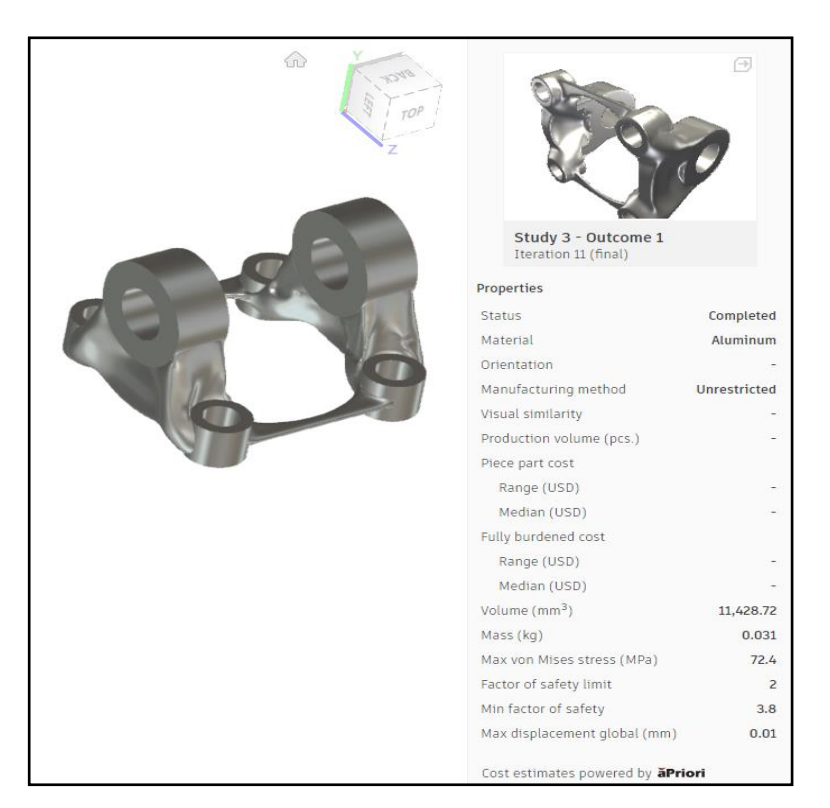

Εικόνα 5. 40: Επιλογή εξαρτήματος.

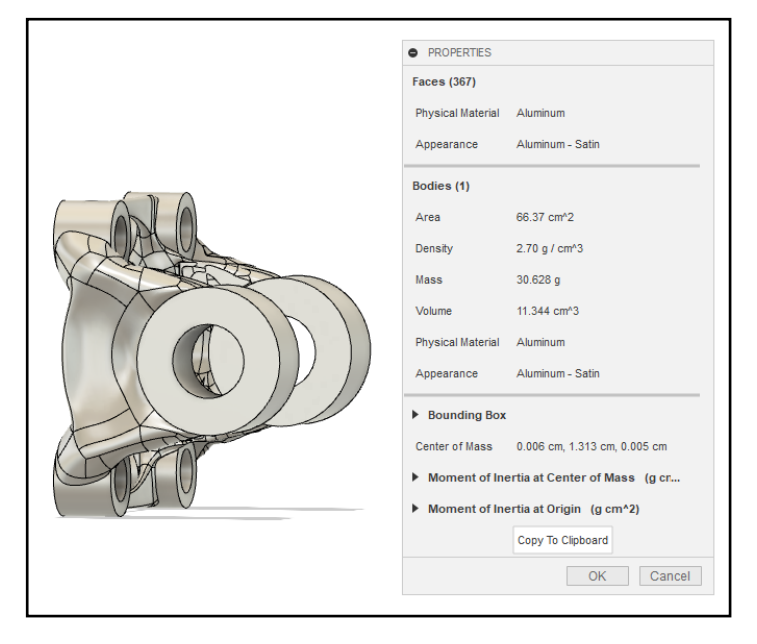

Εικόνα 5. 41: Export design για ανάλυση με πεπερασμένα στοιχεία.

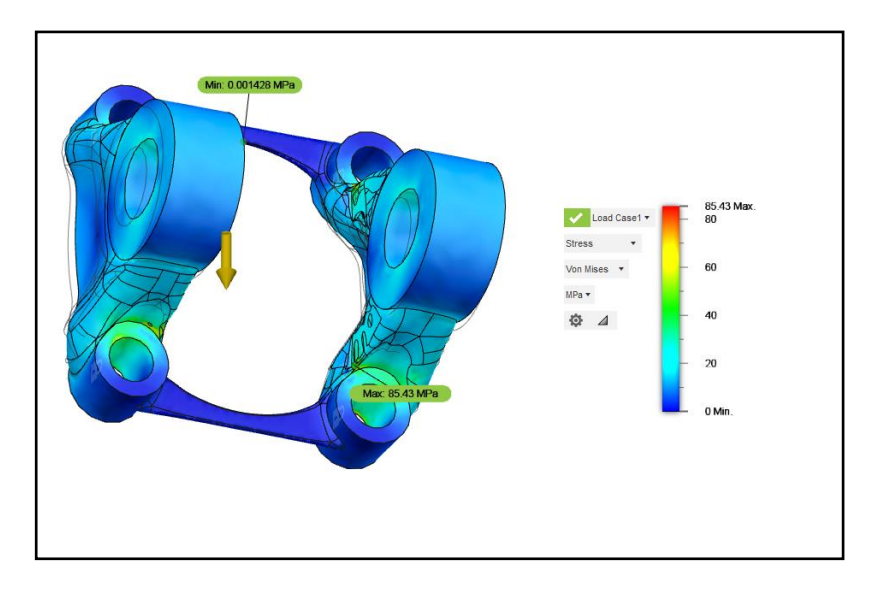

Εικόνα 5. 42: Καταπόνηση Von Mises, για το πρώτο σενάριο δυνάμεων.

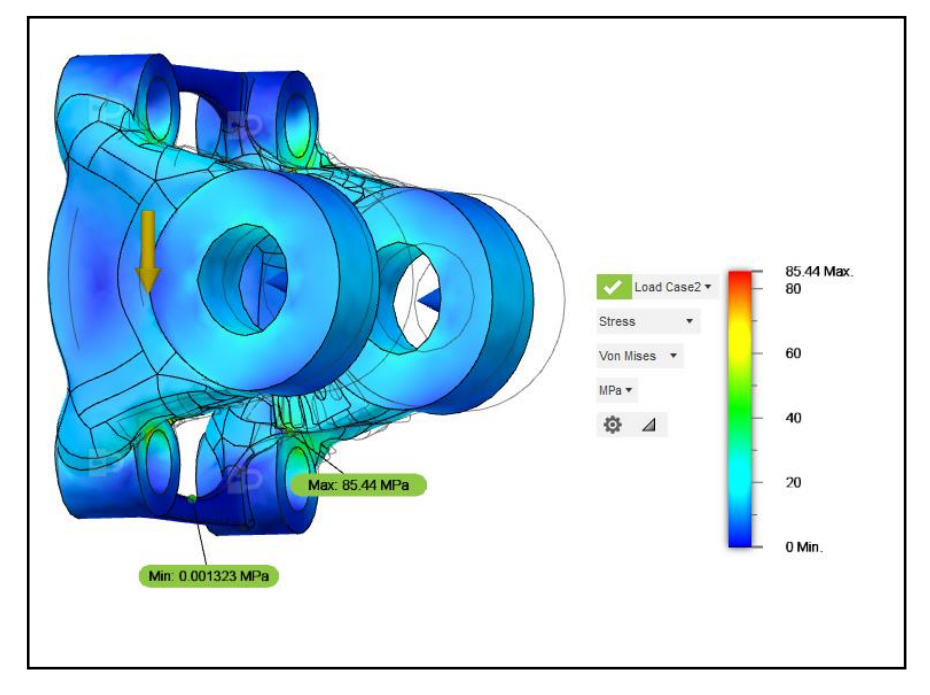

Εικόνα 5. 43: Καταπόνηση Von Mises, για το δεύτερο σενάριο δυνάμεων.

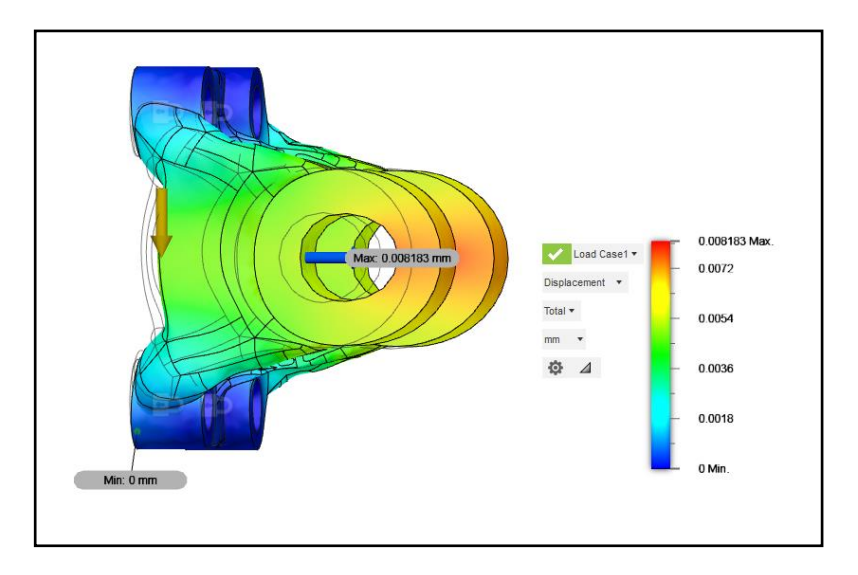

Εικόνα 5. 44: Διάγραμμα μετατόπισης, για το πρώτο σενάριο δυνάμεων.

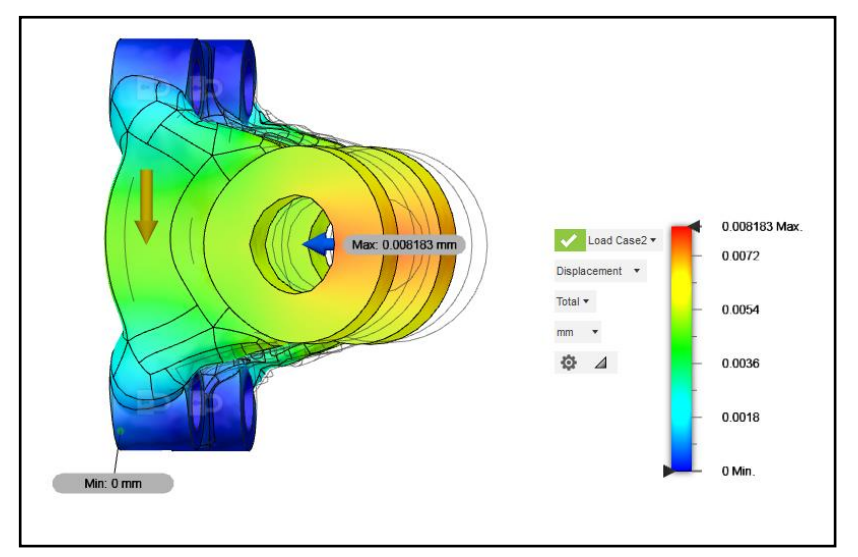

Εικόνα 5. 45: Διάγραμμα μετατόπισης, για το δεύτερο σενάριο δυνάμεων.

#### **Σύγκριση αποτελεσμάτων**

Σε αυτή την παράγραφο θα συγκριθούν τα αποτελέσματα των δύο εξαρτημάτων. Στο αρχικό εξάρτημα η πίεση Von Mises είναι 23,3 Mpa ενώ στο εξάρτημα που επιλέχτηκε από το γενετικό σχεδιασμό είναι 85,45 Μpa. Η μετατόπιση στο αρχικό εξάρτημα ισούται με 0,005 mm ενώ αντίστοιχα στο άλλο αντίστοιχα 0,008 mm. Οι πιέσεις στο εξάρτημα που έχει γίνει επιλογή είναι μεγαλύτερες από τον αρχικό εξάρτημα. Αυτό είναι φυσιολογικό διότι όταν επιλέγεται minimize mass σχεδιάζει ένα εξάρτημα με όσο το δυνατόν λιγότερη μάζα ώστε να αντέχει το φορτίο, όμως είναι επιρρεπής σε μεγαλύτερες πιέσεις. Τα 83,45 Mpa είναι μέσα στα όρια οπότε δεν υπάρχει πρόβλημα.

Τέλος η επιλογή του εξαρτήματος φαίνεται να είναι σωστή και ο στόχος επιτεύχθηκε. Ο στόχος ήταν να μειωθεί το βάρος με βάση το αρχικό αλλά και να έχει την δυνατότητα να αντεπεξέλθει στα φορτία. Το βάρος το οποίο μειώθηκε είναι 58,5gr-31gr= 27,5gr

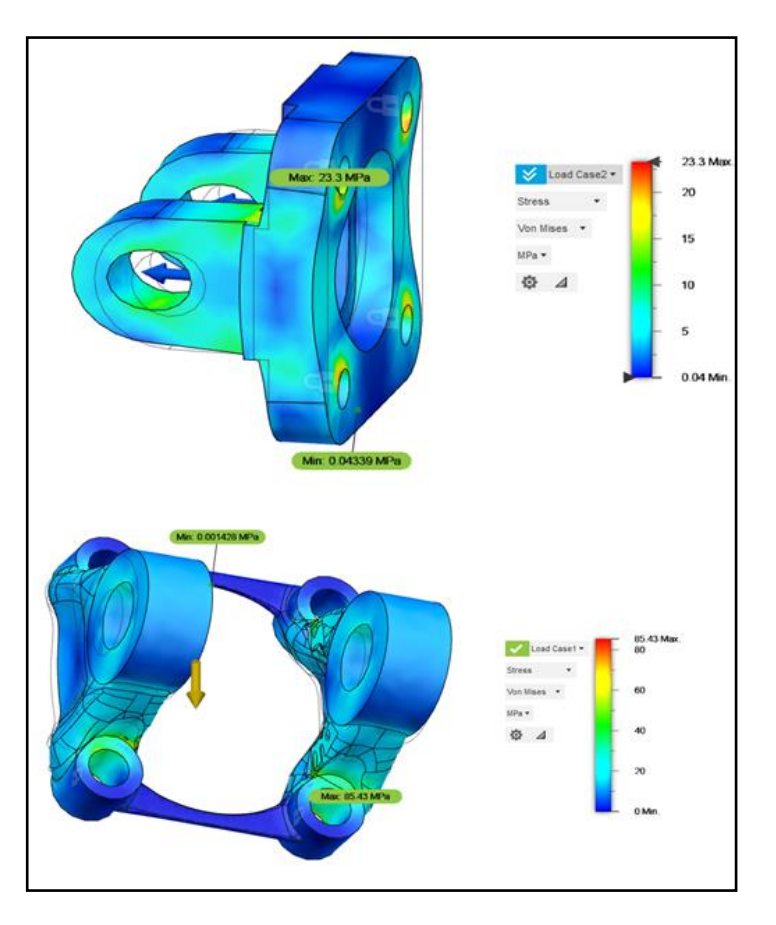

Εικόνα 5. 46: Σύγκριση καταπονήσεων Von Mises.

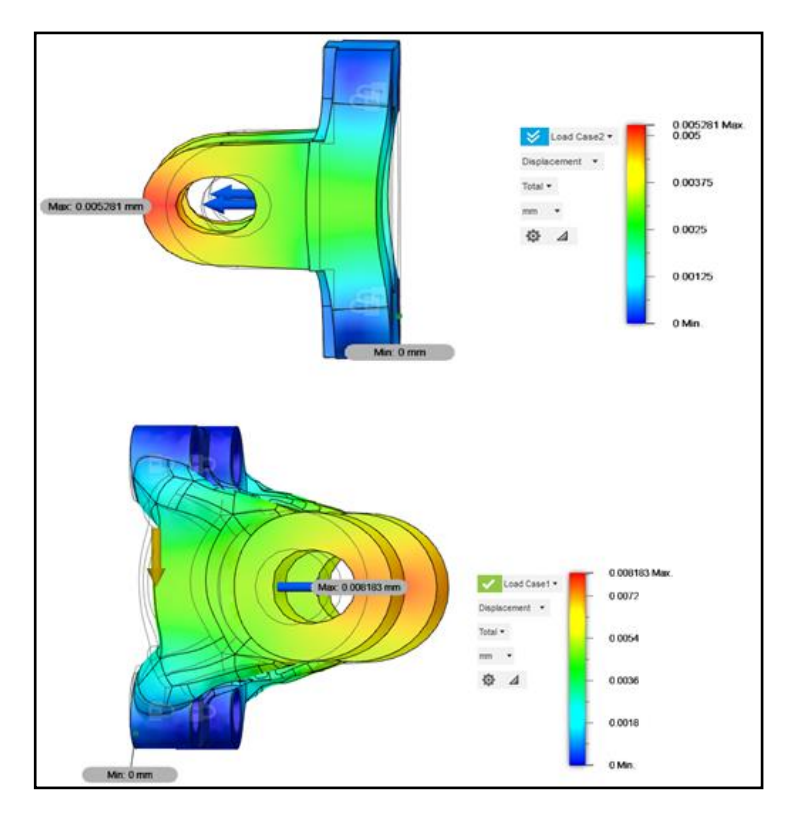

Εικόνα 5. 47: Σύγκριση μετατοπίσεων.

## **Διαδικασία μελέτης πρώτου εξαρτήματος.**

το εξάρτημα 3 παρέχεται με τον ίδιο τρόπο όπως το εξάρτημα 2, οπότε δεν χρειάζεται να σχεδιαστεί (εικόνα 5.48). Το υλικό από το οποίο κατασκευάζεται είναι από αλουμίνιο και σύμφωνα με το λογισμικό ζυγίζει 65,7 gr. Στην εικόνα 5.49 φαίνεται το εξάρτημα πως συναρμολογείται.

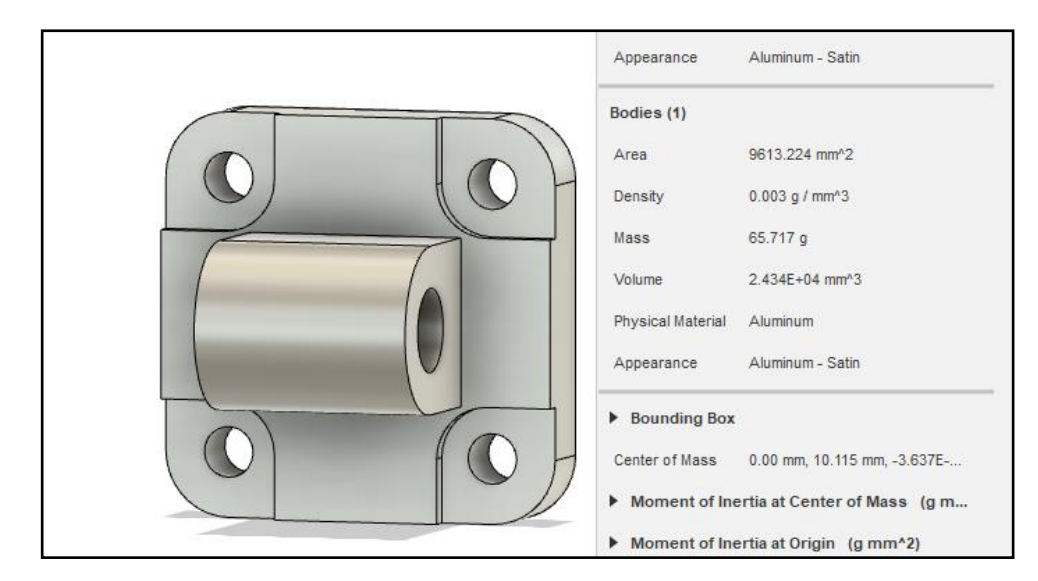

Εικόνα 5. 48: Τρίτο εξάρτημα προς βελτιστοποίηση.

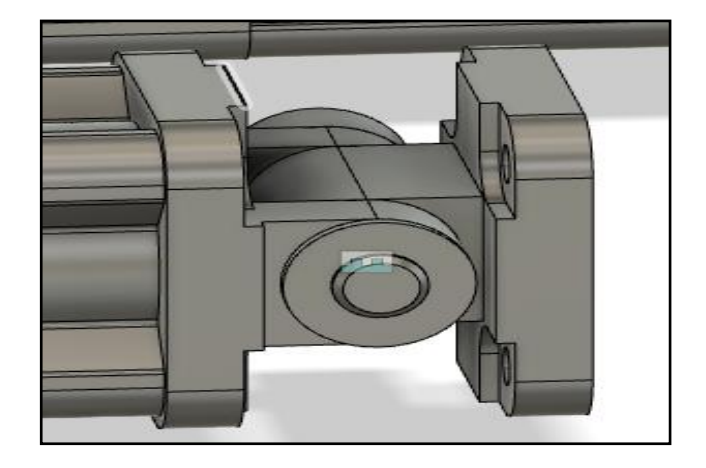

Εικόνα 5. 49: Συναρμολόγηση τρίτου εξαρτήματος.

### **Stress analysis αρχικού εξαρτήματος.**

Το υλικό που ορίστικε είναι το αλουμίνιο, και ζυγίζει 65,7gr. Σύμφωνα με τις εικόνες (5.50, 5.51) φαίνονται οι δυνάμεις που ασκούνται πάνω στο εξάρτημα και το φορτίο το οποίο επιλέχτηκε ήταν 2000Ν και στις δύο περιπτώσεις. Τα constraints θεωρούνται οι οπές. Σύμφωνα με τα αποτελέσματα για το συγκεκριμένο φορτίο και το υλικό η πίεση που δέχεται είναι 25.86 Μpa και η μετατόπιση είναι 0,004 mm. Από το όριο διαρροής του υλικού 275 Μpa για του αλουμίνιο ο συντελεστής ασφαλείας για το συγκεκριμένο φορτίο είναι 10.63, αφού ( 275Μpa/25.86 Mpa) = 10.63.

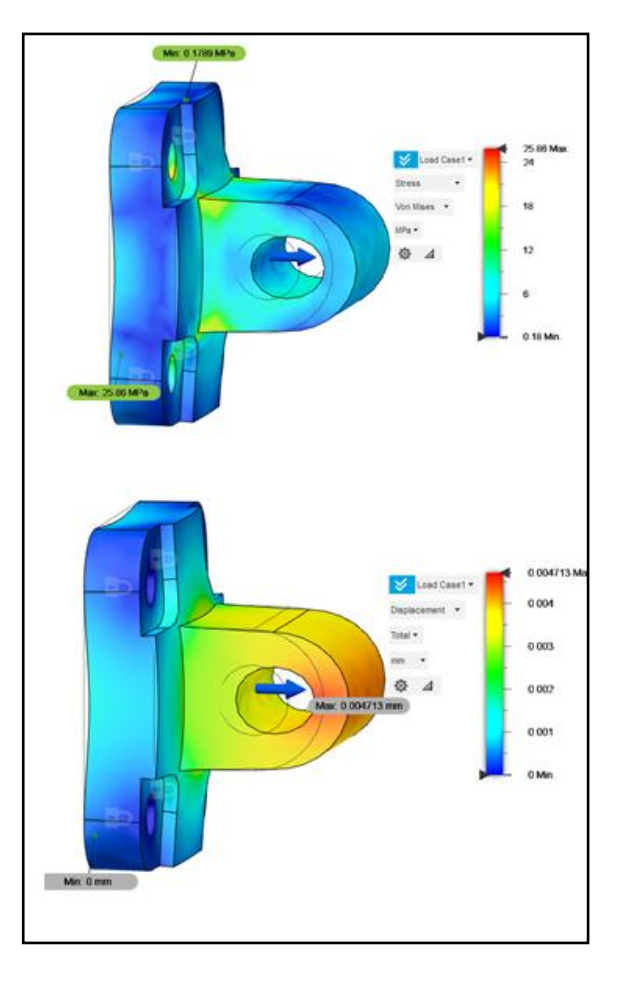

Εικόνα 5. 50: Καταπόνηση Von Mises και διάγραμμα μετατόπισης, για πρώτο σενάριο.

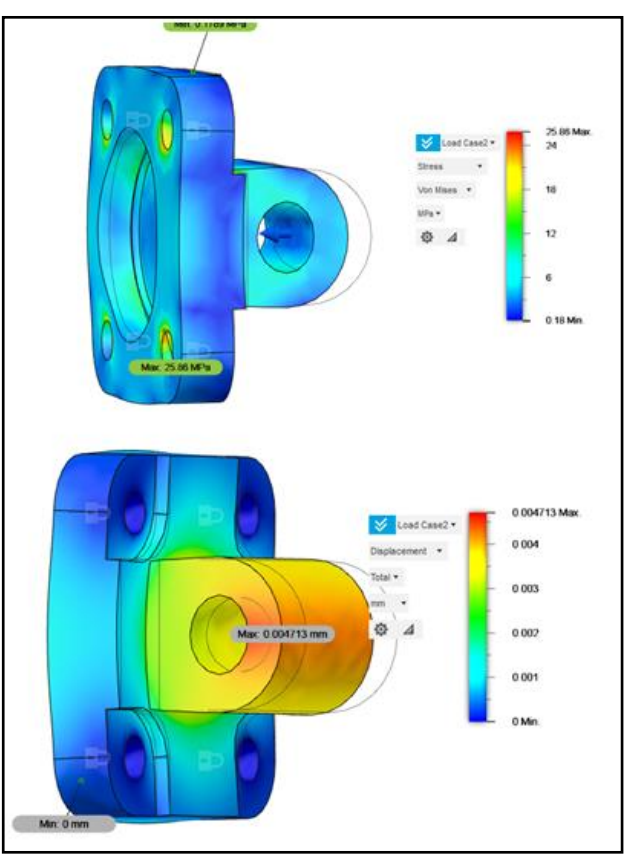

Εικόνα 5. 51: Καταπόνηση Von Mises και διάγραμμα μετατόπισης, για δεύτερο σενάριο.

## **Generative design εξαρτήματος 3**

Το εξάρτημα έχει 4 οπές και μία οπή ώστε να συναρμολογείται με το εξάρτημα του πνευματικού κυλίνδρου και τον πείρο. Για τον ορισμό της μελέτης του γενετικού σχεδιασμού η λογική είναι παρόμοια με τα προηγούμενα δύο εξαρτήματα.

## **Βήματα για την μελέτη generative design.**

1) Με την εντολή offset επιλέγονται οι 4 οπές αλλά και οι δύο τρύπες που θα περνάει ο πείρος.

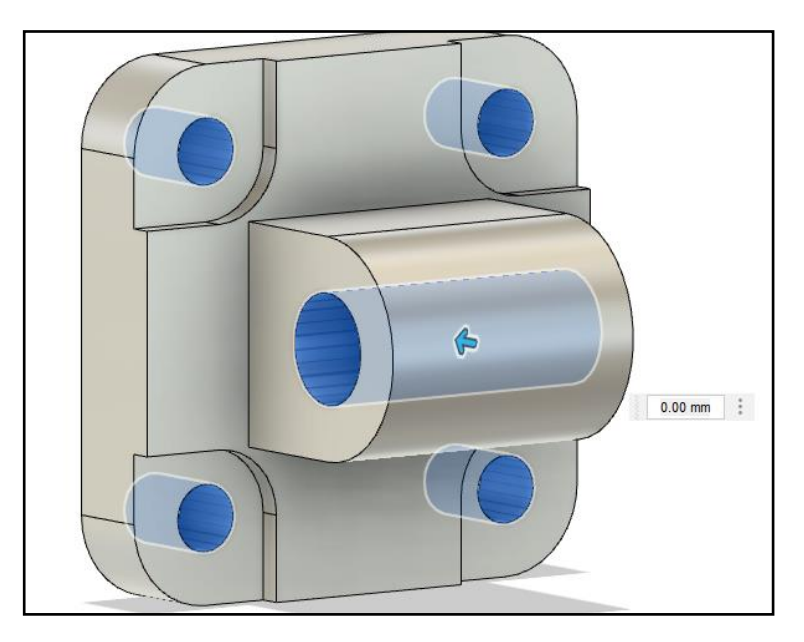

Εικόνα 5. 52: 1ο βήμα offset.

2) Στο δεύτερο βήμα επιλέγεται η εντολή thicken, δηλαδή δίνεται πάχος στο offset που έγινε προηγούμενος ώστε να μπορούν να τοποθετηθούν οι κοχλίες.

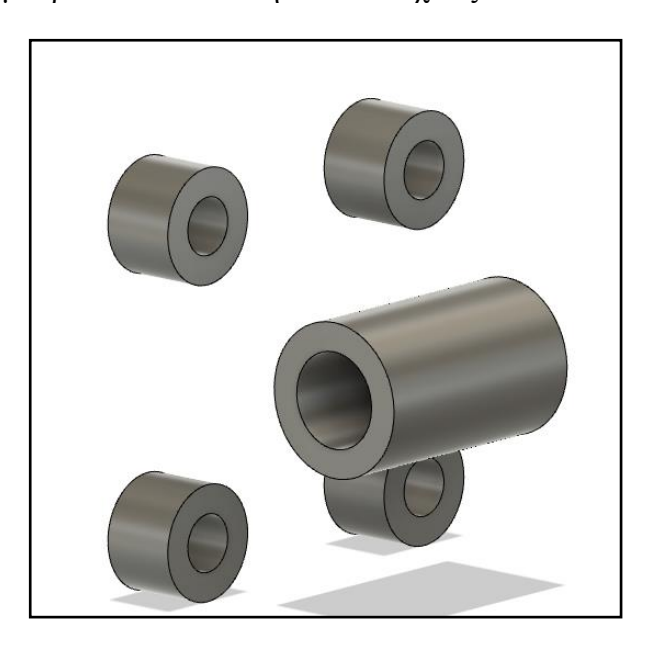

Εικόνα 5. 53: Εντολή thicken.

3) Στο τρίτο βήμα γίνεται η εντολή patch ώστε να κλείσουν οι ανοιχτές επιφάνειες. Ση συνέχεια γίνεται extrude ώστε να οριστούν τα bodies σαν obstacle geometry προκειμένου να μην περάσει υλικό.

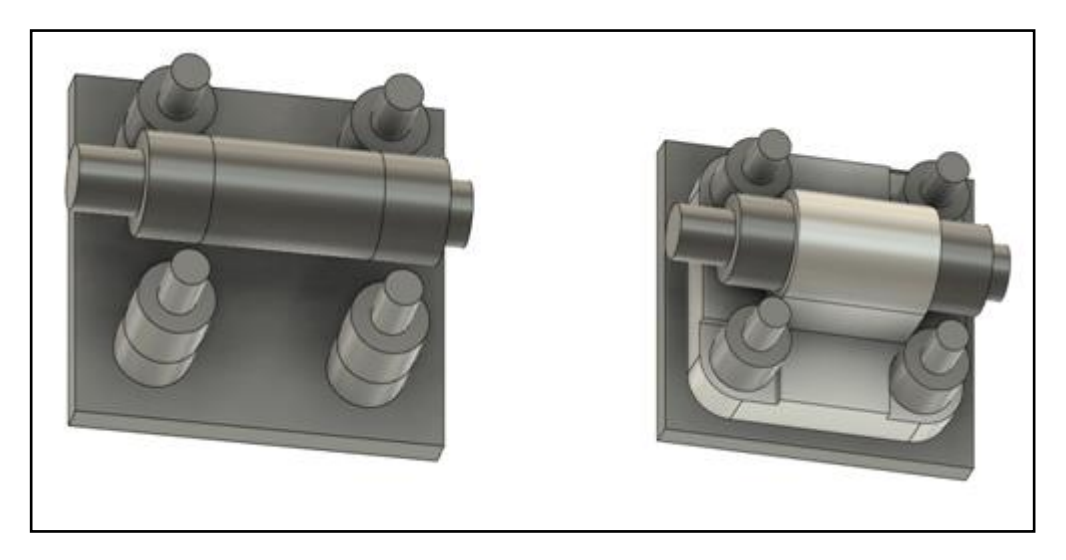

Εικόνα 5. 54: Patch και extrude για obstacle geometry.

4) Στην εικόνα 5.55 φαίνεται ο τρόπος με τον οποίο ορίστηκαν τα obstacle και preserve geometry. Το design condition φαίνεται στην εικόνα 5.56. Τα φορτία στο load case 1 και load case 2 από το πνευματικό είναι 804Ν όμως θεωρήθηκαν 2000Ν. Σαν τρόπος κατασκευής επιλέχτηκε προσθετική κατασκευή και unrestricted.Τέλος το υλικό που θα κατασκευαστούν επιλέχτηκε αλουμίνιο, χάλυβας, και τιτάνιο.

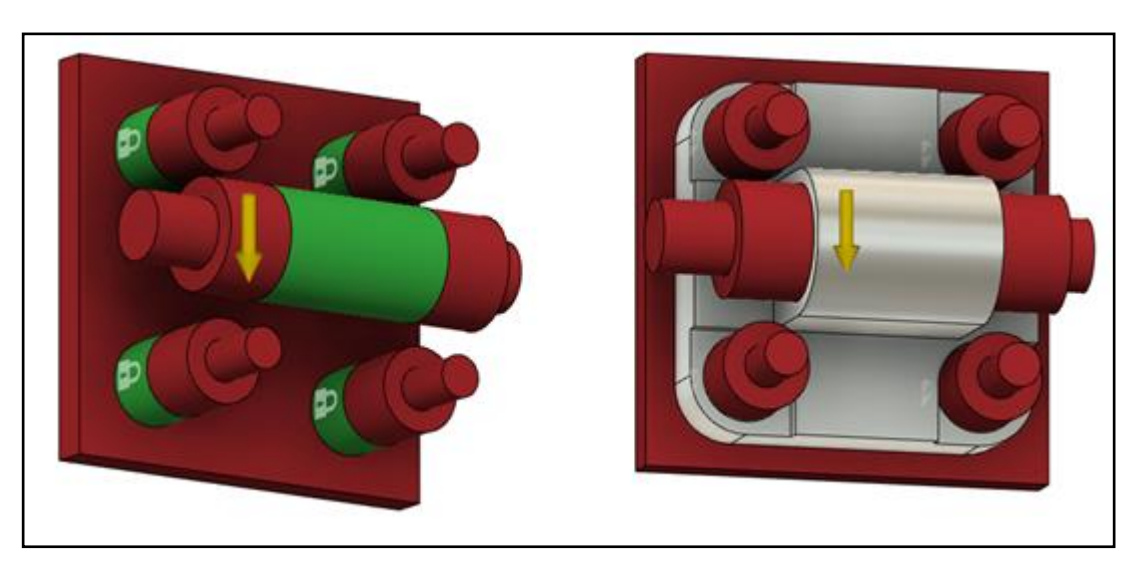

Εικόνα 5. 55: Obstacle geometry και preserve geometry.

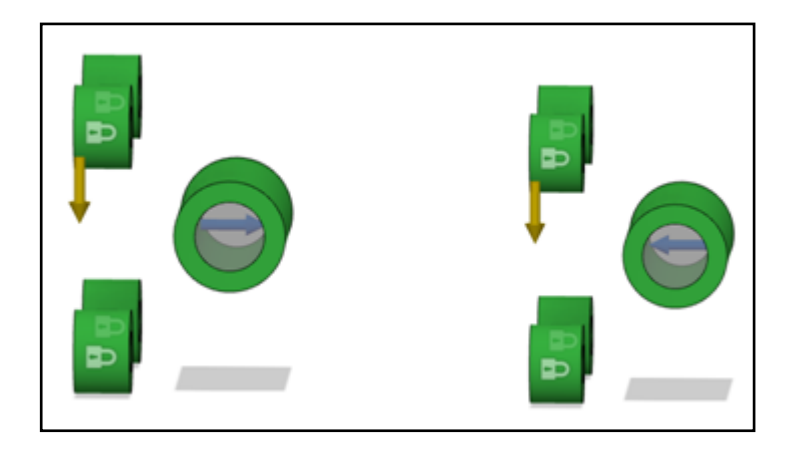

Εικόνα 5. 56: Design conditions.

### **Αποτελέσματα μελέτης**

Σε αυτή την παράγραφο θα αναλυθούν τα αποτελέσματα του παραπάνω γενετικού σχεδιασμού. Ως τρόπος κατασκευής έχει ορισθεί η προσθετική κατασκευή και unrestricted. Στις παρακάτω εικόνες φαίνονται μερικά αποτελέσματα. Από την ανάλυση, τα αποτελέσματα της προσθετικής κατασκευής δεν είναι τόσο ικανοποιητικά διότι έχει πολλές ατέλειες(εικόνα 5.57). Από την άλλη με την μέθοδο unrestricted τα αποτελέσματα είναι καλύτερα. Επόμενος από την μέθοδο unrestricted θα επιλεχτεί το κατάλληλο εξάρτημα.

Τα τελικά αποτελέσματα όπως φαίνεται από την εικόνα 5.57 όλα είναι παρόμοια όσο αφορά το σχήμα. Βεβαία δεν επιθυμείται κάποιο από αυτό το αποτέλεσμα, όμως υπάρχει η δυνατότητα επιλογή ενός σχήματος από τα iterations. Αναλυτικότερα iterations είναι όλο το χρονοδιάγραμμα όπου το λογισμικό αφαιρεί υλικό για το τελικό αποτέλεσμα.

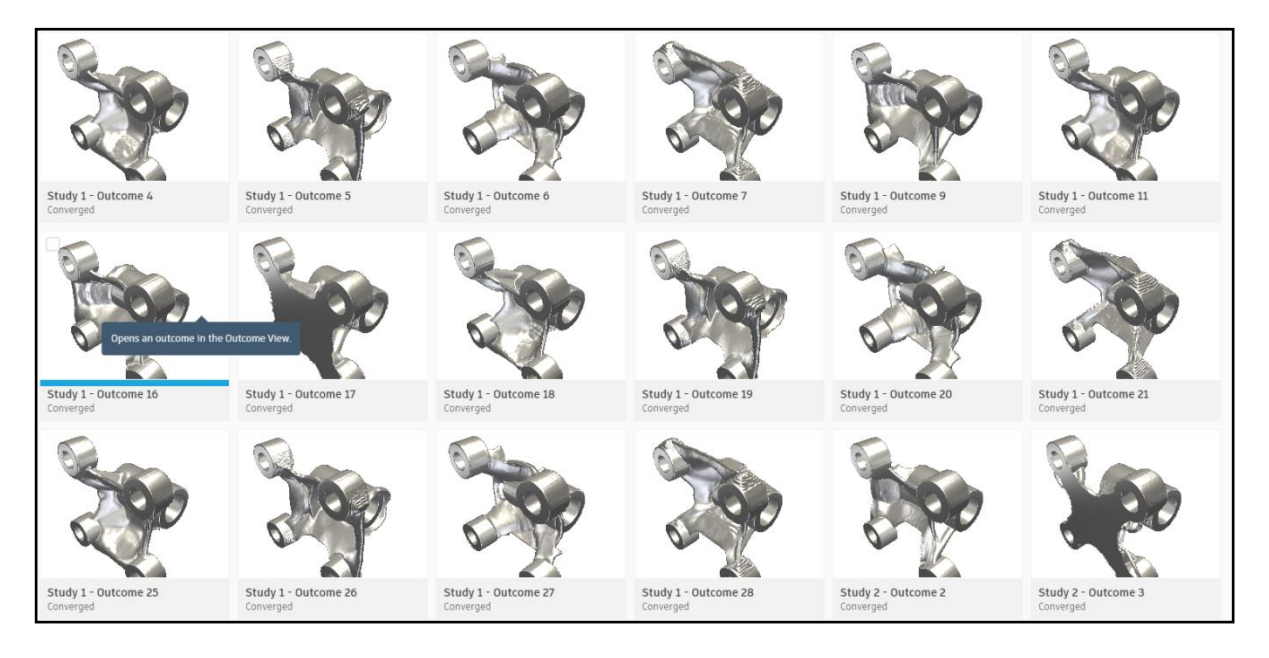

Εικόνα 5. 57: Αποτελέσματα προσθετικής κατασκευής.

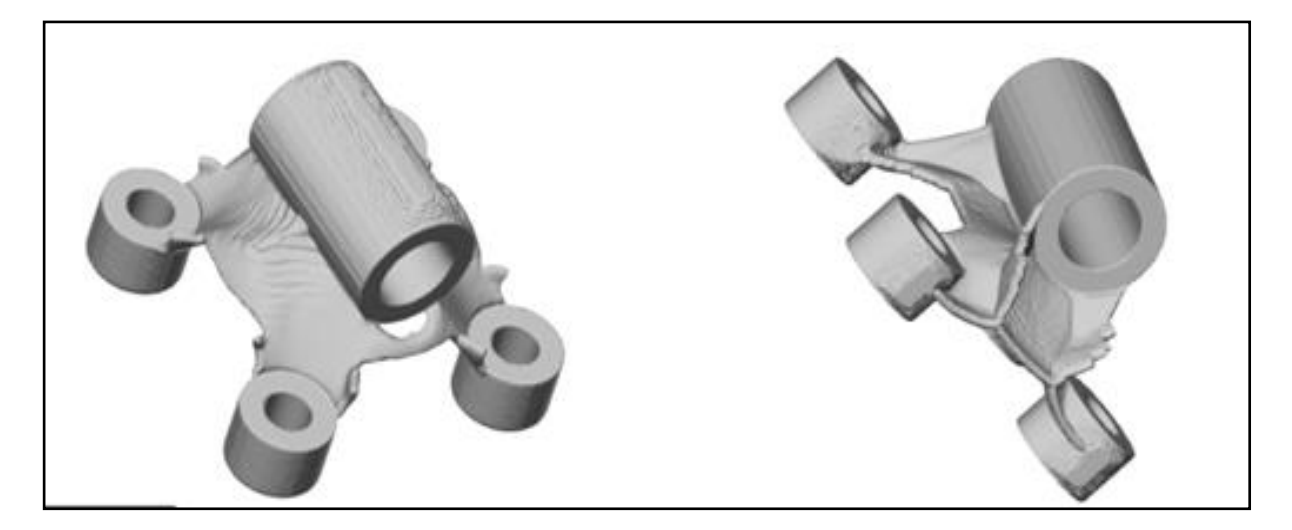

Εικόνα 5. 58: Ενδεικτικά αποτελέσματα προσθετικής κατασκευής, μη ικανοποιητικά.

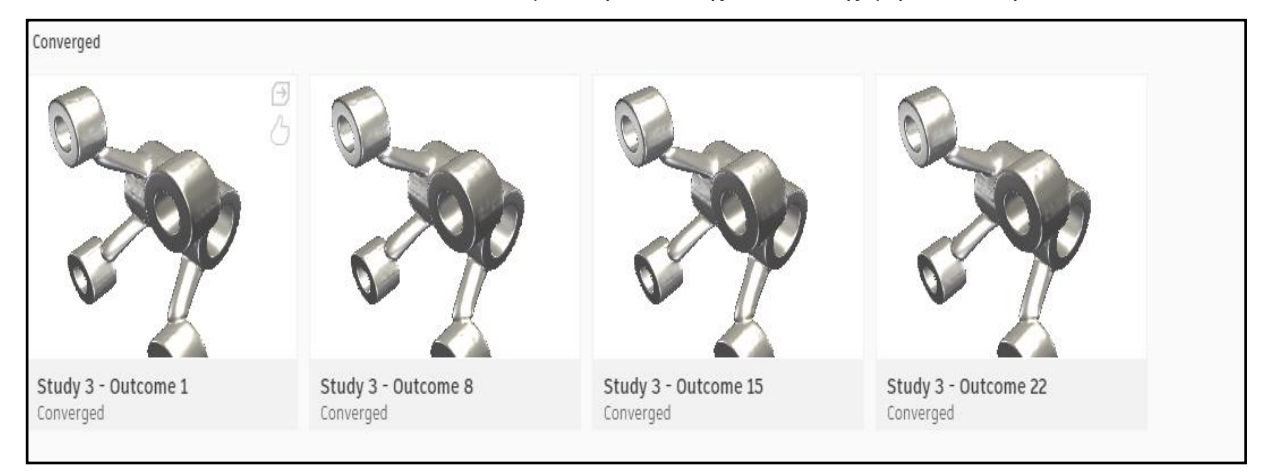

Εικόνα 5. 59: Τελικά αποτελέσματα με unrestricted μέθοδο κατασκευής.

## **Τελική επιλογή εξαρτήματος**

Στην εικόνα 5.60 φαίνεται το εξάρτημα της μελέτης study 3 outcome 1, επειδή αυτό δεν ήταν ικανοποιητικό σαν σχήμα, από τα iteration επιλέχτηκε το νούμερο 21 και φαίνεται στην εικόνα 5.61. Το νέο εξάρτημα μεταφέρεται σε νέο design ώστε να γίνε επιπλέον στατική μελέτη με πεπερασμένα στοιχεία.

Από την ανάλυση φαίνεται ότι η πίεση Von Mises είναι 44,09 Mpa και το displacement είναι 0,0069 mm. Ο συντελεστής ασφαλείας εισούται με 6,24 και προκύπτει από την πράξη του ορίου διαρροής του υλικού διά την τάση. Το εξάρτημα αντέχει στο συγκεκριμένο φορτίο.

(275Mpa/44,09Mpa)=6,24

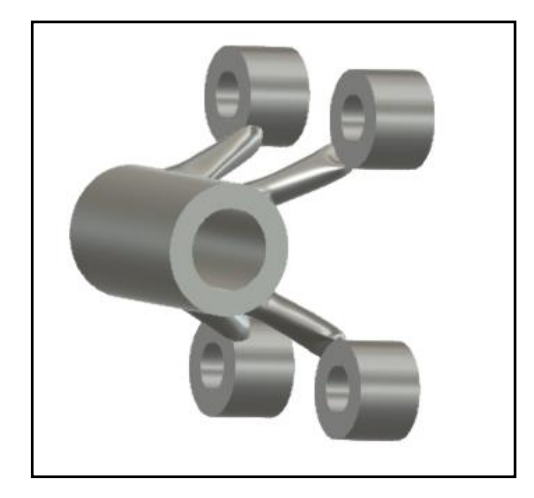

Εικόνα 5. 60: ολοκληρωμένο outcome που απορρίφθηκε.

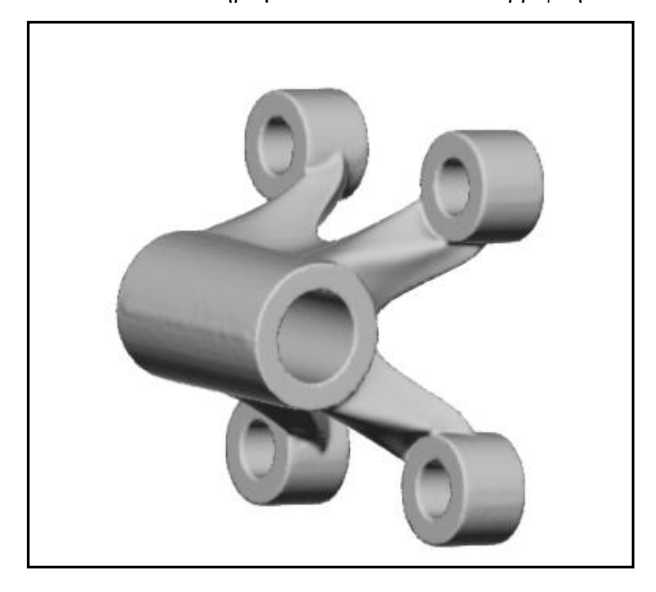

Εικόνα 5. 61: Iteration του outcome 1 ως σωστή επιλογή.

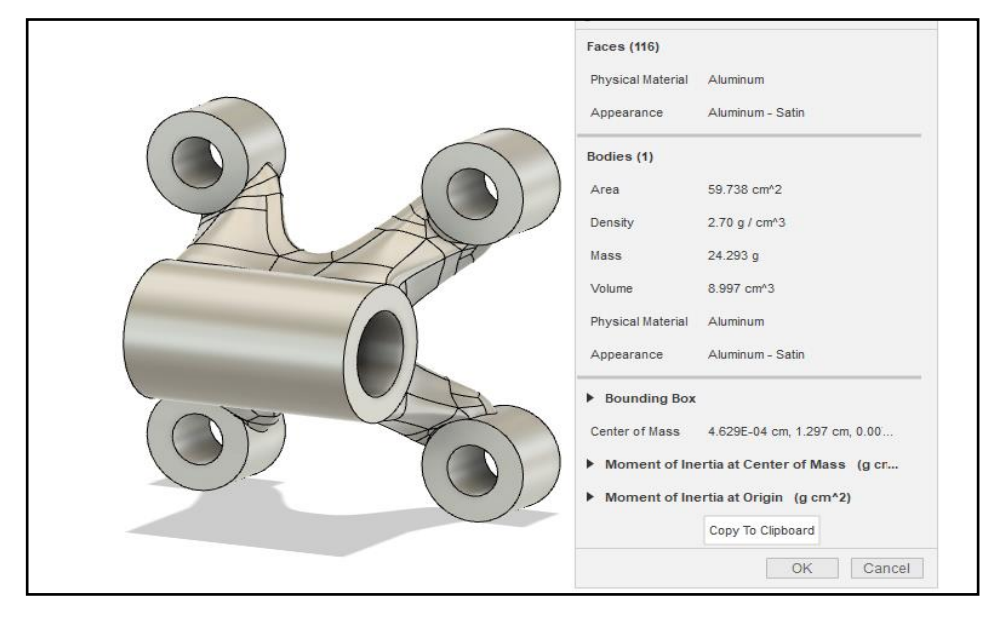

Εικόνα 5. 62: Export design για ανάλυση με πεπερασμένα στοιχεία.

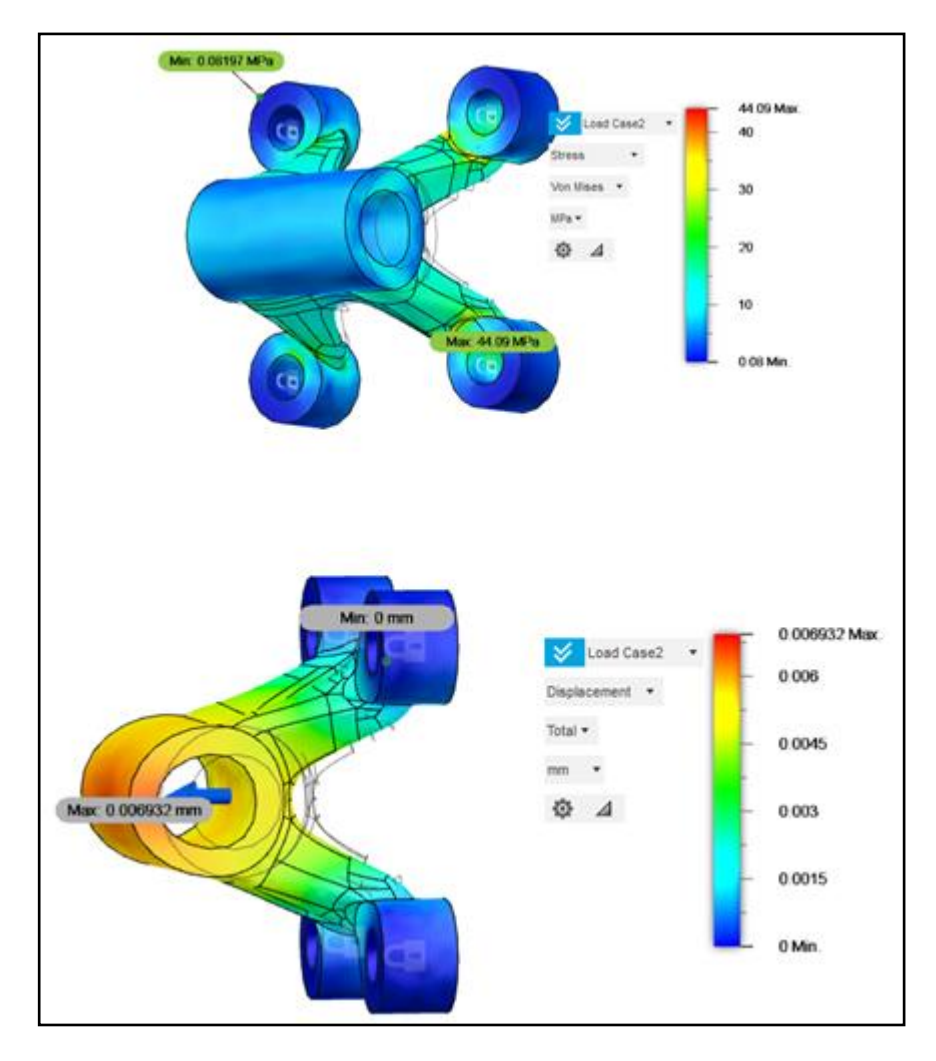

Εικόνα 5. 63: Καταπόνηση Von Mises και διάγραμμα μετατόπισης, για πρώτο σενάριο.

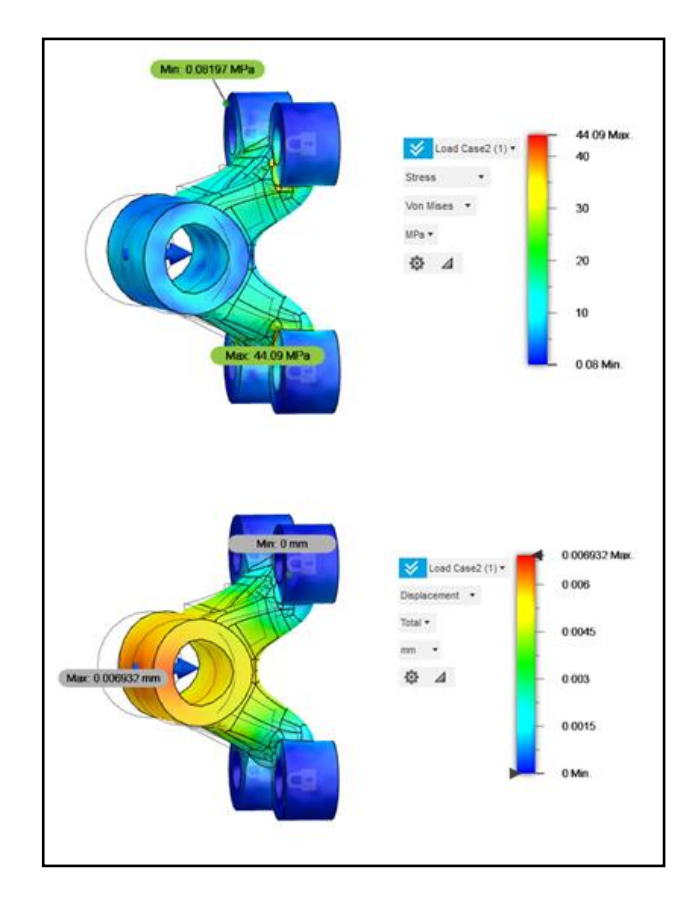

Εικόνα 5. 64: Καταπόνηση Von Mises και διάγραμμα μετατόπισης, για το δεύτερο σενάριο.

#### **Σύγκριση αποτελεσμάτων**

Σε αυτή την παράγραφο θα συγκριθούν τα αποτελέσματα των δύο εξαρτημάτων. Στο αρχικό εξάρτημα η πίεση Von Mises είναι 25,8 MPa ενώ στο εξάρτημα που επιλέχτηκε από το γενετικό σχεδιασμό είναι 44,09 Μpa. Η μετατόπιση είναι στο αρχικό εξάρτημα 0,004 mm ενώ αντίστοιχα στο άλλο 0,006 mm. Οι πιέσεις στο εξάρτημα που έχει γίνει επιλογή είναι μεγαλύτερες από τον αρχικό εξάρτημα. Αυτό είναι φυσιολογικό διότι όταν επιλέγεται minimize mass σχεδιάζει ένα εξάρτημα με όσο το δυνατόν λιγότερη μάζα ώστε να αντέχει το φορτίο, όμως είναι επιρρεπής σε μεγαλύτερες πιέσεις. Τα 44,09 MPa είναι μέσα στα όρια οπότε δεν υπάρχει πρόβλημα.

Τέλος η επιλογή του εξαρτήματος φαίνεται να είναι σωστή και ο στόχος επιτεύχθηκε. Ο στόχος ήταν να μειωθεί το βάρος με βάση το αρχικό αλλά και να έχει την δυνατότητα να αντεπεξέλθει στα φορτία. Το βάρος το οποίο μειώθηκε είναι 65,7gr-25gr= 40,7gr.

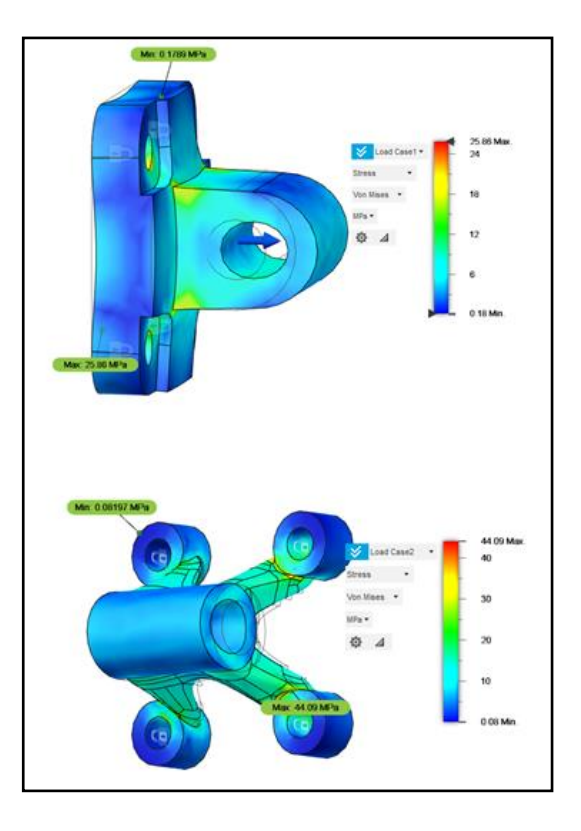

Εικόνα 5. 65: Σύγκριση καταπονήσεων Von Mises.

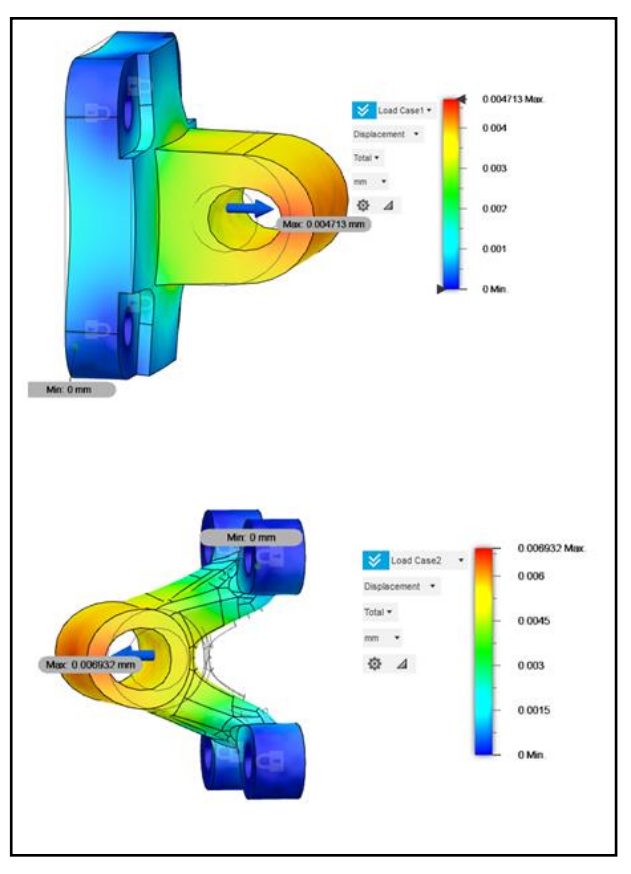

Εικόνα 5. 66: Σύγκριση διαγραμμάτων μετατόπισης.

## **Συναρμολόγηση εξαρτημάτων**

Εφόσον τα εξαρτήματα μελετήθηκαν και μπορούν να ανταπεξέλθουν τα φορτία, παρουσιάζονται στις παρακάτω εικόνες πως αυτά θα είναι συναρμολογημένα.

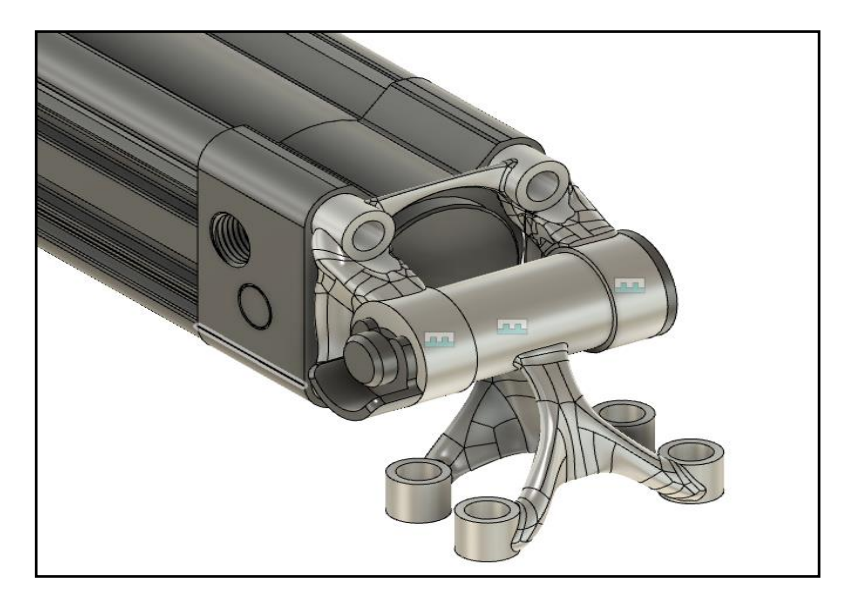

Εικόνα 5. 67: Συναρμολόγηση εξαρτημάτων από generative design.

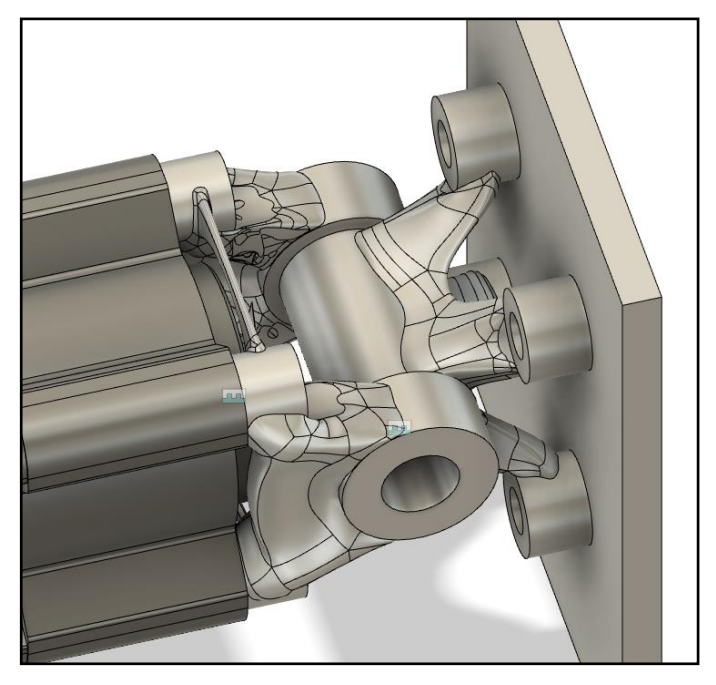

Εικόνα 5. 68: Συναρμολόγηση εξαρτημάτων από generative design.

#### **5.2 Σχεδιασμός βάσης ηχείου με Generative Design**

Σκοπός είναι να σχεδιαστεί μία βάση για ένα ηχείο. Το ηχείο ζυγίζει 1 kg, οπότε θα πρέπει να σχεδιαστεί μία βάση που να αντέχει 10N φορτίο. Το λογισμικό που χρησιμοποιήθηκε είναι το AutoDesk Fusion360 για όλη τη μελέτη. Στην εικόνα 5.69 φαίνεται το αρχικό σχέδιο το οποίο έχει σχεδιαστεί με σκοπό να αφαιρεθεί από αυτό το υλικό που απαιτείται.

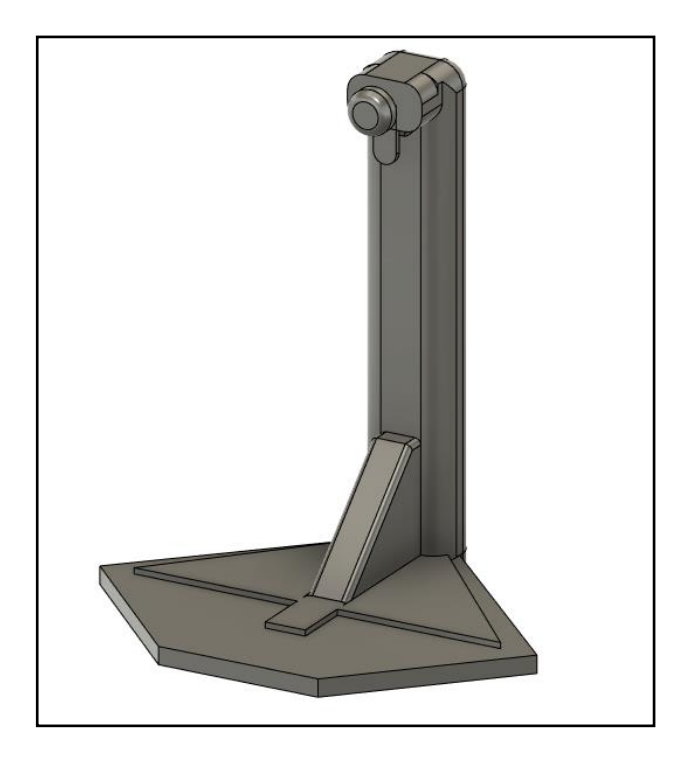

Εικόνα 5. 69: Αρχικό σχέδιο βάσης ηχείου.

Αρχικά σχεδιάζονται τα νέα bodies τα οποία θα βοηθήσουν στην σωστή μελέτη του εξαρτήματος όπως φαίνεται στην εικόνα 5.70.

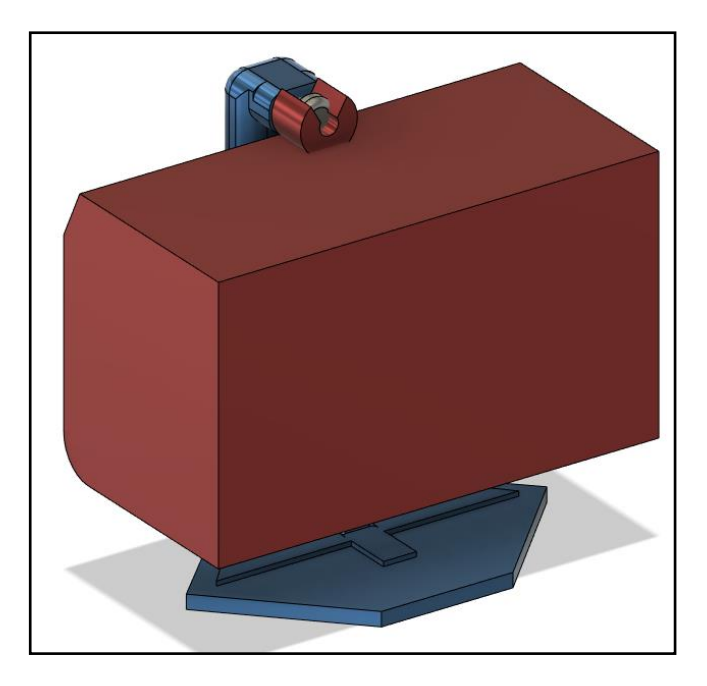

Εικόνα 5. 70: Προσθήκη πρόσθετων μελών για προσδιορισμό επιφανειών.

Αφού έχουν σχεδιαστεί τα επιπρόσθετα μέλη, μπορούν πλέον να κατηγοριοποιηθούν από το πρόγραμμα του generative design. Έτσι επιλέγονται τα κατάλληλα bodies σαν Preserve Geometry, Obstacle Geometry και Starting Shape.

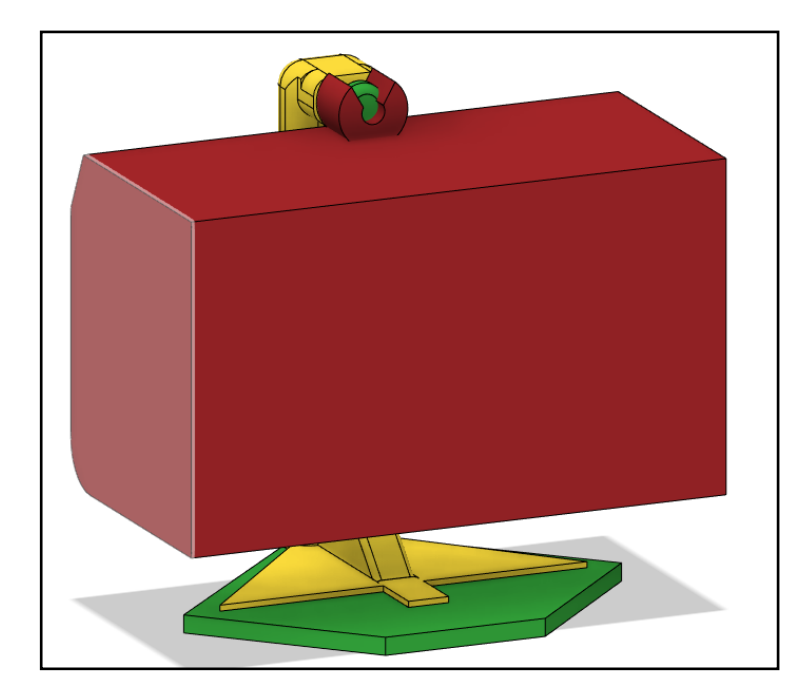

Εικόνα 5. 71: Κατάλληλα κατηγοριοποιημένα Bodies, σύμφωνα με το χρώμα που έχουν.

Έπειτα τοποθετούνται οι δυνάμεις που ασκούνται στο συγκεκριμένο σημείο όπου έχρεται σε επαφή το ηχείο με την βάση. Η δύναμη αυτή θα είναι ίση με 10Ν όπως φαίνεται στην εικόνα 5.72.

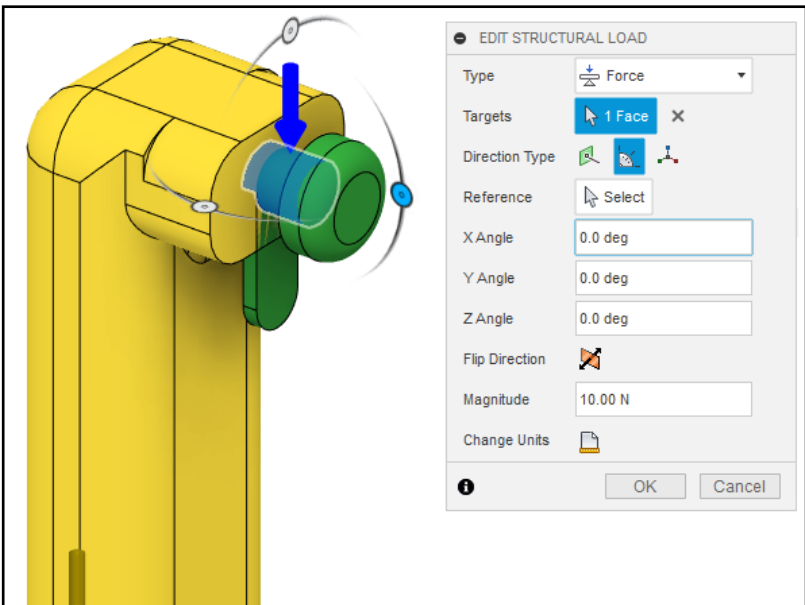

Εικόνα 5. 72: Ορισμός δυνάμεων που ασκούνται στο εξάρτημα.

Στη συνέχεια επιλέγονται ο τρόπος παραγωγής του εξαρτήματος και τα υλικά από τα οποία θα μπορούσε να κατασκευαστεί. Για λόγους εκπαιδευτικούς επιλέχθηκαν διάφοροι τρόποι κατασκευής όπως 3D Printing και 5 axis Milling καθώς και πολλά υλικά όπως ABS, Epoxy Resin, Titanium και άλλα. Επιλέγοντας το Generate μετά από λίγη ώρα θα εμφανιστούν πολλά αποτελέσματα.

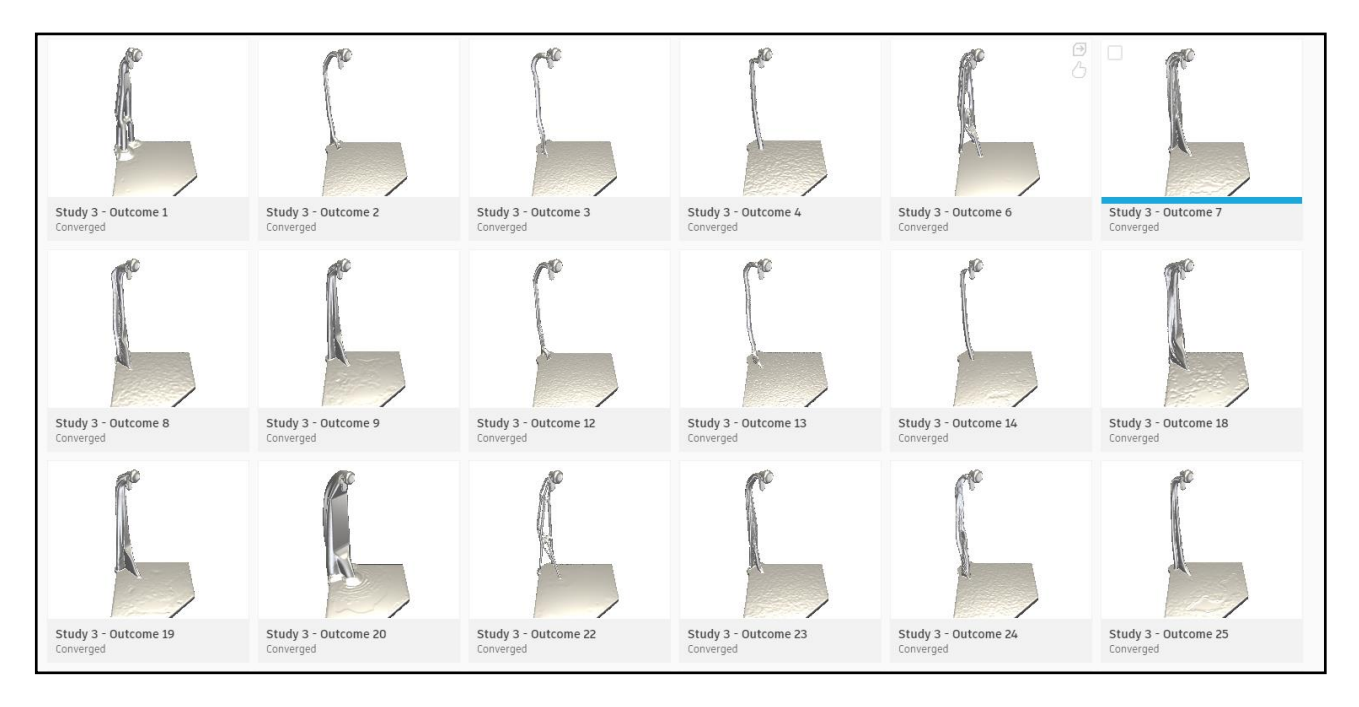

Εικόνα 5. 73: Διάφορα αποτελέσματα από το generative design.

Για την υλοποίηση όμως της κατασκευής σε επόμενο στάδιο θα πρέπει να επιλεχθούν τα πιο κατάλληλα σχέδια και να γίνει σύγκριση ανάμεσα τους. Επειδή η κατασκευή του θα γίνει σε τρισδιάστατο εκτυπωτή ερασιτεχνικού τύπου, θα πρέπει να επιλεχθούν υλικά τα οποία μπορούν να χρησιμοποιηθούν όπως ABS, PET, Epoxy Resin (υλικά που υπάρχουν δηλαδή μέσα στην βιβλιοθήκη υλικών του FUSION360). Επομένως, μέσα από τα φίλτρα επιλέγονται τα παρακάτω όπως φαίνονται στην εικόνα 5.74.

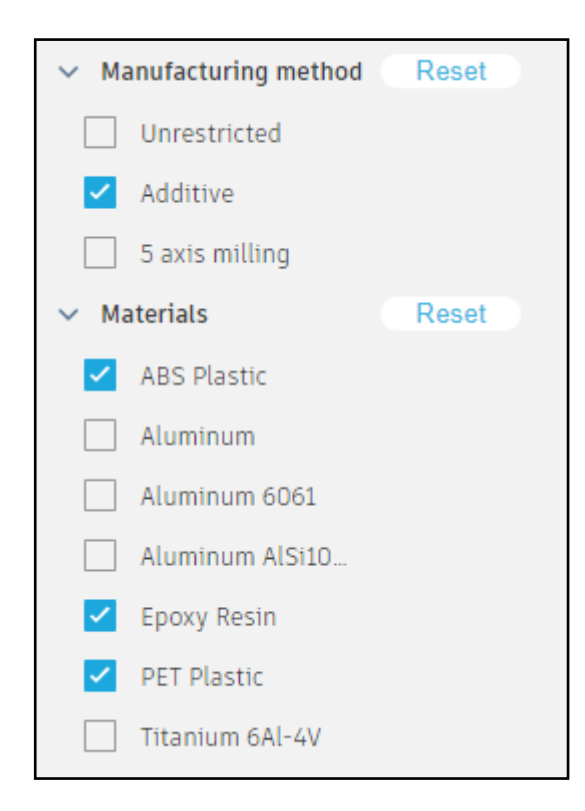

Εικόνα 5. 74: Ενεργοποίηση φίλτρων αναζήτησης σχεδίων.

Αφού επιλεχτούν τα 4 καλύτερα σχέδια, θα πρέπει να γίνει σύγκρισή μεταξύ τους έτσι ώστε να επιλεχθεί το καλύτερο σχέδιο. Πραγματοποιείται στατικός έλεγχος για να φανερωθεί πιο καταπονείται περισσότερο όπως φαίνεται στην εικόνα 5.74.

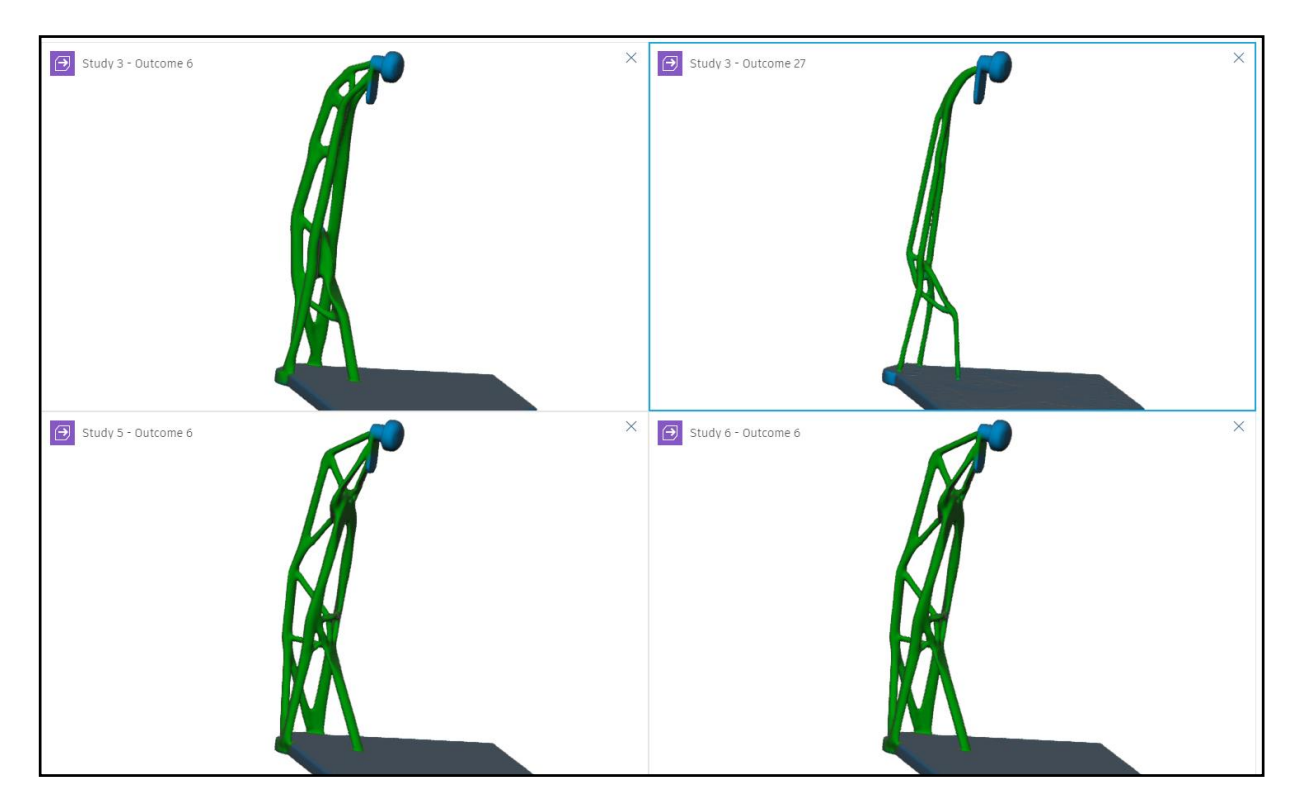

Εικόνα 5. 75: Στατικός έλεγχος μέσα από το πρόγραμμα του generative design.

Εφόσον όλα τα εξαρτήματα φαινεται να καταπονούνται το ίδιο, θα πρέπει να γίνει επιλογή με βάση την ευκολεία κατασκευής. Ένας τρισδιάστατος εκτυπωτής θα μπορεί σχετικά εύκολα να τα κατασκευάσει όλα τα παραπάνω, αλλά αφού στόχος είναι και η ελαχιστοποίηση του χρόνου, θα γίνει επιλογή με βάση την πιο εύκολη εκτύπωση. Η ευκολεία κρίνεται από την ελάχιστη πιθανότητα αποτυχείας της εκτύπωσης και από την ελάχιστη ποσότητα σε υλικό στηρίγματος. Έτσι επιλέχθηκαν τα δύο παρακάτω σχέδια.

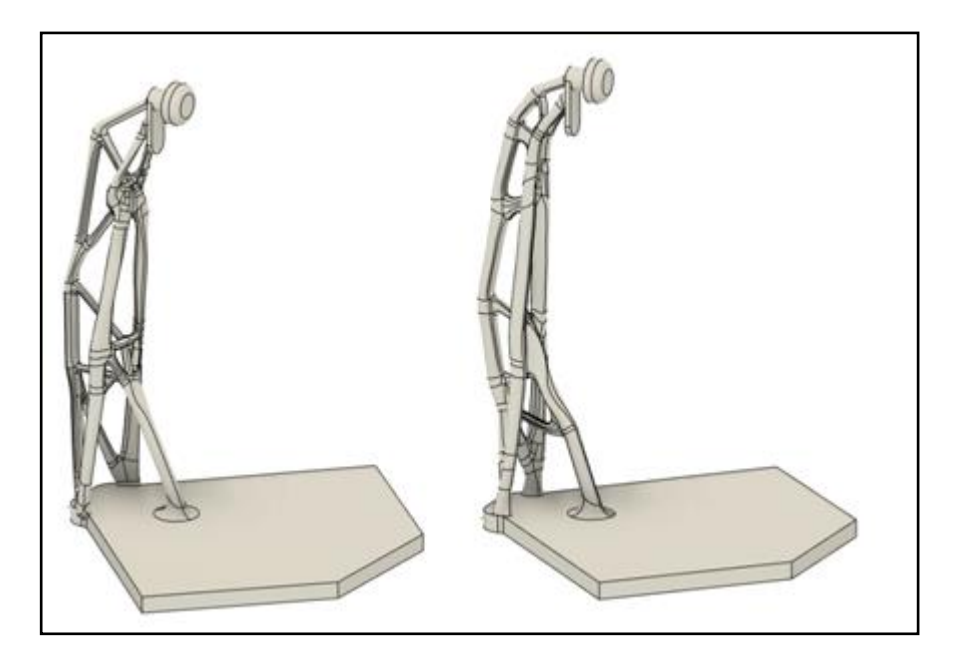

Εικόνα 5. 76: Επιλογή εξαρτημάτων.

Στη συνέχεια μελετόνται περισσότερο ως προς τις καταπονήσεις που δέχονται με εξειδικευμένο πρόγραμμα CAE που διαθέτει το Fusion360. Σαν αποτελέσματα εμφανίζονται τα παρακάτω

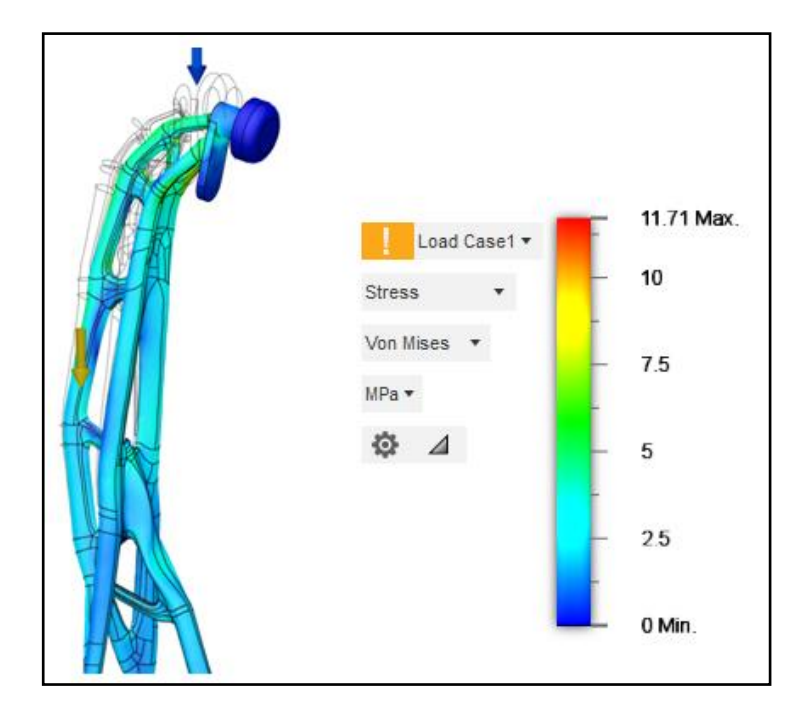

Εικόνα 5. 77: 1ο σχέδιο, διάγραμμα μέγιστη καταπόνηση και μετατόπιση.

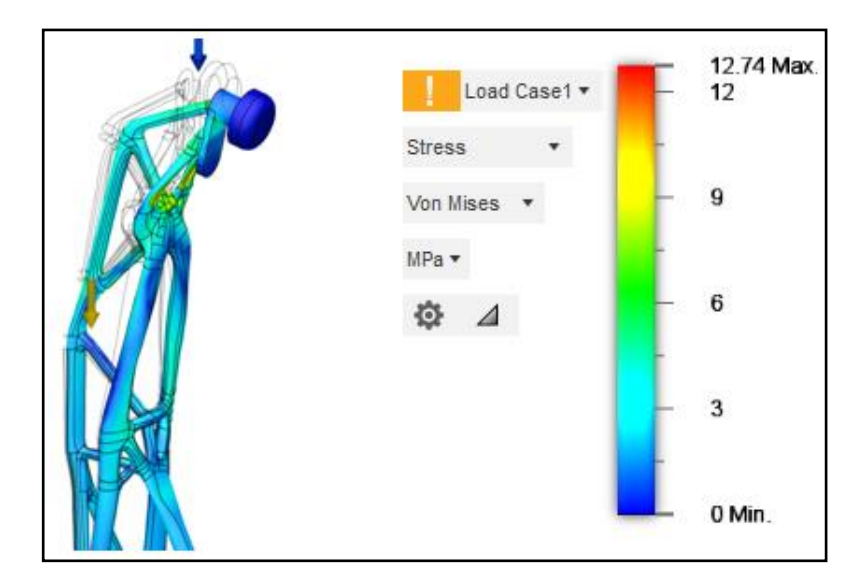

Εικόνα 5. 78: 2ο σχέδιο, διάγραμμα μέγιστη καταπόνηση και μετατόπιση.

Παρατηρείται ότι το 1<sup>ο</sup> σχέδιο δέχεται μικρότερες καταπονήσεις επομένως γίνεται η επιλογή αυτού του εξαρτήματος.

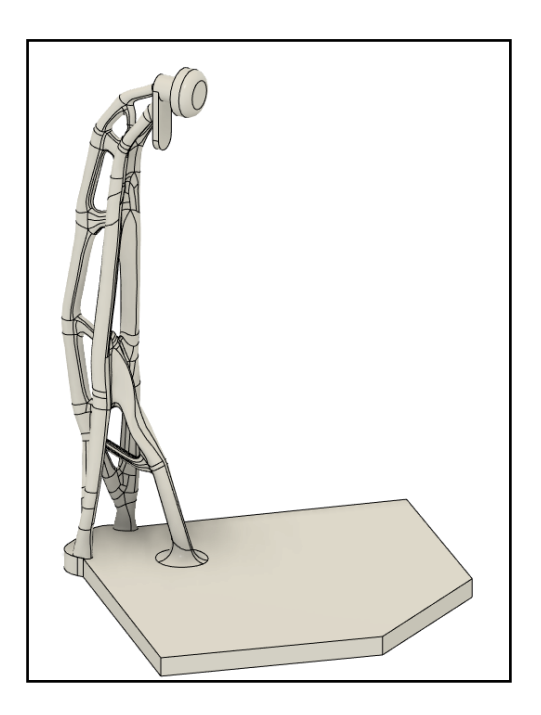

Εικόνα 5. 79: Καλύτερη δυνατή επιλογή για κατασκευή σε τρισδιάστατο εκτυπωτή.

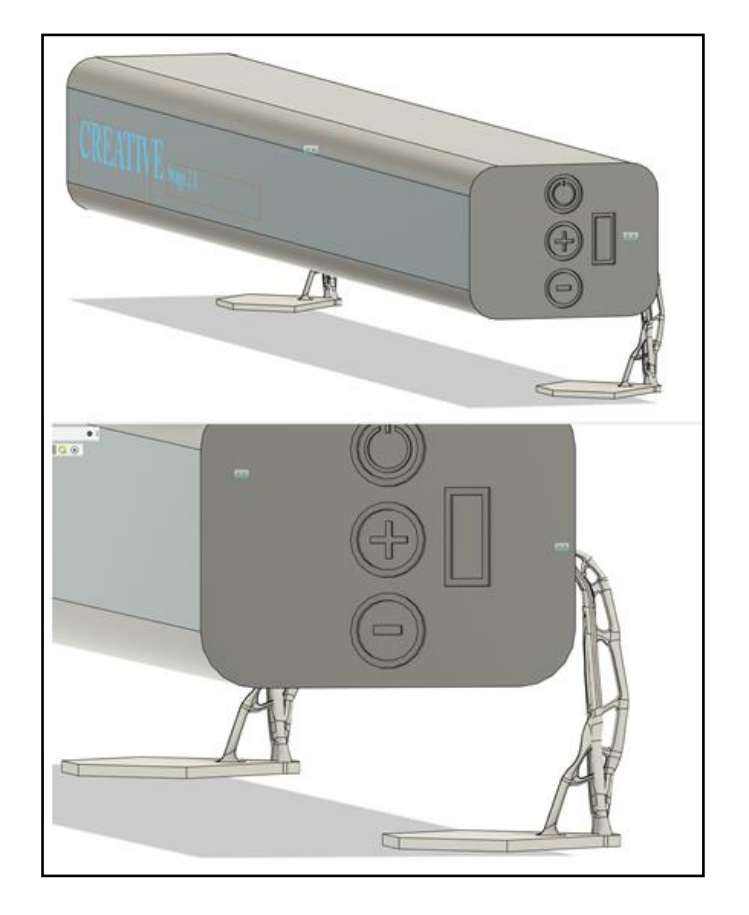

Εικόνα 5. 80: Συναρμολόγηση βάσεων με το ηχείο.

### **5.3 Κατασκευή προϊόντων σε συμβατικό 3D Printer**

Αφού η μελέτη των εξαρτημάτων ολοκληρώθηκε, το τελευταίο στάδιο που έμεινε είναι η κατασκευή τους σε τρισδιάστατο εκτυπωτή. Στη μελέτη των εξαρτημάτων βάσης στήριξης για τους πνευματικούς κυλίνδρους, έχει υπολογιστεί ότι θα κατασκευαστούν από αλουμίνιο. Τα φυσικά πρωτότυπα θα εκτυπωθούν με έναν ερασιτεχνικό τρισδιάστατο εκτυπωτή και θα κατασκευαστεί από υλικό ABS.

Ο εκτυπωτής είναι της εταιρίας Creality3D και ονομάζεται Ender3. Ο εκτυπωτής δεν μπορεί να αναπτύξει πολύ μεγάλες θερμοκρασίες, οπότε μπορεί να εκτυπώσει συγκεκριμένα υλικά, τα οποία είναι και αρκετά οικονομικά. Συγκεκριμένα μπορεί να φτάσει τους 260 ⁰C στην κεφαλή εκτύπωσης καθώς και τους 110⁰C στο κρεβάτι του εκτυπωτή, στην επιφάνεια δηλαδή εκτύπωσης.

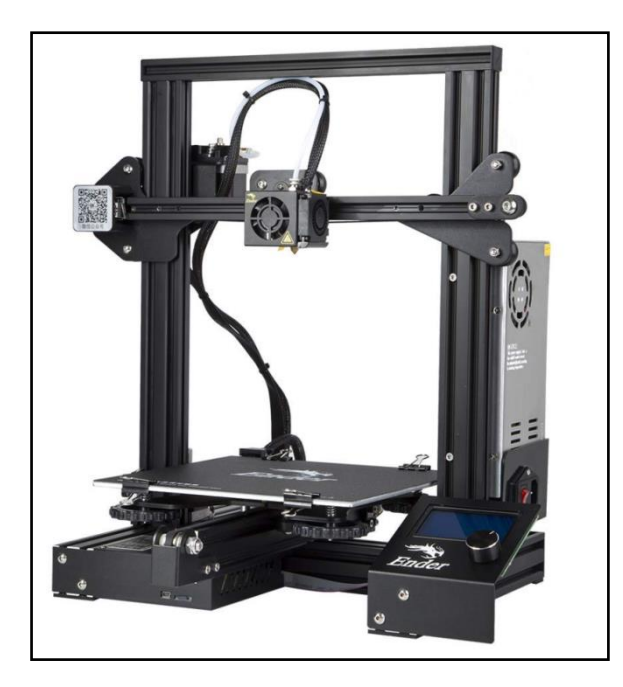

Εικόνα 5. 81: Ερασιτεχνικός τρισδιάστατος εκτυπωτής Creality3D Ender 3.

Ο εκτυπωτής έχει την δυνατότητα να εκτυπώνει και ABS υλικό όπου χρειάζεται 240⁰C στην κεφαλή για να ρευστοποιηθεί και 110⁰C στο κρεβάτι για να κολλήσει στην επιφάνεια εκτύπωσης. Σαν υλικό χρησιμοποιείται κατά κόρον σε πολλές εφαρμογές στην αυτοκινητοβιομηχανία, αλλά και σε άλλους κλάδους, γιατί έχει πολύ καλές μηχανικές ιδιότητες σε σχέση με την τιμή αγοράς του υλικού και με την ευκολία στην κατασκευή προϊόντων με αυτό.

Για να προχωρήσουμε στην εκτύπωση των αντικειμένων θα πρέπει να επιλέξουμε ένα πρόγραμμα το οποίο θα μπορεί, αφού γίνουν οι κατάλληλες ρυθμίσεις, να μετατρέψει τα τρισδιάστατα μοντέλα σε κώδικα που μπορεί να διαβάσει ο εκτυπωτής. Στην συγκεκριμένη περίπτωση έγινε η χρήση του δωρεάν προγράμματος Ultimaker Cura. Το πρόγραμμα μπορεί να διαβάσει τρισδιάστατα μοντέλα όταν είναι αποθηκευμένα σε κάποιες συγκεκριμένες μορφές αρχείου όπως stereolithography (.stl) και OBJ (.obj). Για να μετατραπεί το τρισδιάστατο μοντέλο

σε ένα από τα παραπάνω θα πρέπει να γίνει export από το fusion360 και να επιλεχθεί ο συγκεκριμένος τύπος αρχείου, για παράδειγμα επιλέγεται ο τύπος stl.

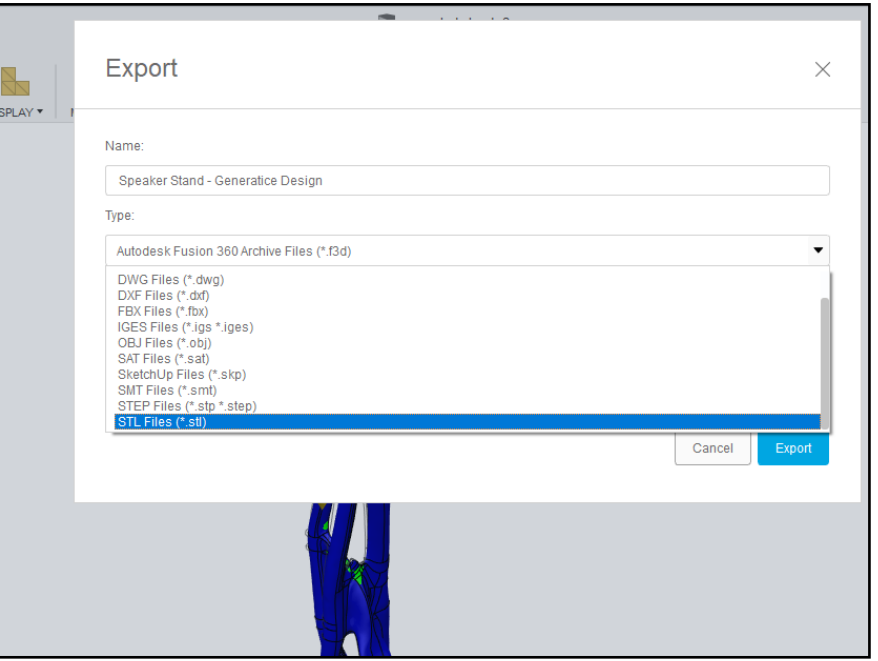

Εικόνα 5. 82: Export file to STL file.

Αφού γίνει μετατροπή του αρχείου σε SLT, θα πρέπει να περαστεί στο πρόγραμμα Ultimaker Cura. Αυτό γίνεται πολύ απλά σέρνοντας το αρχείο στο περιβάλλον του προγράμματος.

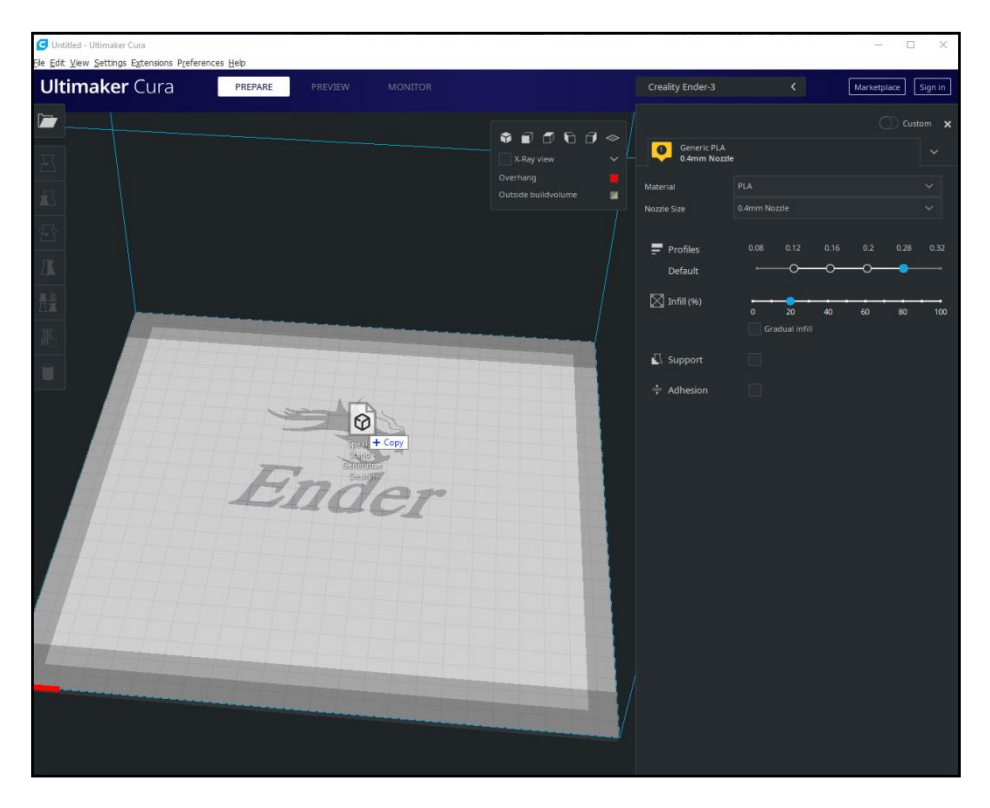

Εικόνα 5. 83: Μεταφορά αρχείο (.stl) στο πρόγραμμα.

Θα πρέπει λοιπόν αρχικά να ρυθμιστεί το πρόγραμμα έτσι ώστε ο εκτυπωτής να αναπτύξει τις σωστές θερμοκρασίες και να τοποθετηθούν στηρίγματα όπου χρειάζεται σε κάθε εξάρτημα ξεχωριστά. Επομένως κάθε εξάρτημα θα δείχνει όπως οι παρακάτω εικόνες.

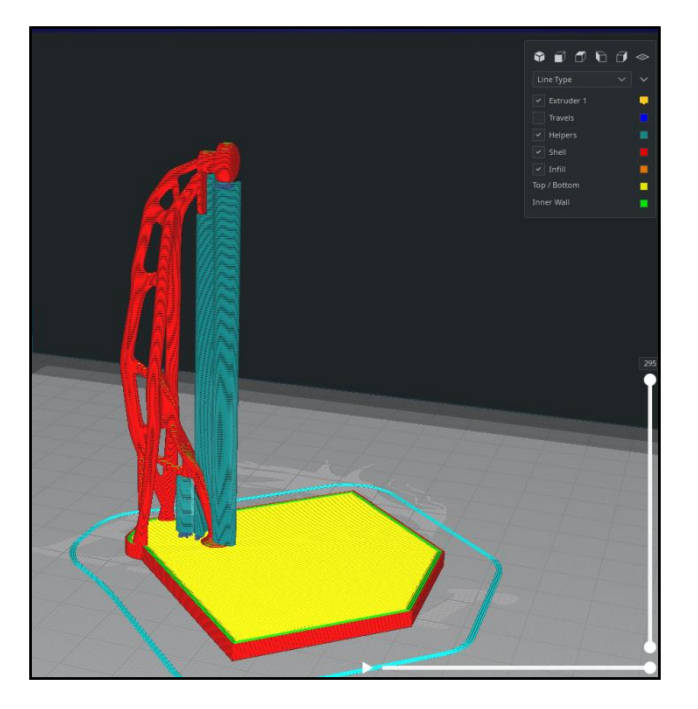

Εικόνα 5. 84: Προεπισκόπηση εξαρτήματος προς εκτύπωση.

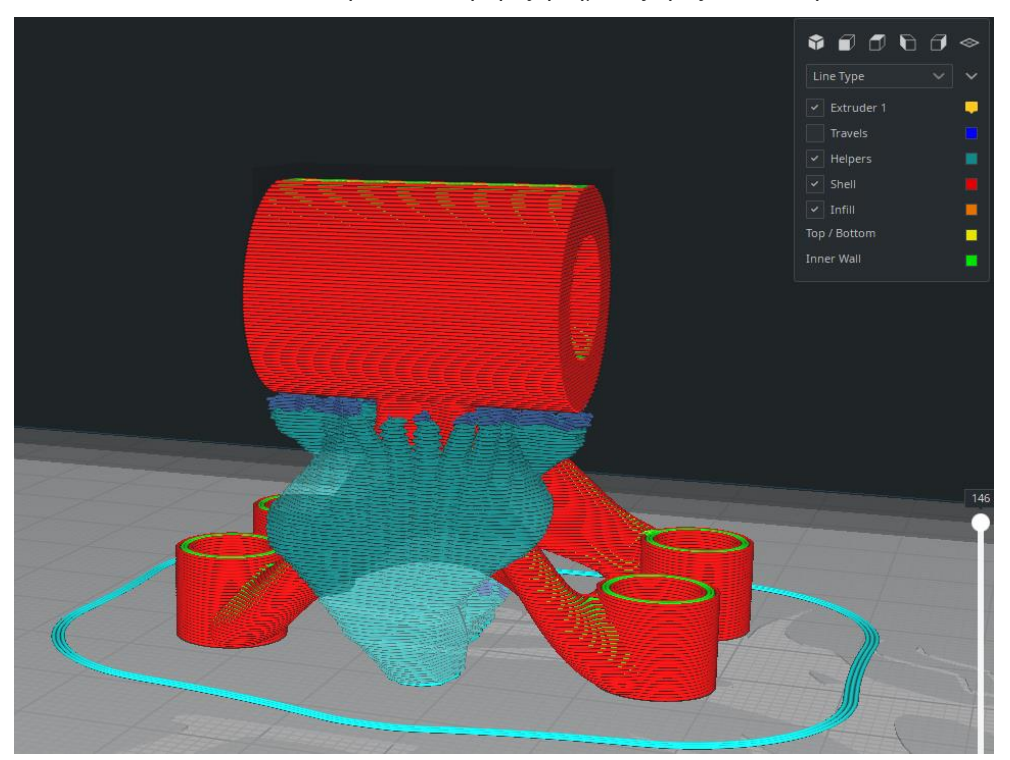

Εικόνα 5. 85: Προεπισκόπηση εξαρτήματος προς εκτύπωση.

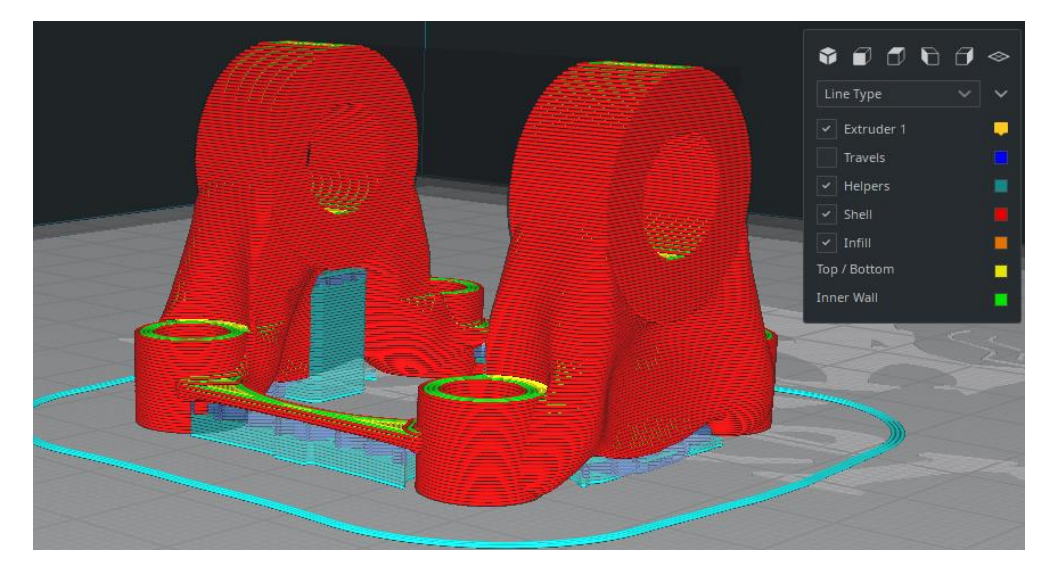

Εικόνα 5. 86: Προεπισκόπηση εξαρτήματος προς εκτύπωση.

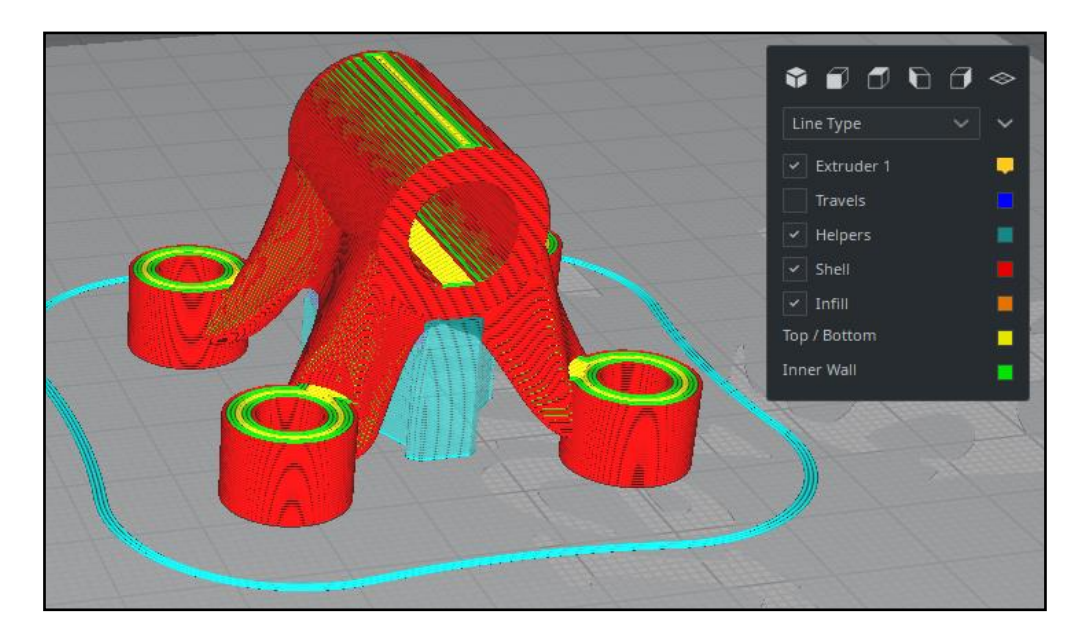

Εικόνα 5. 87: Προεπισκόπηση εξαρτήματος προς εκτύπωση.

Στις παραπάνω εικόνες διακρίνονται κάποιοι χρωματισμοί όπως κόκκινο, πράσινο, κίτρινο, γαλάζιο. Κάθε χρώμα συμβολίζει το είδος της γραμμής, δηλαδή, οι κόκκινες γραμμές συμβολίζουν το εξωτερικό τοίχωμα (outer wall), το πράσινο δείχνει τα εσωτερικά τοιχώματα (inner walls), με γαλάζιο φαίνονται τα στηρίγματα και με κίτρινο βάφονται οι επιφάνειες που βρίσκονται πάνω ή κάτω από ένα κομμάτι του εξαρτήματος. Επίσης υπάρχει και το πορτοκαλί χρώμα που δηλώνει το υλικό που υπάρχει μέσα στο εξάρτημα. Μέσω του προγράμματος μπορεί ο χρήστης να δηλώσει σε ποσοστό, πόσο συμπαγές (infill) θα είναι το εσωτερικό του εξαρτήματος αλλά και με τι μοτίβο.

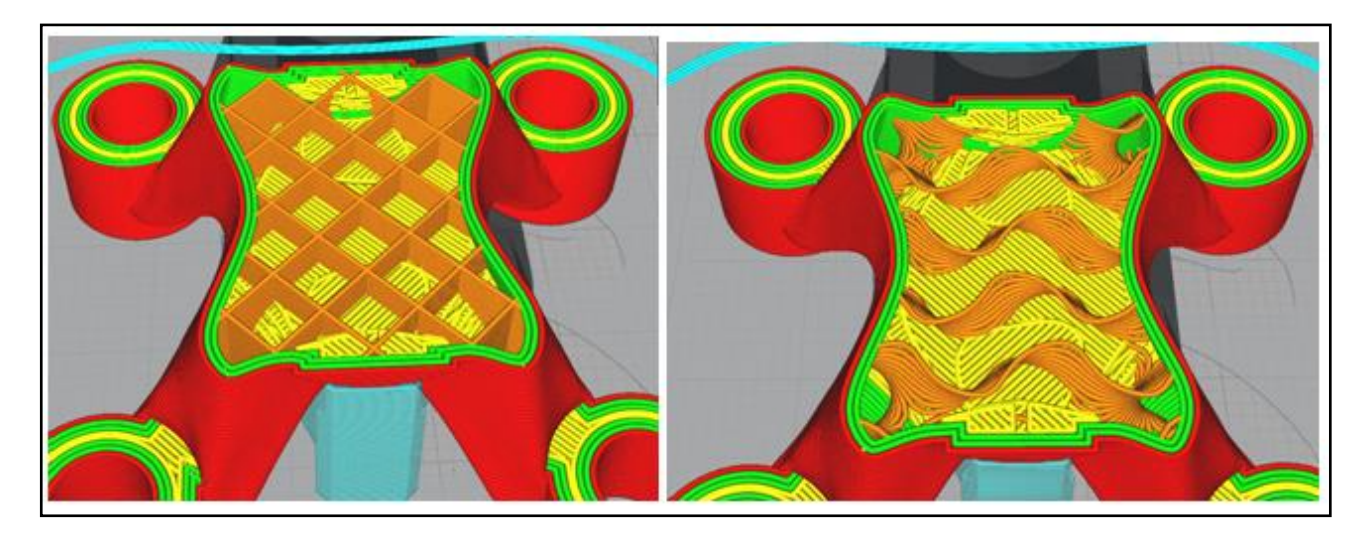

Εικόνα 5. 88: Infill patterns σε ποσοστό 10% με χρώμα πορτοκαλί.

Αφού ολοκληρωθεί και το στάδιο της ρύθμισης εκτύπωσης για κάθε εξάρτημα, θα πρέπει να περαστεί με κάποιο τρόπο ο κώδικας στον εκτυπωτή. Οι τρισδιάστατοι εκτυπωτές άλλοτε επικοινωνούν άμεσα με τον υπολογιστή μέσω δικτύου ή κάποιου καλωδίου και άλλοτε θα πρέπει να σωθεί ο κώδικας σε έναν εξωτερικό αποθηκευτικό χώρο και να μεταφερθεί στον εκτυπωτή. Στον συγκεκριμένο εκτυπωτή, θα πρέπει να αποθηκευτεί ο κώδικας σε μία κάρτα SD και έπειτα να μεταφερθεί στον εκτυπωτή.

Στη συνέχεια επιλέγεται στον εκτυπωτή ο κώδικας και ξεκινάει να προθερμαίνεται στις θερμοκρασίες που έχουν οριστεί. Σύντομα ο εκτυπωτής θα αρχίσει να εκτυπώνει το εξάρτημα που έχει διαβάσει.

#### **5.4 Φυσικά πρωτότυπα με προσθετική κατασκευή**

Τα εξαρτήματα κατασκευάστηκαν σε ερασιτεχνικό τρισδιάστατο εκτυπωτή και χρησιμοποιήθηκε για υλικό το ABS.

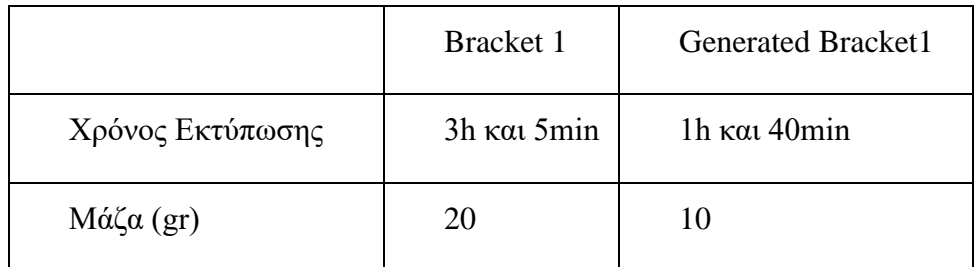

Σύγκριση μοντέλων με βάση το χρόνο εκτύπωσης και το βάρος τους:

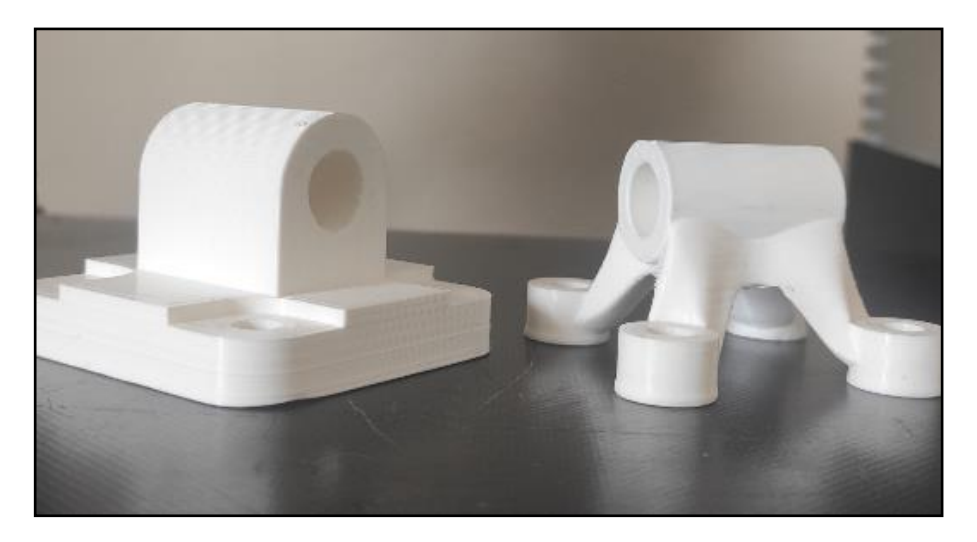

Εικόνα 5. 89: Πρωτότυπα εκτυπωμένα σε τρισδιάστατο εκτυπωτή με ABS υλικό.

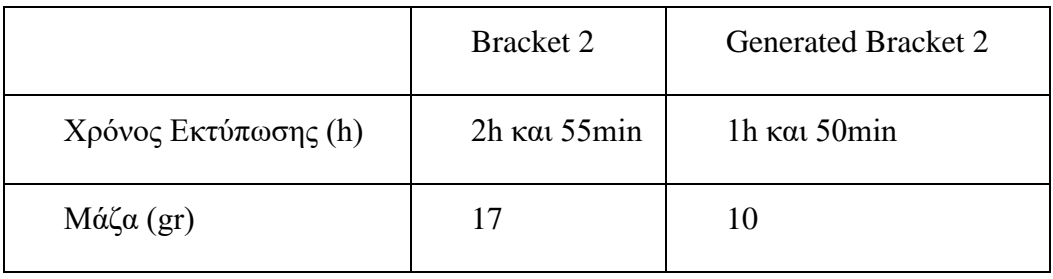

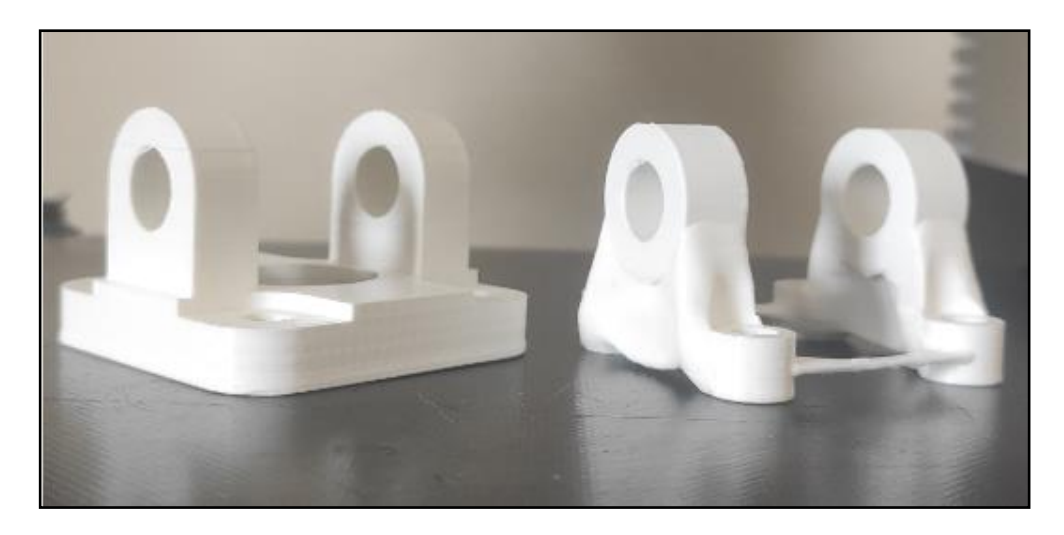

Εικόνα 5. 90: Πρωτότυπα εκτυπωμένα με ABS υλικό.

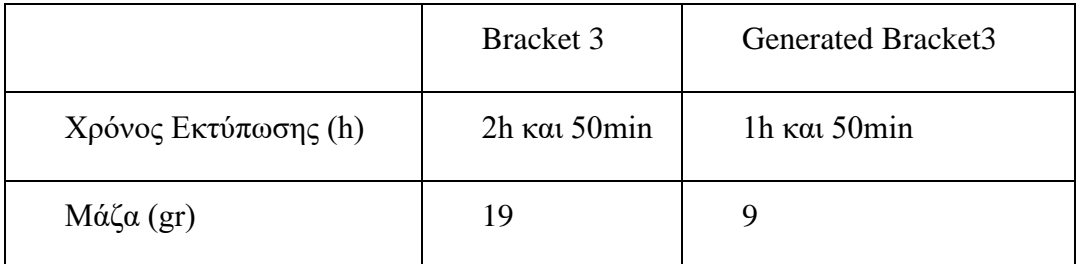

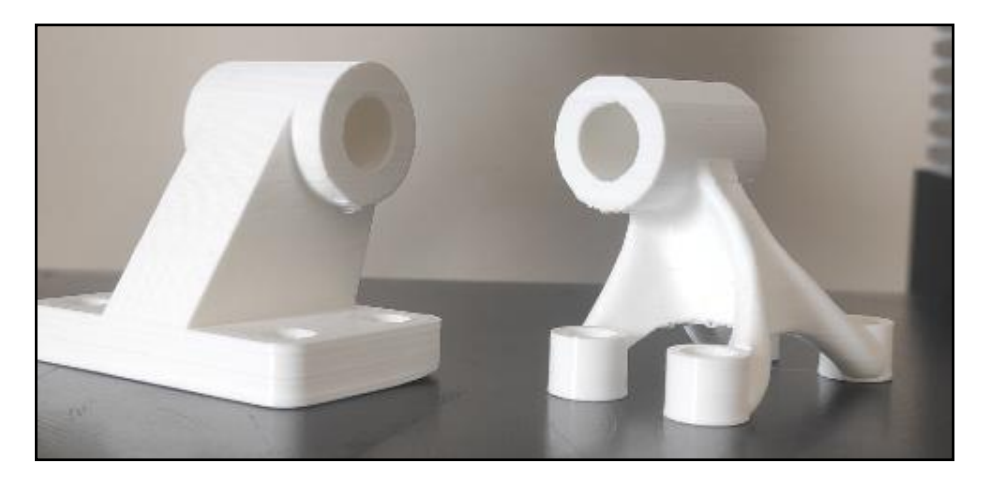

Εικόνα 5. 91: Πρωτότυπα εκτυπωμένα με ABS υλικό.

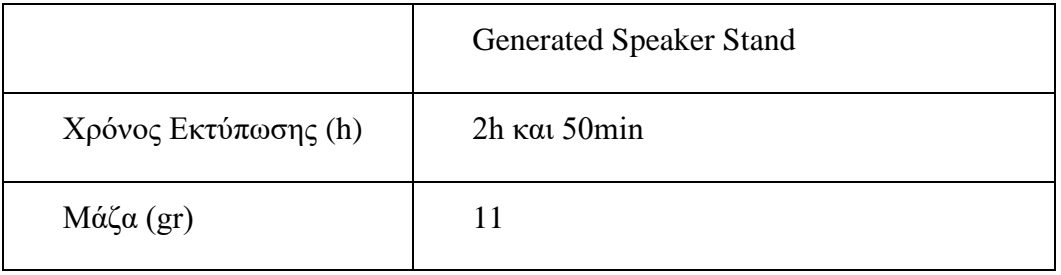

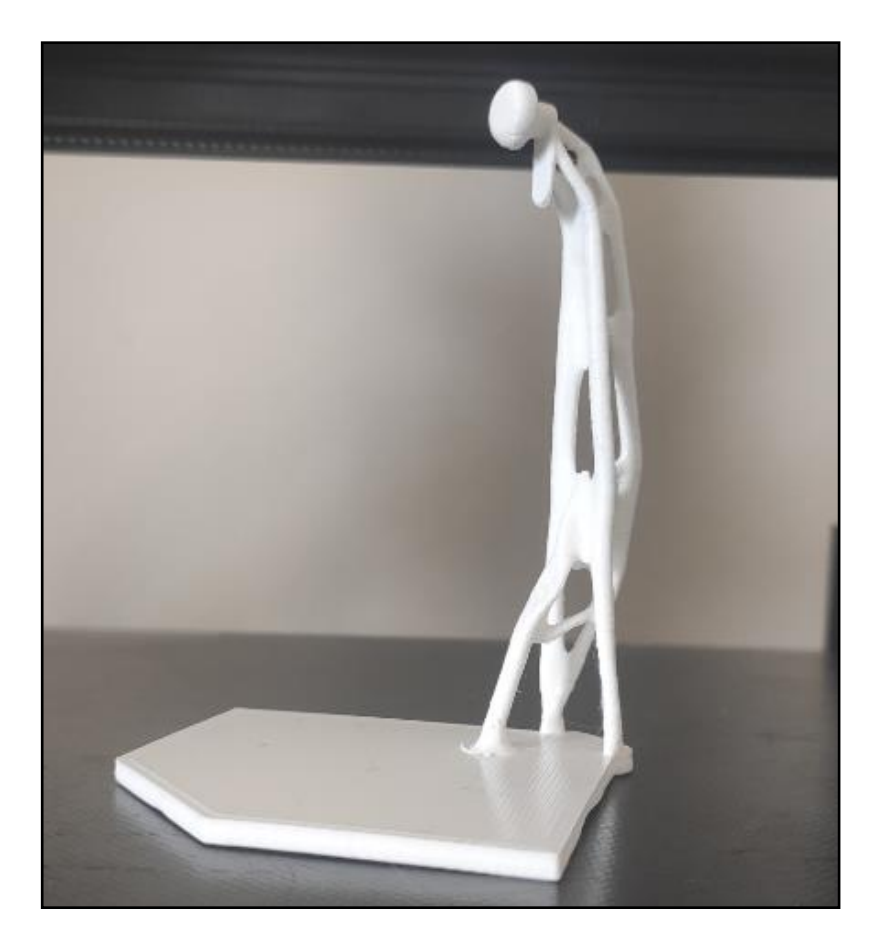

Εικόνα 5. 92: Πρωτότυπο εκτυπωμένο με ABS υλικό.

# **6. Συμπεράσματα και Προτάσεις**

Στόχος της παρούσας πτυχιακής εργασίας ήταν η εκμάθηση του Generative Design μέσω της σχεδίασης εξαρτημάτων και συγκεκριμένα ήδη υπαρχόντων brackets. Σκοπός της μεθόδου αυτής είναι η μείωση του βάρους και του υλικού των προϊόντων. Έπειτα από τη μελέτη και τη μοντελοποίηση των brackets, o στόχος της εργασίας επιτεύχθηκε, καθώς μέσω της μεθόδου του Generative Design, το βάρος και το υλικό των εξαρτημάτων μειώθηκε σε σύγκριση με τα αρχικά προϊόντα. Παράλληλα, πραγματοποιήθηκε η μελέτη και η κατασκευή μίας πρωτότυπης βάσης ηχείων. Σκοπός αυτού ήταν να αναδειχθεί η σημασία και η ευκολία επίλυσης ενός καθημερινού προβλήματος, όπως είναι η στήριξη ενός αντικειμένου (στη συγκεκριμένη περίπτωση το ηχείο) με τη χρήση του Generative Design.

Το Generative Design, σαν τεχνολογία, έχει ακόμα πολλά να προσφέρει στο μηχανολογικό σχεδιασμό αλλά και σε άλλους κλάδους όπως της αρχιτεκτονικής. Πολλές εταιρίες κάνουν χρήση του λογισμικού αυτού ώστε να παρέχουν την καλύτερη εξυπηρέτηση στους πελάτες τους. Η αεροπορικές εταιρίες χρησιμοποιούν αυτό το πρόγραμμα με σκοπό να μειώσουν το βάρος του αεροπλάνου για εξοικονόμηση καυσίμων. Με αυτό έχουν ως αποτέλεσμα και την μείωση της ρύπανσης του περιβάλλοντος.

Το λογισμικό αυτό μπορεί επίσης να χρησιμοποιηθεί για την δημιουργία πλαισίων σε μελλοντικά αυτοκίνητα, για τη μείωση του βάρους τους, με στόχο τις καλύτερες επιδόσεις. Ήδη πολλές αυτοκινητοβιομηχανίες κάνουν χρήση του λογισμικού για να κατασκευάσουν καλύτερα πιο ελαφριά μηχανικά μέρη, για κινητήρες ή και άλλα μέρη του αυτοκινήτου, όπως για παράδειγμα, διωστήρες, βάσεις κινητήρων, σύστημα ασφάλισης των ζωνών προστασίας.

Μία άλλη πρόταση είναι η σχεδίαση αγωνιστικών ποδηλάτων. Αναλυτικότερα, μελλοντικά ίσως με τη βοήθεια της εικονικής πραγματικότητας και σε συνδυασμό με το γενετικό σχεδιασμό, θα μπορούν οι εταιρίες να μελετούν και να κατασκευάζουν το τέλειο ποδήλατο για τον κάθε αθλητή. Στόχος θα είναι η μέγιστη απόδοση του αθλητή, όπου αυτό μπορεί να επιτευχθεί με την αεροδυναμική, το βάρος και την ανατομία.

Στην Ελλάδα, ένα μεγάλο ποσό εισοδήματος είναι από τον τουρισμό. Οι τουρίστες πλέον παρατηρούν ακόμα και την παραμικρή λεπτομέρεια στα ξενοδοχεία. Το λογισμικό του γενετικού σχεδιασμού, μπορεί να παρέχει στους πελάτες, ξενοδοχεία και εστίαση, έπιπλα τα οποία θα τραβήξουν τα βλέμματα και σίγουρα δεν θα παραληφθούν από κανέναν.

Τέλος, όλες οι βάσεις στήριξης (Brackets) μπορούν να κατασκευάζονται με τη χρήση του γενετικού σχεδιασμού. Το υλικό και ο χρόνος κατασκευής τους μειώνεται, συνεπώς μειώνεται και το κόστος κατασκευής.

# **7. Βιβλιογραφία**

- [1] Μπιλάλης Νικόλαος & Μαραβελάκης Εμμανουήλ, 2014, ΣΥΣΤΗΜΑΤΑ CAD/CAM & ΤΡΙΣΔΙΑΣΤΑΤΗ ΜΟΝΤΕΛΟΠΟΙΗΣΗ, 2<sup>η</sup> έκδοση, εκδόσεις Κριτική ΑΕ
- [2] Αριστομένης Θ. Αντωνιάδης, 2014, 2017, Μηχανολογικό σχέδιο, 2<sup>η</sup> έκδοση, Εκδόσεις Τζιόλα
- [3] Σπίνος Α. Μιχάλης, 1991, Συστήματα CAD/CAM/CAE. Η σημασία τους και συμβολή τους στους διάφορους τεχνολογικούς τομείς
- [\(http://library.tee.gr/digital/techr/1991/techr\\_1991\\_6\\_5.pdf?fbclid=IwAR3BBlAhd949wEUTaR\\_fNLVVvZSDd2h9sZ](http://library.tee.gr/digital/techr/1991/techr_1991_6_5.pdf?fbclid=IwAR3BBlAhd949wEUTaR_fNLVVvZSDd2h9sZAc4VVE8yjiW5hxHLJ4JIqFp2w) [Ac4VVE8yjiW5hxHLJ4JIqFp2w\)](http://library.tee.gr/digital/techr/1991/techr_1991_6_5.pdf?fbclid=IwAR3BBlAhd949wEUTaR_fNLVVvZSDd2h9sZAc4VVE8yjiW5hxHLJ4JIqFp2w)
- [4] Αριστομένης Θ. Αντωνιάδης, 2004, Σημειώσεις θεωρίας Κατασκευαστικές Τεχνολογίες 2, Ηράκλειο, Τ.Ε.Ι. Κρήτης,
- [\(https://eclass.hmu.gr/modules/document/file.php/TM196/Kataskeuastikes%20Texnologies%20-](https://eclass.hmu.gr/modules/document/file.php/TM196/Kataskeuastikes%20Texnologies%20-%20Antoniadis.pdf) [%20Antoniadis.pdf\)](https://eclass.hmu.gr/modules/document/file.php/TM196/Kataskeuastikes%20Texnologies%20-%20Antoniadis.pdf)
- [5] Κυριάκου Νίκος, 2013, Σχεδιασμός, προσομοίωση και κατασκευή τεμαχίων σε ψηφιακά καθοδηγούμενη εργαλειοθήκη φρεζαρίσματος με χρήση του τέταρτου άξονά της, Μεταπτυχιακή εργασία, Ηράκλειο, Τ.Ε.Ι. Κρήτης
- [\(http://nefeli.lib.teicrete.gr/browse/stef/mhx/2013/KyriakouNikos/attached-document-1413304362-](http://nefeli.lib.teicrete.gr/browse/stef/mhx/2013/KyriakouNikos/attached-document-1413304362-687268-31554/KyriakouNikos2013.pdf) [687268-31554/KyriakouNikos2013.pdf\)](http://nefeli.lib.teicrete.gr/browse/stef/mhx/2013/KyriakouNikos/attached-document-1413304362-687268-31554/KyriakouNikos2013.pdf)
- [6] Carlos M. Gonzalez, 2020, Infographic: The History of 3D printing, The American Society of Mechanical Engineering
- [\(https://www.asme.org/topics-resources/content/infographic-the-history-of-3d-printing\)](https://www.asme.org/topics-resources/content/infographic-the-history-of-3d-printing)
- [7] Βασίλης Δεδούσης &Γιάννης Γιαννάτσης, 2018, Τεχνολογίες Προσθετικής Κατασκευής, Κεφάλαιο 1, Εκδόσεις Κριτική
- [8] Γιάννης Γιαννάτσης & Βασίλης Δεδούσης & Β. Κανελλίδης, 2015, Σύγχρονες Τεχνολογίες Κατασκευής με τη βοήθεια Η/Υ, Εκδόσεις Kallipos
- [\(https://repository.kallipos.gr/pdfviewer/web/viewer.html?file=/bitstream/11419/4521/1/00\\_master\\_](https://repository.kallipos.gr/pdfviewer/web/viewer.html?file=/bitstream/11419/4521/1/00_master_document.pdf) [document.pdf\)](https://repository.kallipos.gr/pdfviewer/web/viewer.html?file=/bitstream/11419/4521/1/00_master_document.pdf)
- [9] Οδηγός υλικών 3D εκτύπωσης, 2019,. 3Dspot

[\(https://www.3dspot.gr/odigos-ylikon-3d-ektyposis/\)](https://www.3dspot.gr/odigos-ylikon-3d-ektyposis/)

- [10] Ελένη Α. Μιχάκη, 2019, Ερευνητική Μελέτη των Τεχνολογιών Προσθετικής Κατασκευής, Διπλωματική εργασία, Πολυτεχνείο Κρήτης,
- [11] Kylee Swenson, 2016, What is Generative Design? Redshift by Autodesk

[\(https://redshift.autodesk.com/what-is-generative-design-2\)](https://redshift.autodesk.com/what-is-generative-design-2)

[12] ΒΛΑΧΑΒΑΣ ΙΩΑΝΝΗΣ & ΚΕΦΑΛΑΣ ΠΕΤΡΟΣ & ΒΑΣΙΛΕΙΑΔΗΣ ΝΙΚΟΛΑΟΣ & ΚΟΚΚΟΡΑΣ ΦΩΤΗΣ & ΣΑΚΕΛΛΑΡΙΟΥ ΗΛΙΑΣ, 2005, Τεχνητή νοημοσύνη, 2 η έκδοση, θεσσαλονίκη, Εκδόσεις Πανεπιστημίου Μακεδονίας

[\(http://aibook.csd.auth.gr/include/slides/Chap01.pdf\)](http://aibook.csd.auth.gr/include/slides/Chap01.pdf)

- [13[\]file:///C:/Users/%CE%BA%CF%89%CF%83%CF%84%CE%B1%CF%82%20%CF%83%CF](file:///F:/ÎºÏÏÏÎ±Ï%20ÏÏÎ±/Downloads/Hyunjin_2020_IOP_Conf._Ser.%20_Mater._Sci._Eng._727_012011%20(2).pdf) [%86%CE%B1/Downloads/Hyunjin\\_2020\\_IOP\\_Conf.\\_Ser.%20\\_Mater.\\_Sci.\\_Eng.\\_727\\_012011](file:///F:/ÎºÏÏÏÎ±Ï%20ÏÏÎ±/Downloads/Hyunjin_2020_IOP_Conf._Ser.%20_Mater._Sci._Eng._727_012011%20(2).pdf) [%20\(2\).pdf](file:///F:/ÎºÏÏÏÎ±Ï%20ÏÏÎ±/Downloads/Hyunjin_2020_IOP_Conf._Ser.%20_Mater._Sci._Eng._727_012011%20(2).pdf)
- [14] Harvard Business Review,
- [https://damassets.autodesk.net/content/dam/autodesk/www/mech-eng-ressource](https://damassets.autodesk.net/content/dam/autodesk/www/mech-eng-ressource-center/assets/The%20next%20wave%20of%20intelligent%20design%20automation%20-%20white%20paper.pdf?av=20180524190036&fbclid=IwAR1jS1I-3m5Dudslm0aJgRA5FaFvyvkDd0HrdG-qrcZ836Fg0Zssu6D3ZPk)[center/assets/The%20next%20wave%20of%20intelligent%20design%20automation%20-](https://damassets.autodesk.net/content/dam/autodesk/www/mech-eng-ressource-center/assets/The%20next%20wave%20of%20intelligent%20design%20automation%20-%20white%20paper.pdf?av=20180524190036&fbclid=IwAR1jS1I-3m5Dudslm0aJgRA5FaFvyvkDd0HrdG-qrcZ836Fg0Zssu6D3ZPk) [%20white%20paper.pdf?av=20180524190036&fbclid=IwAR1jS1I-](https://damassets.autodesk.net/content/dam/autodesk/www/mech-eng-ressource-center/assets/The%20next%20wave%20of%20intelligent%20design%20automation%20-%20white%20paper.pdf?av=20180524190036&fbclid=IwAR1jS1I-3m5Dudslm0aJgRA5FaFvyvkDd0HrdG-qrcZ836Fg0Zssu6D3ZPk)[3m5Dudslm0aJgRA5FaFvyvkDd0HrdG-qrcZ836Fg0Zssu6D3ZPk](https://damassets.autodesk.net/content/dam/autodesk/www/mech-eng-ressource-center/assets/The%20next%20wave%20of%20intelligent%20design%20automation%20-%20white%20paper.pdf?av=20180524190036&fbclid=IwAR1jS1I-3m5Dudslm0aJgRA5FaFvyvkDd0HrdG-qrcZ836Fg0Zssu6D3ZPk)
- [15] Missy Roback, 2020, AI-Based generative design is the Ultimate Collaborator [Infographic], Redshift by AUTODESK.
- [\(https://redshift.autodesk.com/generative-design](https://redshift.autodesk.com/generative-design-ai/?fbclid=IwAR0QrrppXrbXiQh_al56m38DUQcXVeCsx_WMYmqNGtXxfZjR8m39iR4FMZ0)[ai/?fbclid=IwAR0QrrppXrbXiQh\\_al56m38DUQcXVeCsx\\_WMYmqNGtXxfZjR8m39iR4FMZ0\)](https://redshift.autodesk.com/generative-design-ai/?fbclid=IwAR0QrrppXrbXiQh_al56m38DUQcXVeCsx_WMYmqNGtXxfZjR8m39iR4FMZ0)
- [16] Customer Stories, Reimagining the future of air travel, AUTODESK.

[\(https://www.autodesk.com/customer-stories/airbus\)](https://www.autodesk.com/customer-stories/airbus)

- [17] Laura Griffiths. 2020, How Briggs Automotive Company re-engineered a supercar with generative design and 3D printing, tctMagazine.
- [\(https://www.tctmagazine.com/additive-manufacturing-3d-printing-news/bac-interview-supercar-](https://www.tctmagazine.com/additive-manufacturing-3d-printing-news/bac-interview-supercar-3d-printing-generative-design/)[3d-printing-generative-design/\)](https://www.tctmagazine.com/additive-manufacturing-3d-printing-news/bac-interview-supercar-3d-printing-generative-design/)
- [18] Kean Walmsley, 2020, The BAC Mono 2020 and it's generatively designed wheels, keanw.com

[\(https://www.keanw.com/2020/03/the-bac-mono-2020-and-its-generatively-designed-wheels.html\)](https://www.keanw.com/2020/03/the-bac-mono-2020-and-its-generatively-designed-wheels.html)

- [19] Briggs Automotive Company, Using Generative Design to create one of the lightest wheels in the world, Customer stories by AUTODESK.
- [https://www.autodesk.com/campaigns/generative-design/bac](https://www.autodesk.com/campaigns/generative-design/bac-mono?fbclid=IwAR3WUwa_eaHswz_TlLHBn7reyMPaYct75ryAYDbfUGSxZfFps3KTbcTS-uU)
	- [mono?fbclid=IwAR3WUwa\\_eaHswz\\_TlLHBn7reyMPaYct75ryAYDbfUGSxZfFps3KTbcTS](https://www.autodesk.com/campaigns/generative-design/bac-mono?fbclid=IwAR3WUwa_eaHswz_TlLHBn7reyMPaYct75ryAYDbfUGSxZfFps3KTbcTS-uU)[uU](https://www.autodesk.com/campaigns/generative-design/bac-mono?fbclid=IwAR3WUwa_eaHswz_TlLHBn7reyMPaYct75ryAYDbfUGSxZfFps3KTbcTS-uU)
- [20] MJK Performance, Exploring Machinable options with Generative Design, Customer Stories by AUTODESK

[https://www.autodesk.com/campaigns/generative-design/mjk-](https://www.autodesk.com/campaigns/generative-design/mjk-performance?fbclid=IwAR0JxsiykYOukT8NknDP7xhpwtNefyEk475l1EUU6e9Akm2C3tmFPje1r6o)

[performance?fbclid=IwAR0JxsiykYOukT8NknDP7xhpwtNefyEk475l1EUU6e9Akm2C3tmFPje1r](https://www.autodesk.com/campaigns/generative-design/mjk-performance?fbclid=IwAR0JxsiykYOukT8NknDP7xhpwtNefyEk475l1EUU6e9Akm2C3tmFPje1r6o) [6o](https://www.autodesk.com/campaigns/generative-design/mjk-performance?fbclid=IwAR0JxsiykYOukT8NknDP7xhpwtNefyEk475l1EUU6e9Akm2C3tmFPje1r6o)

- [21] Σπύρος Πανόπουλος, Chaos project, Spyros Panopoulos Automotive Perfection
- <https://www.spyrospanopoulos.com/>
- [22] Αριστομένης Θ. Αντωνιάδης, 2018, Μηχανουργική Τεχνολογία, 3<sup>η</sup> έκδοση, Εκδόσεις Τζιόλα

International Standard – ISO 15552

[<https://www.sis.se/api/document/preview/904600/>](https://www.sis.se/api/document/preview/904600/)

[23] Ntintakis, I., Stavroulakis, G. E., & Plakia, N. (2020). Topology Optimization by the use of 3D Printing Technology in the Product Design Process. HighTech and Innovation Journal, 1(4), 161- 171.